# REFERENCE MANUAL for Speech Signal Processing Toolkit Ver. 3.9

December 25, 2015

The help message for every command can be obtained with the option "-h". The help message brings explanation of the command, how to use, as well as its options.

Example: for the command mcep (% is the shell prompt)

```
> % mcep -h
>> mcep - mel cepstral analysis
\geq> usage:
> mcep [ options ] [ infile ] > stdout
> options:
> -a a : all-pass constant [0.35]
> -m m : order of mel cepstrum [25]
> -l l : frame length [256]
> -h : print this message
> (level 2)
> -i i : minimum iteration [2]
> -i j : maximum iteration [30]
> -d d : end condition [0.001]
> -e e : small value added to periodogram [0]
> infile:
> windowed sequences (float) [stdin]
> stdout:
> mel-cepstrum (float)
```
For more information related to this toolkit, please refer to http://[sourceforge.net](http://sourceforge.net/projects/sp-tk/)/projects/sp-tk/. In this site, the "Examples of Using Speech Signal Processing Toolkit" documentation file can be downloaded. If you have any bug reports, comments, or questions related this toolkit, please use the bug-tracker on [SPTK website](http://sourceforge.net/tracker/?group_id=176586). We will try to answer every question, but we cannot guarantee it.

# **Contents**

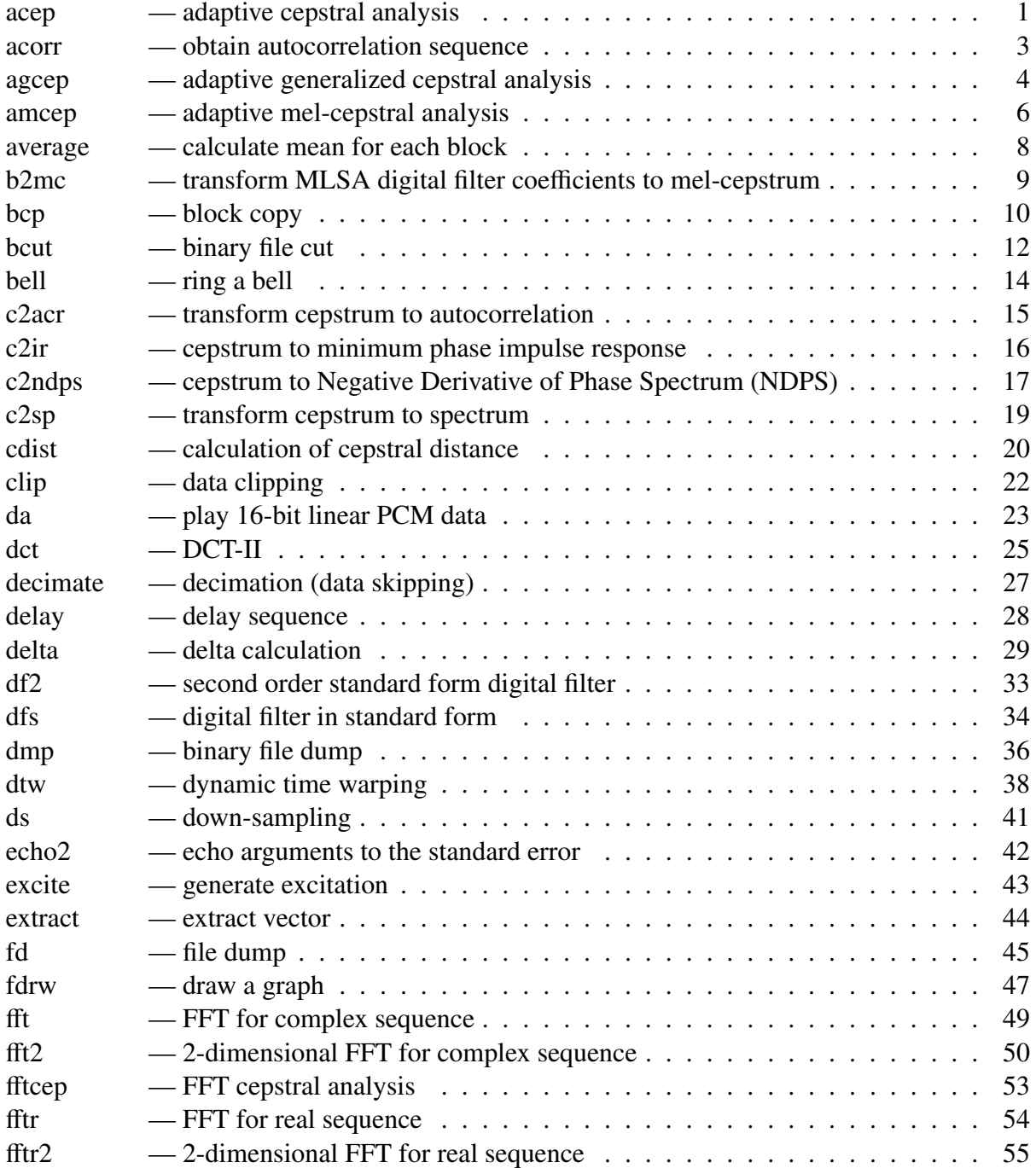

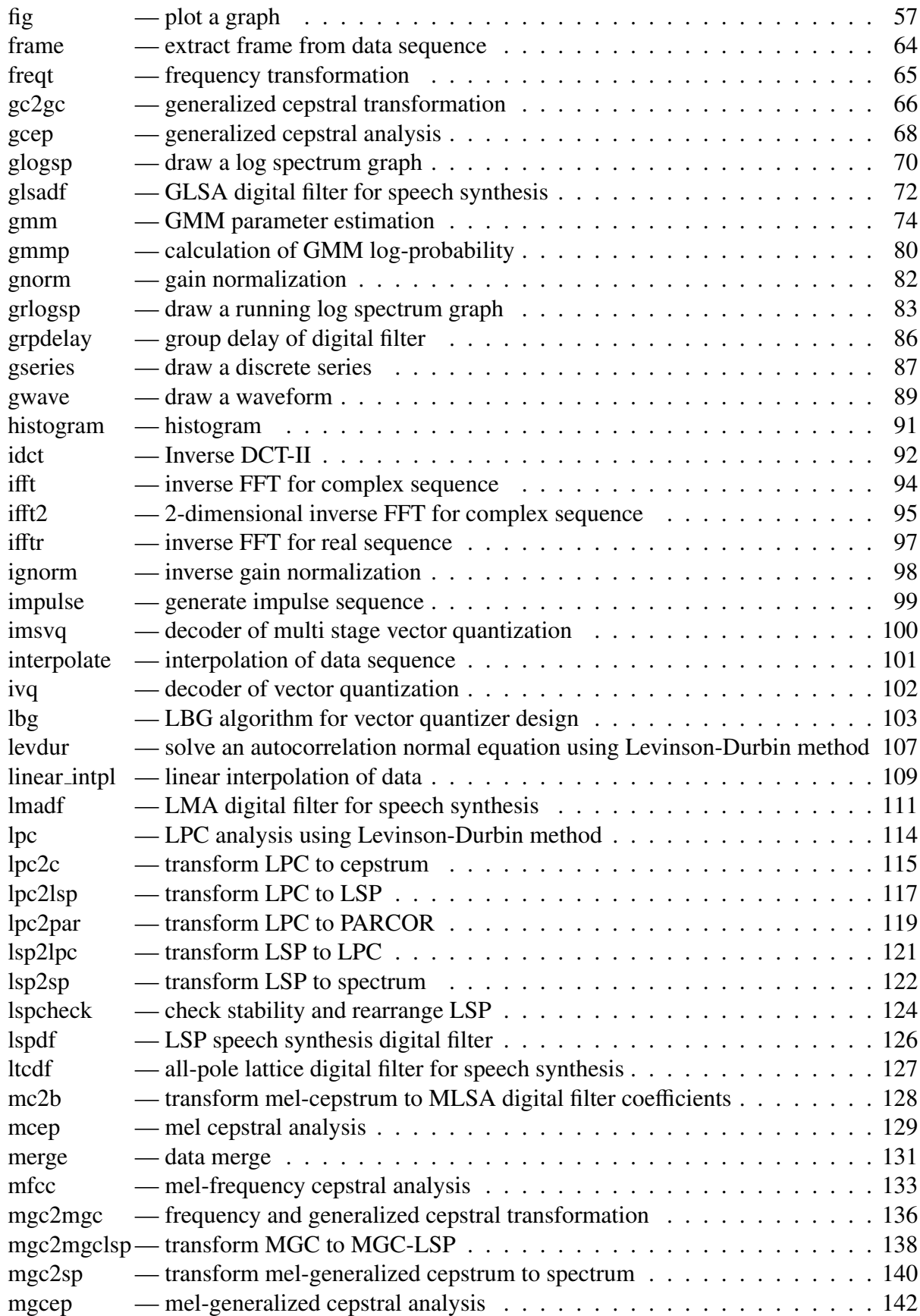

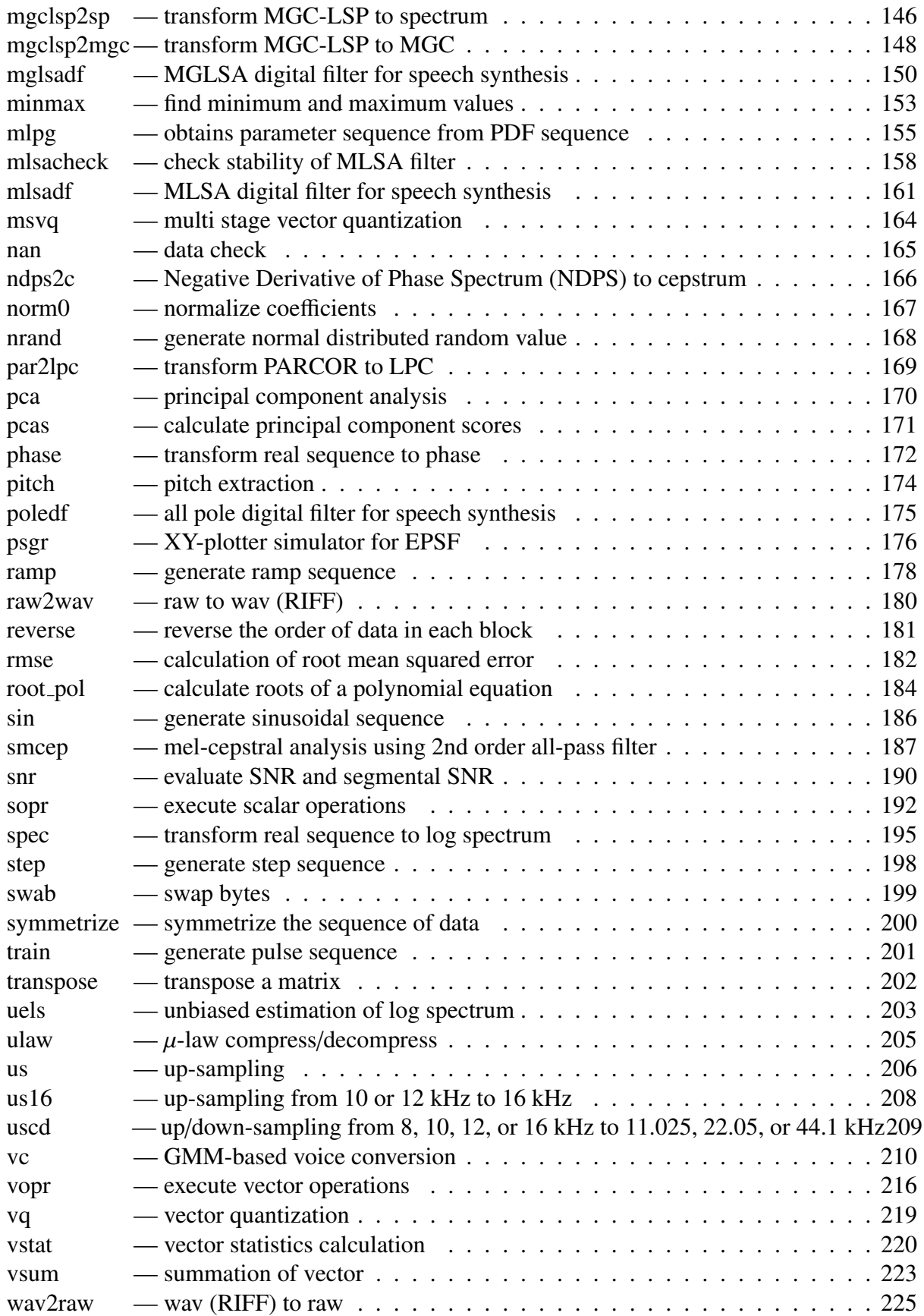

## iv CONTENTS

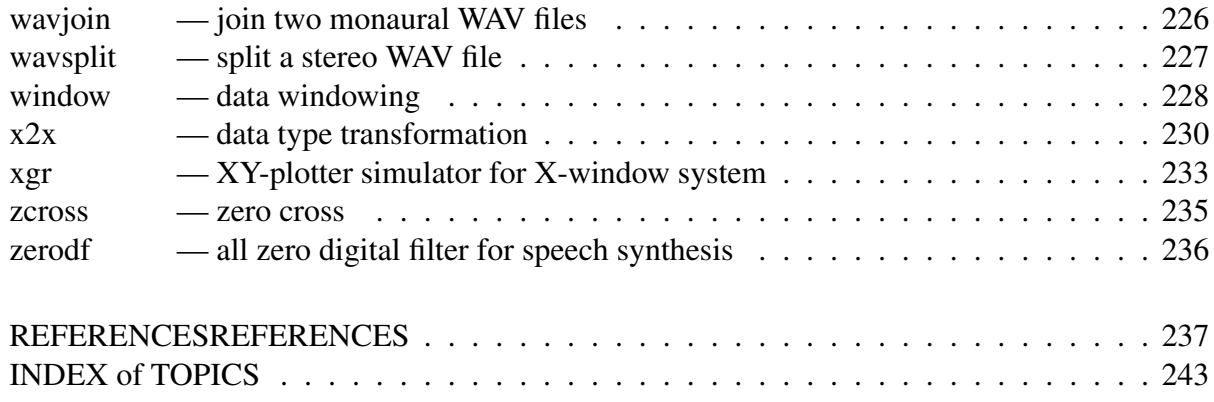

<span id="page-6-0"></span> $acep - adaptive \; cepstral \; analysis[4, 5]$  $acep - adaptive \; cepstral \; analysis[4, 5]$  $acep - adaptive \; cepstral \; analysis[4, 5]$  $acep - adaptive \; cepstral \; analysis[4, 5]$  $acep - adaptive \; cepstral \; analysis[4, 5]$ 

#### **SYNOPSIS**

## acep [ –m *M* ] [ –l *L* ] [ –t *T* ] [ –k *K* ] [ –p *P* ] [ –s ] [ –e *E* ] [ –P *Pa* ] [ *pefile* ] < *infile*

#### DESCRIPTION

*acep* uses adaptive cepstral analysis [\[4](#page-242-1)], [\[5](#page-242-2)], to calculate cepstral coefficients from unframed float data from standard input, sending the result to standard output. If *pefile* is given, *acep* writes the prediction error is written to that file.

Both input and output files are in float format.

The algorithm to calculate recursively the adaptive cepstral coefficients is

$$
c^{(n+1)} = c^{(n)} - \mu^{(n)} \hat{\nabla} \varepsilon_{\tau}^{(n)}
$$
  
\n
$$
\hat{\nabla} \varepsilon_{0}^{(n)} = -2e(n)e^{(n)} \qquad (\tau = 0)
$$
  
\n
$$
\hat{\nabla} \varepsilon_{\tau}^{(n)} = -2(1 - \tau) \sum_{i=-\infty}^{n} \tau^{n-i} e(i)e^{(i)} \qquad (0 \le \tau < 1)
$$
  
\n
$$
\hat{\nabla} \varepsilon_{\tau}^{(n)} = \tau \hat{\nabla} \varepsilon_{\tau}^{(n-1)} - 2(1 - \tau)e(n)e^{(n)}
$$
  
\n
$$
\mu^{(n)} = \frac{k}{Me^{(n)}}
$$
  
\n
$$
\varepsilon^{(n)} = \lambda \varepsilon^{(n-1)} + (1 - \lambda)e^{2}(n)
$$

where  $c = [c(1), ..., c(M)]^T$ ,  $e^{(n)} = [e(n-1), ..., e(n-M)]^T$ . Also, the gain is expressed by  $c(0)$  as follows:

$$
c(0) = \frac{1}{2} \log \varepsilon^{(n)}
$$

In Figure [1,](#page-6-1) the system for adaptive cepstral analysis is shown.

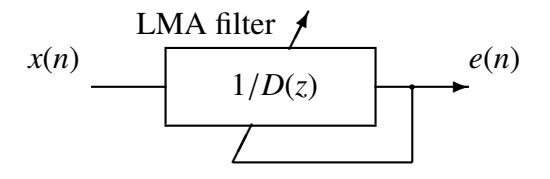

<span id="page-6-1"></span>Figure 1: Adaptive cepstral analysis system

### **OPTIONS**

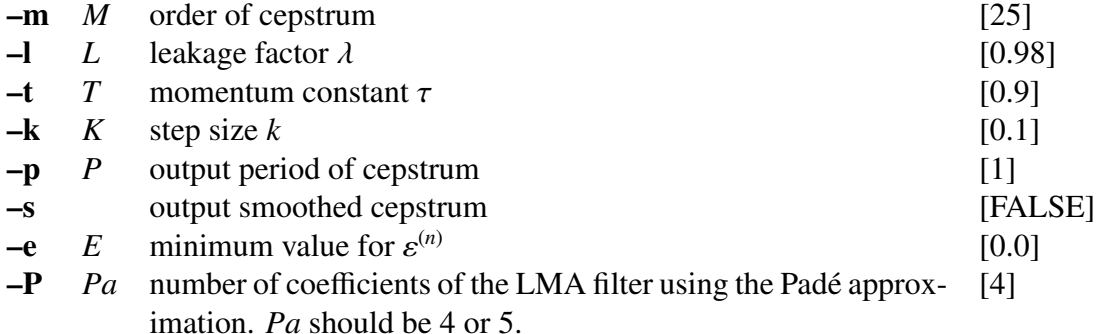

#### EXAMPLE

In this example, the speech data is in the file *data.f* in float format and the prediction error can be found in *data.er*. The cepstral coefficients are written to the file *data.acep* for every block of 100 samples.

acep -m 15 -p 100 data.er < data.f > data.acep

### **NOTICE**

 $Pa = 4$  or 5

### SEE ALSO

[uels](#page-208-0), [gcep,](#page-73-0) [mcep,](#page-134-0) [mgcep,](#page-147-0) [amcep,](#page-11-0) [agcep,](#page-9-0) [lmadf](#page-116-0)

<span id="page-8-0"></span>acorr – obtain autocorrelation sequence

#### **SYNOPSIS**

acorr [ –m *M* ] [ –l *L* ] [ *infile* ]

#### DESCRIPTION

*acorr* calculates the *m*-th order autocorrelation function sequence for each frame of float data from *infile* (or standard input), sending the result to standard output. Namely, the input data is given by

$$
x(0), x(1), \ldots, x(L-1),
$$

and the autocorrelation is evaluated as

$$
r(k) = \sum_{m=0}^{L-1-k} x(m)x(m+k), \qquad k = 0, 1, ..., M,
$$

and the output is the following autocorrelation function sequence,

 $r(0), r(1), \ldots, r(M)$ 

Both input and output files are in float format.

#### OPTIONS

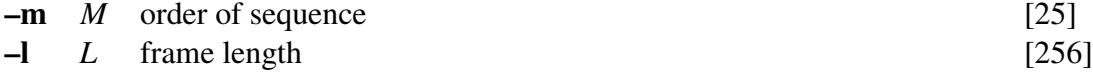

#### EXAMPLE

In the example below, the input file *data.f* is in float format. Here, the frame length and period are of 256 and 100, respectively. Also, every frame is passed through a Blackman window and the autocorrelation function sequence is sent to *data.acorr*.

frame  $-1$  256  $-p$  100 < data.f | window | acorr  $-m$  10 > data.acorr

#### SEE ALSO

[c2acr,](#page-20-0) [levdur](#page-112-0)

<span id="page-9-0"></span>agcep – adaptive generalized cepstral analysis[[9\]](#page-242-3)

#### **SYNOPSIS**

ageep 
$$
[-m M] [ -c C] [-l L] [-t T] [-k K] [-p P]
$$

\n $[-s] [-n] [-e E] [ \text{pefile } ] < \text{infile}$ 

#### DESCRIPTION

*agcep* uses adaptive generalized cepstral analysis [[9\]](#page-242-3) to calculate cepstral coefficients  $c<sub>y</sub>(m)$  from unframed float data in the standard input, and sends the result to standard output. In the case *pefile* is given, *agcep* writes the prediction error to this file.

Both input and output files are in float format.

The algorithm which recursively calculates the adaptive generalized cepstral coefficients is shown below.

$$
c_{\gamma}^{(n+1)} = c_{\gamma}^{(n)} - \mu^{(n)} \hat{\nabla} \varepsilon_{\tau}^{(n)}
$$
  
\n
$$
\hat{\nabla} \varepsilon_{0}^{(n)} = -2e_{\gamma}(n)e_{\gamma}^{(n)} \qquad (\tau = 0)
$$
  
\n
$$
\hat{\nabla} \varepsilon_{\tau}^{(n)} = -2(1-\tau) \sum_{i=-\infty}^{n} \tau^{n-i} e_{\gamma}(i)e_{\gamma}^{(i)} \qquad (0 \le \tau < 1)
$$
  
\n
$$
\hat{\nabla} \varepsilon_{\tau}^{(n)} = \tau \hat{\nabla} \varepsilon_{\tau}^{(n-1)} - 2(1-\tau) e_{\gamma}(n)e_{\gamma}^{(n)}
$$
  
\n
$$
\mu^{(n)} = \frac{k}{M\varepsilon^{(n)}}
$$
  
\n
$$
\varepsilon^{(n)} = \lambda \varepsilon^{(n-1)} + (1-\lambda)e_{\gamma}^{2}(n)
$$

where  $c_{\gamma} = [c_{\gamma}(1), \dots, c_{\gamma}(M)]^{\top}$ ,  $e_{\gamma} = [e_{\gamma}(n-1), \dots, e_{\gamma}(n-M)]^{\top}$ . The signal  $e_{\gamma}(n)$  is obtained by passing the input signal  $x(n)$  through the filter  $(1 + \gamma F(z))^{-\frac{1}{\gamma} - 1}$ , where

$$
F(z) = \sum_{m=1}^{M} c_{\gamma}(m) z^{-m}.
$$

In the case where  $\gamma = -1/n$  and *n* is a natural number, the adaptive generalized cepstral analysis system is as shown in Figure [1](#page-6-1). In the case  $n = 1$ , the adaptive generalized cepstral analysis is equivalent to the LMS linear predictor. Also, when  $n \to \infty$ , the adaptive generalized cepstral analysis is equivalent to the adaptive cepstral analysis.

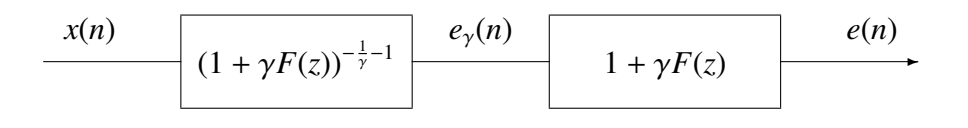

 $(a) -1 \leq \gamma \leq 0$ 

$$
x(n) = e_{\gamma}(n) \qquad \qquad 1 - F(z) \qquad \qquad e(n)
$$

$$
(b) \gamma = -1
$$

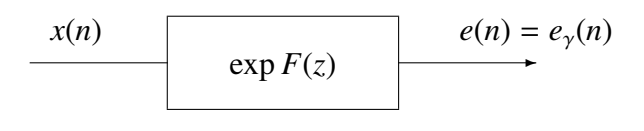

(c)  $\gamma = 0$ 

Figure 1: Adaptive generalized cepstral analysis system

#### OPTIONS

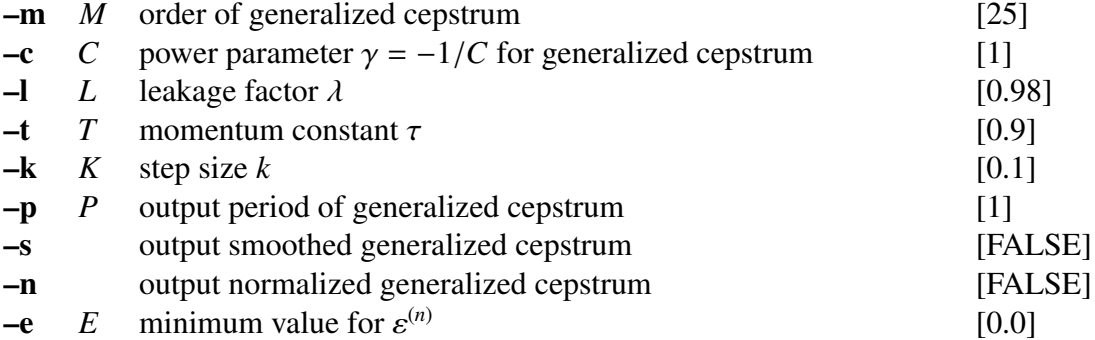

#### EXAMPLE

In this example, the speech data is in the file *data.f* in float format and the prediction error can be found in *data.er*. The cepstral coefficients are written to the file *data.agcep*,

agcep -m 15 data.er < data.f > data.agcep

#### SEE ALSO

[acep,](#page-6-0) [amcep,](#page-11-0) [glsadf](#page-77-0)

<span id="page-11-0"></span>amcep – adaptive mel-cepstral analysis[[11,](#page-242-4) [12\]](#page-242-5)

#### **SYNOPSIS**

## amcep  $[-m M] [-a A] [-L] [-t T] [-k K] [-p P] [-s] [-e E]$ [–P *Pa* ] [ *pefile* ] < *infile*

#### DESCRIPTION

*amcep* uses adaptive mel-cepstral analysis to calculate mel-cepstral coefficients  $c_{\alpha}(m)$ from unframed float data in the standard input, sending the result to standard output. In the case *pefile* is given, *amcep* writes the prediction error to this file.

Both input and output files are in float format.

The algorithm which recursively calculates the adaptive mel-cepstral coefficients  $b(m)$  is shown below

$$
c^{(n+1)} = b^{(n)} - \mu^{(n)} \hat{\nabla} \varepsilon_{\tau}^{(n)}
$$
  
\n
$$
\hat{\nabla} \varepsilon_{0}^{(n)} = -2e(n)e_{\Phi}^{(n)} \qquad (\tau = 0)
$$
  
\n
$$
\hat{\nabla} \varepsilon_{\tau}^{(n)} = -2(1 - \tau) \sum_{i = -\infty}^{n} \tau^{n-i} e(i)e_{\Phi}^{(i)} \qquad (0 \le \tau < 1)
$$
  
\n
$$
\hat{\nabla} \varepsilon_{\tau}^{(n)} = \tau \hat{\nabla} \varepsilon_{\tau}^{(n-1)} - 2(1 - \tau)e(n)e_{\Phi}^{(n)}
$$
  
\n
$$
\mu^{(n)} = \frac{k}{Me^{(n)}}
$$
  
\n
$$
\varepsilon^{(n)} = \lambda \varepsilon^{(n-1)} + (1 - \lambda)e^2(n)
$$

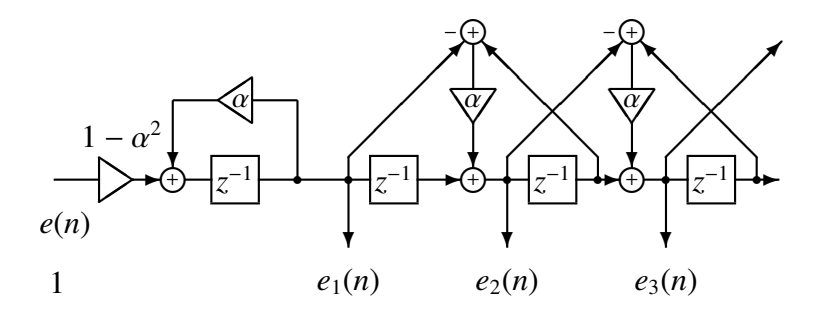

Figure 1: Filter Φ*m*(*z*)

where  $\mathbf{b} = [b(1), b(2), \dots, b(M)]^{\top}, \mathbf{e}_{\Phi}^{(n)} = [e_1(n), e_2(n), \dots, e_M(n)]^T, e_m(n)$  is the output of the inverse filter, which is obtained as shown in Figure [1,](#page-6-1) passing *e*(*n*) through the filter  $\Phi_m(z)$ .

The coefficients  $b(m)$  are equivalent to the coefficients of the MLSA filter, and the melcepstral coefficients  $c_{\alpha}(m)$  can be obtained from  $b(m)$  through a linear transformation (refer to [b2mc](#page-14-0) and [mc2b](#page-133-0)).

Thus, the adaptive mel-cepstral analysis system is shown in figure [2](#page-12-0).

The filter  $1/D(z)$  is realized by a MLSA filter.

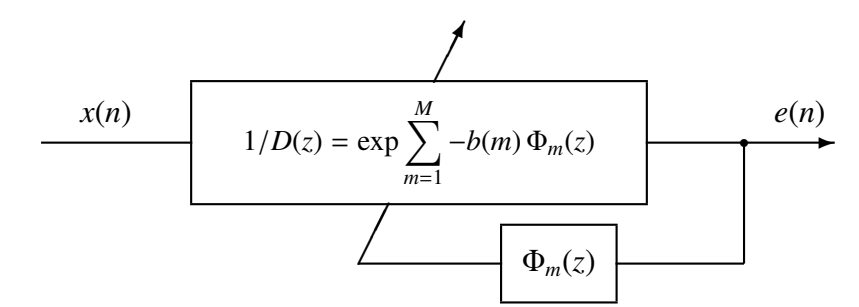

<span id="page-12-0"></span>Figure 2: Adaptive mel-cepstral analysis system

#### **OPTIONS**

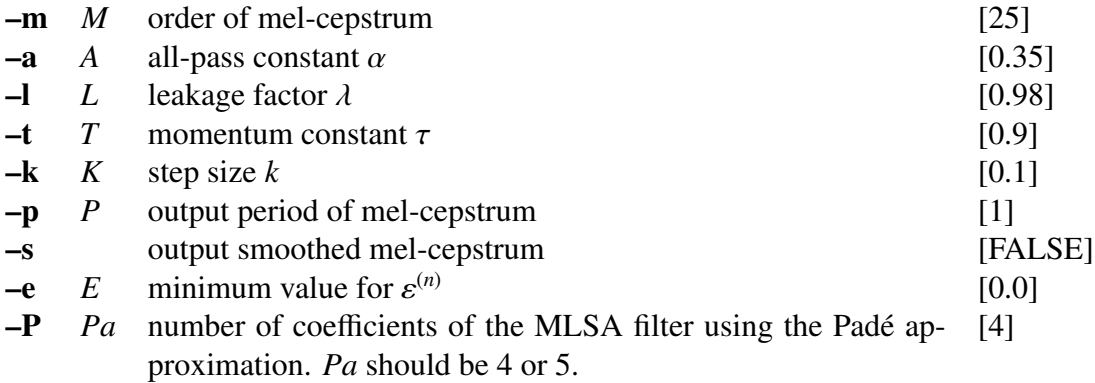

#### **EXAMPLE**

In this example, the speech data is in the file *data.f* in float format, and the adaptive melcepstral coefficients are written to the file *data.amcep* for every block of 100 samples:

amcep -m  $15$  -p  $100 <$  data.f > data.amcep

#### **NOTICE**

 $Pa = 4$  or 5

#### SEE ALSO

[acep,](#page-6-0) [agcep,](#page-9-0) [mc2b](#page-133-0), [b2mc,](#page-14-0) [mlsadf](#page-166-0)

<span id="page-13-0"></span>average – calculate mean for each block

#### **SYNOPSIS**

average [ –l *L* ] [ –n *N* ] [ *infile* ]

#### DESCRIPTION

*average* calculates the mean value for every *L*-length block from *infile* (or standard input), sending the result to standard output.

For the input data

$$
x(0), x(1), \ldots, x(L-1)
$$

the output is calculated as follows:

$$
\frac{x(0) + x(1) + \ldots + x(L-1)}{L}
$$

If  $L = 0$ , then the whole input data is used to calculate the average.

Both input and output files are in float format.

### **OPTIONS**

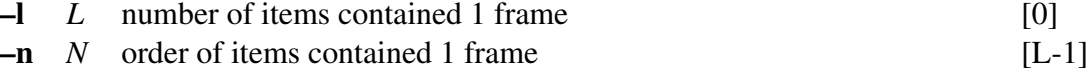

#### EXAMPLE

The output file *data.av* contains the mean taken from the whole data in *data.f*, in float format.

average  $\langle$  data.f  $>$  data.av

#### **NOTICE**

If  $L > 0$ , calculate average frame by frame.

#### SEE ALSO

[histogram,](#page-96-0) [vsum,](#page-228-0) [vstat](#page-225-0)

<span id="page-14-0"></span>b2mc – transform MLSA digital filter coefficients to mel-cepstrum

#### **SYNOPSIS**

b2mc [ –m *M* ] [ –a *A* ] [ *infile* ]

#### DESCRIPTION

*b2mc* calculates mel-cepstral coefficients  $c_{\alpha}(m)$  from MLSA filter coefficients  $b(m)$  in the *infile* (or standard input), sending the result to standard output.

Input and output data are in float format.

The transformation from  $b(m)$  coefficients to mel-cepstral coefficients  $c_{\alpha}(m)$  is as follows:  $\overline{ }$ 

$$
c_{\alpha}(m) = \begin{cases} b(M) & m = M \\ b(m) + \alpha b(m+1) & 0 \le m < M \end{cases}
$$

The command *b2mc* and *mc2b* are in inverse conversion relationship to each other.

#### OPTIONS

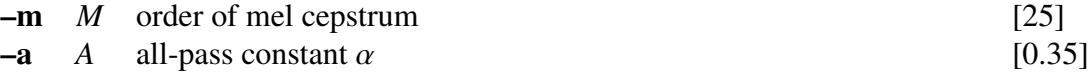

#### **EXAMPLE**

The example below converts the coefficients of an MLSA filter, which are in file *data.b* in float format, into mel-cepstral coefficients in file *data.mcep*, with  $M = 15$  and  $\alpha =$ 0.35.

b2mc  $-m$  15 < data.b > data.mcep

#### SEE ALSO

[mc2b](#page-133-0), [mcep](#page-134-0), [mlsadf](#page-166-0)

<span id="page-15-0"></span>bcp – block copy

### **SYNOPSIS**

bcp [ –l *l* ] [ –L *L* ] [ –n *n* ] [ –N *N* ] [ –s *s* ] [ –S *S* ] [ –e *e* ] [ –f *f* ] [ +*type* ] [ *infile* ]

#### DESCRIPTION

*bcp* copies data blocks from *infile* (or standard input) to standard output, and reformats them according to the command line options given.

If the input format is ASCII, the basic input unit is a sequence of letters and the output block is partitioned with carriage returns.

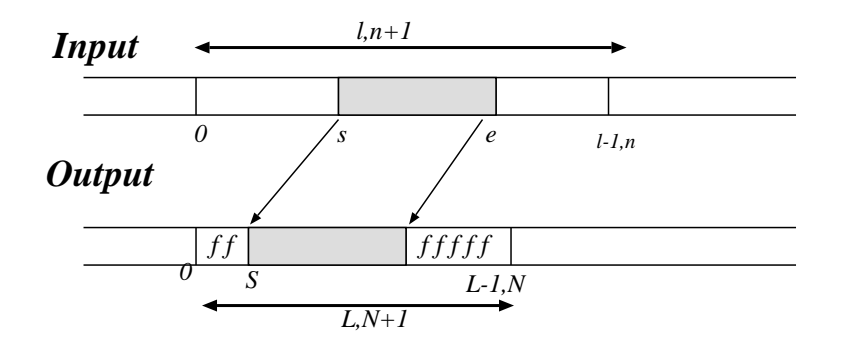

Figure 3: Example of the bcp command

#### **OPTIONS**

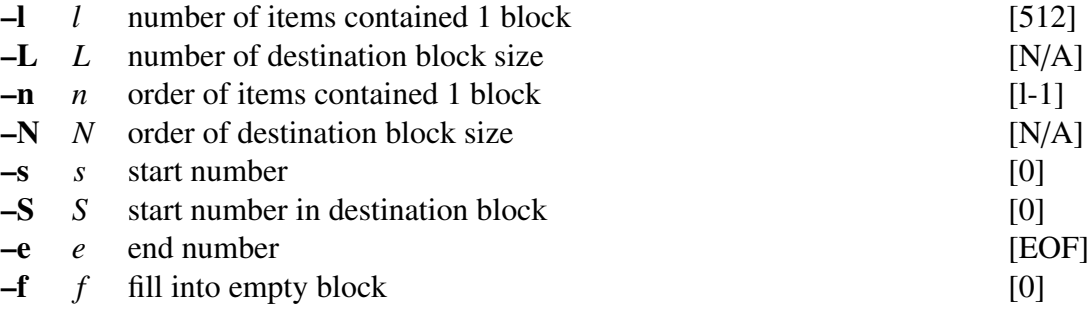

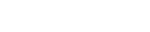

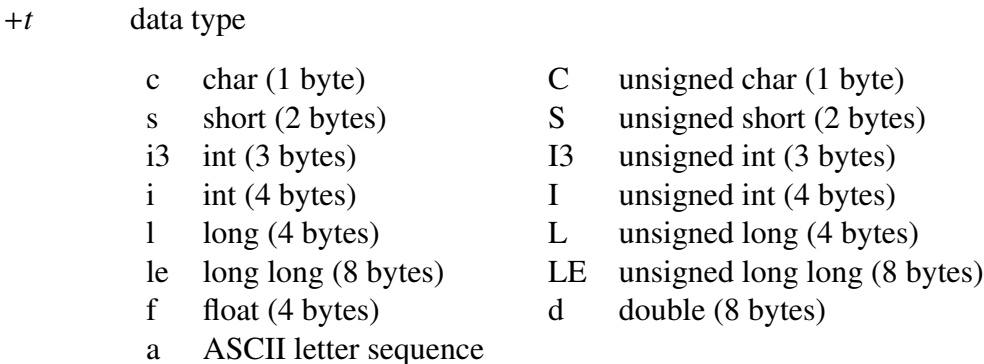

#### EXAMPLE

Assume that a(0), a(1), a(2), ... , a(20) is contained in the input file *data.f*, written in float format. If one wants to copy the array  $a(1)$ ,  $a(2)$ , ...,  $a(10)$ , the following command can be used.

bcp +f  $-1$  21  $-$ s 1  $-$ e 10 data.f > data.bcp

A different example with respect to the same input file *data.f* follows

bcp +f -l 21 -s 3 -e 5 -S 6 -L 10 data.f > data.bcp

In this example, the output block is

0, 0, 0, 0, 0, 0, a(3), a(4), a(5), 0

#### **NOTICE**

When both  $(-L$  and  $-N$ ) or  $(-L)$  and  $-n$ ) are specified, latter argument is adopted.

#### SEE ALSO

[bcut](#page-17-0), [merge](#page-136-0), [reverse](#page-186-0)

 $[f]$ 

<span id="page-17-0"></span>bcut – binary file cut

### **SYNOPSIS**

bcut  $[-s S] [-e E] [-l L] [-n N] [ +type] [ *infile* ]$ 

### DESCRIPTION

*bcut* copies a selected portion of *infile* (or standard input) to standard output.

### OPTIONS

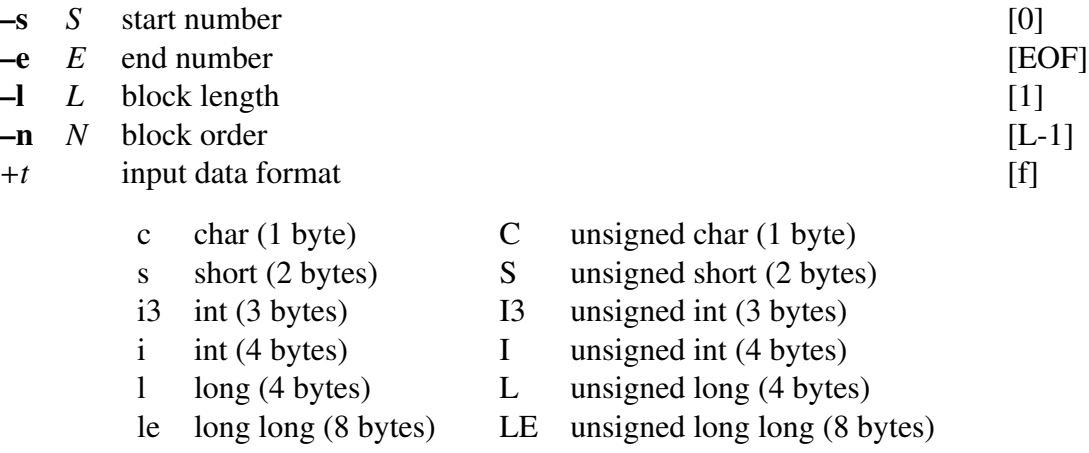

#### f float (4 bytes) d double (8 bytes)

#### EXAMPLE

In the example below, the input file *data.f* in float format is cut from the 3rd to the 5th float point:

bcut +f -s  $3$  -e  $5$  data.f > data.cut

For example, if the file *data.f* had the following data

$$
1, 2, 3, 4, 5, 6, 7
$$

the output file *data.cut* would be

4, 5, 6.

If the block length is assigned:

bcut +f  $-1$  2 data.f  $-$ s 1  $-e$  2  $>$  data.cut

then, the output file would contain the following data,

3, 4, 5, 6

If the stationary part, say from the sample 100, of the output of a digital filter excited with pulse train is desired, then the following command can be used:

train -p 10 -l 256 | dfs -a 1 0.8 0.6 | bcut +f -s 100 > data.cut

In this case, the file *data.cut* will contain 156 points.

If we generate a *data.f* file passing a sinusoidal signal through a 256-length window as follows

sin  $-p$  30  $-1$  2000 | window > data.f

and we want to take only the third window output, we could use the following command:

bcut +f -l 256 -s  $3$  -e  $3 <$  data.f > data.cut

### **NOTICE**

When both  $-1$  and  $-n$  are specified, latter argument is adopted.

#### SEE ALSO

[bcp](#page-15-0), [merge,](#page-136-0) [reverse](#page-186-0)

<span id="page-19-0"></span>

bell – ring a bell

### **SYNOPSIS**

bell [ *num* ]

### DESCRIPTION

*bell* rings a bell *num* times.

### **OPTIONS**

*num* number of times bell rings [1]

### **NOTICE**

num : number of bell [1]

### EXAMPLE

This example rings bell 10 times:

bell 10

<span id="page-20-0"></span>c2acr – transform cepstrum to autocorrelation

#### **SYNOPSIS**

c2acr  $[-m M_1] [-M M_2] [-L] [infile]$ 

#### DESCRIPTION

*c2acr* calculates  $M_2$ -th order autocorrelation coefficients from  $M_1$ -th order cepstral coefficients in the *infile* (or standard input), writing the result to standard output. Given the cepstral coefficients

 $c(0), c(1), \ldots, c(M_1)$ 

the corresponding autocorrelation coefficients are given by

$$
r(0), r(1), \ldots, r(M_2)
$$

Both input and output files are in float format.

The power spectrum is calculated from the logarithm spectrum, which is obtained from the Fourier transform of the  $M_1$ -th order cepstral coefficients. The autocorrelation coefficients are obtained through the inverse Fourier transform of the power spectrum.

#### **OPTIONS**

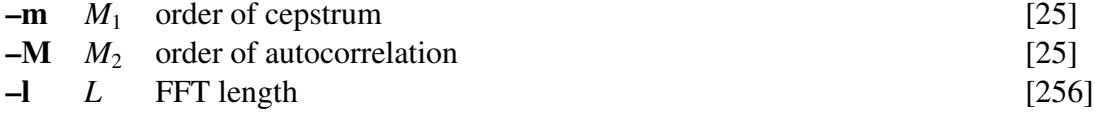

#### **EXAMPLE**

In the following example, the 15-th order linear prediction coefficients are calculated from the 30-th order cepstral coefficients in *data.cep* and the result is sent to the *data.lpc*.

c2acr  $-m$  30  $-M$  15 < data.cep | levdur  $-m$  15 > data.lpc

#### SEE ALSO

[uels](#page-208-0), [c2sp,](#page-24-0) [c2ir,](#page-21-0) [lpc2c](#page-120-0)

<span id="page-21-0"></span>

 $c2$ ir – cepstrum to minimum phase impulse response

#### **SYNOPSIS**

c2ir  $[-L]$   $[-m M_1]$   $[-M M_2]$   $[-i]$   $[infile]$ 

#### DESCRIPTION

*c2ir* calculates the minimum phase impulse response from the minimum phase cepstral coefficients in the *infile* (or standard input), sending the result to standard output. For example, if the input sequence is

$$
c(0), c(1), c(2), \ldots, c(M_1)
$$

then the impulse response is calculated as

$$
h(n) = \begin{cases} h(0) = \exp(c(0)) \\ h(n) = \sum_{k=1}^{M_1} \frac{k}{n} c(k) h(n-k) & n \ge 1 \end{cases}
$$

and the output will be given by

 $h(0), h(1), h(2), \ldots, h(L-1)$ 

Both input and output files are in float format.

#### **OPTIONS**

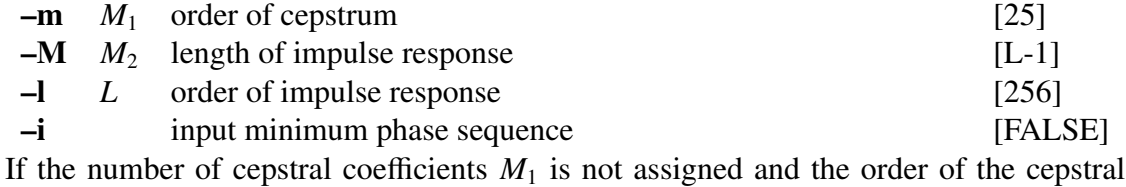

analysis is less then  $L$ , then the number of coefficients read is made equal to  $M_1$ .

### **EXAMPLE**

The output file *data.ir* contains the impulse response in the range  $n = 0 \sim 99$  obtained from the 30-th order cepstral coefficients file *data.cep*, in float format:

c2ir  $-1$  100  $-m$  30 data.cep  $>$  data.ir

#### SEE ALSO

[c2sp](#page-24-0), [c2acr](#page-20-0)

<span id="page-22-0"></span>c2ndps – cepstrum to Negative Derivative of Phase Spectrum (NDPS)[[27\]](#page-244-0)

#### **SYNOPSIS**

c2ndps  $[-L]$   $[-m M]$   $[-p]$   $[-z]$   $[infile]$ 

#### DESCRIPTION

*c2ndps* calculates the Negative Derivative of Phase Spectrum (NDPS) from the real mixed phase cepstrum coefficients in the *infile* (or standard input), sending the result to standard output. For example, if the input sequence is

$$
c(0), c(1), c(2), \ldots, c(M)
$$

then the log spectrum is calculated as

$$
\ln S(\omega) = \sum_{m=0}^{M} c(m) e^{-j\omega m}.
$$

ln  $S(\omega)$  can be decomposed into the real part and imaginary part, that is, the magnitude and phase spectrum as

$$
\ln|S(\omega)| + j \arg S(\omega) = \sum_{m=0}^{M} c(m) e^{-j\omega m}.
$$

Then, partially differentiate the both sides of the above equation by  $\omega$ , one can obtain

$$
\frac{\partial}{\partial \omega} \ln |S(\omega)| + j \frac{\partial}{\partial \omega} \arg S(\omega) = -j \sum_{m=0}^{M} mc(m) e^{-j\omega m}.
$$

Finally, from the imaginary part of the above equation, Negative Derivative of Phase Spectrum (NDPS) can be obtained as

$$
-\frac{\partial}{\partial \omega} \arg S(\omega) = \sum_{m=0}^{M} mc(m) \cos \omega m.
$$

From the above derivation, NDPS is also equivalent to the real part of DFT of *mc*(*m*):

$$
n(k) = Re\left[\sum_{m=0}^{M} mc(m)e^{-j\frac{2\pi km}{N}}\right] \qquad (k = 0, \cdots, N-1).
$$

Both input and output files are in float format. The output file contains the  $n(k)$  in the range  $k = 0, \cdots, N/2$ .

Additionally, the -p or -z option can be used to output NDPS as follows. If the -p option is specified,

$$
n(k) = \begin{cases} n(k), & n(k) > 0 \\ 0 & n(k) < 0 \end{cases}.
$$

If the -z option is specified,

$$
n(k) = \begin{cases} 0, & n(k) > 0 \\ n(k) & n(k) < 0 \end{cases}.
$$

 $n(k)$  doesn't comprehend the  $c(0)$ .

#### OPTIONS

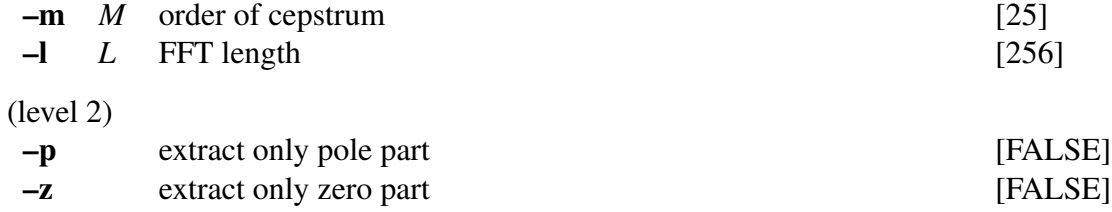

#### EXAMPLE

The output file *data.ir* contains the  $n(k)$  in the range  $k = 0, \dots, 1024$  obtained from the 30-th order cepstral coefficients file *data.cep*, in float format:

```
c2ndps -1 2048 -m 30 data.cep > data.ndps
```
### SEE ALSO

[mgcep](#page-147-0), [ndps2c](#page-171-0)

<span id="page-24-0"></span>c2sp – transform cepstrum to spectrum

### **SYNOPSIS**

c2sp  $[-m M] [-L] [-p] [-o O] [infile]$ 

#### DESCRIPTION

*c2sp* calculates the spectrum from the minimum phase cepstrum from *infile* (or standard input), sending the result to standard output. Input and output data are in float format.

#### OPTIONS

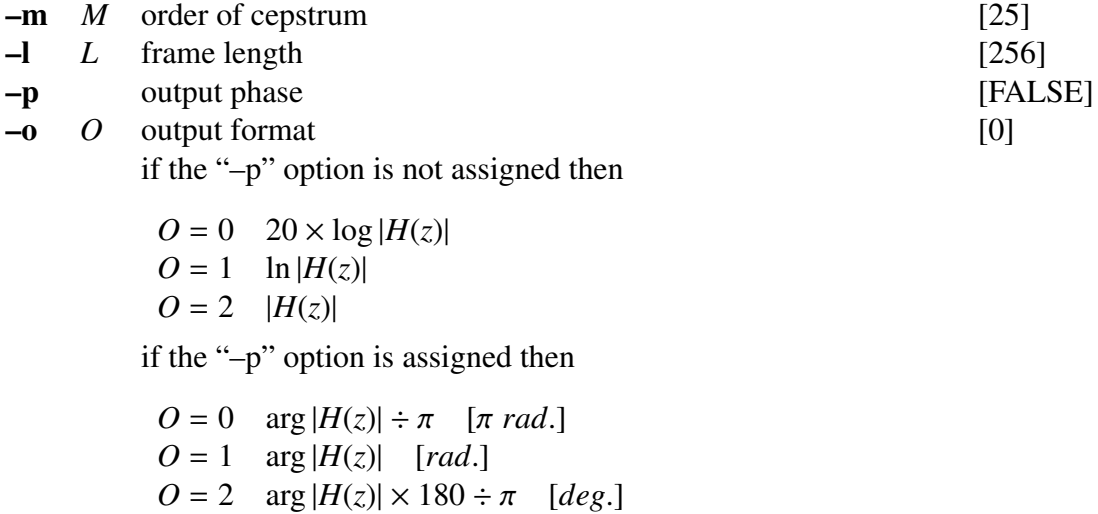

#### EXAMPLE

The example below takes the 15-th order cepstrum from the file *data.cep* in float format, evaluates the running spectrum, and presents it in the screen:

c2sp -m 15 data.cep | grlogsp | xgr

#### SEE ALSO

[uels](#page-208-0), [mgc2sp](#page-145-0)

<span id="page-25-0"></span>cdist – calculation of cepstral distance

#### **SYNOPSIS**

cdist [ –m *M* ] [ –o *O* ] [ –f ] *cfile* [ *infile* ]

#### DESCRIPTION

*cdist* calculates the cepstral distance between the cepstral coefficients in *infile* (or standard input) and the ones in *cfile*, sending the result to standard output. For example, if the cepstral coefficients of the *infile* at frame *t* are

 $c_{1,t}(0), c_{1,t}(1), c_{1,t}(2), \ldots, c_{1,t}(M)$ 

and the cepstral coefficients in *cfile* at frame *t* are

 $c_{2,t}(0), c_{2,t}(1), c_{2,t}(2), \ldots, c_{2,t}(M)$ 

then the squared cepstrum distance for every frame is given by

$$
d(t) = \sum_{k=1}^{M} (c_{1,t}(k) - c_{2,t}(k))^2
$$

and the total cepstral distance between both files is

$$
d = \frac{1}{T} \sum_{t=0}^{T-1} d(t)
$$

If the number of frames in the two files is different, then *cdist* will consider the smallest number for the evaluation.

#### **OPTIONS**

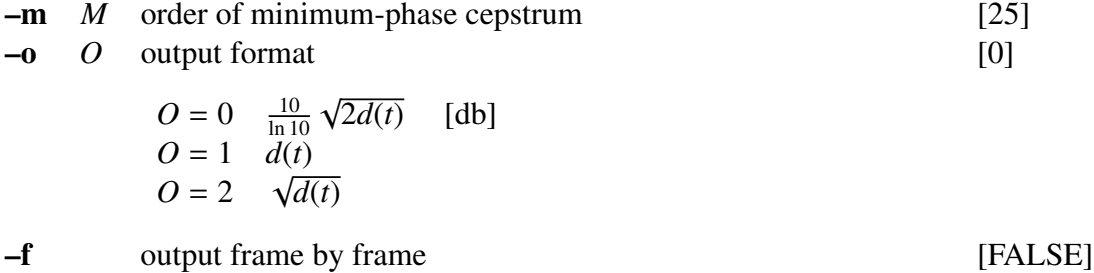

#### EXAMPLE

In the example below, the squared spectral distance of the 15-th order cepstrum files *data1.cep* and *data2.cep*, both in float formats, is evaluated and displayed:

cdist -m 15 data1.cep data2.cep | dmp +f

## SEE ALSO

[acep,](#page-6-0) [agcep,](#page-9-0) [amcep,](#page-11-0) [mcep](#page-134-0)

<span id="page-27-0"></span>clip – data clipping

### **SYNOPSIS**

clip  $[-y \, y_{min} \, y_{max}]$   $[-y \, min \, y_{min}]$   $[-y \, max \, y_{max}]$   $[infile]$ 

#### DESCRIPTION

*clip* clips the data from *infile* (or standard input) between the minimum and maximum values specified on the command line, sending the result to standard output.

Input and output data are in float format.

### **OPTIONS**

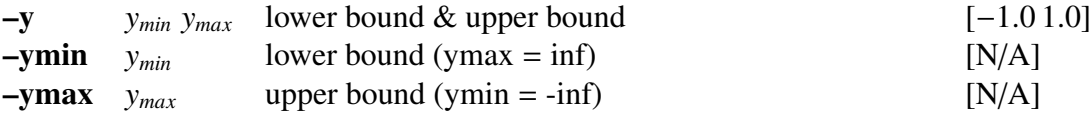

#### EXAMPLE

Suppose that the data in *data.f* is in float format and presents the following values,

1.0, 2.0, 3.0, 4.0, 5.0, 6.0

If we type the command

clip -y 2.5 5.5 < data.f > data.clip

then the output *data.clip* will contain the following values.

2.5, 2.5, 3.0, 4.0, 5.0, 5.5

<span id="page-28-0"></span>da – play 16-bit linear PCM data

#### **SYNOPSIS**

da  $[-s S] [-c C] [-g G] [-a A] [-o O] [-w] [-H H]$ [ –v ] [ +*type* ] [ *infile1* ] [ *infile2* ] ...

#### DESCRIPTION

*da* plays a series of input files (or standard input) on a system-dependent audio output device. If the system does not support the specified sampling frequency, *da* up-samples the data to a supported frequency. This command can be used under Linux (i386), FreeBSD (i386 newpcm driver), SunOS 4.1.x, SunOS 5.x (SPARC).

It is possible to change the environment settings through the following options

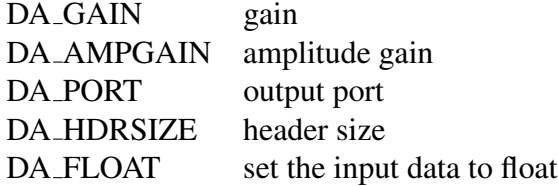

#### **OPTIONS**

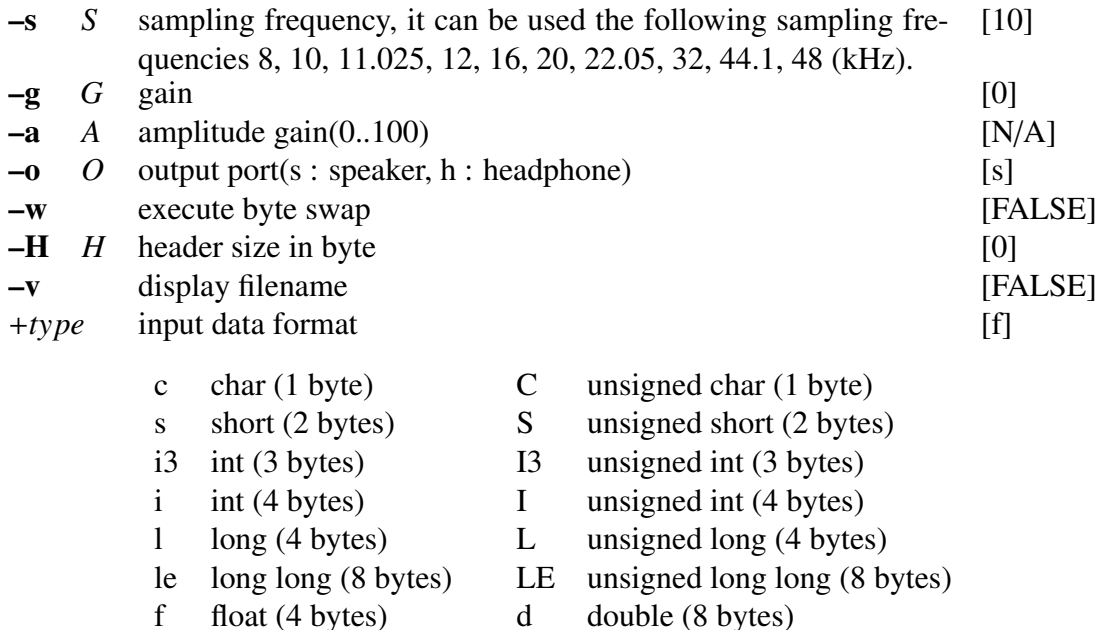

#### EXAMPLE

In the following example, the speech data file *data.s* is played on the headphone. The sampling frequency is 8 kHz, and the input data is in short format.

### da +s -s 8 -o h data.s

### **NOTICE**

In Linux operating systems, the output port can not be assigned.

<span id="page-30-0"></span>dct – DCT-II

#### **SYNOPSIS**

dct [ –l *L* ] [ –I ] [ –d ] [ *infile* ]

#### DESCRIPTION

*dct* calculates the Discrete Cosine Transform II (DCT-II) of the input data in the *infile* (or standard input), sending the results to standard output. The input and output data are both in float format, and arranged as follows.

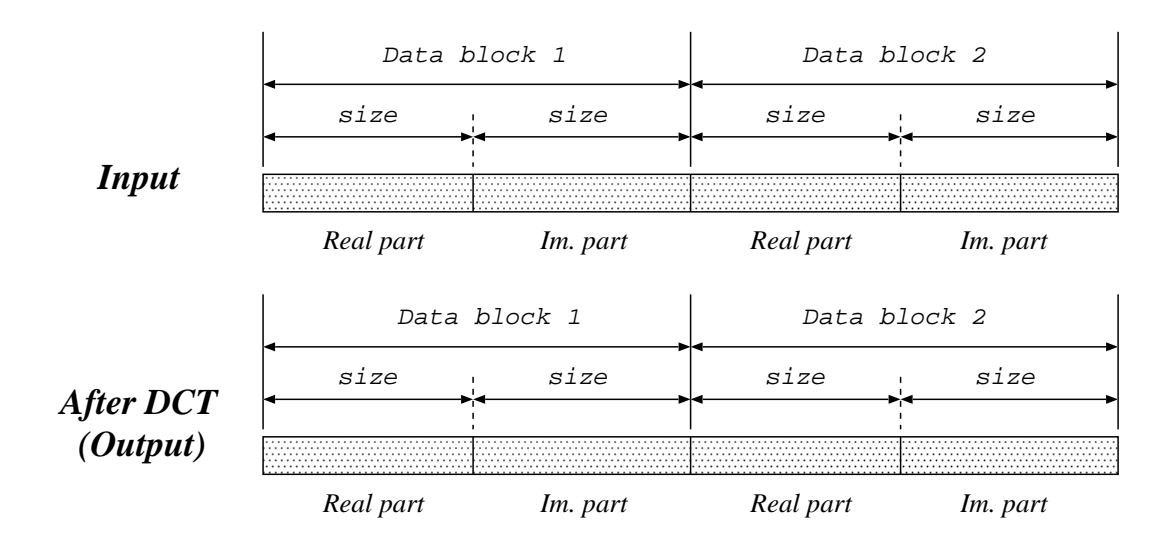

The Discrete Cosine Transform II can be written as:

$$
X_k = \sqrt{\frac{2}{L}} c_k \sum_{l=0}^{L-1} x_l \cos \left\{ \frac{\pi}{L} k \left( l + \frac{1}{2} \right) \right\}, \quad l = 0, 1, \cdots, L
$$

where

$$
c_k = \begin{cases} 1 & (1 \le k \le L - 1) \\ 1/\sqrt{2} & (k = 0) \end{cases}
$$

### OPTIONS

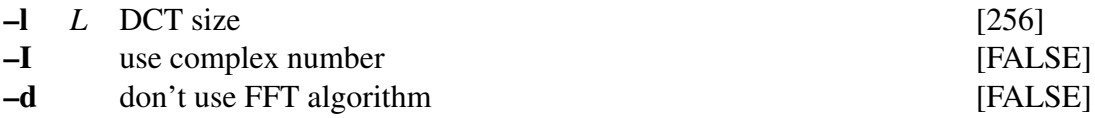

### EXAMPLE

In this example, the DCT is evaluated from a complex-valued data file *data.f* in float format (real part: 256 points, imaginary part: 256 points), and the output is written to *data.dct*:

dct data.f  $-1$  256  $-I >$  data.dct

### SEE ALSO

[ff](#page-54-0)t, [idct](#page-97-0)

<span id="page-32-0"></span>

decimate – decimation (data skipping)

### **SYNOPSIS**

decimate  $[-p P]$   $[-s S]$   $[-l L]$   $[infile]$ 

#### DESCRIPTION

*decimate* picks up a sequence of input data from *infile* (or standard input) with interval *P* and start number *S* , sending the result to standard output.

If the input data is

 $x(0), x(1), x(2), \ldots$ 

then the output data is given by:

$$
\mathbf{x}(S), \mathbf{x}(S+P), \mathbf{x}(S+2P), \mathbf{x}(S+3P), \ldots
$$

Input and output data are in float format.

#### OPTIONS

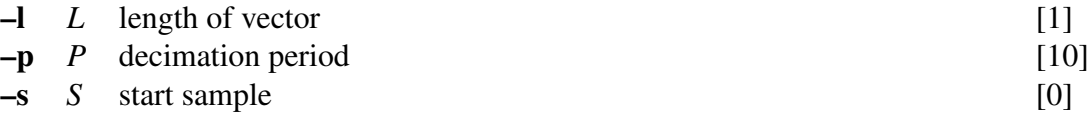

### **EXAMPLE**

This example decimates input data from *data.f* file with interval 2, interpolates 0 with interval 2, and then outputs the results to the file *data.di*:

decimate -p 2 < data.f | interpolate -p 2 > data.di

### SEE ALSO

[interpolate](#page-106-0)

<span id="page-33-0"></span>delay – delay sequence

#### **SYNOPSIS**

delay [ –s *S* ] [ –f ] [ *infile* ]

#### DESCRIPTION

*delay* delays the data in *infile* (or standard input) by inserting a specified number of zero samples at the beginning, and sends the result to standard output. For example, if we want to delay the following data

$$
x(0), x(1), \ldots, x(T)
$$

as in

$$
\underbrace{0,\ldots,0}_{S}, x(0), x(1),\ldots, x(T).
$$

We only need to set the "–s" option to *S*

$$
\underbrace{0,\ldots,0}_{S}, x(0), x(1),\ldots, x(T-S).
$$

Both input and output files are in float format.

#### **OPTIONS**

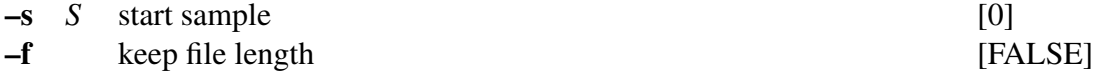

#### EXAMPLE

If we have the following data in the input *data.f* file

1.0, 2.0, 3.0, 4.0, 5.0, 6.0

and we use the command below

delay -s 3 < data.f > data.delay

then the output file *data.delay* will be

0.0, 0.0, 0.0, 1.0, 2.0, 3.0, 4.0, 5.0, 6.0

As another example, if we want to keep the same size of the input file, we can use the following command,

delay -s  $3 - f <$  data.f > data.delay

and the output *data.delay* will be

0.0, 0.0, 0.0, 1.0, 2.0, 3.0

<span id="page-34-0"></span>delta – delta calculation

#### SYNOPSIS

delta  $[-m M] [-L] [-t T] [-d (fn | d_0 [d_1...])] [-r N_R W_1 [W_2] ]$  $\left[ -R\ N_R\ W_{F1}\ W_{B1}\ W_{F2}\ W_{B2} \right] \left[ -M\ magic\ \right] \left[ -n\ N\ \right] \left[ -e\ e\ \right] \left[ \ infile\ \right]$ 

#### DESCRIPTION

*delta* calculates dynamic features from *infile* (or standard input), sending the result (static and dynamic features) to the standard output. Input and output are of the form:

 $input \ldots, x_t(0), \ldots, x_t(M), \ldots$ output  $\ldots, x_t(0), \ldots, x_t(M), \Delta^{(1)} x_t(0), \ldots, \Delta^{(1)} x_t(M), \ldots, \Delta^{(n)} x_t(0), \ldots, \Delta^{(n)} x_t(M), \ldots$ 

Also, input and output data are in float format. The dynamic feature vector  $\Delta^{(n)}x_t$  can be obtained from the static feature vector as follows.

$$
\Delta^{(n)}\mathbf{x}_t = \sum_{\tau=-L^{(n)}}^{L^{(n)}} w^{(n)}(\tau)\mathbf{x}_{t+\tau}
$$

where *n* is the order of the dynamic feature vector. For example, when we evaluate the  $\Delta^2$  parameter, *n* = 2.

### **OPTIONS**

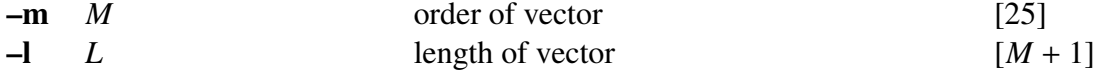

 $-d$  (*fn* | *d*<sub>0</sub> [*d*<sub>1</sub> ...]) *fn* is the file name of the parameters  $w^{(n)}(\tau)$ used when evaluating the dynamic feature vector. It is assumed that the number of coefficients to the left and to the right are the same. In case this is not true, then zeros are added to the shortest side. For example, if the coefficients are given by:  $[N/A]$ 

$$
w(-1), w(0), w(1), w(2), w(3)
$$

then zeros must be added to the left as follows.

0, 0,*w*(−1),*w*(0), *w*(1),*w*(2), *w*(3)

Instead of entering the filename  $fn$ , the coefficients(which compose the file  $fn$ ) can be directly inputted from the command line. When the order of the dynamic feature vector is higher than one, then the sets of coefficients can be inputted one after the other as shown in the example below. This option cannot be used with the –r nor –R options.
$-{\bf r}$  *N<sub>R</sub> W*<sub>1</sub> [*W*<sub>2</sub>] This option is used when *N<sub>R</sub>*-th order dynamic parameters are used and the weighting coefficients  $w^{(n)}(\tau)$  are evaluated by regression. *N<sup>R</sup>* can be made equal to 1 or 2. The variables *W*<sup>1</sup> and *W*<sup>2</sup> represent the widths of the first and second order regression coefficients, respectively. The first order regression coefficients for ∆*x<sup>t</sup>* at frame *t* are evaluated as follows.  $[N/A]$ 

$$
\Delta x_t = \frac{\sum_{\tau=-W_1}^{W_1} \tau c_{t+\tau}}{\sum_{\tau=-W_1}^{W_1} \tau^2}
$$

For the second order regression coefficients,  $a_2 = \sum_{\tau=-W_2}^{W_2} \tau^4$ ,  $a_1 = \sum_{\tau=-W_2}^{W_2} \tau^2$ ,  $a_0 = \sum_{\tau=-W_2}^{W_2} 1$  and

$$
\Delta^{2} \mathbf{x}_{t} = \frac{2 \sum_{\tau=-W_{2}}^{W_{2}} (a_{0} \tau^{2} - a_{1}) \mathbf{x}_{t+\tau}}{a_{2} a_{0} - a_{1}^{2}}
$$

This option cannot be used with the –d nor –R options.

 $-{\bf R}$  *N<sub>R</sub>*  $W_{F1}$   $W_{B1}$   $[W_{F2}$   $W_{B2}]$ Similarly to the  $-$ r option, by using this option, we can obtain  $N_R$ -th order dynamic feature parameters and the weighting coefficients will be evaluated by regression. *N<sup>R</sup>* can be made equal to 1 or 2. The variables  $W_{Fi}$  and  $W_{Bi}$  represent the width of the *i*th order regression coefficients in the forward and backward direction, respectively. Combining this option with the –M option, the regression coefficients can be evaluated skipping the magic number from the input. This option cannot be used with the –d nor –r options. [N/A] –M *magic* The magic number *magic* can be skipped from the input during the calculation of the dynamic features. This option is valid only when the –R option is also specified. [N/A] –n *N N* is the order of regression polynomial. Note that *N* must be less than or equal to  $\max_{i} (W_{Fi} + W_{Bi}).$  $-e$  *e*  $e$  small value added to diagonal component [0.0]  $[N/A]$ for calculating inverse matrix

## EXAMPLE

In the example below, the first and second order dynamic features are calculated from 15-dimensional coefficient vectors from *data.static* using windows whose width are 1. The resultant static and dynamic features are sent to *data.delta*:

delta -m 15 -r 2 1 1 data.static  $>$  data.delta

or

```
echo "-0.5 0 0.5" | x2x +af > delta
echo "1.0 -2.0 1.0" | x2x +af > accel
delta -m 15 -d delta -d accel data.static > data.delta
```
Another example is presented bellow, where the first and second order dynamic features are calculated from the scalar sequence in *data.f0*, sending windows with 2 units width and skipping the magic number -1.0E15.

delta -1 1 -R 2 2 2 2 2 -M -1.0E15 data.f0 > data.delta

#### SEE ALSO

[mlpg](#page-160-0)

df2 – second order standard form digital filter

## **SYNOPSIS**

df2  $[-s S] [-p f_1 b_1] [-z f_2 b_2] [infile]$ 

## DESCRIPTION

*df2* filters data from *infile* (or standard input) using a second order digital filter in standard form, sending the result to standard output. The central frequency and frequency band can be both assigned through the options, shown bellow. The filter transfer function is given by:

$$
H(z) = \frac{1 - 2\exp(-\pi b_2/f_0)\cos(2\pi f_2/f_0)z^{-1} + \exp(-2\pi b_2/f_0)z^{-2}}{1 - 2\exp(-\pi b_1/f_0)\cos(2\pi f_1/f_0)z^{-1} + \exp(-2\pi b_1/f_0)z^{-2}}
$$

Also, if this command is used in cascade, an arbitrary filter can be designed by using the options –p and –z. Input and output data are in float format.

## **OPTIONS**

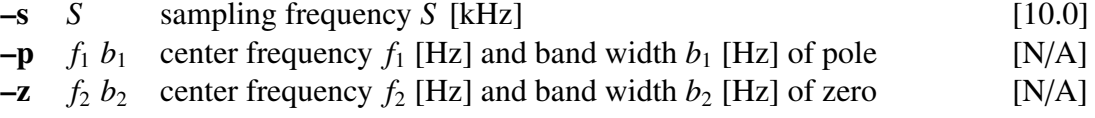

#### EXAMPLE

The command below gives the impulse response of a filter with a pole at 2000 Hz and a frequency band of 200 Hz:

```
impulse | df2 -p 2000 200 | fdrw | xgr
```
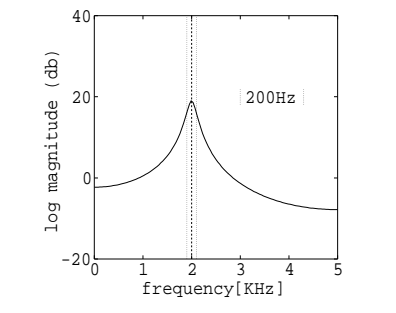

dfs – digital filter in standard form

## **SYNOPSIS**

**dfs** 
$$
[-a K a(1) ... a(M)] [-b b(0) b(1) ... b(N)] [-p p file ] [-z z file ]
$$
  
[ *infile* ]

#### DESCRIPTION

*dfs* filters data from *infile* (or standard output) using a digital filter in standard form, sending the result to standard output. The filter transfer function is given by:

$$
H(z) = K \frac{\sum_{n=0}^{N} b(n)z^{-n}}{1 + \sum_{m=1}^{M} a(m)z^{-m}}
$$

Both input and output files are in float format.

## **OPTIONS**

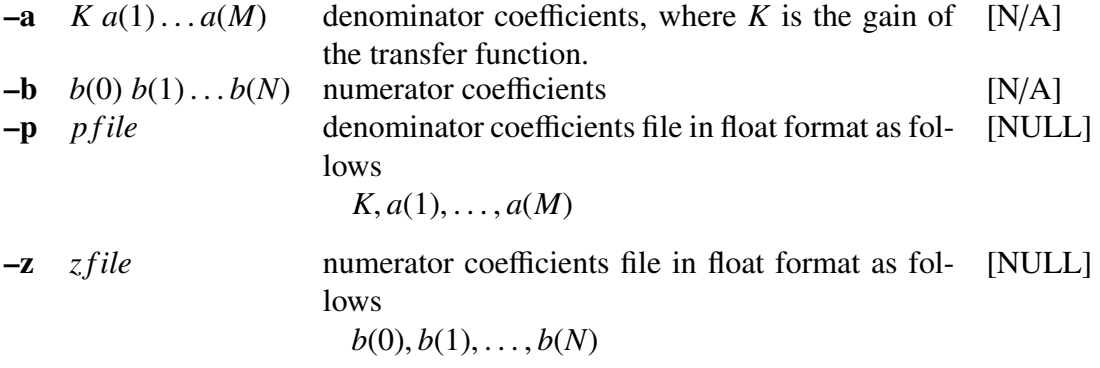

If the option  $-a$  and  $-p$  are not specified, then both  $K$  and the denominator are set to 1. On the other hand, if the option  $-\mathbf{b}$  and  $-\mathbf{z}$  are not specified, then the numerator is set to 1.

# EXAMPLE

In order to visualize the impulse response of the following transfer function

$$
H(z) = \frac{1 + 2z^{-1} + z^{-2}}{1 + 0.9z^{-1}}
$$

the command below can be used

impulse | dfs -a 1 0.9 -b 1 2 1 | dmp +f

For visualizing the frequency response plot of the digital filter, whose coefficients are defined in float format by the files *data.p, data.z*, then the following command can be used.

```
impulse | dfs -p data.p -z data.z | spec | fdrw | xgr
```
The files *data.p* and *data.z* can be obtained through the *x2x* command.

<span id="page-41-0"></span>dmp – binary file dump

# **SYNOPSIS**

dmp [ –n *N* ] [ –l *L* ] [ +*type* ] [ %*form* ] [ *infile* ]

#### DESCRIPTION

*dmp* converts data from *infile* (or standard input) to a human readable form, (one sample per line, with line numbers) and sends the result to standard output.

#### **OPTIONS**

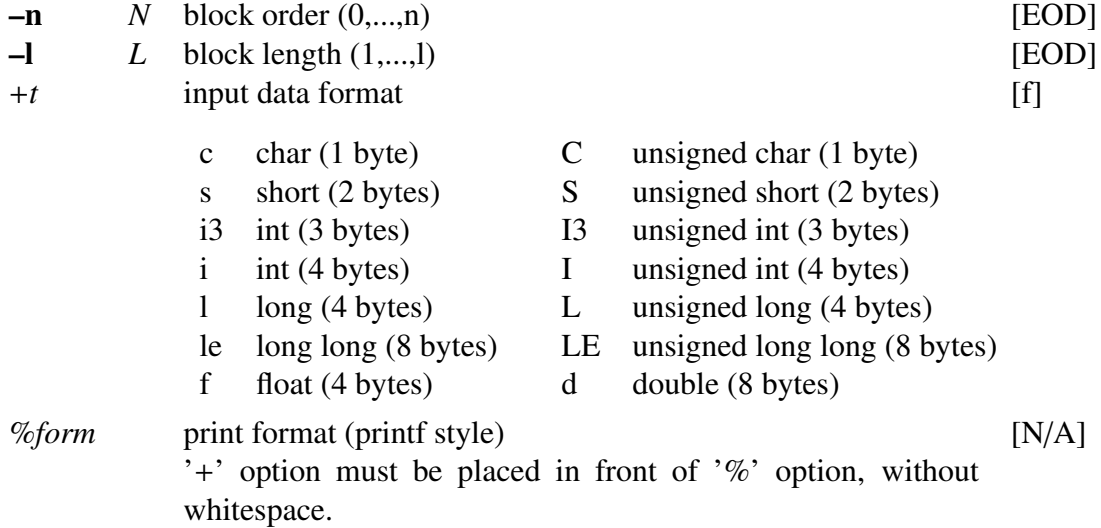

## EXAMPLE

In this example, data is read from the input file *data.f* in float format, and the enumerated data is shown on the screen:

dmp +f data.f

For example, if the *data.f* file has the following values in float format

1, 2, 3, 4, 5, 6, 7

then the following output will be displayed on the screen:

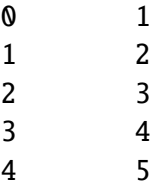

5 6 6 7

In case one wants to assign a block length the following command can be used.

dmp +f -n 2 data.f

And the output will be given by:

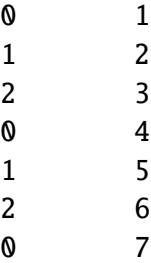

Some other examples are provided bellow:

Print the unit impulse response of a digital filter on the screen:

impulse | dfs -a 1 0.9 | dmp +f

Print a sine wave using the %e option of *printf*:

sin -p 30 | dmp +f%e

Print the same sine wave represented by three decimal points:

sin -p 30 | dmp +f%.3e

# SEE ALSO

[x2x,](#page-235-0) [fd](#page-50-0)

dtw – dynamic time warping

#### **SYNOPSIS**

dtw  $[-m M]$   $[-L]$   $[-t T]$   $[-r R]$   $[-n N]$   $[-p P]$ [ –s *S core f ile* ] [ –v *OutVit f ile* ] [ –V *InVit f ile* ] *re*ffi*le* [ *infile* ]

#### DESCRIPTION

*dtw* carries out dynamic time warping (DTW) between the test data vectors from *infile* (or standard input) and the reference data vectors from *re*ffi*le*, and sends the result to standard output. The result is the concatenated sequence of the test and the reference data vectors along the Viterbi path. If –s option is specified, the score calculated by dynamic time warping, that is, the distance between the test data and the reference data is output and sent to *Scorefile*. If –v option is specified, the concatenated frame number sequence along the Viterbi path is output and sent to *OutVitfile*. On the other hand, if –V option is specified, the concatenated vector sequence of the test and reference data vectors is output based on the content of *InVitfile*, where the correspondence of the frame numbers between the test and reference data along the Viterbi path is written. The format of *InVitfile* is the same as *OutVitfile*. The –V option can be used to improve the conversion accuracy of [vc](#page-215-0) command.

For example, suppose that the sequences of the test and the reference data vectors are

test : 
$$
x(1), x(2), ..., x(T_x - 1), x(T_x)
$$
,  
reference :  $y(1), y(2), ..., y(T_y - 1), y(T_y)$ ,

where  $T_x$  and  $T_y$  are the length of the sequence of the test and reference data vectors, respectively. After performing DTW, the following Viterbi sequences

> test :  $\mathbf{x}(\phi_x(1)), \mathbf{x}(\phi_x(2)), \dots, \mathbf{x}(\phi_x(T-1)), \mathbf{x}(\phi_x(T)),$ reference :  $y(\phi_v(1)), y(\phi_v(2)), \ldots, y(\phi_v(T-1)), y(\phi_v(T)),$

can be obtained, where  $\phi_x(\cdot)$  and  $\phi_x(\cdot)$  are the function which maps the Viterbi frame number into the corresponding frame number of test/reference data, respectively. Then, the following sequence

 $x(\phi_x(1)), y(\phi_y(1)), x(\phi_x(2)), y(\phi_y(2)), \ldots, x(\phi_x(T)), y(\phi_y(T))$ 

is sent to the standard output. If –v option is specified, the following sequence

$$
\phi_x(1), \phi_y(1), \phi_x(2), \phi_y(2), \ldots, \phi_x(T), \phi_y(T)
$$

is sent to the *OutVitfile*. On the other hand, if –V option is specified, according to the following sequence written in *InVitfile*

$$
\phi_x(1), \phi_y(1), \phi_x(2), \phi_y(2), \ldots, \phi_x(T), \phi_y(T),
$$

the following concatenated vector sequence

 $x(\phi_x(1)), y(\phi_y(1)), x(\phi_x(2)), y(\phi_y(2)), \ldots, x(\phi_x(T)), y(\phi_y(T))$ 

can be obtained and sent to the standard output.

Both input and output files are in float format. However, *InVitfile* and *OutVitfile* which contains the Viterbi frame number sequence is in int format.

#### **OPTIONS**

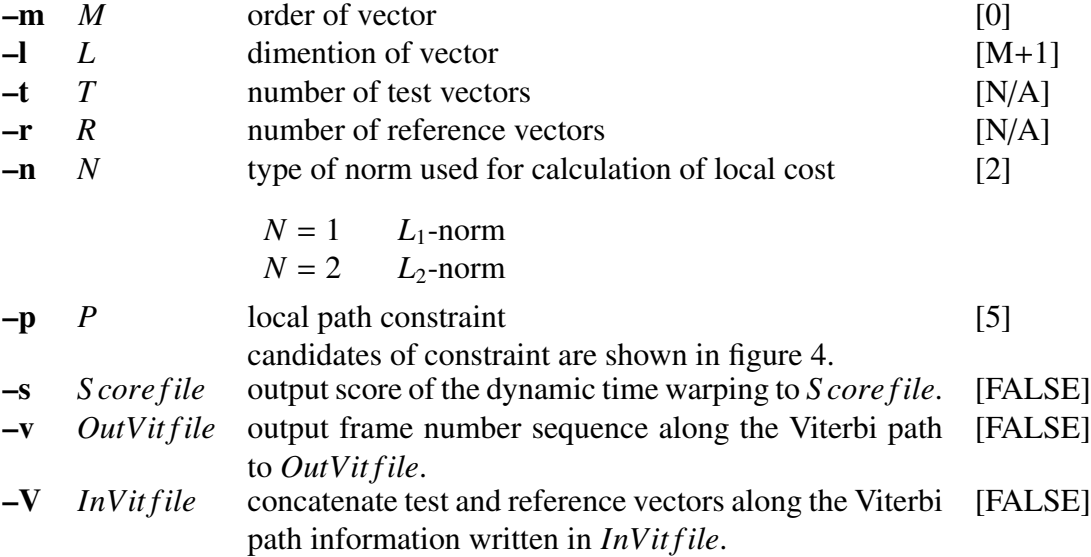

# EXAMPLE

In the example below, a dynamic time warping between the scalar sequence from *data.test* and the sequence from *data.ref* is carried out and the concatenated sequence are written to *data.out*.

dtw -l 1 data.ref < data.test > data.out

#### SEE ALSO

[vc](#page-215-0)

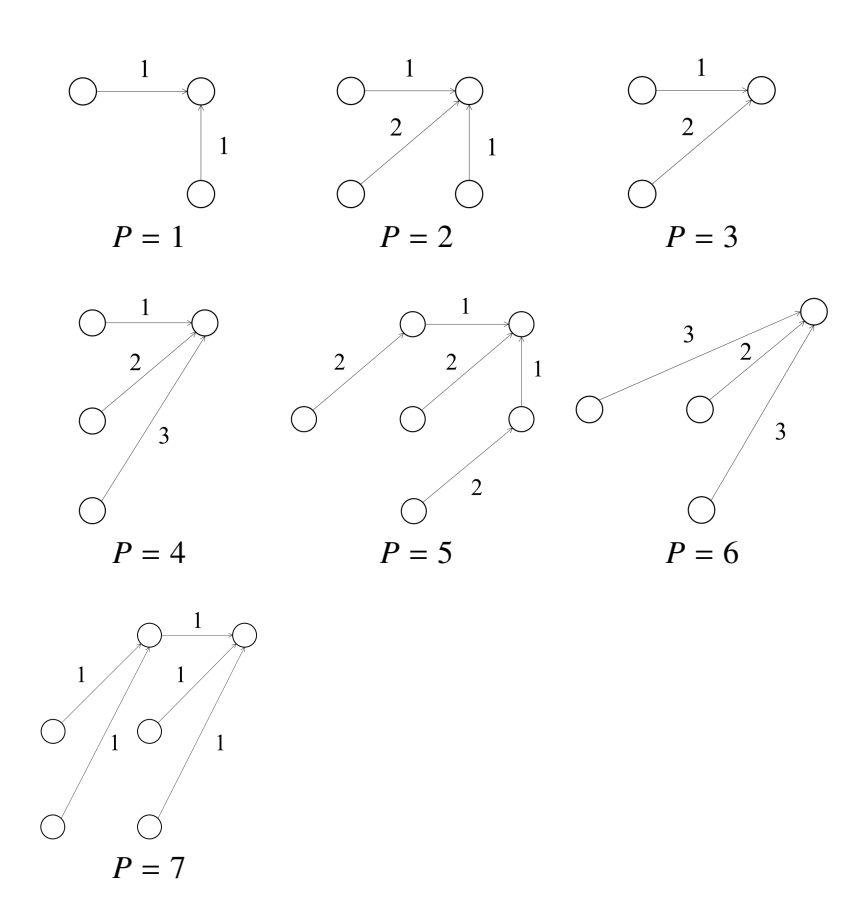

<span id="page-45-0"></span>Figure 4: candidates of local path constraint

ds – down-sampling

#### **SYNOPSIS**

ds [ –s *S* ] [ *infile* ]

# DESCRIPTION

*ds* down-samples data from *infile* (or standard input), and sends the result to standard output.

Both input and output files are in float format.

The following filter coefficients can be used.

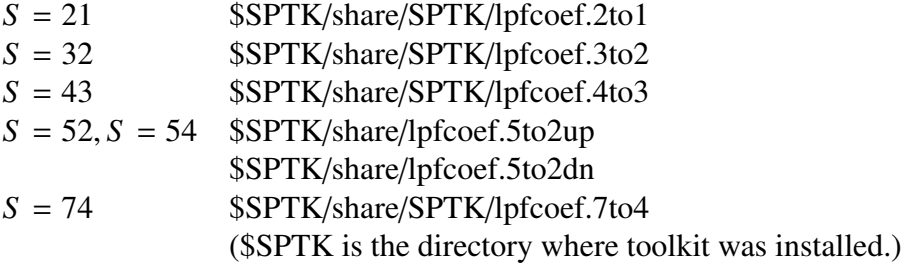

Filter coefficients are in ASCII format.

## **OPTIONS**

–s *S* conversion type [21]

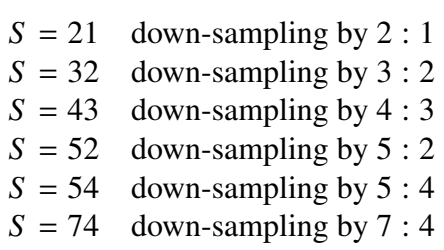

#### EXAMPLE

The following example shows that the speech data sampled at 32 kHz is downsampled to 24 kHz.

ds -s 43 data.32 > data.24

#### SEE ALSO

[us](#page-211-0), [uscd](#page-214-0), [us16](#page-213-0)

echo2 – echo arguments to the standard error

# **SYNOPSIS**

echo2 [ –n ] [ argument ]

#### DESCRIPTION

*echo2* sends its command line arguments to standard error.

# **OPTIONS**

–n no output newline [FALSE]

# EXAMPLE

This example prints "error!" in the standard error output:

echo2 -n "error!"

excite – generate excitation

## **SYNOPSIS**

excite [ –p *P* ] [ –i *I* ] [ –n ] [ –s *S* ] [ *infile* ]

#### DESCRIPTION

*excite* generates an excitation sequence from the pitch period information in *infile* (or standard input), and sends the result to standard output. When the pitch period is nonzero (i.e. voiced), the excitation sequence consists of a pulse train at that pitch. When the pitch period is zero (i.e. unvoiced), the excitation sequence consists of Gaussian or Msequence noise.

Input and output data are in float format.

## **OPTIONS**

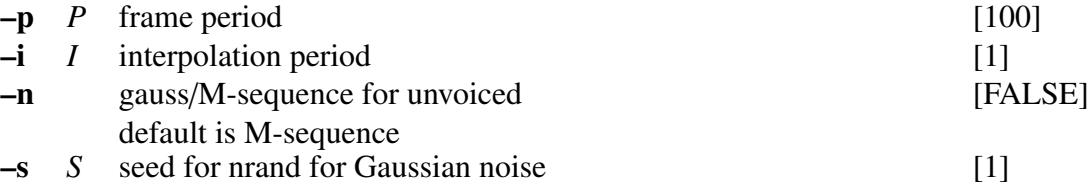

#### EXAMPLE

In the example below, the excitation is generated from the *data.p* file and passed through a LPC synthesis filter whose coefficients are in the *data.lpc* file. The speech signal is outputted to the *data.syn* file.

excite < data.p | poledf data.lpc > data.syn

The following command can be used for generating an unvoiced sound by using Gaussian noise:

excite  $-n <$  data.p | poledf data.lpc > data.syn

#### SEE ALSO

[poledf](#page-180-0)

extract – extract vector

#### **SYNOPSIS**

extract  $\left[\begin{array}{cc} -L \end{array}\right]$   $\left[\begin{array}{cc} -i & I \end{array}\right]$  *indexfile*  $\left[\begin{array}{cc} \text{infile} \end{array}\right]$ 

#### DESCRIPTION

*extract* extracts selected vectors from *infile* (or standard input), and sends the result to standard output. *indexfile* contains a previously-computed sequence of codebook indexes corresponding to the input vectors. Only those input vectors whose codebook index (from *indexfile*) matches the index given by the "–i" option are sent to the standard output.

# **OPTIONS**

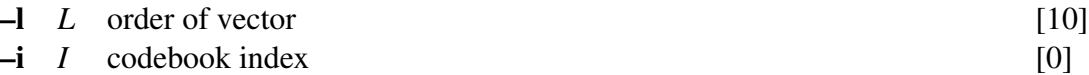

#### EXAMPLE

In the example below, a 10-th order vector file *data.v* in float format is quantized using a previously obtained codebook *data.idx* and are written to the output file *data.ex* quantized to the index 0 codeword.

extract -i 0 data.idx data.v > data.ex

#### SEE ALSO

[ivq](#page-107-0), [vq](#page-224-0)

<span id="page-50-0"></span>fd – file dump

#### **SYNOPSIS**

fd [ –a *A* ] [ –n *N* ] [ –m *M* ] [ –*ent* ] [ +*type* ] [ %*form* ] [ *infile* ]

#### DESCRIPTION

*fd* converts data from *infile* (or standard input) to a human-readable multi-column format, and sends the result to standard output.

# **OPTIONS**

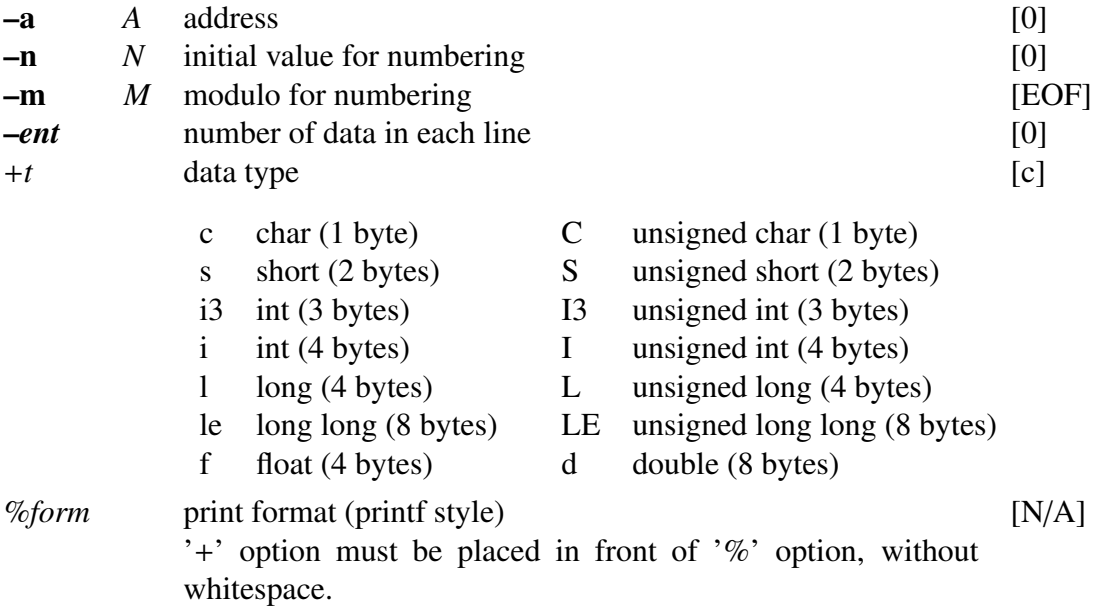

#### EXAMPLE

This example displays the speech data in "sample.wav" with the corresponding addresses:

fd +c sample.wav

Results: 000000 52 49 46 46 9a 15 00 00 57 41 56 45 66 6d 74 20 |RIFF....WAVEfmt | 000010 10 00 00 00 01 00 01 00 40 1f 00 00 40 1f 00 00 |........@...@...| 000020 01 00 08 00 64 61 74 61 76 15 00 00 8a 8a 8f 99 |....datav.......|

In the following example, *fd* reads *data.s* in short format and displays it with the corresponding addresses.

fd +s -a 0 data.s

# SEE ALSO

[dmp](#page-41-0)

fdrw – draw a graph

#### **SYNOPSIS**

fdrw  $[-F F] [-R R] [-W W] [-H H] [-0 x o y o] [-g G] [-m M]$ [ –l *L* ] [ –p *P* ] [ –j *J* ] [ –n *N* ] [ –t *T* ] [ –y *ymin ymax* ] [ –z *Z* ] [ –b ] [ *infile* ]

## DESCRIPTION

*fdrw* converts float data from *infile* (or standard input) to a plot formatted according to the FP5301 protocol, and sends the result to standard output. One can control the details of the plot layout by setting the options bellow:

#### **OPTIONS**

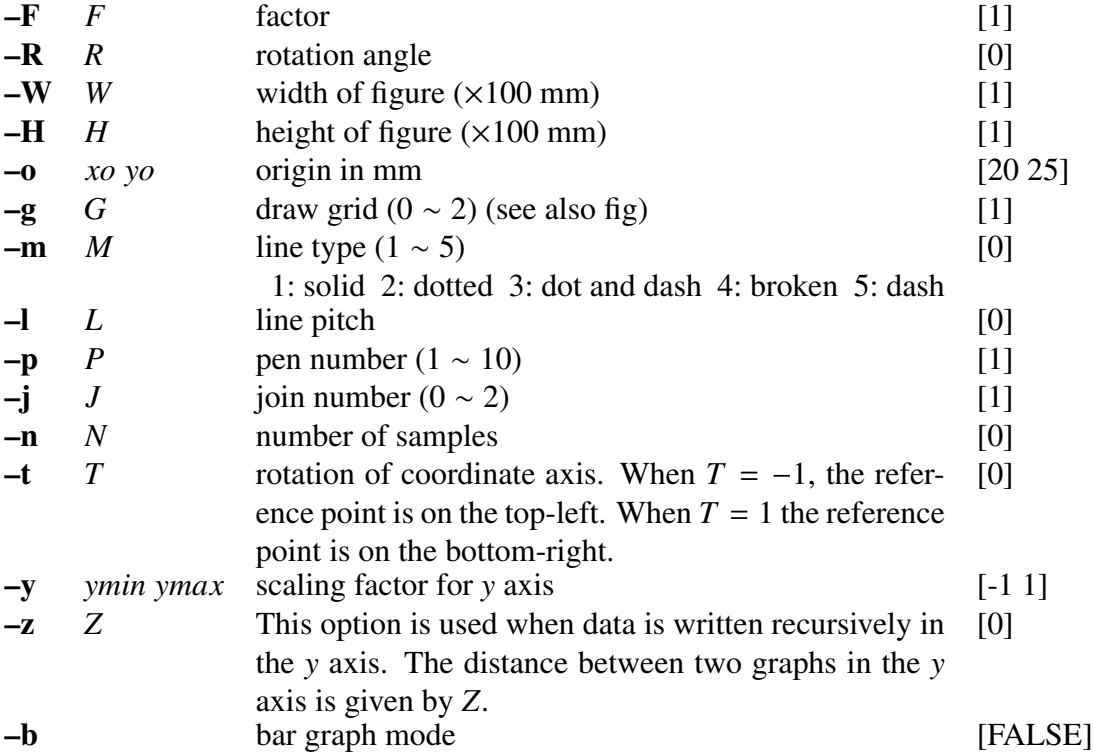

The *x* axis scaling is automatically done so that every point in the input file is plotted in equally spaced interrals for the assigned width. When the –n option is omitted and the number of input samples is below 5000, then the block size is made equal to the number of samples. When the number of samples is above 5000, then the block size is made equal to 5000.

When the –y option is omitted, the input data minimum value is set to *ymin* and the maximum value is set to *ymax*.

## EXAMPLE

In the example below, the impulse response of a digital filter is drawn on the X window environment:

impulse | dfs -a 1 0.8 0.5 | fdrw -H 0.3 | xgr

The graph width is 10cm and its height is 3cm.

The next example draws the magnitude of the frequency response of a digital filter on the X window environment:

```
impulse | dfs -a 1 0.8 0.5 | spec | fdrw -y -60 40 | xgr
```
The *y* axis goes from −60 dB to 40 dB.

The running spectrum can be draw on the X window environment by:

```
fig -g \t0 \t -W \t0.4 \t << EOF\sim \sim \sim \propto \sim 0 5
˜˜˜˜xscale 0 1 2 3 4 5
˜˜˜˜xname "FREQUENCY (kHz)"
EOF
spec < data |\n\|fdrw -W 0.4 -H 0.2 -g 0 -n 129 -y -30 30 -z 3 |\ranglexgr
```
The command *psgr* prints the output to a laser printer in the same manner as it is printed on the screen. Since the *fdrw* command includes a sequence of commands for a plotter machine (FP5301 protocol) in the output file, its output can be directly sent to a printer.

#### SEE ALSO

[fig,](#page-62-0) [xgr,](#page-238-0) [psgr](#page-181-0)

<span id="page-54-0"></span>fft – FFT for complex sequence

#### **SYNOPSIS**

fft  $[-L] [-m M] [-\{A \mid R \mid I \mid P\}] [\text{infile}]$ 

## DESCRIPTION

ff*t* uses the Fast Fourier Transform (FFT) algorithm to calculate the Discrete Fourier Transform (DFT) of complex-valued input data from *infile* (or standard input), and sends the result to standard output. The input and output data is in float format, and arranged as follows.

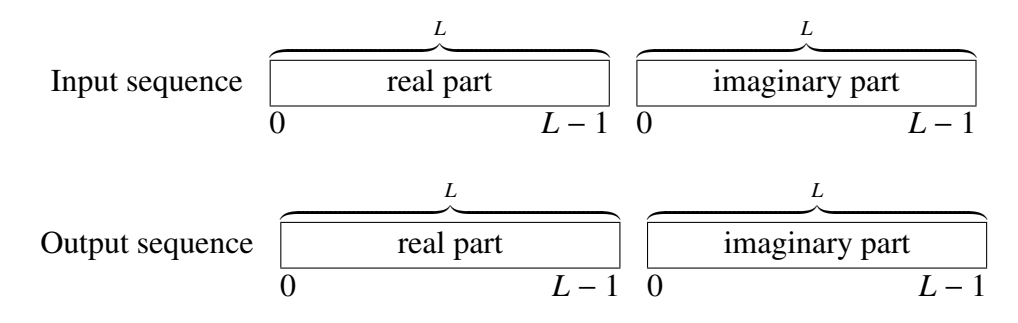

## OPTIONS

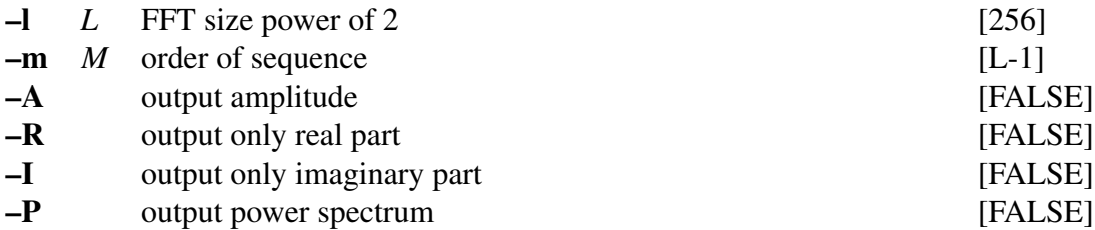

## EXAMPLE

This example reads a sequence of complex numbers in float format from *data.f* file (real part with 256 points and imaginary part with 256 points), evaluates its DFT and outputs it to the *data.dft* file:

fft data.f  $-1$  256  $-A >$  data.dft

## SEE ALSO

ff[tr](#page-59-0), [spec,](#page-200-0) [phase](#page-177-0)

<span id="page-55-0"></span>

fft2 – 2-dimensional FFT for complex sequence

#### SYNOPSIS

fft2  $[-L] [-m M_1 M_2] [-t] [-c] [-q] [-\{A | R | I | P \}]$ [ *infile* ]

# DESCRIPTION

ff*t2* uses the 2-dimensional Fast Fourier Transform (FFT) algorithm to calculate the 2 dimensional Discrete Fourier Transform (DFT) of complex-valued input data from *infile* (or standard input), and sends the result to standard output. The input and output data is in float format, arranged as follows.

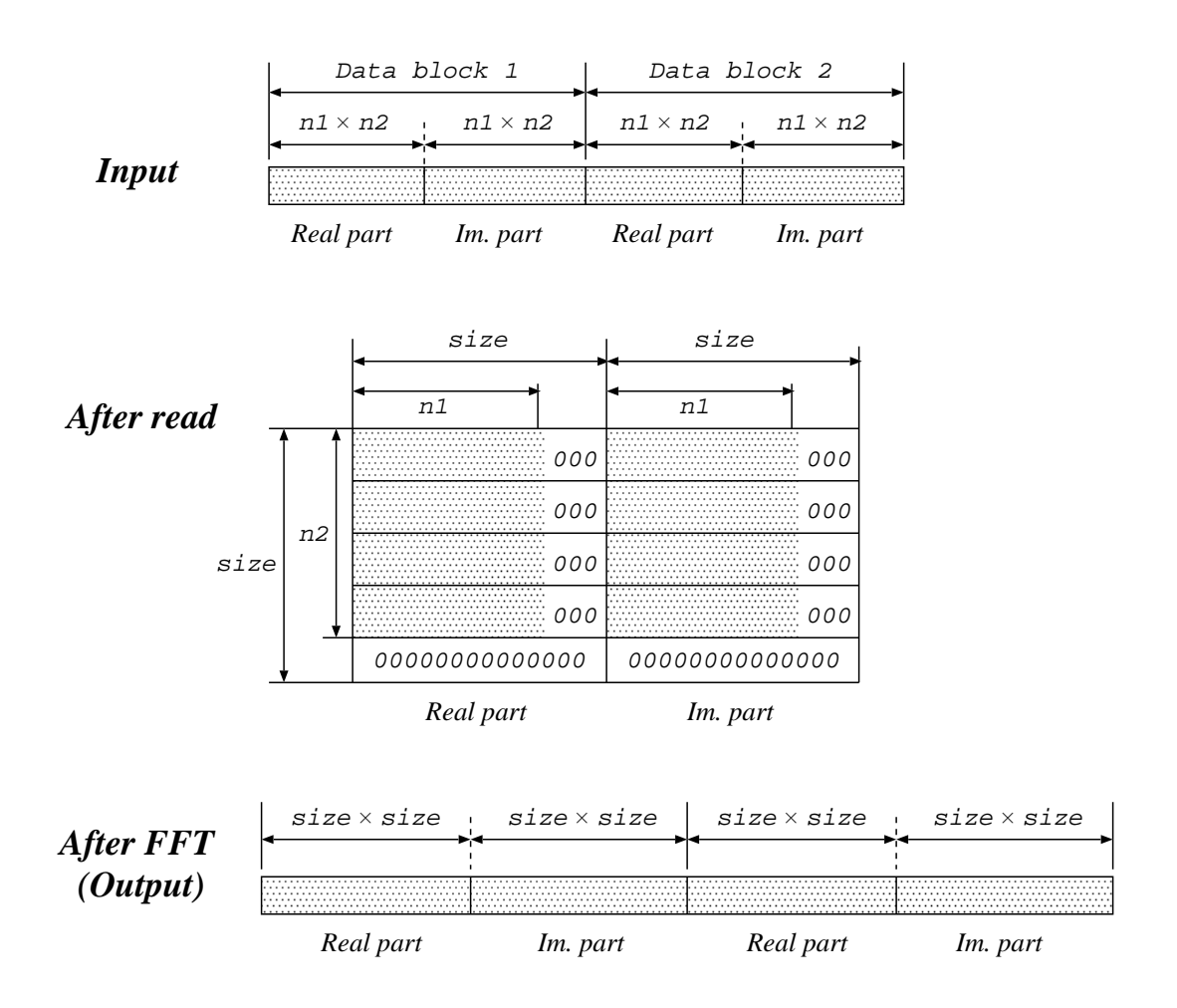

# **OPTIONS**

 $-L$  FFT size power of 2 [64]  $-M_1 M_2$  order of sequence  $(M_1 \times M_2)$ . If file size *k* is smaller than order of sequence  $(M_1 \times M_2)$ . If file size *k* is smaller than  $64^2 \times 2$  and  $\sqrt{k \div 2}$  is an integer value,  $M_1 = M_2 = \sqrt{k \div 2}$ . Otherwise, an output error message is sent to standard error output and the command is terminated.  $[64, M_1]$ –t Output results in transposed form. [FALSE]

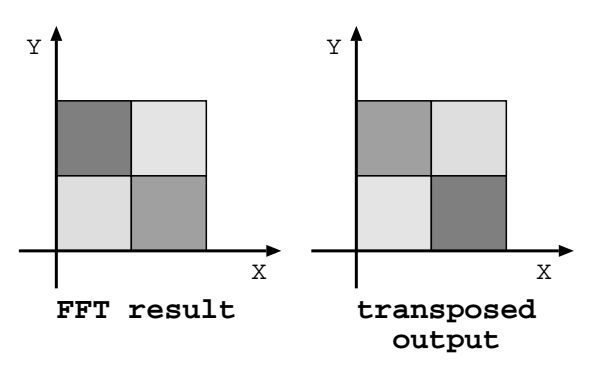

–c When results are transposed, 1 boundary data is copied [FALSE] from the opposite side, and then  $(L + 1) \times (L + 1)$  data is outputted.

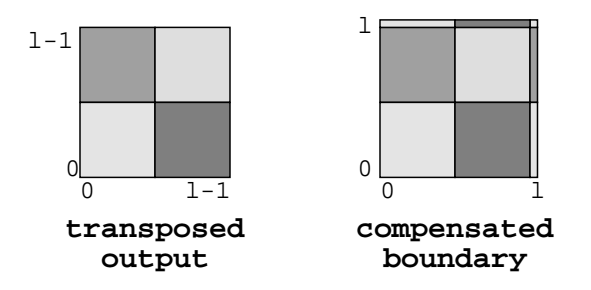

–q Output first 1/4 data of FFT results only. As in the above c option, boundary data is compensated and  $(\frac{L}{2} + 1) \times (\frac{L}{2})$  $\frac{L}{2} + 1$ data is outputted. [FALSE]

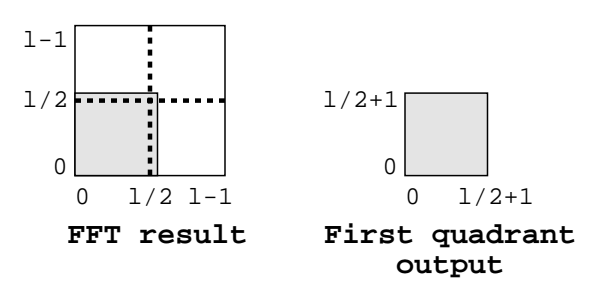

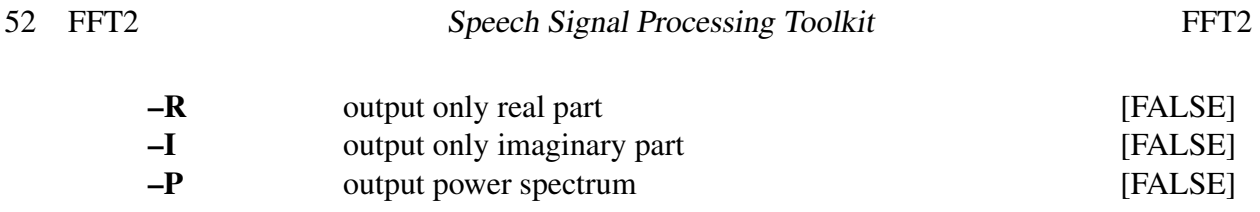

# EXAMPLE

This example reads a sequence of 2-dimensional complex numbers in float format from *data.f* file, evaluates its 2-dimensional DFT and outputs it to *data.dft* file:

fft2  $-A$  data.f > data.dft

# SEE ALSO

[ff](#page-54-0)t, ff[tr2](#page-60-0), i[ff](#page-99-0)t

fftcep – FFT cepstral analysis

## **SYNOPSIS**

fftcep  $[-m M] [-L] [-j J] [-k K] [-e E] [infile]$ 

#### DESCRIPTION

ff*tcep* uses FFT cepstral analysis to calculate the cepstrum from windowed framed input data in *infile* (or standard input), sending the result to standard output. The windowed input time domain sequence of length *L* is of the form:

 $x(0), x(1), \ldots, x(L-1)$ 

Input and output data are in float format.

Also, the improved cepstral analysis method [\[1](#page-242-0)] may be used if the number of iterations *J* and the acceleration factor *K* are given.

## **OPTIONS**

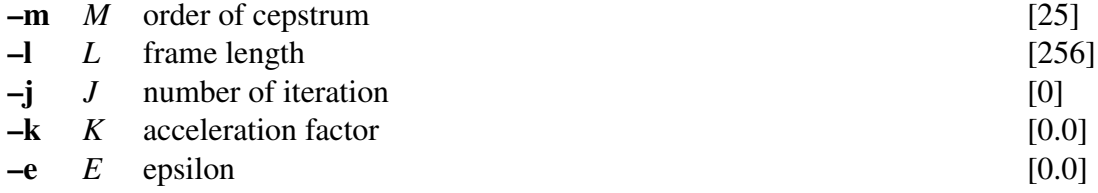

#### **EXAMPLE**

In the example below, speech data in float format is read from *data.f*. The frame length and frame period are of 400 and 80, respectively. FFT with 512 points is then performed and the resultant cepstral coefficients are output to *data.cep*:

> frame -p 80 -l 400 < data.f | window -l 400 -L 512 |  $\setminus$ fftcep  $-1$  512 > data.cep

### **NOTICE**

When –j and –k options are specified, improved cepstral analysis is performed.

#### SEE ALSO

[uels](#page-208-0)

<span id="page-59-0"></span>fftr – FFT for real sequence

#### **SYNOPSIS**

## fftr  $[-L] [-m M] [-\{A \mid R \mid I \mid P\}] [-H] [infile]$

## DESCRIPTION

ff*tr* uses the Fast Fourier Transform (FFT) algorithm to calculate the Discrete Fourier Transform (DFT) of real-valued input data in *infile* (or standard input), and sends the result to standard output. To specify the FFT size, –l option can be used. Also, –m option can be used to pad the input data with zeros. When  $M + 1 \leq L$ , the input data is padded with  $L - M - 1$  zeros. When  $M + 1 > L$ , *fftr* terminates with error messages. The input and output data is in float format, arranged as below.

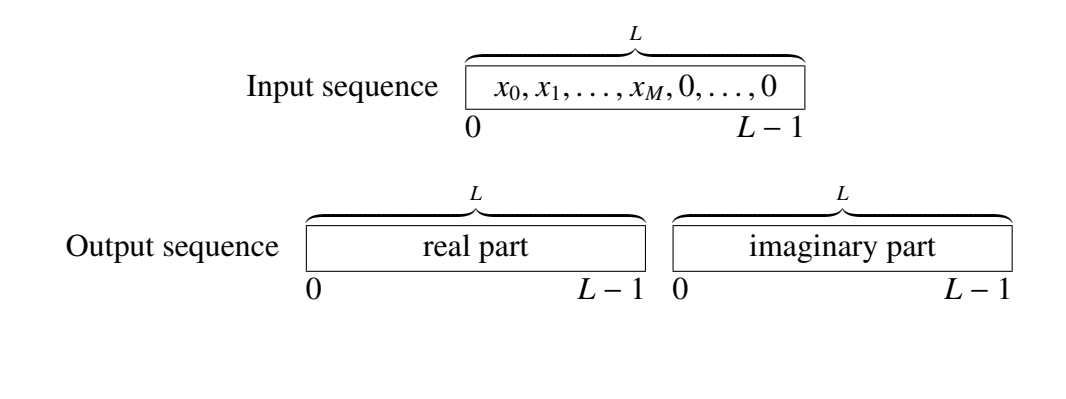

# $-L$  FFT size power of 2 [256]  $-\mathbf{m}$  *M* order of sequence  $[L-1]$ –A output magnitude [FALSE]  $-R$  output only real part [FALSE] –I output only imaginary part [FALSE] –P output power spectrum [FALSE] –H output half size [FALSE]

# EXAMPLE

OPTIONS

In the example below, a sine wave is passed through a Blackman window, its DFT is evaluated and the magnitude is plotted:

sin -p 30 | window | fftr -A | fdrw | xgr

#### SEE ALSO

[ff](#page-54-0)t, ff[t2](#page-55-0), ff[tr2,](#page-60-0) i[ff](#page-99-0)t iff[tr](#page-102-0) iff[t2](#page-100-0) [spec](#page-200-0), [phase](#page-177-0)

<span id="page-60-0"></span>fftr2 – 2-dimensional FFT for real sequence

#### **SYNOPSIS**

# fftr2  $[-L] [-m M_1 M_2] [-t] [-c] [-q] [-\{A | R | I | P \}] [infile]$

## DESCRIPTION

ff*tr2* uses the 2-dimensional Fast Fourier Transform (FFT) algorithm to calculate the 2-dimensional Discrete Fourier Transform (DFT) of real-valued input data in *infile* (or standard input), and sends the result to standard output. The input and output data is in float format, arranged as follows.

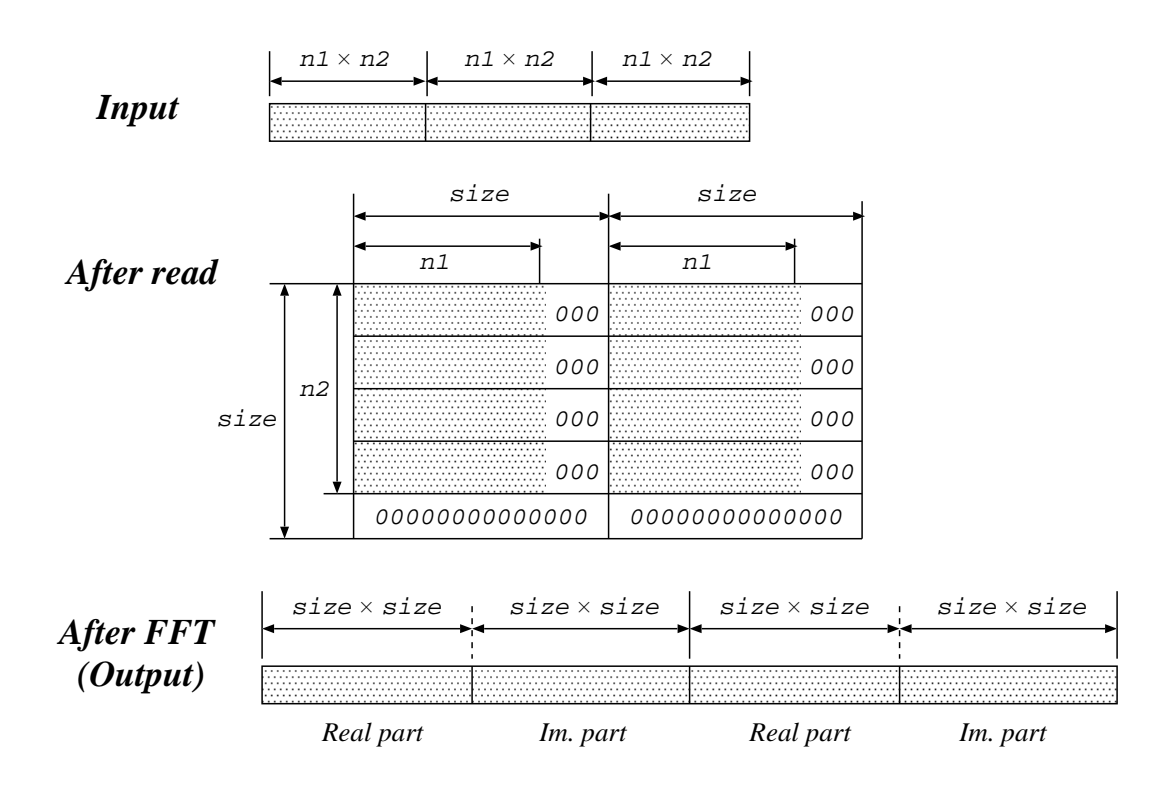

## OPTIONS

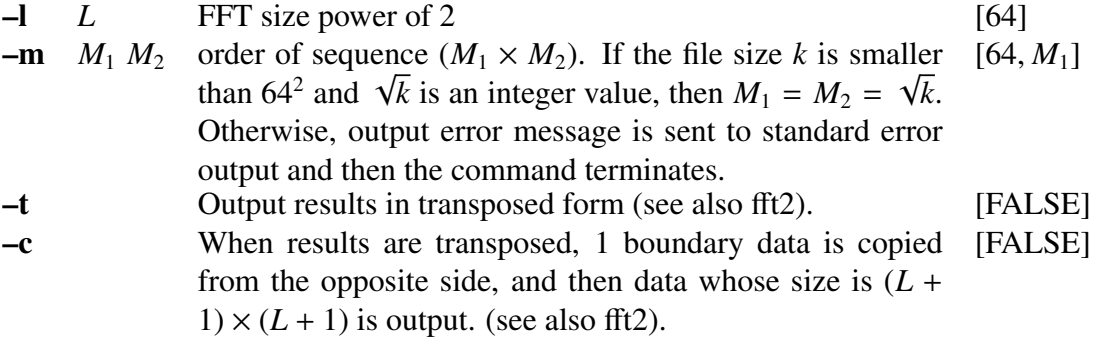

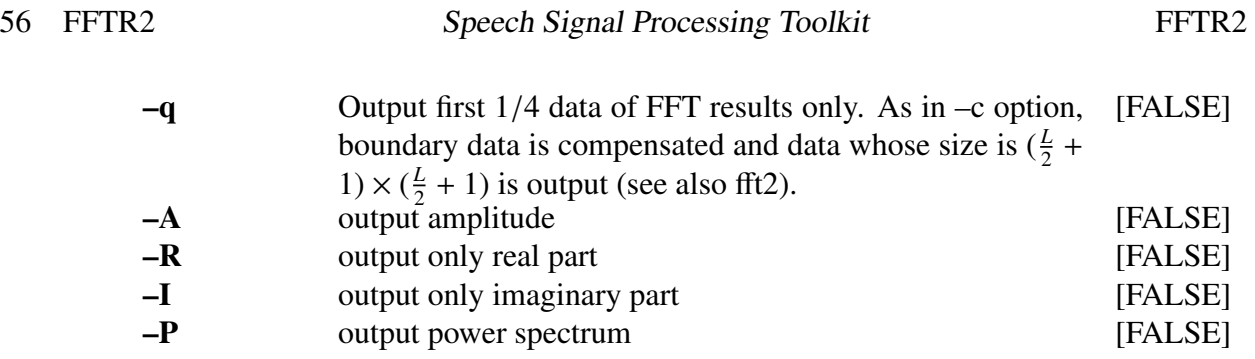

# EXAMPLE

This example reads a sequence of 2-dimensional real numbers in float format from *data.f* file, evaluates its 2-dimensional DFT and outputs results to *data.dft* file:

fftr2  $-A$  data.f > data.dft

# SEE ALSO

[ff](#page-54-0)t, ff[t2](#page-55-0), ff[tr,](#page-59-0) i[ff](#page-102-0)t iff[t2](#page-100-0) iff[tr](#page-102-0)

<span id="page-62-0"></span>fig – plot a graph

#### **SYNOPSIS**

fig [ –F *F* ] [ –R *R* ] [ –W *W* ] [ –H *H*] [ –o *xo yo* ] [ –g *G* ] [ –p *P* ] [ –j *J* ] [ –s *S* ] [ –f *f ile* ] [ –t ] [ *infile* ]

## DESCRIPTION

*fig* draws a graph using information from *infile* (or standard input), sending the result in FP5301 plot format to standard output. This command is similar to the Unix command "graph" but includes some labeling functions. The output can be printed directly on a printer that supports the FP5301 protocol, displayed on an X11 display with the [xgr](#page-238-0) command, or converted to PostScript format with the [psgr](#page-181-0) command.

## **OPTIONS**

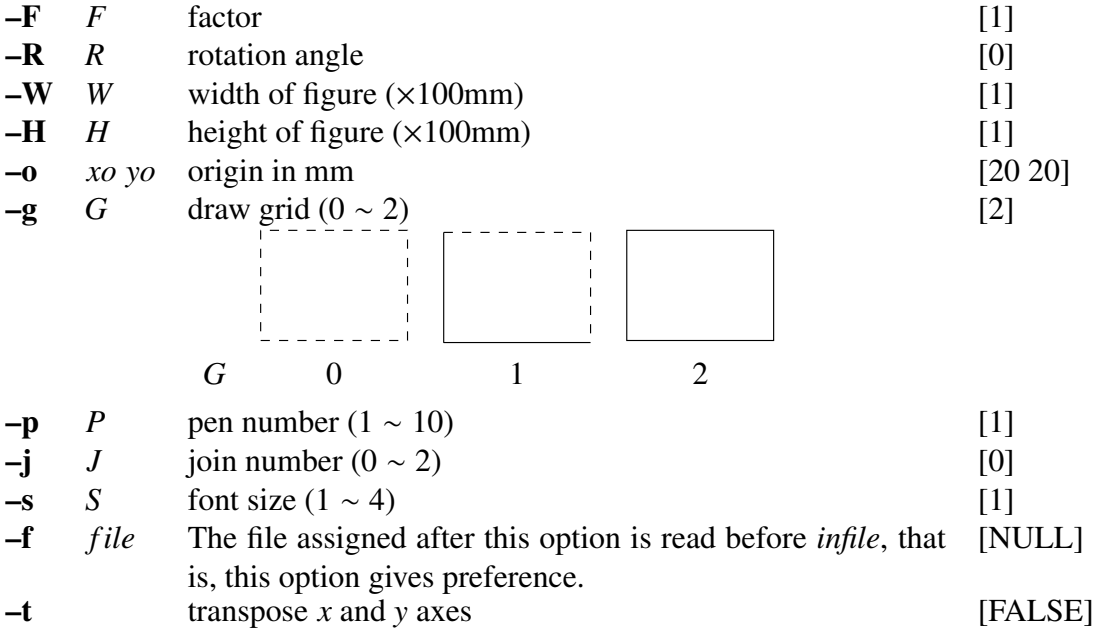

## EXAMPLE

In the example below, data in *data.fig* file is plotted in an X terminal:

fig data.fig |xgr

In this example, data in *data.fig* file is converted to postscript format and visualized with ghostview:

fig data.fig | psgr | ghostview -

# **COMMAND**

The input data file can contain commands and data. Commands can be used for labeling, scaling, etc. Data is written in the (*x y*) coordinate pair form. Command values can be overwritten by entering new command values. COMMAND LINES

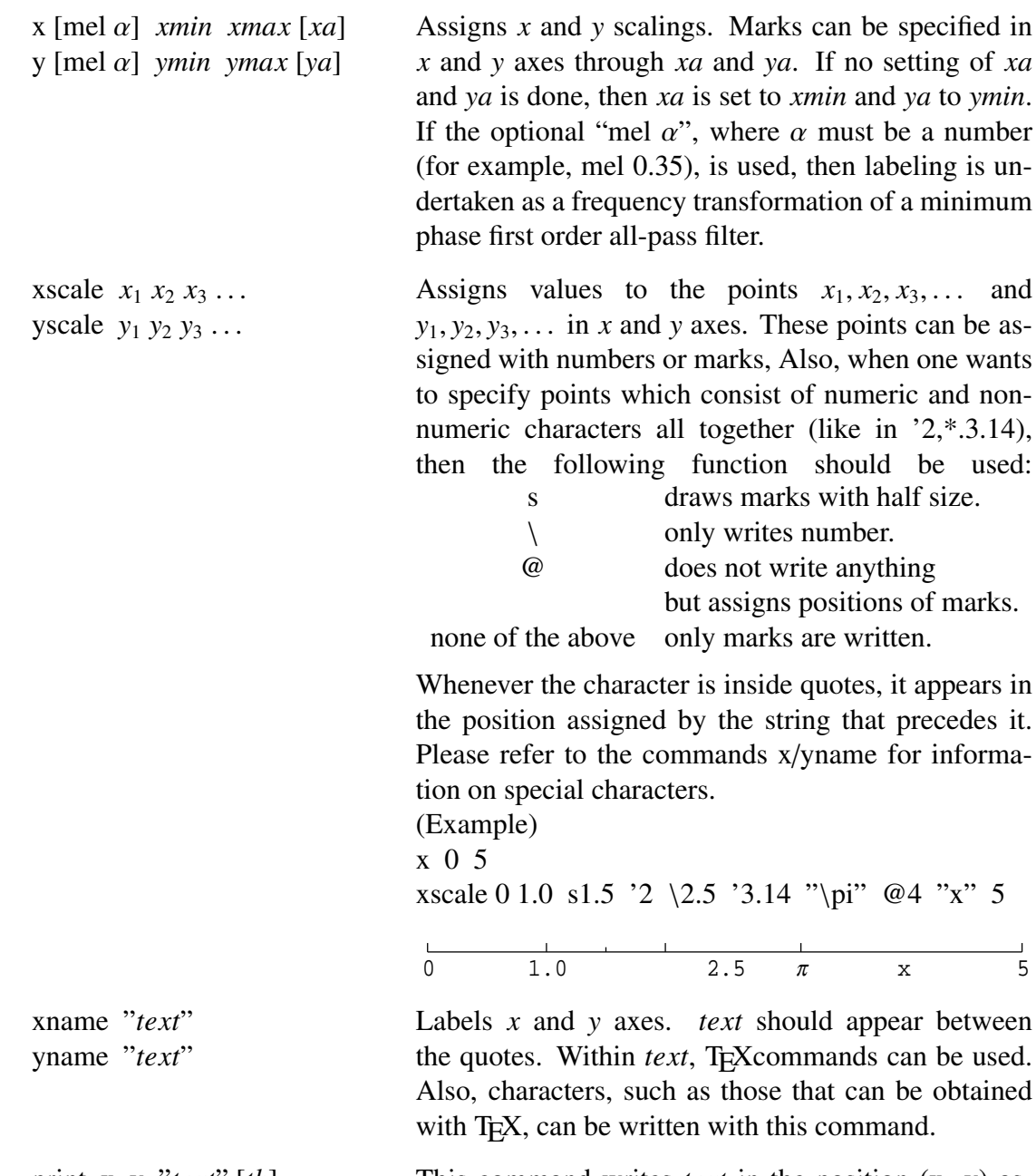

This command writes *text* in the position (x y) assigned. The option *th* sets the rotation degree.

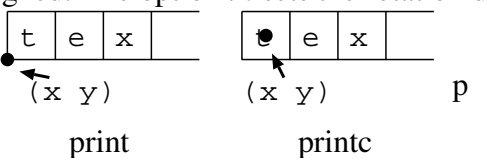

<span id="page-63-0"></span>print x y "*text*" [*th*] printc x y "*text*" [*th*]

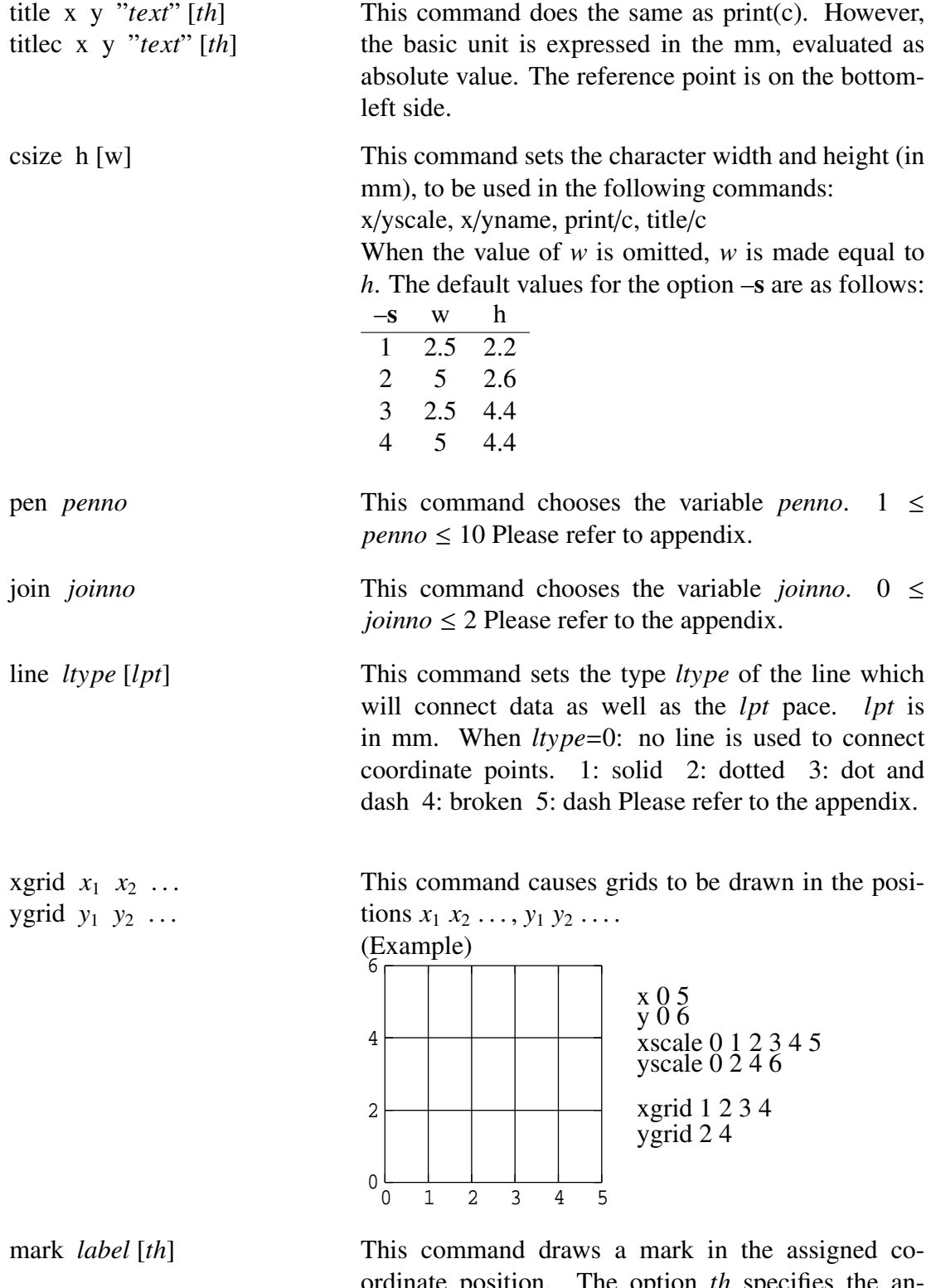

ordinate position. The option *th* specifies the angle(degree) in which the string will be draw. If *label* is assigned with  $\setminus 0$ , the mark is released. A detailed explanation on writing marks and special characters to graphs is provided at the label section.

height *h* [*w*] italic *th*

The height command defines the size of the label through its height *h*(mm) and width *w*(mm). The labels may also be written in italic by using the italic command.

circle x y  $r_1$   $r_2$  ... xcircle x  $y$   $r_1$   $r_2$  ... ycircle x  $y$   $r_1$   $r_2$  ... These commands write circles with radius  $r_1$   $r_2$  ... and center on the coordinate  $(x, y)$ . Also, the radius  $r_x$  is given in mm. As for the xcircle and ycircle commands, the units considered for the radius are the scales of the *x* axis and *y* axis, respectively, as shown in the figure below.

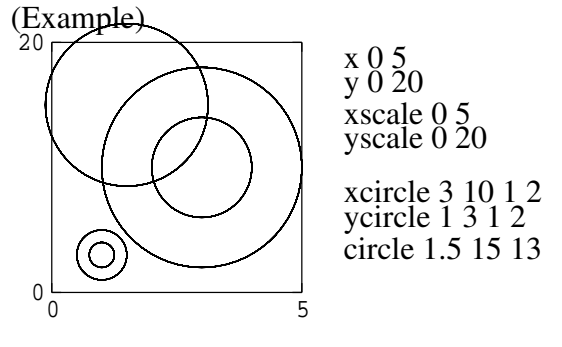

box  $x_0$   $y_0$   $x_1$   $y_1$  [  $x_2$   $y_2$  ... ] paint *type*

This command draws a rectangle with paint *type* connecting  $(x_0, y_0)$  and  $(x_1, y_1)$  through a solid line. The line which connects  $(x_0, y_0)$  and  $(x_1, y_1)$  forms the diagonal of the rectangle. Also, if  $x_2 y_2 \ldots$  are assigned, a polygon is draw connecting the points  $(x_0)$  $y_0$ , $(x_1, y_1)$ , $(x_2, y_2)$ ,... In this case, Please do not set the paint *type* to any value different from the default. The default value is 1.

(Example)

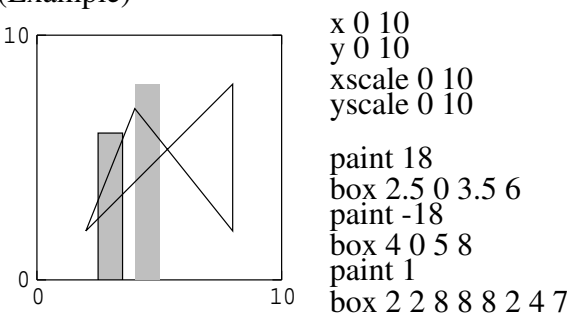

clip  $x_0$   $y_0$   $x_1$   $y_1$  This command allows for drawing only inside the box defined by  $(x_0, y_0)$ ,  $(x_1, y_1)$ . When the coordinates  $(x_0, y_0)$ ,  $(x_1, y_1)$  are omitted, then the clip command is skipped.

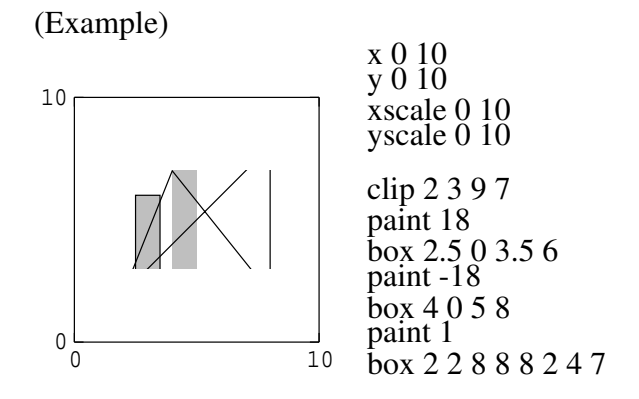

# any comment This is used for writing comment lines. Whatever is written after the symbol # is ignored by the fig command.

x y [*label* [*th*]] The coordinates (x y) are scaled by the values specified in the command line. If a string is written to *label*, then it will be written in the  $(x \ y)$  position. There should be no empty characters (e.g., space) in the beginning of the label setting. When *label* is given in the mark command, the *label* replacement will take place only for this coordinate. The option *th* assigns the angle.

> If  $\langle n, \text{ where } 0 \leq n \leq 15, \text{ is assigned to label, the } \rangle$ corresponding mark is draw (refer to the [appendix](#page-67-1) for the types of marks). When a minus sign is written before mark number, then the connecting line between marks passes through the center of each mark.

> If a minus sign is not included, then connecting lines do not pass through the center of each mark. When  $n = 16(\{16\})$ , a small circle is written with diameter defined by the hight command. Also, special character and ASCII character can be written through code number when  $n > 32$ .

> This is the end of data sign. Coordinates before and after the eod sign are not connected.

#### DATA LINES

eod EOD

# <span id="page-67-1"></span>APPENDIX

• The following type of marks can be defined through *label*:

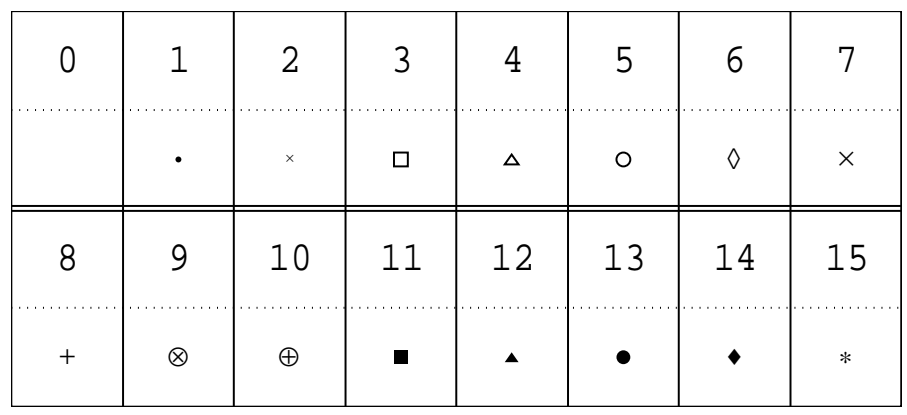

pen

<span id="page-67-0"></span>• The following types of pen and line can be defined: [When output is obtained through the command [psgr\]](#page-181-0)

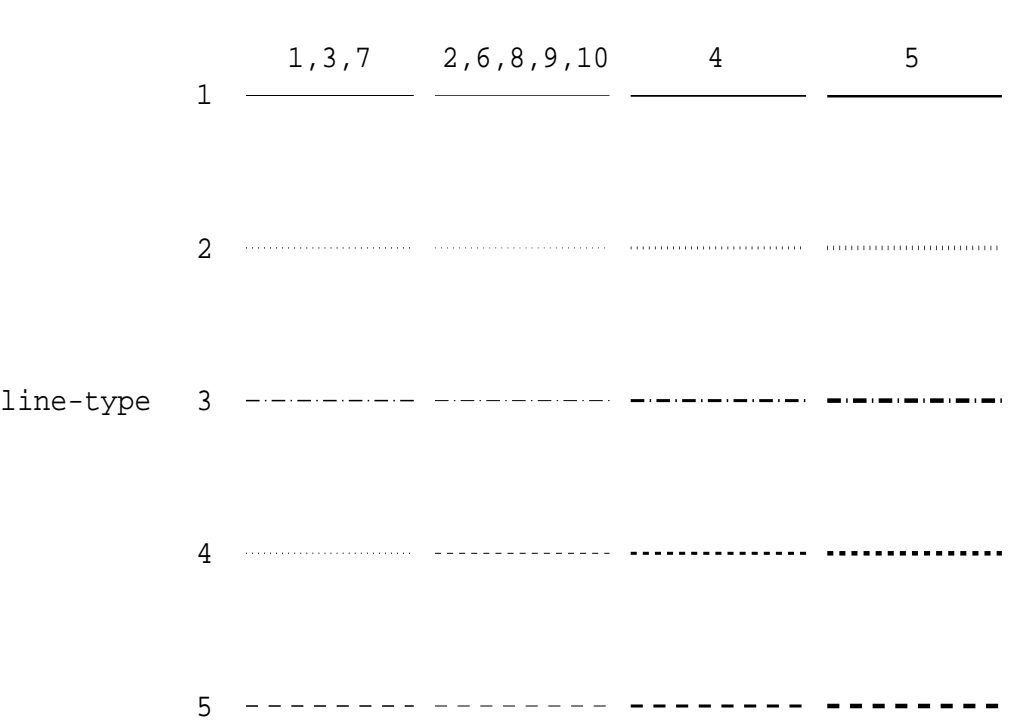

ps: The types of output generated by the pen command depend on the printer (Please try printing this page).

<span id="page-68-0"></span>[When output is obtained through the command [xgr\]](#page-238-0) The following colors can be used.

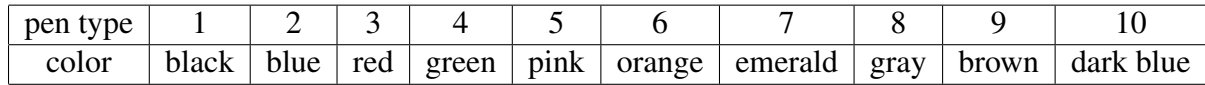

# <span id="page-68-1"></span>• The following types of joins can be defined:

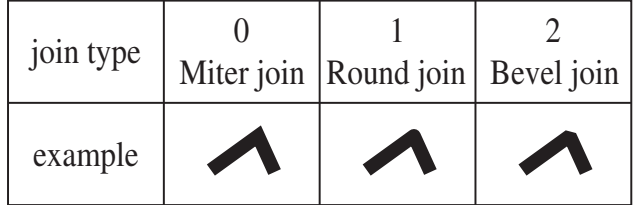

• paint type:

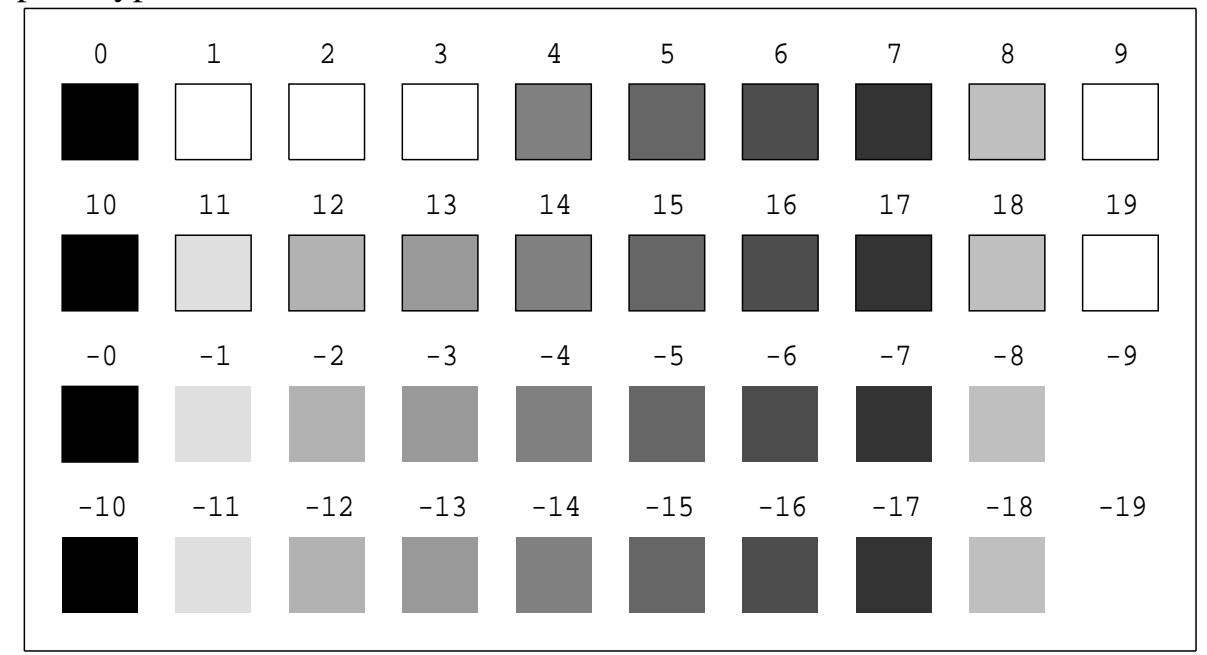

ps: From 1 ∼ 3 only a frame is draw, and for −9 and −19 the center is white and no frame is draw.

frame – extract frame from data sequence

#### **SYNOPSIS**

frame [ –l *L* ] [ –n ] [ –p *P* ] [ *infile* ]

## DESCRIPTION

*frame* converts a sequence of input data from *infile* (or standard input) to a series of possibly-overlapping frames with period *P* and length *L*, and sends the result to standard output. If the input data is  $x(0), x(1), \ldots, x(T)$ , then the output data will be given by :

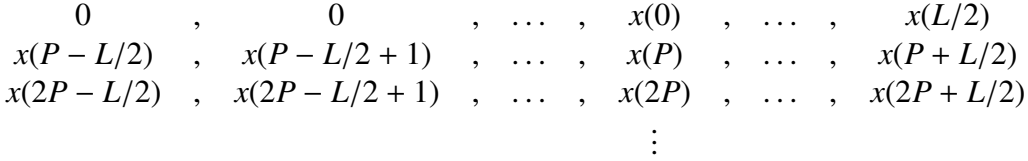

## **OPTIONS**

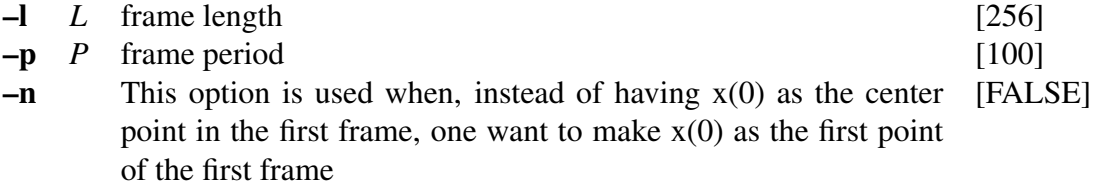

# EXAMPLE

In the example below, data is read from *data.f* file. The frame length and frame period are of 400 and 80, respectively, and Blackman window is used. Moreover, linear prediction analysis is applied. The output is written in *data.lpc* file:

> frame -1 400 -p 80 < data.f | window -1 400 |  $\setminus$ lpc > data.lpc

# SEE ALSO

[bcp](#page-15-0), [x2x](#page-235-0), [bcut,](#page-17-0) [window](#page-233-0)

freqt – frequency transformation

#### **SYNOPSIS**

freqt  $[-m M_1] [-M M_2] [-a A_1] [-A A_2] [infile]$ 

## DESCRIPTION

*freqt* converts a *M*1-th order minimum phase sequence from *infile* (or standard input) into a frequency-transformed  $M_2$ -th order sequence, sending the result to standard output. Given the input sequence

$$
c_{\alpha_1}(0), c_{\alpha_1}(1), \ldots, c_{\alpha_1}(M_1)
$$

the frequency transform is given by:

$$
\alpha = (\alpha_1 - \alpha_2)/(1 - \alpha_1 \alpha_2)
$$

$$
c_{\alpha_2}^{(i)}(m) = \begin{cases} c_{\alpha_1}(-i) + \alpha c_{\alpha_2}^{(i-1)}(0) & m = 0\\ (1 - \alpha^2) c_{\alpha_2}^{(i-1)}(0) + \alpha c_{\alpha_2}^{(i-1)}(1) & m = 1\\ c_{\alpha_2}^{(i-1)}(m-1) + \alpha \left(c_{\alpha_2}^{(i-1)}(m) - c_{\alpha_2}^{(i)}(m-1)\right) & m = 2, ..., M_2\\ i = -M_1, ..., -1, 0 \end{cases}
$$
(1)

And the  $M_2$ -th order frequency transformed output sequence is of the form:

$$
c_{\alpha_2}^{(0)}(0), c_{\alpha_2}^{(0)}(1), \ldots, c_{\alpha_2}^{(0)}(M_2)
$$

Input and output data are in float format.

#### **OPTIONS**

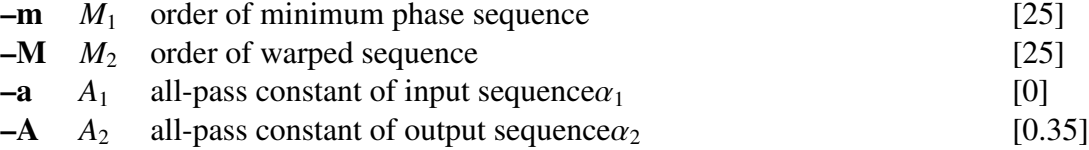

#### EXAMPLE

In the following example, the linear prediction coefficients in float format are read from *data.lpc* file, transformed in 30-th order LPC mel-cepstral coefficients, and written in *data.lpcmc* file:

lpc2c < data.lpc | freqt -m 30 > data.lpcmc

#### SEE ALSO

[mgc2mgc](#page-141-0)

gc2gc – generalized cepstral transformation

#### **SYNOPSIS**

gc2gc  $[-m M_1]$   $[-g G_1]$   $[-c C_1]$   $[-n]$   $[-u]$  $[-M M_2]$   $[-G G_2]$   $[-C C_2]$   $[-N]$   $[-U]$   $[infile]$ 

#### DESCRIPTION

*gc2gc* uses a regressive equation to transform a sequence of generalized cepstral coefficients with power parameter  $\gamma_1$  from *infile* (or standard input) into generalized cepstral coefficients with power parameter  $\gamma_2$ , sending the result to standard output.

Input and output data are in float format.

The regressive equation for the generalized cepstral coefficients is as follows.

$$
c_{\gamma_2}(m) = c_{\gamma_1}(m) + \sum_{k=1}^{m-1} \frac{k}{m} (\gamma_2 c_{\gamma_1}(k) c_{\gamma_2}(m-k) - \gamma_1 c_{\gamma_2}(k) c_{\gamma_1}(m-k)), \qquad m > 0.
$$

For the above equation, in case  $\gamma_1 = -1, \gamma_2 = 0$ , then LPC cepstral coefficients are obtained from the LPC coefficients, in case  $\gamma_1 = 0, \gamma_2 = 1$ , a minimum phase impulse response is obtained from the cepstral coefficients.

If the coefficients  $c_\gamma(m)$  have not been normalized, then the input and output will be represented by

 $1 + \gamma c_{\gamma}(0), \gamma c_{\gamma}(1), \ldots, \gamma c_{\gamma}(M)$ 

The following applies to the case the coefficients are normalized,

$$
K_{\alpha}, \gamma c'_{\gamma}(1), \ldots, \gamma c'_{\gamma}(M)
$$

#### **OPTIONS**

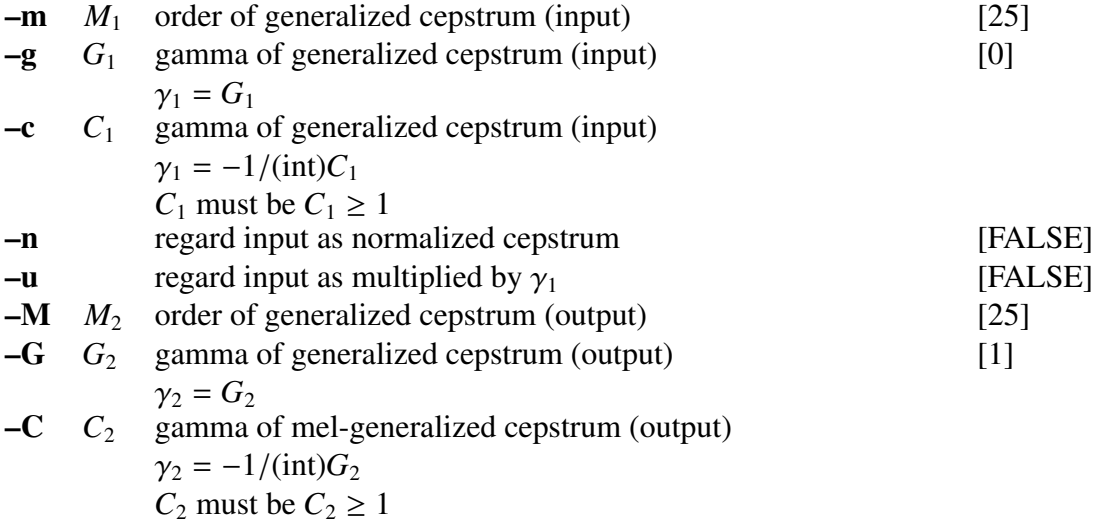
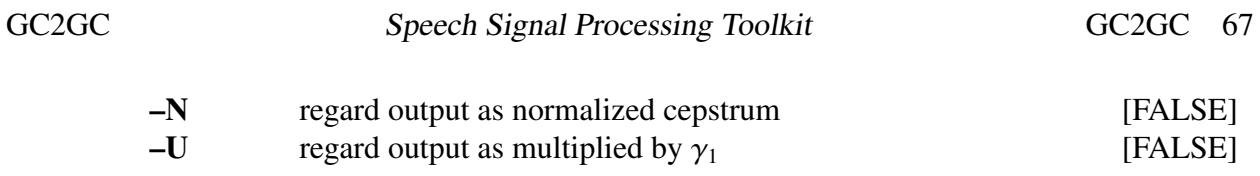

#### EXAMPLE

In the following example, generalized cepstral coefficients with  $M = 10$  and  $\gamma_1 = -0.5$ are read in float format from *data.gcep* file, transformed into 30-th order cepstral coefficients, and written to *data.cep*:

gc2gc -m 10 -c 2 -M 30 -G  $0 <$  data.gcep > data.cep

## **NOTICE**

Value of  $C_1$  *and* $C_2$  must be  $C_1 \geq 1$ ,  $C_2 \geq 1$ .

### SEE ALSO

[gcep](#page-73-0), [mgcep](#page-147-0), [freqt,](#page-70-0) [mgc2mgc,](#page-141-0) [lpc2c](#page-120-0)

<span id="page-73-0"></span> $|q^{\rm c}$  = generalized cepstral analysis[\[6](#page-242-0), [7](#page-242-1), [8](#page-242-2)]

#### **SYNOPSIS**

# gcep  $[-m M] [-g G] [-c C] [-L] [-q Q] [-n] [-i I] [-j J] [-d D]$ [ –e *e* ] [ –E *E* ] [ –f *F* ] [ *infile* ]

#### DESCRIPTION

*gcep* uses generalized cepstral analysis to calculate normalized cepstral coefficients  $c'_{\gamma}(m)$ from *L*-length framed windowed input data from *infile* (or standard input), sending the result to standard output. The windowed input sequence of length *L* is of the form:

$$
x(0), x(1), \ldots, x(L-1)
$$

Input and output data are in float format.

In the generalized cepstral analysis, the speech spectrum is estimated by the *M*-th order generalized cepstrum  $c_{\gamma}(m)$  or by normalized generalized cepstrum  $c'_{\gamma}(m)$  using the log spectrum through the unbiased estimation method showed below.

$$
H(z) = s_{\gamma}^{-1} \left( \sum_{m=0}^{M} c_{\gamma}(m) z^{-m} \right)
$$
  
=  $K \cdot s_{\gamma}^{-1} \left( \sum_{m=1}^{M} c_{\gamma}'(m) z^{-m} \right)$   
=  $\left\{ K \cdot \left( 1 + \gamma \sum_{m=1}^{M} c_{\gamma}'(m) z^{-m} \right)^{1/\gamma}, -1 \le \gamma < 0 \right\}$   
 $K \cdot \exp \sum_{m=1}^{M} c_{\gamma}'(m) z^{-m}, \qquad \gamma = 0$ 

In order to find the minimum value of the cost function, the linear prediction method is used for  $\gamma = -1$ . Otherwise, the Newton–Raphson method is applied.

## **OPTIONS**

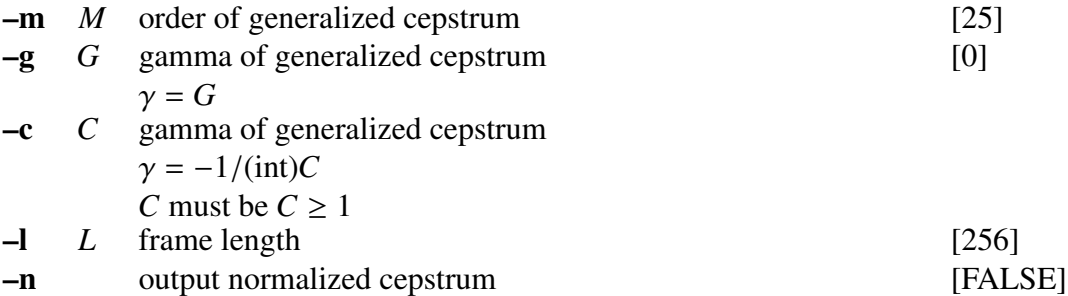

–q *Q* input data style  $Q = 0$  windowed data sequence  $Q = 1$  20  $\times$  log  $|f(w)|$  $Q = 2 \ln |f(w)|$  $Q = 3$  |  $f(w)$ |  $Q = 4$   $|f(w)|^2$ [0]

Usually, the options below do not need to be assigned.

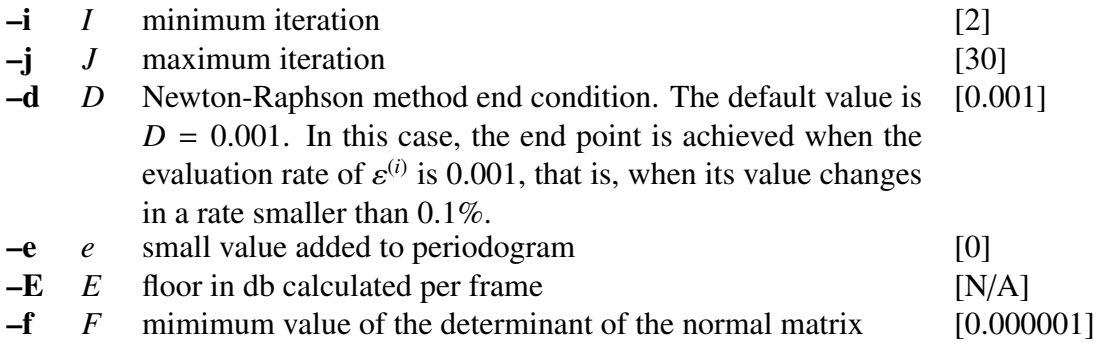

#### EXAMPLE

In the following example, speech data is read in float format from *data.f* file, and a 15-th order generalized cepstral analysis is applied. The results are written to *data.gcep*:

frame  $\langle$  data.f | window | gcep -m 15  $>$  data.gcep

The following example shows that speech data read in float format from *data.f* is analyzed with a 24-th order generalized cepstral analysis. During the analysis, The frame length is 400 points, the frame period is 80 points and -30 dB floor value per frame is set.

> frame -1 400 -p 80 < data.f | window -1 400 |  $\setminus$ gcep  $-L$  -m 24 -E -30  $>$  data.gcep

#### **NOTICE**

- •Value of c must be  $C \geq 1$
- •Value of e must be  $e \geq 0$
- •Value of E must be  $E < 0$

#### SEE ALSO

[uels](#page-208-0), [mcep,](#page-134-0) [mgcep,](#page-147-0) [glsadf](#page-77-0)

<span id="page-75-0"></span>glogsp – draw a log spectrum graph

#### **SYNOPSIS**

```
glogsp [ –F F] [ –O O ] [ –x X ] [ –y ymin ymax ] [ –ys YS ] [ –p P ] [ –ln LN ]
       [ –s S ] [ –l L ] [ –c comment ] [ infile ]
```
#### DESCRIPTION

*glogsp* converts float-format log spectral data from *infile* (or standard input) to FP5301 plot format, sending the result to standard output. The output can be visualized with [xgr](#page-238-0).

*glogsp* is implemented as a shell script that uses the [fig](#page-62-0) and [fdrw](#page-52-0) commands.

#### **OPTIONS**

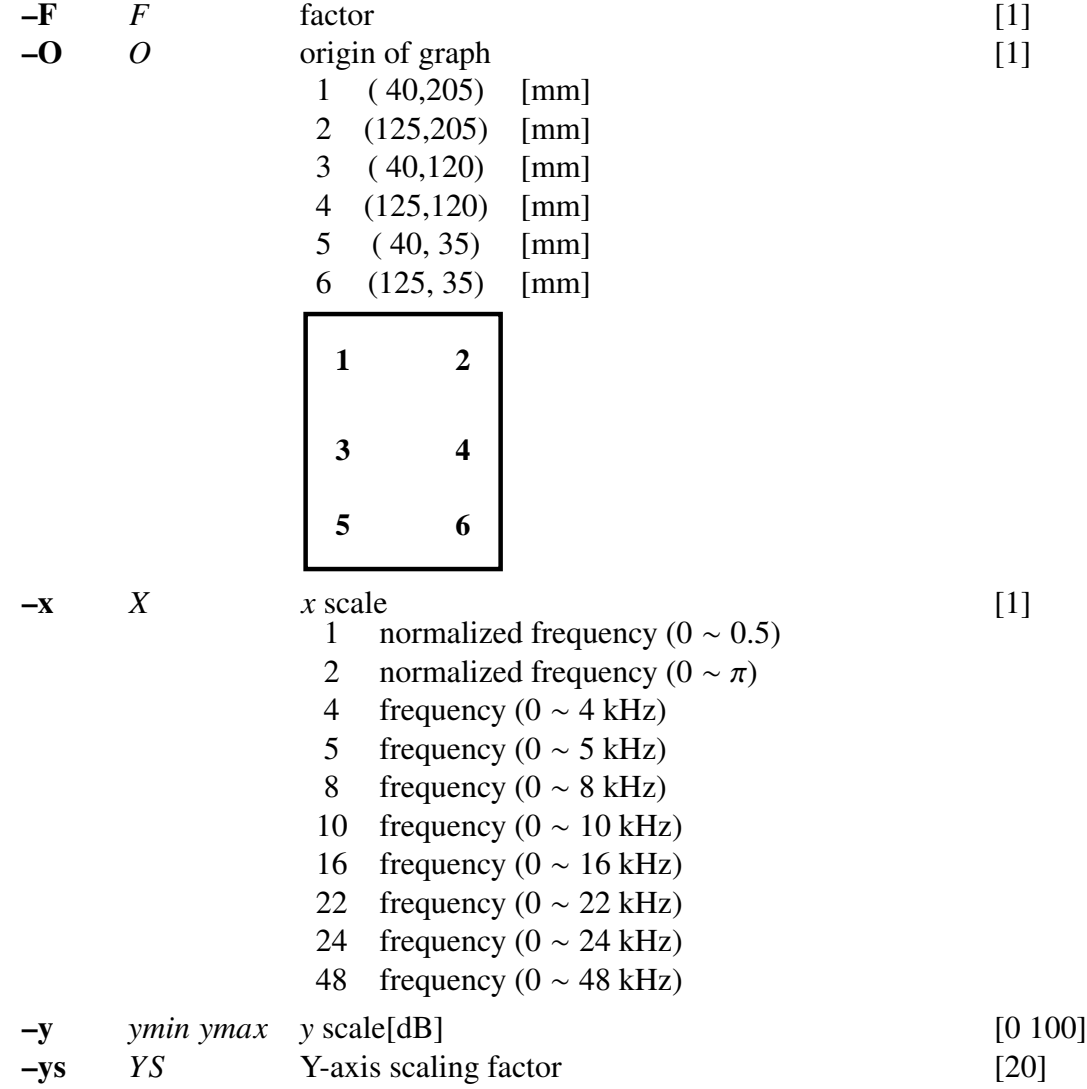

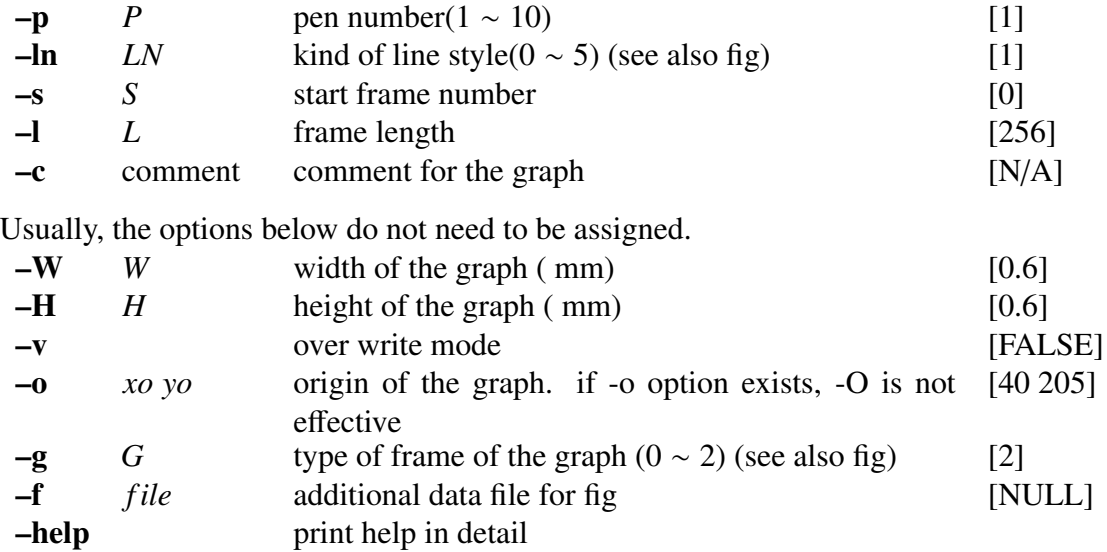

## EXAMPLE

In the example below, speech data sampled at 10 kHz is read in short format from *data.s* file, the magnitude of its log spectrum is evaluated and plotted on the screen:

> $x2x$  +sf data.s | bcut +f -s 4000 -e 4255 | window -n 2| spec |\ glogsp -x 5 | xgr

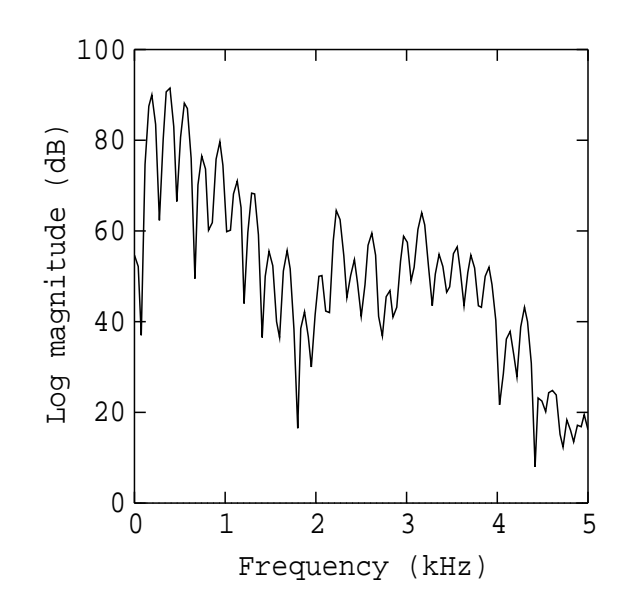

#### SEE ALSO

[fig](#page-62-0), [fdrw,](#page-52-0) [xgr,](#page-238-0) [psgr](#page-181-0), [grlogsp](#page-88-0), [gwave](#page-94-0)

<span id="page-77-0"></span>glsadf – GLSA digital filter for speech synthesis[[18\]](#page-243-0)

#### **SYNOPSIS**

# glsadf [ –m *M* ] [ –c *C* ] [ –p *P* ] [ –i *I* ] [ –v ] [ –t ] [ –n ] [ –k ] [ –P *Pa* ] *gcfile* [ *infile* ]

#### DESCRIPTION

*glsadf* derives a Generalized Log Spectral Approximation digital filter from normalized generalized cepstral coefficients in *gcfile* and uses it to filter an excitation sequence from *infile* (or standard input) to synthesize speech data, sending the result to standard output. The cepstral coefficients can be be represented as  $K$ ,  $c'_{\gamma}(1)$ , ...,  $c'_{\gamma}(M)$ .

Input and output data are in float format.

The transfer function  $H(z)$  are synthesis filter based on an *M* order normalized generalized cepstral coefficients  $c'_{\gamma}(m)$  is

$$
H(z) = K \cdot D(z)
$$
  
= 
$$
\begin{cases} K \cdot \left(1 + \gamma \sum_{m=1}^{M} c_{\gamma}'(m) z^{-m}\right)^{1/\gamma}, & 0 < \gamma \le -1 \\ K \cdot \exp \sum_{m=1}^{M} c_{\gamma}'(m) z^{-m}, & \gamma = 0 \end{cases}
$$

In this case, we are considering only values for the power parameter  $\gamma = -1/C$ , where *C* is a natural number. The filter  $D(z)$  can be realized through a C level cascade as shown in figur[e1](#page-6-0), where

$$
\frac{1}{C(z)} = \frac{1}{1 + \gamma \sum_{m=1}^{M} c_{\gamma}'(m) z^{-m}}
$$

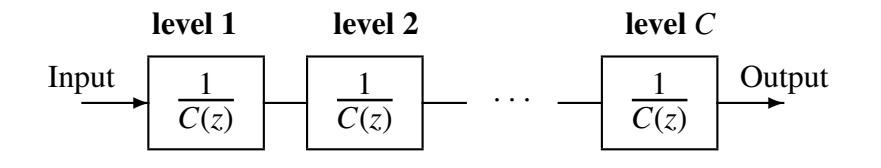

Figure 1: Structure of filter *D*(*z*)

## OPTIONS

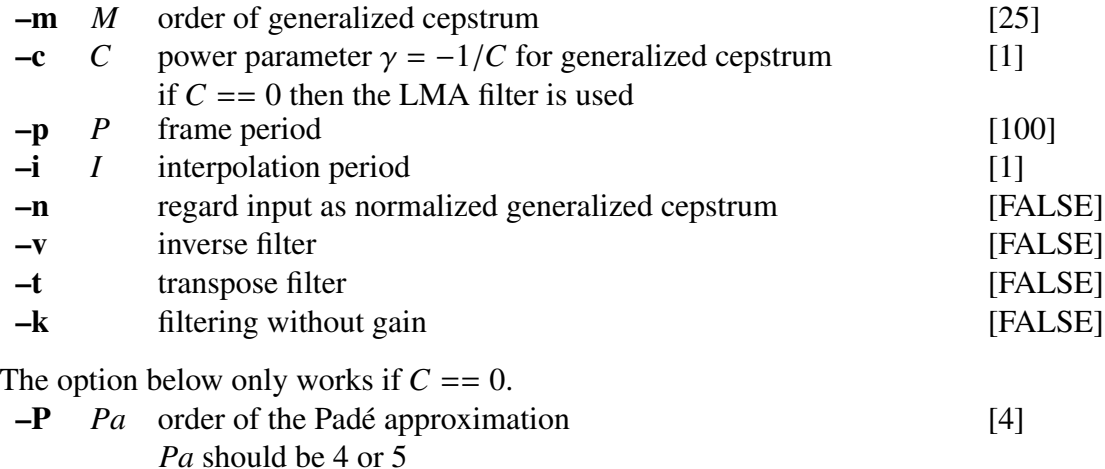

#### **EXAMPLE**

In this example, excitation is generated through the pitch data in the file *data.pitch* in float format, passed through a GLSA filter based on the generalized cepstral coefficients file *data.gcep*, and the synthesized speech is output to *data.syn*:

excite < data.pitch | glsadf data.gcep > data.syn

#### **NOTICE**

If  $C = 0$ , LMA filter is used, *Pa* should be 4 or 5

## SEE ALSO

[ltcdf,](#page-132-0) [lmadf,](#page-116-0) [lspdf](#page-131-0), [mlsadf](#page-166-0), [mglsadf](#page-155-0)

<span id="page-79-0"></span>gmm – GMM parameter estimation[\[28](#page-244-0)]

#### **SYNOPSIS**

gmm  $[-L][-m M][-t T][-s S][-a A][-b B][-e E][-v V][-w W][-f]$ [ –M *WMAP* ][ –F *gmm f ile* ] [ –B *B*1, *B*2, ... ] [ –c1 ] [ –c2 ] [ *infile* ]

#### DESCRIPTION

*gmm* uses the expectation maximization (EM) algorithm to estimate Gaussian mixture model (GMM) parameters with diagonal covariance matrices, from a sequence of vectors in the *infile* (or standard input), sending the result to standard output.

The input sequence  $X$  consists of  $T$  float vectors  $x$ , each of size  $L$ :

$$
X = [x(0), x(1), \ldots, x(T-1)],
$$
  
 
$$
x(t) = [x_t(0), x_t(1), \ldots, x_t(L-1)].
$$

The result is GMM parameters  $\lambda$  consisting of *M* mixture weights *w* and *M* Gaussians with mean vector  $\mu$  and variance vector  $\nu$ , each of length  $L$ :

$$
\lambda = [w, \ \mu(0), \nu(0), \mu(1), \nu(1), \dots, \mu(M-1), \nu(M-1)],
$$

$$
w = [w(0), w(1), \dots, w(M-1)],
$$

$$
\mu(m) = [\mu_m(0), \mu_m(1), \dots, \mu_m(L-1)],
$$

$$
v(m) = [\sigma_m^2(0), \sigma_m^2(1), \dots, \sigma_m^2(L-1)],
$$

where

$$
\sum_{m=0}^{M-1} w(m) = 1.
$$

The GMM parameter set  $\lambda$  is initialized by an LBG algorithm and the following EM steps are used iteratively to obtain the new parameter set  $\hat{\lambda}$ :

$$
\hat{w}(m) = \frac{1}{T} \sum_{t=0}^{T-1} p(m \mid \mathbf{x}(t), \lambda),
$$

$$
\hat{\mu}(m) = \frac{\sum_{t=0}^{T-1} p(m \mid \mathbf{x}(t), \lambda) \mathbf{x}(t)}{\sum_{t=0}^{T-1} p(m \mid \mathbf{x}(t), \lambda)},
$$

$$
\hat{\sigma}_m^2(l) = \frac{\sum_{t=0}^{T-1} p(m \mid \mathbf{x}(t), \lambda) x_t^2(l)}{\sum_{t=0}^{T-1} p(m \mid \mathbf{x}(t), \lambda)} - \hat{\mu}_m^2(l),
$$

where  $p(m | x(t), \lambda)$  is the posterior probability of being in the *m*-th component at time *t* and is given by:

$$
p(m \mid \boldsymbol{x}(t), \lambda) = \frac{w(m) \mathcal{N}(\boldsymbol{x}(t) \mid \boldsymbol{\mu}(m), \boldsymbol{v}(m))}{\sum_{k=0}^{M-1} w(k) \mathcal{N}(\boldsymbol{x}(t) \mid \boldsymbol{\mu}(k), \boldsymbol{v}(k))},
$$

where

$$
\mathcal{N}(\mathbf{x}(t) \mid \boldsymbol{\mu}(m), \boldsymbol{v}(m)) = \frac{1}{(2\pi)^{L/2} |\Sigma(m)|^{1/2}} \exp \left\{-\frac{1}{2} (\mathbf{x}(t) - \boldsymbol{\mu}(m))' \Sigma(m)^{-1} (\mathbf{x}(t) - \boldsymbol{\mu}(m))\right\}
$$

$$
= \frac{1}{(2\pi)^{L/2} \prod_{l=0}^{L-1} \sigma_m(l)} \exp \left\{-\frac{1}{2} \sum_{l=0}^{L-1} \frac{(x_l(l) - \mu_m(l))^2}{\sigma_m^2(l)}\right\},
$$

and  $\Sigma(m)$  is a diagonal matrix with diagonal elements  $v(m)$ :

$$
\Sigma(m) = \begin{bmatrix}\n\sigma_m^2(0) & & & 0 \\
\sigma_m^2(1) & & \cdots & \sigma_m^2(L-1)\n\end{bmatrix}.
$$

Also, the Average log-likelihood for training data *X*

$$
\log p(X|\lambda) = \frac{1}{T} \sum_{t=0}^{T-1} \log \sum_{m=0}^{M-1} w(m) \mathcal{N}(x(t) | \mu(m), v(m))
$$

is increased by iterating the above steps. The average log-probability log  $p(X|\lambda)$  at each iterative step is printed on the standard error output. The EM steps are iterated at least *A* times and stopped at the *B*-th iteration or when there is a small absolute change in  $\log p(X|\lambda) \leq E$ ).

If the -M option is specified, *gmm* estimates parameters using Maximum a Posteriori (MAP) method. The parameters  $\lambda_{MAP}$  are defined as the mode of the posterior probability density function of  $\lambda$  denoted as  $p(\lambda|X)$ , i.e.

$$
\lambda_{MAP} = \underset{\lambda}{\operatorname{argmax}} \ p(\lambda | X)
$$

$$
= \underset{\lambda}{\operatorname{argmax}} \ p(X | \lambda) p(\lambda).
$$

The joint prior density  $p(\lambda)$  is the product of Dirichlet and normal-Wishart densities as follows:

$$
p(\lambda) = g(w(0), \cdots, w(M-1)) \prod_{m=0}^{M-1} g(\mu(m), \nu(m))
$$

where

$$
g(w(0),\cdots,w(M-1)|\beta(0),\cdots,\beta(M-1)) \propto \prod_{m=0}^{M-1} w(m)^{\beta(m)-1},
$$
  
\n
$$
g(\boldsymbol{\mu}(m),\boldsymbol{\nu}(m)|\tau(m),\boldsymbol{\mu}'(m),\alpha(m),\boldsymbol{\mu}(m)) \propto |\Sigma(m)|^{-\frac{\alpha(m)-L}{2}}
$$
  
\n
$$
\cdot \exp\left\{-\frac{\tau(m)}{2}(\boldsymbol{\mu}(m)-\boldsymbol{\mu}'(m))^{\top}\Sigma(m)^{-1}(\boldsymbol{\mu}(m)-\boldsymbol{\mu}'(m))\right\} \exp\left\{-\frac{1}{2}\mathrm{Tr}\left(\boldsymbol{\mu}(m)\Sigma(m)^{-1}\right)\right\}.
$$

Then the updated parameters are derived from:

$$
\hat{w}(m) = \frac{(\beta(m) - 1) + \sum_{t=0}^{T-1} c_{mt}}{\sum_{m=0}^{M-1} (\beta(m) - 1) + \sum_{m=0}^{M-1} \sum_{t=0}^{T-1} c_{mt}}, \n\hat{\mu}(m) = \frac{\tau(m)\mu'(m) + \sum_{t=0}^{T-1} c_{mt} \mathbf{x}(t)}{\tau(m) + \sum_{t=0}^{T-1} c_{mt}}, \n\hat{\Sigma}(m) = \frac{\mathbf{u}(m) + \sum_{t=0}^{T-1} c_{mt} (\mathbf{x}(t) - \hat{\mu}(m)) (\mathbf{x}(t) - \hat{\mu}(m))^{\top} + \tau(m) (\mu'(m) - \hat{\mu}(m)) (\mu'(m) - \hat{\mu}(m))^{\top}}{(\alpha(m) - L) + \sum_{t=0}^{T-1} c_{mt}}.
$$

where

$$
c_{mt} = p(m|\mathbf{x}(t), \lambda),
$$
  
\n
$$
\beta(m) - 1 = \tau(m) = W_{MAPW'}(m),
$$
  
\n
$$
\alpha(m) = \tau(m) + L,
$$
  
\n
$$
\mathbf{u}(m) = \tau(m)\Sigma'(m).
$$

The parameters

$$
\lambda' = (w'(0), \cdots, w'(M-1), \mu'(0), \cdots, \mu'(M-1), \nu'(0), \cdots, \nu'(M-1))
$$

are obtained from the pre-estimated universal background model (UBM).

## **OPTIONS**

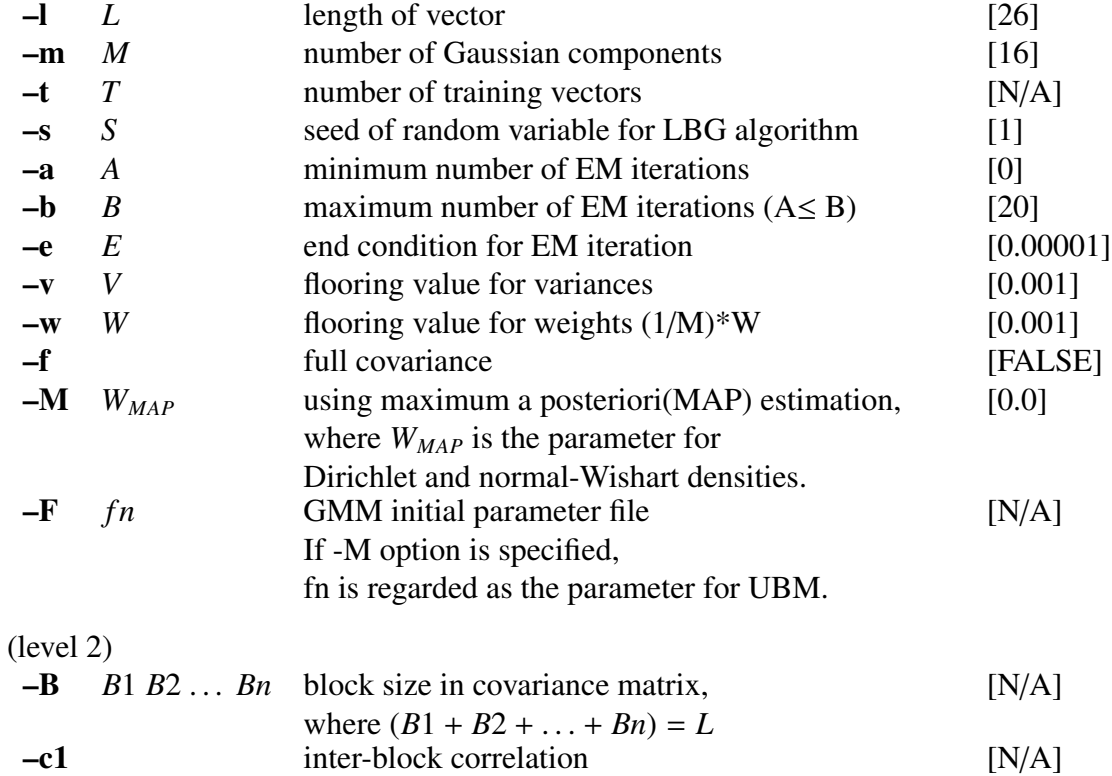

–c2 full covariance in each block [N/A]

#### **EXAMPLE**

In the following example, a GMM with 8 Gaussian components is generated from training vectors *data.f* in float format, and GMM parameters are written to *gmm.f*.

gmm  $-m$  8 data.f > gmm.f

If one wants to model GMMs with full covariances, one can use the -f option.

gmm  $-m$  8  $-f$  data.f > gmm.f

The -F option can be used to specify GMM initial parameter file *gmm.init*.

 $g_{mm}$  -m  $8$  -f data.f -F  $g_{mm}$ .init >  $g_{mm}$ .f

If the -M option is specified as follows, the MAP estimates of the GMM parameters *map.gmm* are obtained using universal background model *ubm.gmm*.

gmm  $-1$  15  $-m$  8  $-M$  1.0  $-F$  ubm.gmm data.f  $>$  map.gmm

In the followings, 15-dimentional training vectors *data.f* can be modeled by a GMM with 8 Gaussian components. If one wants to divide the covariance matrix into several blocks, the -B option can be used to specify size of each blocks in covariance matrix. For example, when dividing 15-dimentional vector into 3 sub-parts, where each part has 5 dimention, the structure of the covariance matrix can be represented by  $3 \times 3$  subblocks:

gmm  $-1$  15  $-m$  8 data.f  $-B$  5 5 5  $>$  gmm.f

Note that without -c1 and -c2 option, a diagonal covariance can be obtained as shown in figure [2](#page-12-0) (a). An example of the corresponding structure of the covariance matrix is shown in figure [2](#page-12-0) (a).

If one wants to turn on inter-block correlation, The -c1 option can be used and corresponding command line is below.

gmm  $-1$  15  $-m$  8 data.f  $-B$  5 5 5  $-c1$  > gmm.f

The corresponding example is shown in figure [2](#page-12-0) (b).

If one wants to turn on block-wise full covariance, The -c2 option can be used and the corresponding command line is below.

gmm  $-1$  15  $-m$  8 data.f  $-B$  5 5 5  $-c2$   $>$  gmm.f

The corresponding example is shown in figure [2](#page-12-0) (c).

By specifying both -c1 and -c2 option, a full covariance matrix can be obtained as shown in figure [2](#page-12-0) (d). This case is equivalent to the case that only -f option is specified.

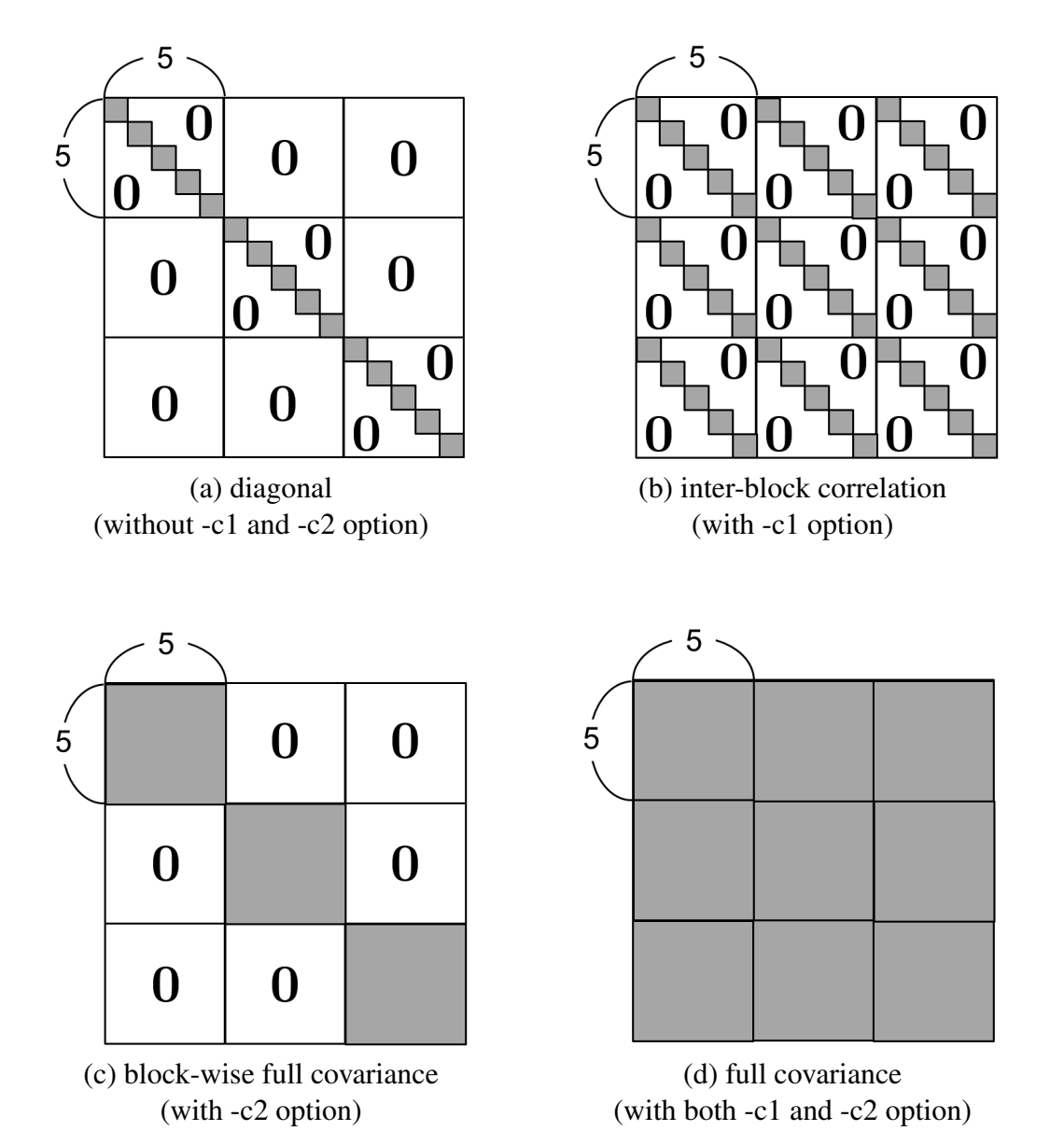

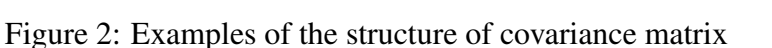

## **NOTICE**

- •The -e option specifies a threshold for the change of average log-likelihood for training data at each iteration.
- •The -F option specifies a GMM initial parameter file in which weight, mean, and variance parameters must be aligned in the same order as output.
- •The -B option specifies the size of each blocks in covariance matrix.
- •The -c1 and -c2 option must be used with -B option. Without -c1 and -c2 option, a diagonal covariance can be obtained.

## SEE ALSO

[gmmp](#page-85-0), [lbg](#page-108-0)

<span id="page-85-0"></span>gmmp – calculation of GMM log-probability

#### **SYNOPSIS**

gmmp [ –l *L* ] [ –m *M* ] [ –a ] [ –f ] [ –B *B*1, *B*2, ... ] [ –c1 ] [ –c2 ] *gmmfile* [ *infile* ]

#### DESCRIPTION

*gmmp* calculates GMM log-probabilities of input vectors from *infile* (or standard input). The *gmmfile* has the same file format as the one generated by the *gmm* command, i.e., *gmmfile* consists of *M* mixture weights *w* and *M* Gaussians with mean vector  $\mu$  and diagonal variance vector *v*, each of length *L*:

$$
\lambda = [w, \ \mu(0), \nu(0), \mu(1), \nu(1), \dots, \mu(M-1), \nu(M-1)],
$$

$$
w = [w(0), w(1), \dots, w(M-1)],
$$

$$
\mu(m) = [\mu_m(0), \mu_m(1), \dots, \mu_m(L-1)],
$$

$$
v(m) = [\sigma_m^2(0), \sigma_m^2(1), \dots, \sigma_m^2(L-1)].
$$

The input sequence consists of *T* float vectors *x*, each of size *L*:

 $x(0), x(1), \ldots, x(T-1).$ 

The result is a sequence of log-probabilities of input vectors:

log *b*(*x*(0)), log *b*(*x*(1)), . . . , log *b*(*x*(*T* − 1)),

or an average log-probability (if -a option is used):

$$
\log P(X) = \frac{1}{T} \sum_{t=0}^{T-1} \log b(x(t)),
$$

where

$$
b(\mathbf{x}(t)) = \sum_{m=0}^{M-1} w(m) \mathcal{N}(\mathbf{x}(t) \; ; \; \mu(m), \nu(m)),
$$
  

$$
\mathcal{N}(\mathbf{x}(t) \; ; \; \mu(m), \nu(m)) = \frac{1}{(2\pi)^{L/2} \prod_{l=0}^{L-1} \sigma_m(l)} \exp \left\{-\frac{1}{2} \sum_{l=0}^{L-1} \frac{(x_l(l) - \mu_m(l))^2}{\sigma_m^2(l)}\right\}.
$$

#### **OPTIONS**

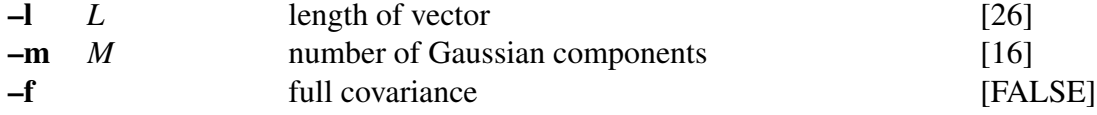

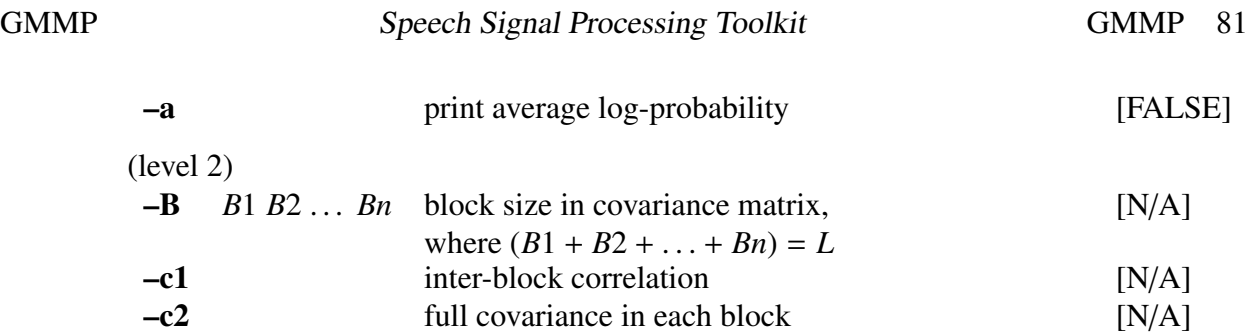

## EXAMPLE

In the following example, frame log-probabilities of input data *data.f* for GMM with 8 Gaussians *gmm.f* are written to *probs.f*.

gmmp -m 8 gmm.f data.f > probs.f

#### SEE ALSO

[gmm](#page-79-0)

gnorm – gain normalization

#### **SYNOPSIS**

gnorm  $\left[ -m M \right] \left[ -g G \right] \left[ -c C \right] \left[ \text{infile } \right]$ 

#### DESCRIPTION

*gnorm* normalizes generalized cepstral coefficients  $c_{\gamma}(m)$  from *infile* (or standard input), sending the normalized generalized cepstral coefficients to standard output.

Both input and output files are in float format.

The normalized generalized cepstral coefficients  $c'_{\gamma}(m)$  can be written as

$$
c'_{\gamma}(m) = \frac{c_{\gamma}(m)}{1 + \gamma c_{\gamma}(0)}, \qquad m > 0
$$

Also, the gain  $K = c'_{\gamma}(0)$  is given by:

$$
K = \begin{cases} \left(\frac{1}{1 + \gamma c_{\gamma}(0)}\right)^{1/\gamma}, & 0 < |\gamma| \le 1\\ \exp c_{\gamma}(0), & \gamma = 0 \end{cases}
$$

#### OPTIONS

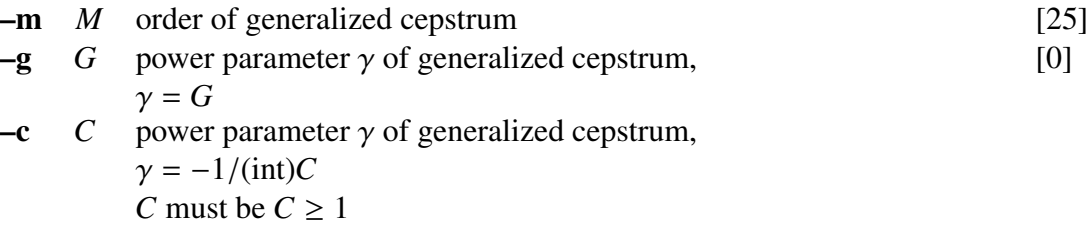

#### EXAMPLE

In this example, generalized cepstral coefficients in float format are read from file *data.gcep*  $(M = 15, \gamma = -0.5)$ , normalized and output to *data.ngcep*:

gnorm -m 15 -c 2 < data.gcep > data.ngcep

#### **NOTICE**

Value of *C* must be  $C \geq 1$ 

#### SEE ALSO

[ignorm,](#page-103-0) [gcep](#page-73-0), [mgcep](#page-147-0), [gc2gc,](#page-71-0) [mgc2mgc,](#page-141-0) [freqt](#page-70-0)

<span id="page-88-0"></span>

grlogsp – draw a running log spectrum graph

#### **SYNOPSIS**

grlogsp  $[-t]$   $[-F F]$   $[-O O]$   $[-x X]$   $[-y y min]$   $[-y y Y Y]$   $[-y o Y O]$   $[-p P]$  $\left[ \begin{array}{c} -\ln LN \end{array} \right]$   $\left[ \begin{array}{c} -\mathbf{s} S \end{array} \right]$   $\left[ \begin{array}{c} -\mathbf{e} E \end{array} \right]$   $\left[ \begin{array}{c} -\mathbf{n} N \end{array} \right]$   $\left[ \begin{array}{c} -\mathbf{l} L \end{array} \right]$ [ –c *comment*1 ] [ –c2 *comment*2 ] [ –c3 *comment*3 ] [ *infile* ]

## DESCRIPTION

*grlogsp* converts a sequence of float-format log spectra from *infile* (or standard input) to a running spectrum plot in FP5301 plot format, sending the result to standard output. The output can be visualized with [xgr](#page-238-0).

*grlogsp* is implemented as a shell script that uses the [fig](#page-62-0) and [fdrw](#page-52-0) commands.

#### OPTIONS

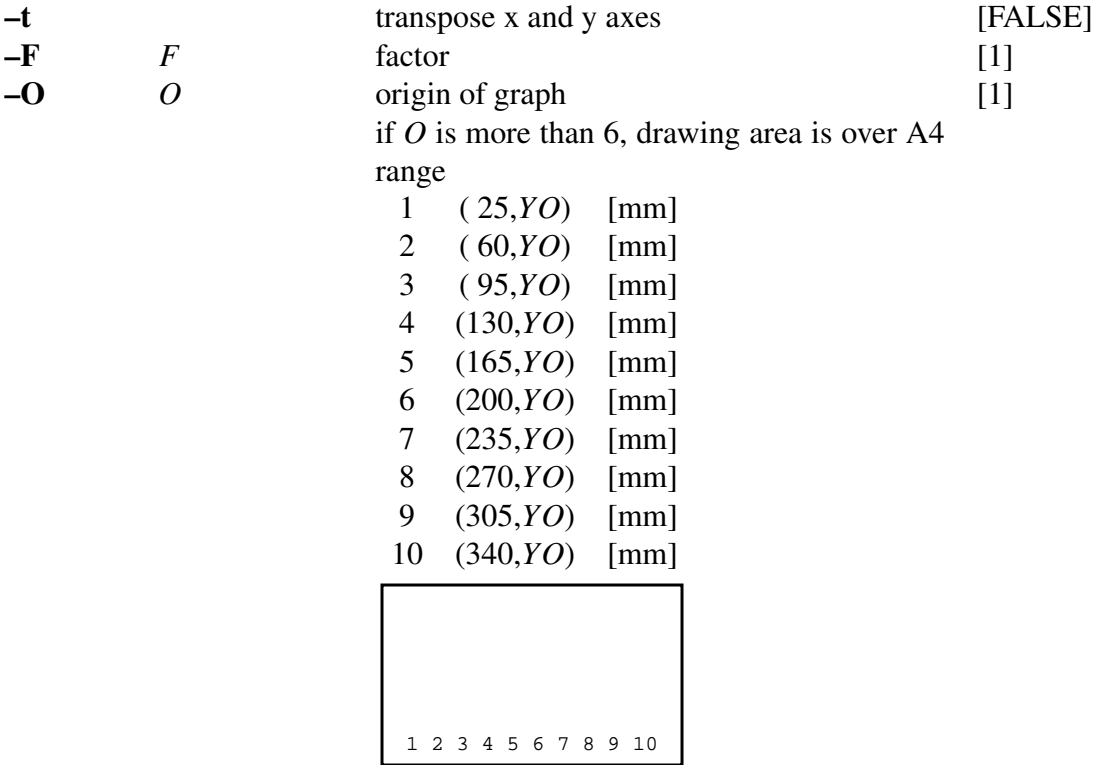

 $(YO + 100, X)$  [mm] if -t is specified.

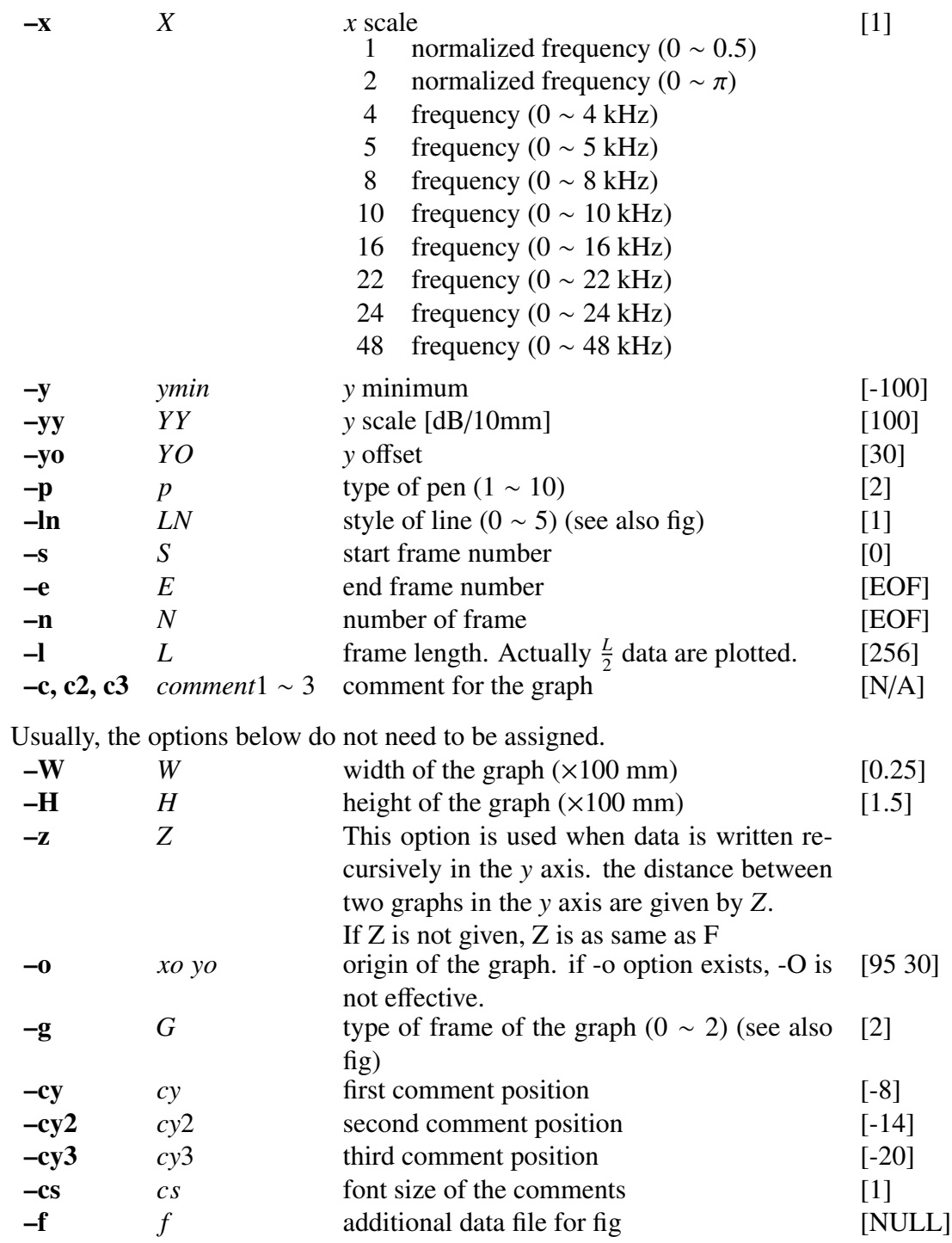

#### EXAMPLE

In this example, the magnitude of log spectrum is evaluated from data in *data.f* file in float format, and the graph with the running spectrum is sent in Postscript format to *data.ps* file:

frame  $\langle$  data.f | window  $|\rangle$ 

uels -m 15 | c2sp -m 15 |\ grlogsp | psgr > data.ps

## SEE ALSO

[fig](#page-62-0), [fdrw,](#page-52-0) [xgr,](#page-238-0) [psgr](#page-181-0), [glogsp](#page-75-0), [gwave](#page-94-0)

grpdelay – group delay of digital filter

## **SYNOPSIS**

grpdelay [ –l *L* ] [ –m *M* ] [ –a ] [ *infile* ]

#### DESCRIPTION

*grpdelay* computes the group delay of a sequence of filter coefficients from *infile* (or standard input), sending the result to standard output. Input and output data are in float format.

If the –m option is omitted and the length of an input data sequence is less than FFT size, the input file is padded with 0's and the FFT is evaluated as exemplified below. When the –a option is given, the gain is obtained from zero order input.

Input sequence 
$$
\frac{L}{0}
$$
  
\n
$$
\frac{L}{0}
$$
  
\n
$$
L-1
$$
  
\n
$$
L/2+1
$$
  
\nOutput sequence 
$$
\frac{L/2+1}{0}
$$
  
\n
$$
\frac{L/2+1}{0}
$$
  
\n
$$
L-1
$$
  
\ngroup delay

## **OPTIONS**

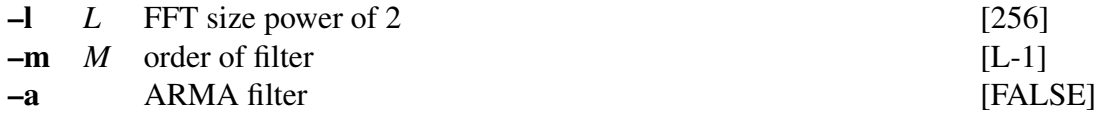

#### EXAMPLE

This example plots in the screen the group delay of impulse response of the filter with the following transfer function.

$$
H(z) = \frac{1}{1 + 0.9z^{-1}}
$$

impulse | dfs -a 1 0.9 | grpdelay | fdrw | xgr

### SEE ALSO

[delay](#page-33-0), [phase](#page-177-0)

gseries – draw a discrete series

## **SYNOPSIS**

# gseries [ –F *F*] [ –s *S* ] [ –e *E* ] [ –n *N* ] [ –i *I* ] [ –y *ymax* ] [ –y2 *ymin* ] [–m *M* ] [ –p *P* ] [ –magic *magic* ] [ –MAGIC *MAGIC* ] [ +*type* ] [ *infile* ]

#### DESCRIPTION

*gseries* converts discrete series data from *infile* (or standard input) to FP5301 plot format, sending the result to standard output. The output can viewed with [xgr](#page-238-0).

*gseries* is implemented as a shell script that uses the [fig](#page-62-0) command.

#### OPTIONS

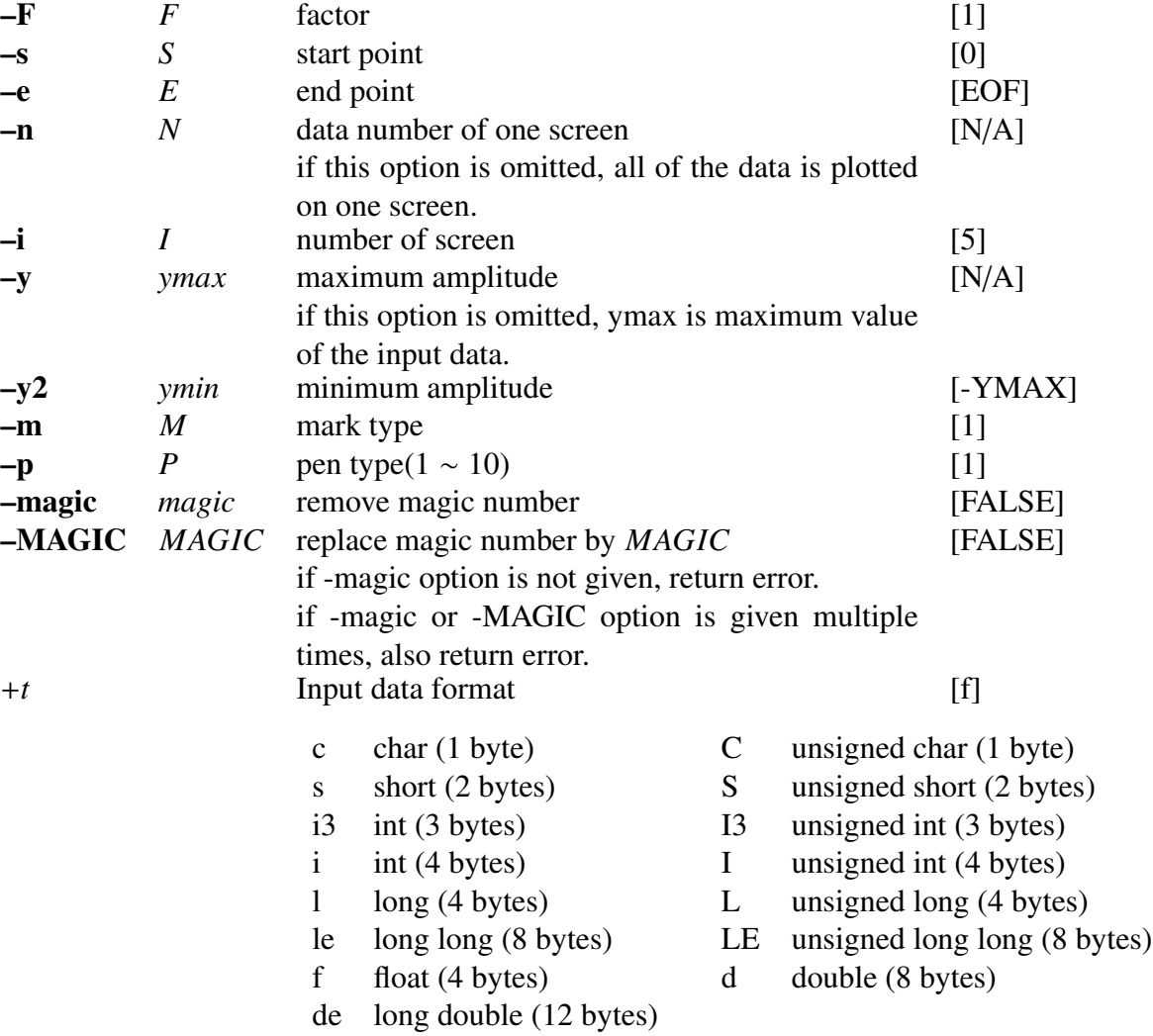

#### **EXAMPLE**

In the following example, *gseries* reads impulse response in float format from *data.f* and writes the output in encapsulated Postscript format to *data.eps*.

gseries  $+f <$  data.f | psgr > data.eps

The following example replaces the magic number 0 in *data.f* by 1.0 and writes the output to *data.eps*.

> gseriese +f -magic  $\theta$  -MAGIC 1.0 < data.f | \ psgr > data.eps

Also, the following example removes the magic number 0 in *data.f*.

```
gseriese +f -magic 0 < data.f | psgr > data.eps
```
#### **NOTICE**

- •If options of amplitude are not used, value of amplitude is automatically determined.
- •If –n option is not used, entire impluse response is displayed.
- •Can not use –n option and –i option.
- •If –magic option is not given, return error.
- •If –magic or –MAGIC option is given mutiple times, return error.

#### SEE ALSO

[fig,](#page-62-0) [fdrw](#page-52-0), [xgr](#page-238-0), [psgr,](#page-181-0) [glogsp,](#page-75-0) [grlogsp](#page-88-0), [gwave](#page-94-0)

<span id="page-94-0"></span>gwave – draw a waveform

#### **SYNOPSIS**

# gwave [ –F *F*] [ –s *S* ] [ –e *E* ] [ –n *N* ] [ –i *I* ] [ –y *ymax* ] [ –y2 *ymin* ] [ –p *P* ] [ +*type* ] [ *infile* ]

#### DESCRIPTION

*gwave* converts speech waveform data from *infile* (or standard input) to FP5301 plot format, sending the result to standard output. The output can viewed with [xgr](#page-238-0).

*gwave* is implemented as a shell script that uses the [fig](#page-62-0) and [fdrw](#page-52-0) commands.

#### **OPTIONS**

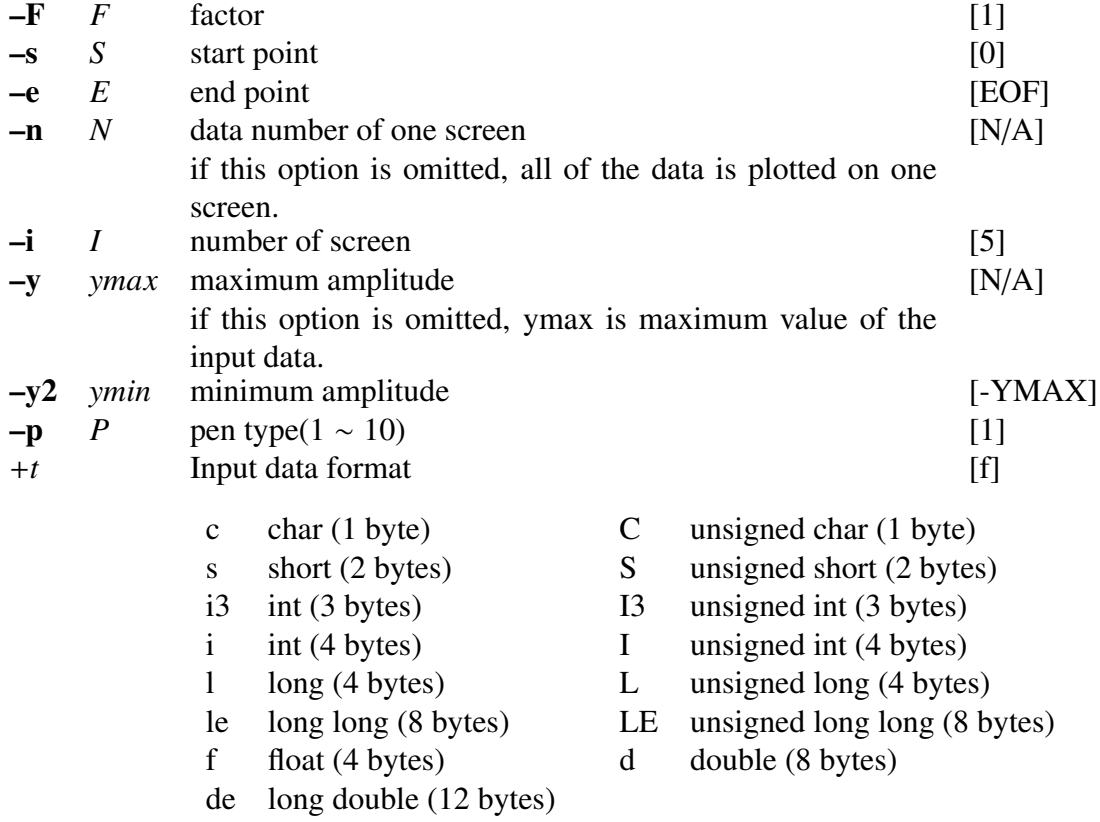

#### EXAMPLE

This example reads speech waveform file in float format from *data.f* and writes the output in Postscript format to *data.ps*.

gwave  $+f <$  data.f | psgr > data.ps

## **NOTICE**

- •If options of amplitude are not used, value of amplitude is automatically determined.
- •If –n option is not used, entire waveform is displayed.

## SEE ALSO

[fig,](#page-62-0) [fdrw](#page-52-0), [xgr](#page-238-0), [psgr,](#page-181-0) [glogsp,](#page-75-0) [grlogsp](#page-88-0)

histogram – histogram

#### **SYNOPSIS**

histogram [ –l *L* ] [ –i *I* ] [ –j *J* ] [ –s *S* ] [ –n ] [ *infile* ]

#### DESCRIPTION

*histogram* makes histograms of frames of input data from *infile* (or standard input), sending the results to standard output.

Input and output data are in float format. The output can be graphed with [fdrw.](#page-52-0)

If an input value is outside the specified interval, the exit status of histogram will be nonzero, but the output histogram will still be created.

## **OPTIONS**

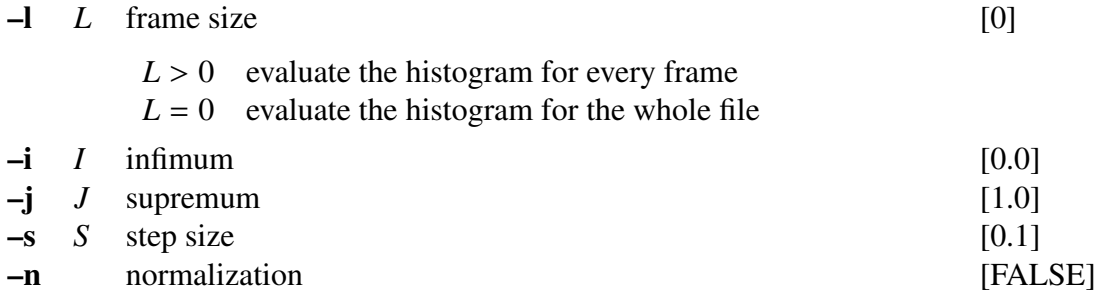

#### **EXAMPLE**

The example below plots the histogram of the speech waveform file *data.f* in float format.

histogram -i -16000 -j 16000 -s 100 data.f | fdrw | xgr

#### **NOTICE**

If  $L > 0$ , calculate histogram frame by frame.

#### SEE ALSO

[average](#page-13-0)

idct – Inverse DCT-II

#### **SYNOPSIS**

idct [ –l *L* ] [ –c ] [ –d ] [ *infile* ]

## DESCRIPTION

*idct* calculates the Inverse Discrete Cosine Transform II (IDCT-II) of input data in *infile* (or standard input), sending the results to standard output. The input and output data is in float format, arranged as follows.

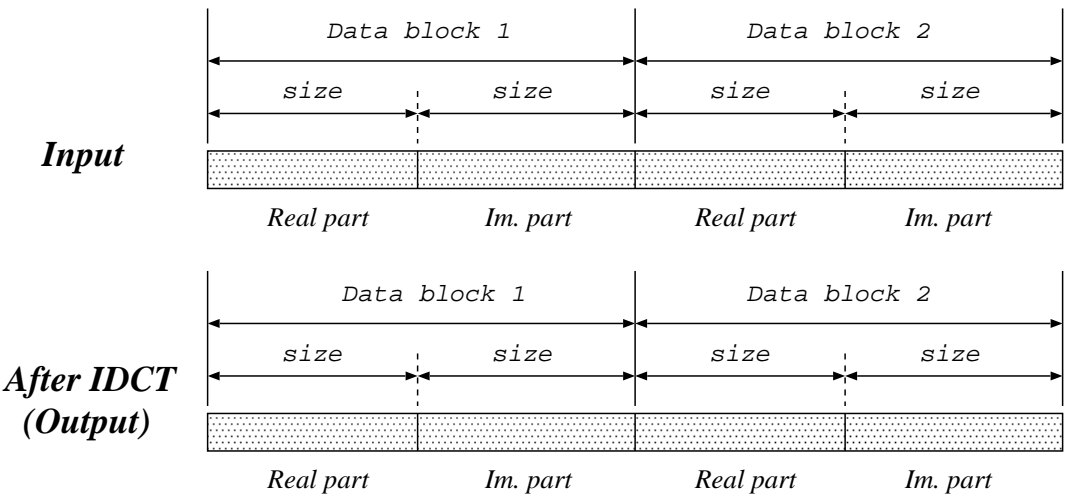

The Inverse Discrete Cosine Transformation II is given by

$$
x_l = \sqrt{\frac{2}{L}} c_l \sum_{k=0}^{L-1} X_k \cos \left\{ \frac{\pi}{L} \left( k + \frac{1}{2} \right) l \right\}, \quad l = 0, 1, \cdots, L
$$

where

$$
c_l = \begin{cases} 1 & (1 \le l \le L - 1) \\ 1/\sqrt{2} & (l = 0) \end{cases}
$$

### OPTIONS

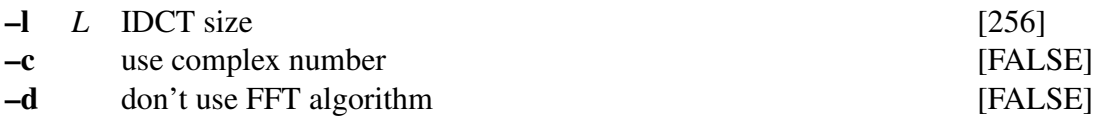

## **EXAMPLE**

In this example, the IDCT is evaluated from a complex-valued data file *data.f* in float format (real part: 256 points, imaginary part: 256 points), and the output is written to *data.idct*:

idct data.f  $-1$  256  $-c$  > data.idct

#### SEE ALSO

[ff](#page-54-0)t, [dct](#page-30-0)

<span id="page-99-0"></span>ifft – inverse FFT for complex sequence

#### **SYNOPSIS**

ifft [ –l *L* ] [ –{ R | I } ] [ *infile* ]

#### DESCRIPTION

*ifft* calculates the Inverse Discrete Fourier Transform (IDFT) of complex-valued data from *infile* (or standard input), sending the results to standard output. The input and output data is in float format, arranged as follows.

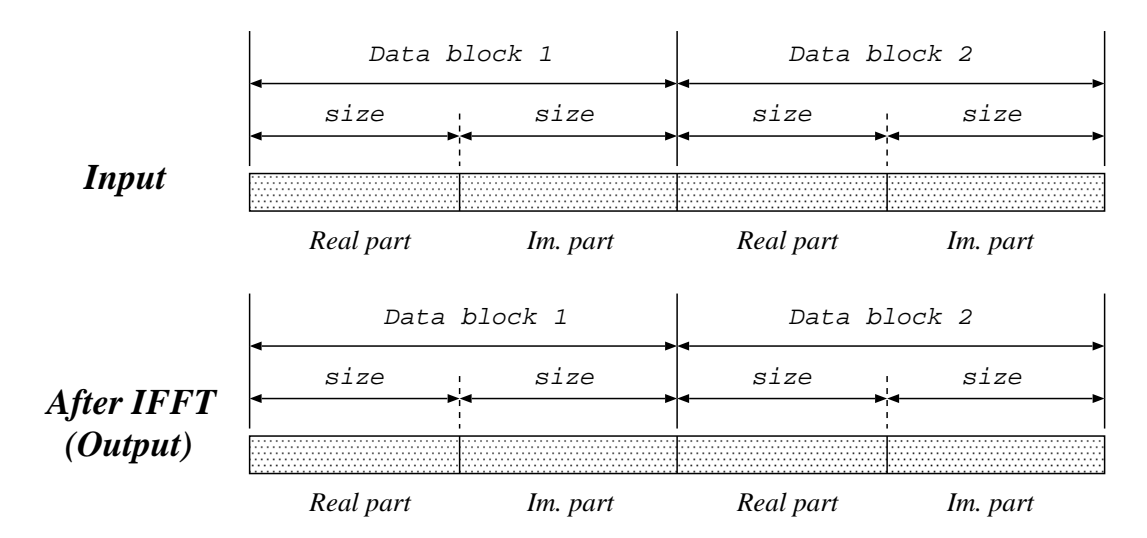

#### **OPTIONS**

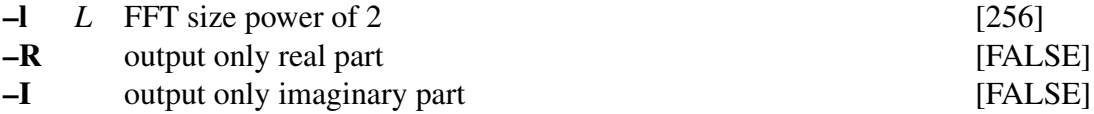

#### EXAMPLE

In this example, the inverse DFT is evaluated from a data file *data.f* in float format (real part: 256 points, imaginary part: 256 points), and the output is written to *data.i*ff*t*:

ifft data.f  $-1$  256  $>$  data.ifft

## SEE ALSO

[ff](#page-54-0)t, ff[t2](#page-55-0), ff[tr,](#page-59-0) ff[tr2,](#page-60-0) iff[tr](#page-102-0) iff[t2](#page-100-0)

<span id="page-100-0"></span>

ifft2 – 2-dimensional inverse FFT for complex sequence

#### SYNOPSIS

## ifft2 [ –l *L* ] [ +r ] [ –t ] [ –c ] [ –q ] [ –{ R | I } ] [ *infile* ]

#### DESCRIPTION

*ifft2* calculates the 2-dimensional Inverse Discrete Fourier Transform (IDFT) of complexvalued data from *infile* (or standard input), sending the results to standard output. The input and output data is in float format, arranged as follows.

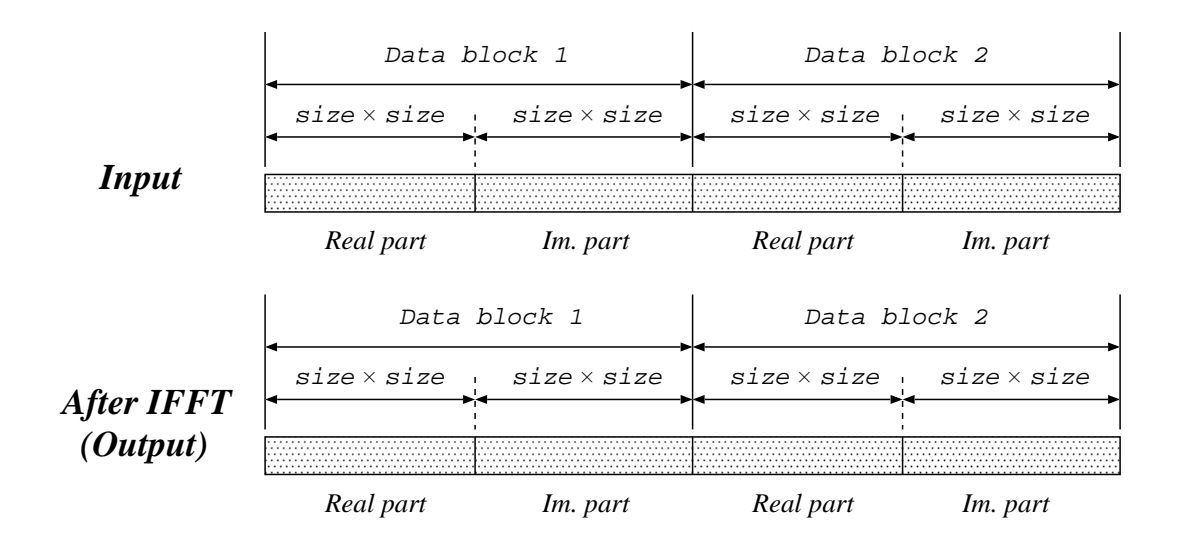

#### OPTIONS

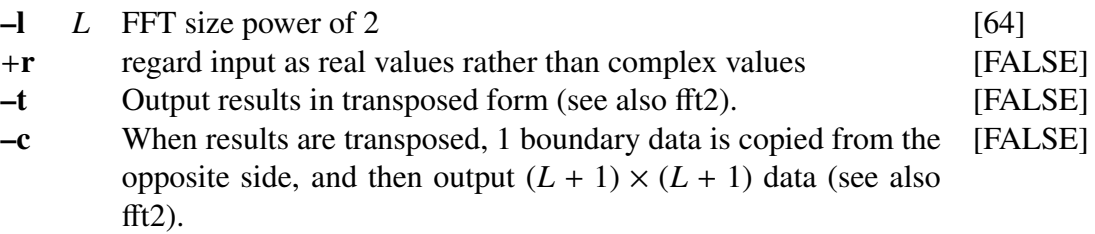

–q Output first 1/4 of data of FFT results only. As in the above c [FALSE] option, boundary data is compensated and  $(\frac{L}{2} + 1) \times (\frac{L}{2})$  $\frac{L}{2}$  + 1) data are output.

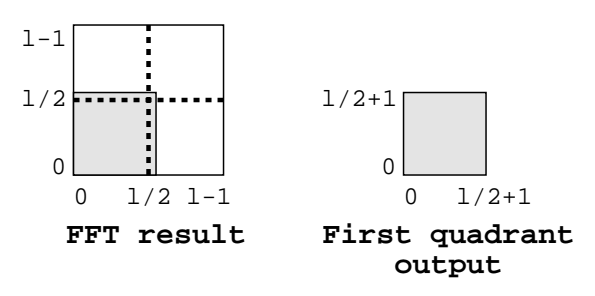

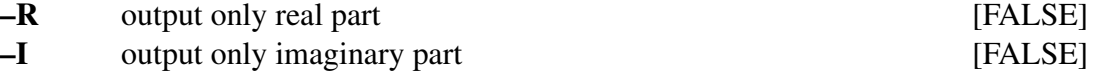

#### EXAMPLE

This example reads a sequence of 2-dimensional complex numbers in float format from *data.f* file, evaluates its 2-dimensional IDFT and outputs it to *data.dft* file:

 $iff12 < data.f > data.ifft2$ 

## SEE ALSO

[ff](#page-54-0)t, ff[t2](#page-55-0), ff[tr,](#page-59-0) ff[tr2,](#page-60-0) i[ff](#page-99-0)t iff[tr](#page-102-0)

<span id="page-102-0"></span>ifftr – inverse FFT for real sequence

#### **SYNOPSIS**

ifftr [ –l *L* ] [ –m *M* ] [ *infile* ]

#### DESCRIPTION

*ifftr* calculates the Inverse Discrete Fourier Transform (IDFT) of real-valued data from *infile* (or standard input), sending the results to standard output. The input and output data is in float format, arranged as follows.

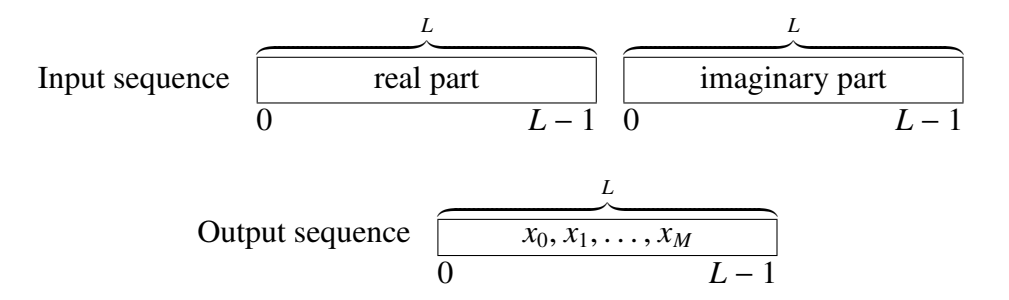

#### OPTIONS

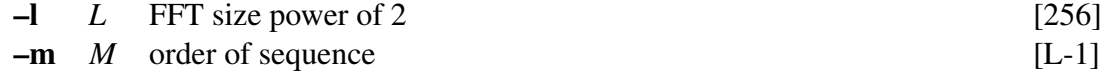

#### EXAMPLE

In this example, IDFT is evaluated from a data file *data.f* in float format (real part: 256 points, imaginary part: 256 points), and the output is written to *data.i*ff*tr*:

ifftr data.f -l 256 > data.ifftr

#### SEE ALSO

[ff](#page-54-0)t, ff[t2,](#page-55-0) ff[tr](#page-59-0), ff[tr2,](#page-60-0) i[ff](#page-99-0)t iff[t2](#page-100-0)

<span id="page-103-0"></span>ignorm – inverse gain normalization

#### **SYNOPSIS**

ignorm [ –m *M* ] [ –g *G* ] [ –c *C* ] [ *infile* ]

#### DESCRIPTION

*ignorm* reads normalized generalized cepstral coefficients *c*γ(*m*) from *infile* (or standard input), and outputs the unnormalized coefficients to standard output.

Both input and output files are in float format.

To convert normalized generalized cepstral coefficients  $c'_{\gamma}(m)$  into not-normalized generalized cepstral coefficients  $c<sub>y</sub>(m)$ , the following equation can be used.

$$
c_{\gamma}(m) = \left(c_{\gamma}'(0)\right)^{\gamma} c_{\gamma}'(m), \qquad m > 0
$$

Also, the gain  $K = c<sub>\gamma</sub>(0)$  is

$$
c_{\gamma}(0) = \begin{cases} \frac{\left(c_{\gamma}'(0)\right)^{\gamma} - 1.0}{\gamma}, & 0 < |\gamma| \le 1\\ \log c_{\gamma}'(0), & \gamma = 0 \end{cases}
$$

#### **OPTIONS**

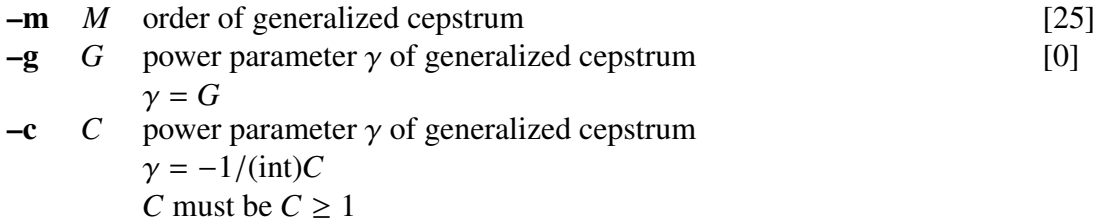

#### EXAMPLE

In this example below, normalized generalized cepstral coefficients in float format are read from *data.ngcep* ( $M = 15$ ,  $\gamma = -0.5$ ), and the not-normalized generalized cepstral coefficients are output to *data.gcep*.

ignorm -m 15 -c  $2 <$  data.ngcep > data.gcep

#### **NOTICE**

Value of *C* must be  $C \geq 1$ .

## SEE ALSO

[gcep,](#page-73-0) [mgcep,](#page-147-0) [gc2gc](#page-71-0), [mgc2mgc](#page-141-0), [freqt](#page-70-0)

impulse – generate impulse sequence

## **SYNOPSIS**

impulse [ –l *L* ] [ –n *N* ]

#### DESCRIPTION

*impulse* generates the unit impulse sequence of length *L*, sending the output to standard output. The output is in float format as follows.

$$
\underbrace{1,0,0,\ldots,0}_{L}
$$

If both –l and –n options are given, the last one is used.

## OPTIONS

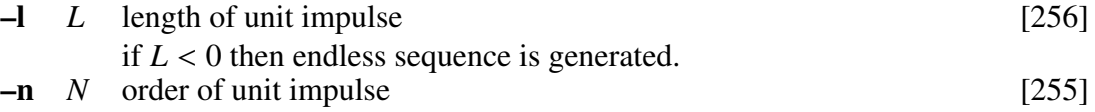

#### EXAMPLE

In the example below, an unit impulse sequence is passed through a digital filter and the results are shown on the screen.

impulse | dfs -a 1 0.9 -b 1 2 1 | dmp +f

## **NOTICE**

If  $L < 0$ , generate infinite sequence.

#### SEE ALSO

[step](#page-203-0), [train,](#page-206-0) [ramp,](#page-183-0) [sin](#page-191-0), [nrand](#page-173-0)

<span id="page-105-0"></span>

imsvq – decoder of multi stage vector quantization

#### **SYNOPSIS**

imsvq [ –l *L* ] [ –n *N* ] [ –s *S cbfile* ] [ *infile* ]

#### DESCRIPTION

*imsvq* decodes multi-stage vector-quantized data from a sequence of codebook indexes from *infile* (or standard input), using codebooks specified by multiple –s options, sending the result to standard output. The number of decoder stages is equal to the number of –s options.

Input data is in int format, and output data is in float format.

### **OPTIONS**

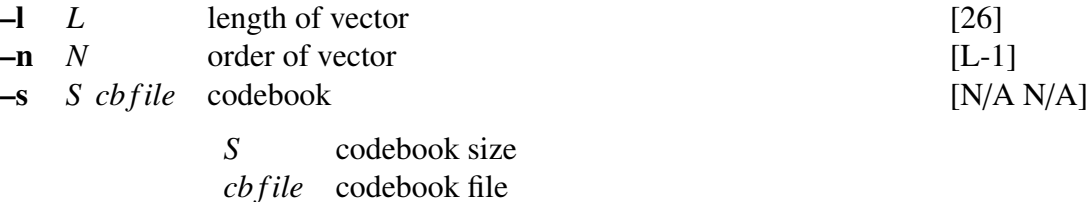

#### EXAMPLE

In the example below, the decoded vector *data.ivq* is obtained from the first stage codebook *cbfile1* and the second stage codebook *cbfile2*, both of size 256, as well as from the index file *data.vq*.

imsvq -s 256 cbfile1 -s 256 cbfile2 < data.vq > data.ivq

#### **NOTICE**

The –s option is specified number of stages.

#### SEE ALSO

[msvq](#page-169-0), [ivq](#page-107-0), [vq](#page-224-0)

interpolate – interpolation of data sequence

## **SYNOPSIS**

interpolate [ –p *P* ] [ –s *S* ] [ –l *L* ] [ –d ] [ *infile* ]

#### DESCRIPTION

This function interpolates data points into the input data, with interval *P* and start number *S* , and sends the result to standart output. The results are as follows:

$$
\mathbf{x}(0), \mathbf{x}(1), \mathbf{x}(2), \ldots
$$

then the output data will be

$$
0, 0, \ldots, 0, x(0), 0, 0, \ldots, 0, x(1), 0, 0, \ldots, 0, x(2), \ldots
$$

If the –d option is given, the output data will be

$$
0, 0, \ldots, 0, x(0), x(0), x(0), \ldots, x(0), x(1), x(1), x(1), \ldots, x(1), x(2), \ldots
$$

Input and output data are in float format.

## **OPTIONS**

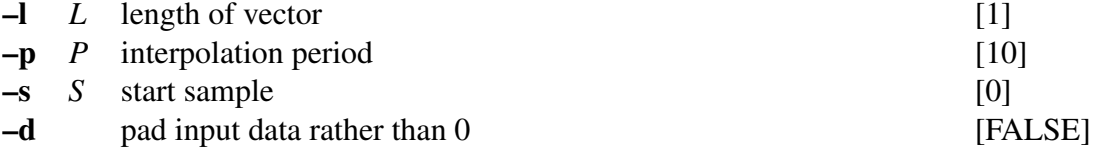

#### **EXAMPLE**

This example decimates input data from *data.f* file with interval 2, interpolates 0 with interval 2, and then outputs it to *data.di* file:

decimate -p 2 < data.f | interpolate -p 2 > data.di

#### SEE ALSO

[decimate](#page-32-0)

<span id="page-107-0"></span>

ivq – decoder of vector quantization

#### **SYNOPSIS**

ivq [ –l *L* ] [ –n *N* ] *cbfile* [ *infile* ]

#### DESCRIPTION

*ivq* decodes vector-quantized data from a sequence of codebook indexes from *infile* (or standard input), using the codebook *cbfile*, sending the result to standard output. The decoded output vector is of the form:

 $c_i(0), c_i(1), \ldots, c_i(L-1).$ 

Input data is in int format, and output data is in float format.

#### **OPTIONS**

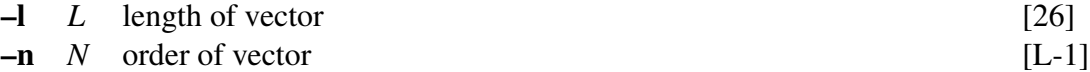

#### EXAMPLE

In the following example, the decoded 25-th order output file *data.ivq* is obtained through the index file *data.vq* and codebook *cbfile*.

ivq cbfile data.vq > data.ivq

#### SEE ALSO

[vq](#page-224-0), [imsvq](#page-105-0), [msvq](#page-169-0)
lbg – LBG algorithm for vector quantizer design

#### **SYNOPSIS**

lbg [ –l *L* ] [ –n *N* ] [ –t *T* ] [ –s *S* ] [ –e *E* ] [ –F *F* ] [ –i *I* ] [ –m *M* ] [ –S *s* ] [ –c *C* ] [ –d *D* ] [ –r *R* ] [ *indexfile* ] < *infile*

#### DESCRIPTION

*lbg* uses the LBG algorithm to train a codebook from a sequence of vectors from *infile* (or standard input), sending the result to standard output.

The input sequence consists of *T* float vectors *x*, each of size *L*

$$
\mathbf{x}(0), \mathbf{x}(1), \ldots, \mathbf{x}(T-1).
$$

The result is a codebook consisting of *E* float vectors, each of length *L*,

$$
\mathbf{C}_E = {\mathbf{c}_E(0), \mathbf{c}_E(1), \ldots, \mathbf{c}_E(E-1)},
$$

generated by the following algorithm.

step.0 When an initial codebook  $C<sub>S</sub>$  is not assigned, the initial codebook is obtained from the whole collection of training data as follows,

$$
c_1(0) = \frac{1}{T} \sum_{n=0}^{T-1} x(n)
$$

and the initial codebook with  $S = 1$  is  $C_1 = \{c_1(0)\}.$ 

step.1 From codebook  $C_S$  obtain  $C_{2S}$ . For this step, the normalized random vector of size *L* and the splitting factor *R* are used as follows,

$$
c_{2S}(n) = \begin{cases} c_S(n) + R \cdot \mathbf{rnd} & (0 \le n \le S - 1) \\ c_S(n - S) - R \cdot \mathbf{rnd} & (S \le n \le 2S - 1) \end{cases}
$$

and we make  $D_0 = \infty$ ,  $k = 0$ .

step.2 First, make sure that  $k \leq I$  where *I* is the maximum iterations number specified by –i option. If it is true, proceed to the following steps. If not, then go to step.4. The present codebook  $C_{2S}$  is now applied to the training vectors. After that, the mean Euclidean distance  $D_k$  is evaluated from every training vector and their corresponding code vector. If the following condition

$$
\left|\frac{D_{k-1}-D_k}{D_k}\right|< D
$$

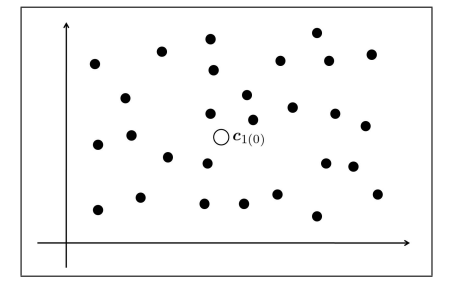

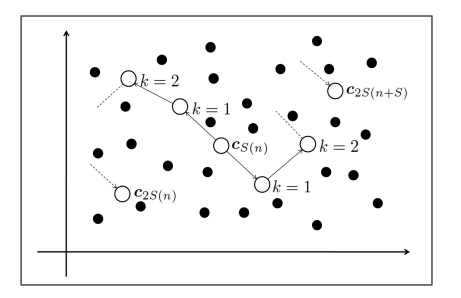

Figure 5: step.2: update codebook

<span id="page-109-0"></span>is met, then go to step.4. If it is not met, then go to step.3. The steps 0, 1, and 2 are illustrated in figure [3](#page-15-0), [4](#page-45-0), and [5,](#page-109-0) respectivelly.

$$
\left|\frac{D_{k-1}-D_k}{D_k}\right|< D
$$

step.3 Centroids are evaluated from the results obtained in step.2. Then, the codebook *C*2*<sup>S</sup>* is updated. Also, if a cell has less than *M* training vectors, then the corresponding code vector is erased from the codebook, and a new code vector is generated from either: 1) the code vector  $c_{2S}(j)$  corresponding to the cell with more training vectors , as follows.

$$
c_{2S}(i) = c_{2S}(j) + R \cdot \mathbf{rnd}
$$

Also,  $c_{2S}(j)$  is modified as follows.

$$
c_{2S}(j) = c_{2S}(j) - R \cdot \mathbf{rnd}
$$

2) the vector *p*, which internally divides two centroids proportionally the number of training vectors for the cell. They are split from the same parent centroid. The vector  $p$  is given by:

$$
p=\frac{n_jc_{2S}(i)+n_i c_{2S}(j)}{n_i+n_j},
$$

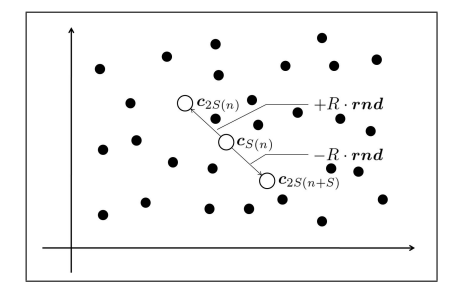

Figure 3: **step.0**: initialize codebook Figure 4: **step.1**: split codebook  $C_S$  into  $C_{2S}$ 

where  $n_i$  and  $n_j$  represent the number of training vectors for the cells  $c_{2S}(i)$  and  $c_{2S}(j)$ , respectivelly. The update method is as follows.

$$
c_{2S}(i) = p + R \cdot \mathbf{rnd},
$$

$$
c_{2S}(j) = p - R \cdot \text{rnd.}
$$

If the number of traning vectors for the cell is less than  $M$  when  $k = 3$ , the dividing vector  $p$  and the update results are given as follows:

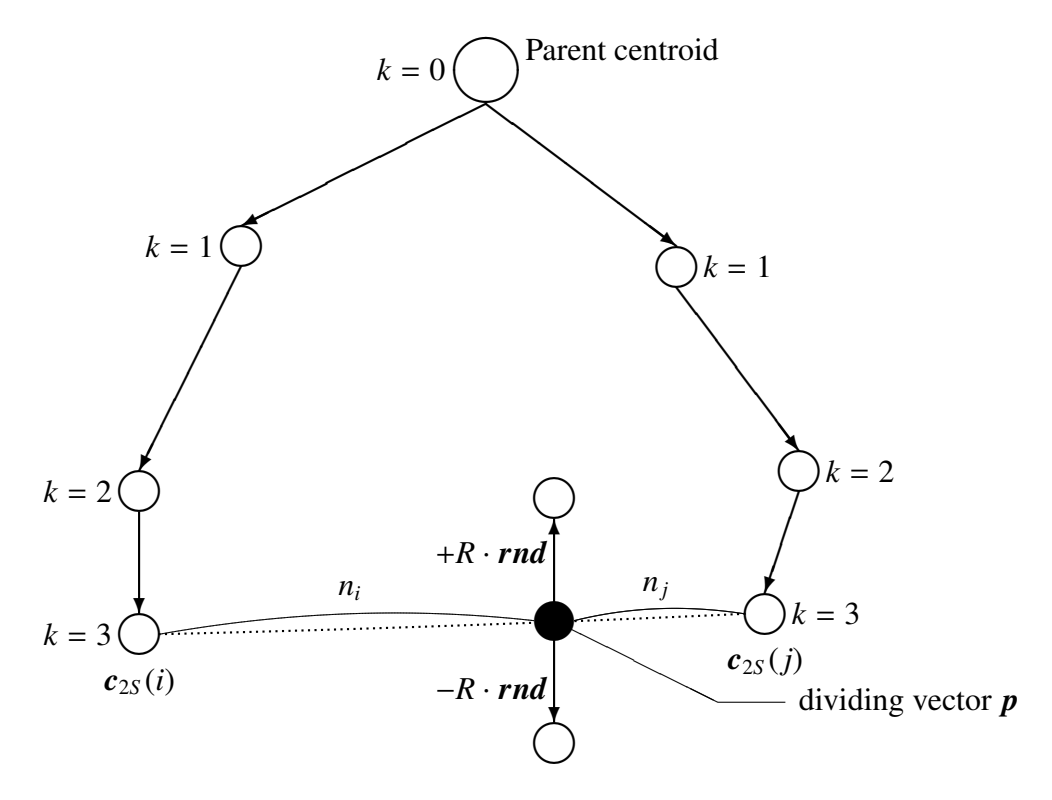

The type of split can be specified by the  $-c$  option. After that, we assign  $k = k + 1$  and then go back to **step.2** 

step.4 If  $2S = E$  then, end. If not, then make  $S = 2S$  and go back to step.1.

#### OPTIONS

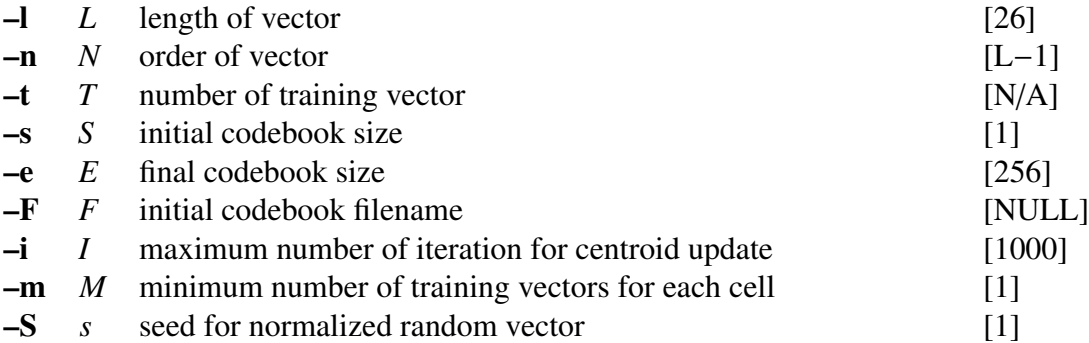

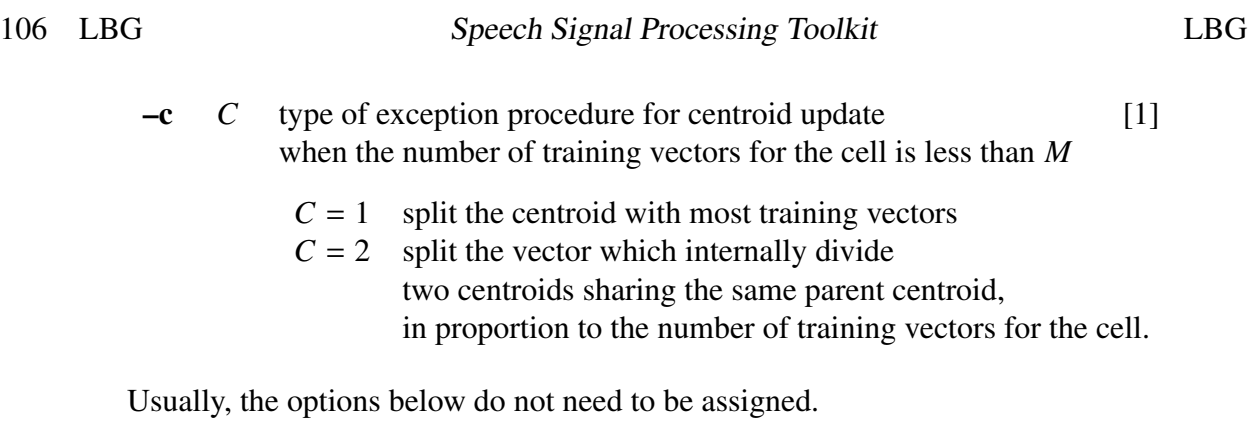

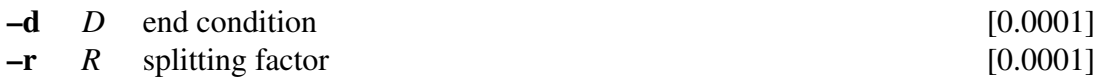

In the following example, a codebook of size 1024 is generated from the 39-th order training vector *data.f* in float format. It is also specified that the iterations for the centroid update are at most 100 times, that each centroid contains at least 10 training vectors and that random vectors for the centroid update are generated with seed 5. The output is written to *cbfile*.

lbg -n 39 -e 1024 -i 100 -m 10 -S 5 < data.f > cbfile

## **NOTICE**

The –t option can be omitted, when input from redirect.

# SEE ALSO

[vq](#page-224-0), [ivq](#page-107-0), [msvq](#page-169-0)

<span id="page-112-1"></span>levdur – solve an autocorrelation normal equation using Levinson-Durbin method

### **SYNOPSIS**

levdur [ –m *M* ] [ –f *F* ] [ *infile* ]

#### DESCRIPTION

*levdur* calculates linear prediction coefficients (LPC) from the autocorrelation matrix from *infile* (or standard input), sending the result to standard output.

The input is the *M*-th order autocorrelation matrix

$$
r(0), r(1), \ldots, r(M).
$$

*levdur* uses the Levinson-Durbin algorithm to solve a system of linear equations obtained from the autocorrelation matrix.

Input and output data are in float format.

The linear prediction coefficients are the set of coefficients  $K$ ,  $a(1)$ , ...,  $a(M)$  of an allpole digital filter  $\overline{V}$ 

$$
H(z) = \frac{K}{1 + \sum_{i=1}^{M} a(k)z^{-i}}.
$$

The linear prediction coefficients are evaluated by solving the following set of linear equations, which were obtained through the autocorrelation method,

$$
\begin{pmatrix} r(0) & r(1) & \dots & r(M-1) \\ r(1) & r(0) & & \vdots \\ \vdots & & \ddots & \vdots \\ r(M-1) & & & \dots & r(0) \end{pmatrix} \begin{pmatrix} a(1) \\ a(2) \\ \vdots \\ a(M) \end{pmatrix} = - \begin{pmatrix} r(1) \\ r(2) \\ \vdots \\ r(M) \end{pmatrix}
$$

The Durbin iterative and efficient algorithm is used to solve the system above. It takes advantage of the Toeplitz characteristic of the autocorrelation matrix:

$$
E^{(0)} = r(0)
$$
  
\n
$$
-r(i) - \sum_{j=1}^{i} a^{(i-1)}(j)r(i-j)
$$
  
\n
$$
k(i) = \frac{E^{(i-1)}}{E^{(i-1)}}
$$
  
\n
$$
a^{(i)}(i) = k(i)
$$
  
\n
$$
a^{(i)}(j) = a^{(i-1)}(j) + k(i)a^{(i-1)}(i - j), \qquad 1 \le j \le i - 1
$$
  
\n
$$
E^{(i)} = (1 - k^{2}(i))E^{(i-1)}
$$
\n(2)

Also, for  $i = 1, 2, \ldots, M$ , equations ([1\)](#page-70-0) and ([2\)](#page-112-0) are applied recursively, and the gain *K* is calculated as follows. √

<span id="page-112-0"></span>
$$
K = \sqrt{E^{(M)}}
$$

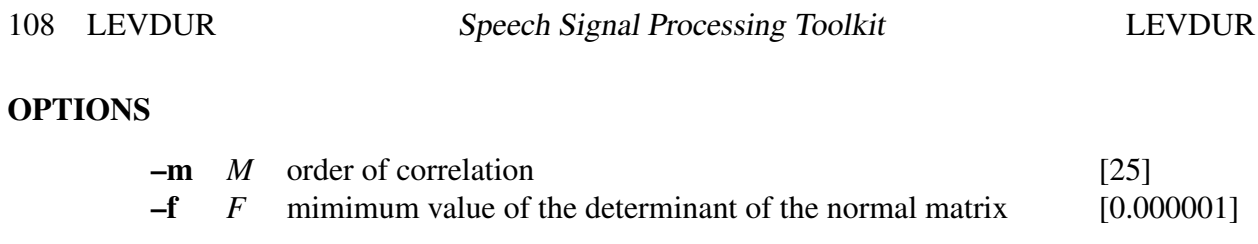

In this example, input data is read in float format from *data.f* and linear prediction coefficients are written to *data.lpc*:

frame < data.f | window | acorr -m 25 | levdur > data.lpc

# SEE ALSO

[acorr,](#page-8-0) [lpc](#page-119-0)

linear intpl – linear interpolation of data

### **SYNOPSIS**

 $\text{linear} \text{intpl} \quad [-L] [-m M] [-x x_{\text{min}} x_{\text{max}}] [-i x_{\text{min}}] [-j x_{\text{max}}] [\text{infile}]$ 

### DESCRIPTION

*linear intpl* reads a 2-dimensional input data sequence from *infile* (or standard input) in which the *x*-axis values are linearly interpolated by equally-spaced  $L - 1$  points, and outputs the *y*-axis values.

If the input data is

$$
x_0, y_0
$$
  

$$
x_1, y_1
$$
  

$$
\vdots
$$
  

$$
x_K, y_K
$$

then the output data will be

*y*0, *y*1, . . . , *yL*−<sup>1</sup>

Input and output data are in float format.

This command can also interpolate data sequence in wchich the *x*-axis values are not equally-spaced, such as digital filter characteristics.

# **OPTIONS**

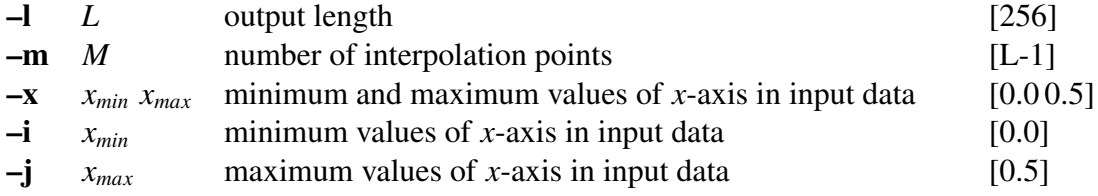

#### EXAMPLE

This example decimates input data from *data.f* file with interval 2, interpolates 0 with interval 2, and then outputs it to *data.di* file:

When input data *data.f* contains the following data,

 $0, 2$ 2, 2 3, 0 5, 1

this example linearly interpolates input data and outputs it to *data.intpl*

# linear\_intpl -m  $10 - x 0 5 <$  data.f > data.intpl

And the result is given by:

2, 2, 2, 2, 2, 1, 0, 0.25, 0.5, 0.75, 1

lmadf – LMA digital filter for speech synthesis[[5,](#page-242-0) [17](#page-243-0)]

# **SYNOPSIS**

lmadf [ –m *M* ] [ –p *P* ] [ –i *I* ] [ –P *Pa* ] [ –v ] [ –t ] [ –k ] *cfile* [ *infile* ]

#### DESCRIPTION

*lmadf* derives a Log Magnitude Approximation filter from the cepstral coefficients  $c(0), c(1), \ldots, c(M)$ in *cfile* and uses it to filter an excitation sequence from *infile* (or standard input) in order to synthesize speech data, sending the result to standard output.

Input and output data are in float format.

The LMA filter is an extremely precise approximation of the exponential transfer function obtained from *M*-th order cepstral coefficients *c*(*m*) as follows.

$$
H(z) = \exp \sum_{m=0}^{M} c(m) z^{-m}
$$

If we remove the gain  $K = \exp c(0)$  from the transfer function  $H(z)$ , then we obtain the following transfer function

$$
D(z) = \exp \sum_{m=1}^{M} c(m) z^{-m},
$$

which can be realized using the basic FIR filter

$$
F(z) = \sum_{m=1}^{M} c(m) z^{-m}
$$

as shown in Figure [1\(](#page-6-0)a). Also, as it can be seen in Figure 1(b), the basic filter  $F(z)$  can be decomposed as follows

$$
F(z) = F_1(z) + F_2(z)
$$

where

$$
F_1(z) = c(1)z^{-1}
$$

$$
F_2(z) = \sum_{m=2}^{M} c(m)z^{-m}
$$

By doing this decomposition, the accuracy of the approximation is improved. Also, the values of the coefficients  $A_{4,l}$  are given in table [1](#page-117-0)

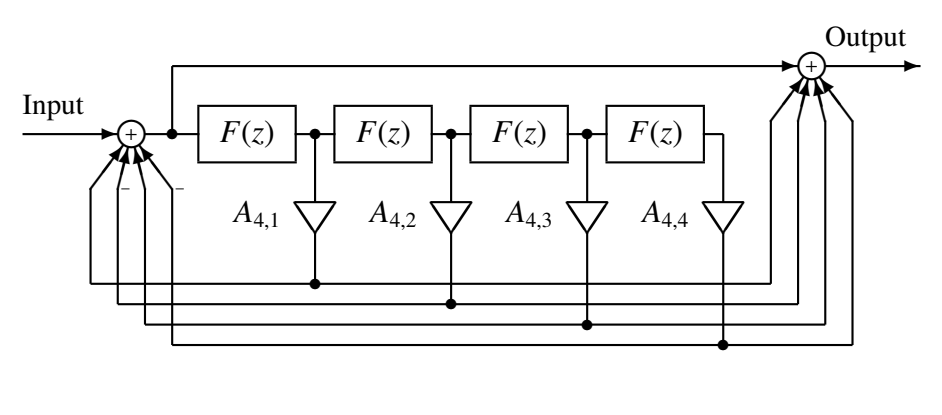

(a)

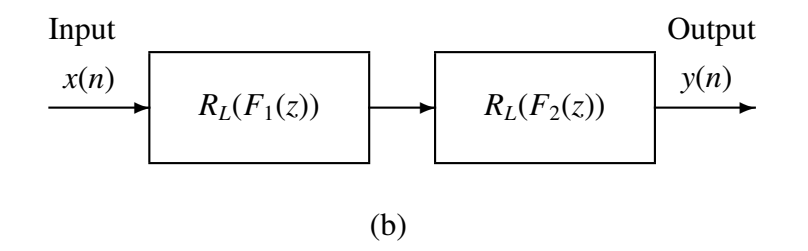

Figure 1: (a)  $R_L(F(z)) \approx D(z) L = 4$ (b) 2 level cascade realization  $R_L(F_1(z)) \cdot R_L(F_2(z)) \simeq D(z)$ 

<span id="page-117-0"></span>Table 1: The values for the coefficients  $A_{L,l}$ 

|               | $A_{41}$                  | $A_{5l}$                  |
|---------------|---------------------------|---------------------------|
|               | $4.999273 \times 10^{-1}$ | $4.999391 \times 10^{-1}$ |
| 2             | $1.067005 \times 10^{-1}$ | $1.107098 \times 10^{-1}$ |
| $\mathcal{F}$ | $1.170221 \times 10^{-2}$ | $1.369984 \times 10^{-2}$ |
| 4             | $5.656279 \times 10^{-4}$ | $9.564853 \times 10^{-4}$ |
| 5             |                           | $3.041721 \times 10^{-5}$ |

# **OPTIONS**

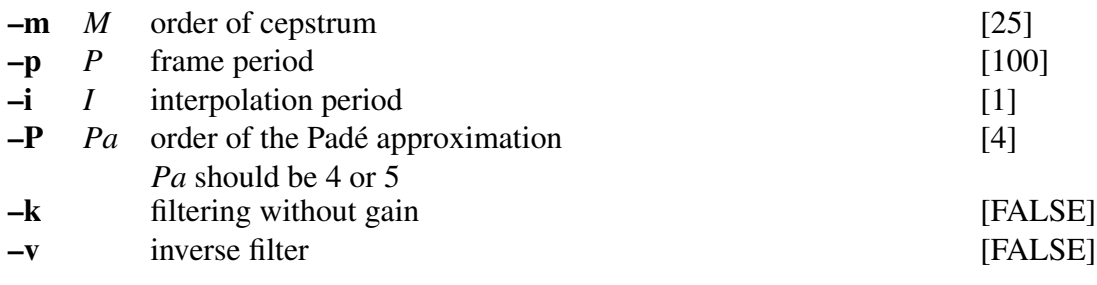

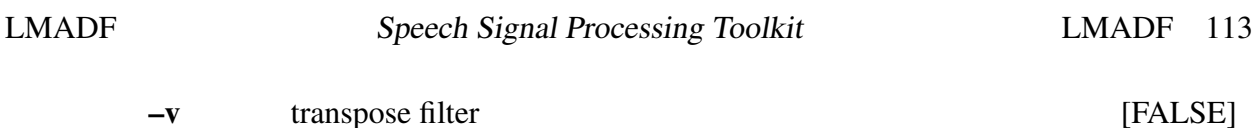

In this example, the excitation is generated from the pitch data read in float format from *data.pitch*, passed through an LMA filter obtained from cepstrum file *data.cep*, and the synthesized speech is written to *data.syn*.

excite < data.pitch | lmadf data.cep > data.syn

# **NOTICE**

 $Pa = 4$  or 5.

# SEE ALSO

[uels](#page-208-0), [acep,](#page-6-1) [poledf](#page-180-0), [ltcdf](#page-132-0), [glsadf,](#page-77-0) [mlsadf](#page-166-0), [mglsadf](#page-155-0)

<span id="page-119-0"></span>lpc – LPC analysis using Levinson-Durbin method

### **SYNOPSIS**

lpc [ –l *L* ] [ –m *M* ] [ –f *F* ] [ *infile* ]

# DESCRIPTION

*lpc* calculates linear prediction coefficients (LPC) from *L*-length framed windowed data from *infile* (or standard input), sending the result to standard output.

For each *L*-length input vector

$$
x(0), x(1), \ldots, x(L-1),
$$

the autocorrelation function is calculated (see [acorr\)](#page-8-0), then the gain  $K$  and the linear prediction coefficients

$$
K, a(1), \ldots, a(M)
$$

are calculated using the Levinson-Durbin algorithm (see [levdur\)](#page-112-1).

Input and output data are in float format.

# **OPTIONS**

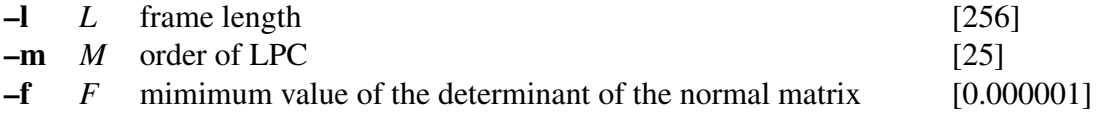

# EXAMPLE

In this example, the 20-th order linear prediction analysis is applied to input read from *data.f* in float format, and the linear prediction coefficients are written to *data.lpc*:

frame  $\langle$  data.f | window | lpc -m 20  $>$  data.lpc

# SEE ALSO

[acorr,](#page-8-0) [levdur,](#page-112-1) [lpc2par,](#page-124-0) [par2lpc,](#page-174-0) [lpc2c](#page-120-0), [lpc2lsp,](#page-122-0) [lsp2lpc](#page-126-0) [ltcdf](#page-132-0), [lspdf](#page-131-0)

<span id="page-120-0"></span>

lpc2c – transform LPC to cepstrum

#### **SYNOPSIS**

lpc2c [ –m *M*<sup>1</sup> ] [ –M *M*<sup>2</sup> ] [ *infile* ]

# DESCRIPTION

*lpc2c* calculates LPC cepstral coefficients from linear prediction (LPC) coefficients from *infile* (or standard input), sending the result to standard output. That is, when the input sequence is

$$
\sigma, a(1), a(2), \ldots, a(p)
$$

where

$$
H(z) = \frac{\sigma}{A(z)} = \frac{\sigma}{1 + \sum_{k=1}^{P} a(k)z^{-k}}
$$

then the LPC cepstral coefficients are evaluated as follows.

$$
c(n) = \begin{cases} \ln(h), & n = 0\\ -a(n) = -\sum_{k=1}^{n-1} \frac{k}{n} c(k) a(n-k), & 1 \le n \le P\\ -\sum_{k=n-P}^{n-1} \frac{k}{n} c(k) a(n-k), & n > P \end{cases}
$$

And the sequence of cepstral coefficients

$$
c(0), c(1), \ldots, c(M)
$$

is given as output. Input and output data are in float format.

### **OPTIONS**

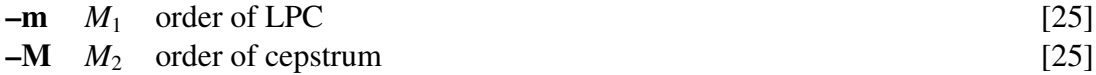

### EXAMPLE

In the example below, a 10-th order LPC analysis is undertaken after passing the speech data *data.f* in float format through a window, 15-th order LPC cepstral coefficients are calculated, and the result is written to *data.cep*.

> frame < data.f | window | lpc -m 10 |\  $lpc2c -m 10 -M 15 > data.cep$

# SEE ALSO

[lpc,](#page-119-0) [gc2gc](#page-71-0), [mgc2mgc](#page-141-0), [freqt](#page-70-1)

<span id="page-122-0"></span>lpc2lsp – transform LPC to LSP

# **SYNOPSIS**

lpc2lsp [ –m *M* ] [ –s *S* ] [ –k ] [ –L ] [ –o *O* ] [ –n *N* ] [ –p *P* ] [ –q *Q* ] [ –d *D* ] [ *infile* ]

#### **DESCRIPTION**

*lpc2lsp* calculates line spectral pair (LSP) coefficients from *M*-th order linear prediction (LPC) coefficients from *infile* (or standard input), sending the result to standard output.

Although the gain *K* is included in the LPC input vectors as follows

$$
K, a(1), \ldots, a(M)
$$

*K* is not used in the calculation of the LSP coefficients.

The *M*-th order polynomial linear prediction equation *A*(*z*) is

$$
A_M(z) = 1 + \sum_{m=1}^{M} a(m) z^{-m}
$$

The PARCOR coefficients satisfy the following equations.

$$
A_m(z) = A_{m-1}(z) - k(m)B_{m-1}(z)
$$
  

$$
B_m(z) = z^{-1}(B_{m-1}(z) - k(m)A_{m-1}(z))
$$

Also, the initial conditions are set as follows,

$$
A_0(z) = 1 B_0(z) = z^{-1}.
$$
 (1)

When the linear prediction polynomial equation of *M*-th order  $A_M(z)$  are given, and the evaluation of  $A_{M+1}(z)$  is obtained with the value of  $k(M + 1)$  set to 1 or −1, then  $P(z)$  and *Q*(*z*) are defined as follow.

$$
P(z) = A_M(z) - B_M(z)
$$
  
 
$$
Q(z) = A_M(z) + B_M(z)
$$

Making  $k(M + 1)$  equal to  $\pm 1$  means that, regarding PARCOR coefficients, the boundary condition for the glottis of the fixed vocal tract model satisfies a perfect reflection characteristic. Also,  $A_M(z)$  can be written as

$$
A_M(z) = \frac{P(z) + Q(z)}{2}.
$$

Also, to make sure the roots of  $A_M(z) = 0$  will all be inside the unit circle, i.e. to make sure  $A_M(z)$  is stable, the following conditions must be met.

- •All of the roots of  $P(z) = 0$  and  $Q(z) = 0$  are on the unit circle line.
- •the roots of  $P(z) = 0$  and  $Q(z) = 0$  should be above the unit circle line and intercalate.

If we assume that *M* is an even number, then  $P(z)$  and  $Q(z)$  can be factorized as follows.

$$
P(z) = (1 - z^{-1}) \prod_{i=2,4,\dots,M} (1 - 2z^{-1} \cos \omega_i + z^{-2})
$$
  

$$
Q(z) = (1 + z^{-1}) \prod_{i=1,3,\dots,M-1} (1 - 2z^{-1} \cos \omega_i + z^{-2})
$$

Also, the values of  $\omega_i$  will satisfy the following ordering condition.

 $0 < \omega_1 < \omega_2 < \cdots < \omega_{M-1} < \omega_M < \pi$ 

If *M* is an odd number, a solution can be found in a similar way.

The coefficients  $\omega_i$  obtained through factorization are called LSP coefficients.

# **OPTIONS**

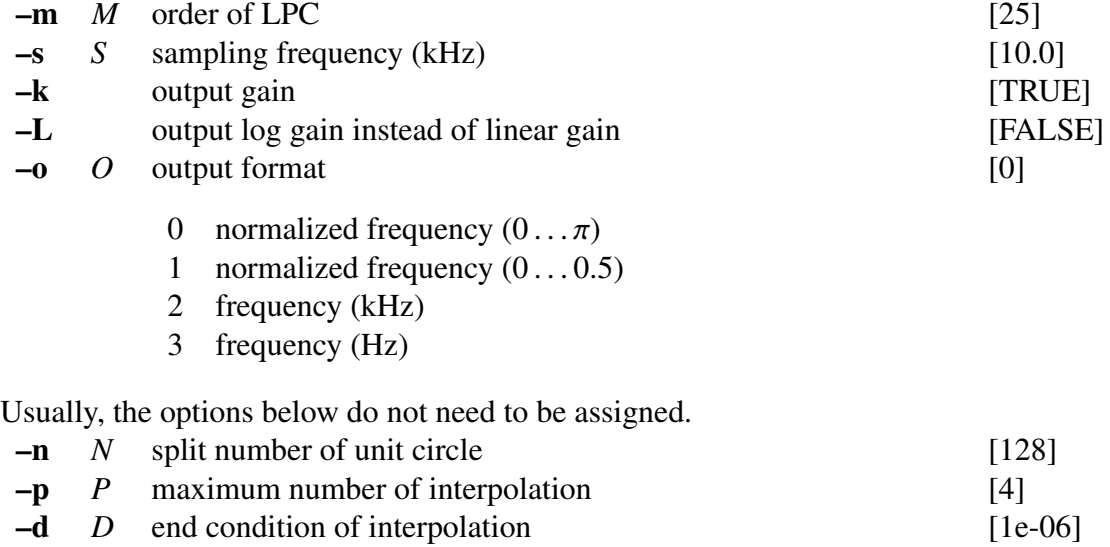

### EXAMPLE

In the following example, speech data is read in float format from *data.f*, 10-th order LPC coefficients are calculated, and the LSP coefficients are evaluated and written to *data.lsp*:

```
frame < data.f | window | lpc -m 10 |\
lpc2lsp -m 10 > data.lsp
```
### SEE ALSO

[lpc,](#page-119-0) [lsp2lpc](#page-126-0), [lspdf](#page-131-0)

<span id="page-124-0"></span>lpc2par – transform LPC to PARCOR

## **SYNOPSIS**

 $\lceil \ln 2 \cdot \ln | -m M | \rceil - g G \rceil - c C \rceil - s \rceil \text{ in file }$ 

# DESCRIPTION

*lpc2par* calculates PARCOR coefficients from *M*-th order linear prediction (LPC) coefficients from *infile* (or standard input), sending the result to standard output.

The LPC input format is

$$
K, a(1), \ldots, a(M),
$$

and the PARCOR output format is

 $K, k(1), \ldots, k(M)$ .

If the –s option is assigned, the stability of the filter is analyzed. If the filter is stable, then 0 is returned. If the filter is not stable, then 1 is returned to the standard output.

Input and output data are in float format.

The transformation from LPC coefficients to PARCOR coefficients is undertaken as follows:

$$
k(m) = a^{(m)}(m)
$$
  

$$
a^{(m-1)}(i) = \frac{a^{(m)}(i) + a^{(m)}(m)a^{(m)}(m-i)}{1 - k^2(m)},
$$

where  $1 \le i \le m-1$ ,  $m = p, p-1, \ldots, 1$ . The initial condition is

 $a^{(M)}(m) = a(m), \quad 1 \le m \le M.$ 

If we use the –g option, then the input contains normalized generalized cepstral coefficients with power parameter  $\gamma$  and the output contains the corresponding PARCOR coefficients. In other words, the input is

$$
K, c'_{\gamma}(1), \ldots, c'_{\gamma}(M)
$$

and the initial condition is

$$
a^{(M)}(m) = \gamma c'_{\gamma}(M), \qquad 1 \le m \le M.
$$

Also with respect to the stability analysis, the PARCOR coefficients are checked through the following equation.

$$
-1 < k(m) < 1
$$

If this condition satisfy then the filter is stable.

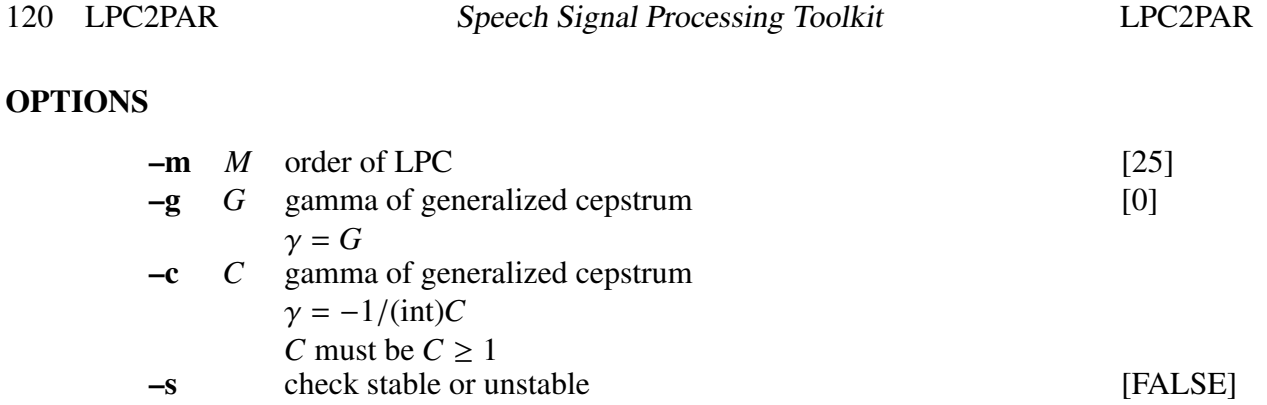

In the example below, a linear prediction analysis is done in the input file *data.f* in float format, the LPC coefficients are then transformed into PARCOR coefficients, and the output is written to *data.rc*:

frame  $\langle$  data.f | window | lpc | lpc2par  $>$  data.rc

### **NOTICE**

Value of *C* must be  $C \geq 1$ .

# SEE ALSO

[acorr,](#page-8-0) [levdur,](#page-112-1) [lpc,](#page-119-0) [par2lpc](#page-174-0), [ltcdf](#page-132-0)

<span id="page-126-0"></span>lsp2lpc – transform LSP to LPC

# **SYNOPSIS**

lsp2lpc [ –m *M* ] [ –s *S* ] [ –k ] [ –L ] [ –q *Q* ] [ *infile* ]

# DESCRIPTION

*lsp2lpc* calculates linear prediction (LPC) coefficients from *M*-th order line spectral pair (LSP) coefficients from *infile* (or standard input), sending the result to standard output. The LSP input input format is

$$
[K], l(1), \ldots, l(M),
$$

and the LPC output format is

 $K, a(1), \ldots, a(M)$ .

By default, *lsp2lpc* assumes that the LSP input vectors include the gain *K*, and it passes that gain value through to the LPC output vectors. However, if the –k option is present, *lsp2lpc* assumes that *K* is not present in the LSP input vectors, and it sets *K* to 1.0 in the LPC output vectors.

#### **OPTIONS**

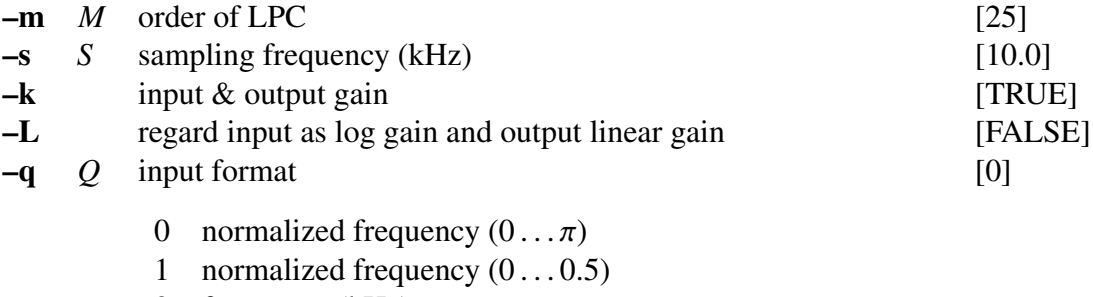

- 2 frequency (kHz)
- 3 frequency (Hz)

#### EXAMPLE

In the example below, 10-th order LSP coefficients in float format are read from file *data.lsp*, the linear prediction coefficients are evaluated, and written to *data.lpc*:

 $lsp2lpc -m 10 < data.lsp > data.lpc$ 

#### SEE ALSO

[lpc](#page-119-0), [lpc2lsp](#page-122-0)

lsp2sp – transform LSP to spectrum

#### **SYNOPSIS**

lsp2sp [ –m *M* ] [ –s *S* ] [ –l *L* ] [ –L ] [ –k ] [ –q *Q* ] [ –o *O* ] [ *infile* ]

# DESCRIPTION

*lsp2sp* calculates the spectrum from the line spectral pairs (LSP) from *infile* (or standard input), sending the result to standard output.

Input and output data are in float format.

The LSP input format is

$$
[K], l(1), \ldots, l(M).
$$

The spectrum can be obtained by

$$
|H(e^{-j\omega})| = \frac{K}{|A_p(e^{-j\omega})|}.
$$

where  $| A_p(e^{-j\omega}) |$  is given as follows:

When the order of LSP is even,

$$
|A_p(e^{-j\omega})| = \sqrt{2^M \left\{ \cos^2 \frac{\omega}{2} \prod_{i=1,3,\cdots,M-1} (\cos \omega - \cos l(i))^2 + \sin^2 \frac{\omega}{2} \prod_{i=2,4,\cdots,M} (\cos \omega - \cos l(i))^2 \right\}}.
$$

When the order of LSP is odd,

$$
|A_p(e^{-j\omega})| = \sqrt{2^{M-1}\left\{\prod_{i=1,3,\cdots,M}(\cos\omega - \cos l(i))^2 + \sin^2\omega \prod_{i=2,4,\cdots,M-1}(\cos\omega - \cos l(i))^2\right\}}.
$$

#### OPTIONS

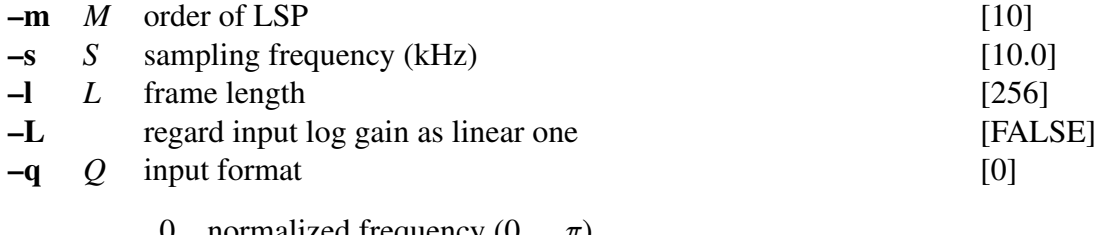

- 0 normalized frequency  $(0 \dots \pi)$
- 1 normalized frequency  $(0...0.5)$
- 2 frequency (kHz)
- 3 frequency (Hz)

–o *O* output format

[0]

- $0 \quad 20 \times \log |H(z)|$ 1  $\ln |H(z)|$
- 2  $|H(z)|$
- 3  $|H(z)|^2$

# EXAMPLE

The example below takes the 15-th order LSP from the file *data.cep* in float format, evaluates the spectrum, and presents it in the screen:

lsp2sp -m 15 data.lsp | glogsp | xgr

# SEE ALSO

[lpc2lsp](#page-122-0), [lspcheck](#page-129-0)

<span id="page-129-0"></span>lspcheck – check stability and rearrange LSP

# **SYNOPSIS**

```
lspcheck [ –m M ] [ –s S ] [ –k ] [ –L ] [ –q Q ] [ –o O ] [ –r R] [ –G G ] [ –g ] [ infile
          ]
```
# DESCRIPTION

*lspcheck* tests the stability of the filter corresponding to the line spectral pair (LSP) coefficients from *infile* (or standard input), sending the result to standard output.

By default, the output is the same as the input. When the –c option is given, the output is LSP coefficients that have been rearranged so the filter is stable. If an frame is unstable, an ASCII report of the number of the frame is sent to standard error.

# **OPTIONS**

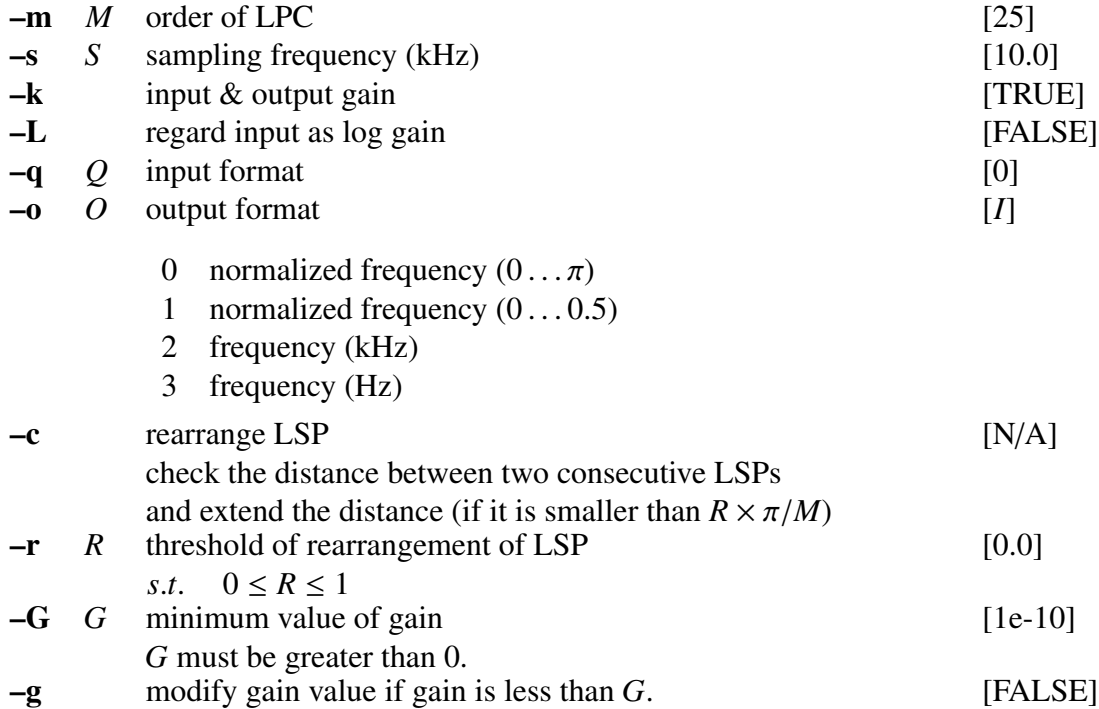

# EXAMPLE

In the following example, 10-th order LSP coefficients are read from *data.lsp* in float format, stability is checked, the unstable coefficients are rearranged so that they become stable, and the distance between two consecutive LSPs are extended to  $\pi/1000$  if it is smaller than π/1000, and the rearranged LSP coefficients are written to *data.lspr*:

lspcheck -m  $10$  -c -r  $0.01 <$  data.lsp > data.lspr

# SEE ALSO

[lpc](#page-119-0), [lpc2lsp,](#page-122-0) [lsp2lpc](#page-126-0)

<span id="page-131-0"></span>lspdf – LSP speech synthesis digital filter

### **SYNOPSIS**

lspdf [ –m *M* ] [ –p *P* ] [ –i *I* ] [ –s *S* ] [ –o *O* ] [ –k ] [ –L ] *lspfile* [ *infile* ]

# DESCRIPTION

*lspdf* derives an LSP digital filter from the line spectral pair (LSP) coefficients in *lspfile* and uses it to filter an excitation sequence from *infile* (or standard input) and synthesize speech data, sending the result to standard output.

Both input and output files are in float format.

#### **OPTIONS**

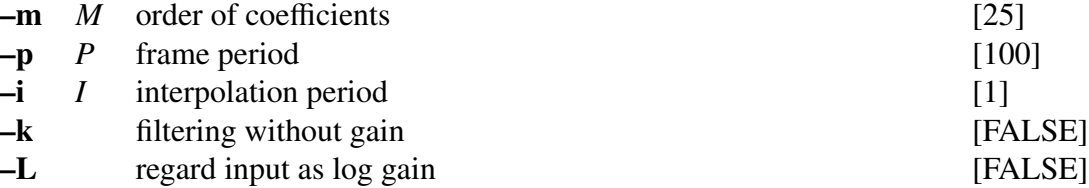

### EXAMPLE

In the example below, excitation is generated from the pitch information given in *data.pitch* in float format. This excitation is passed through the LSP synthesis filter constructed from the LSP file *data.lsp*, and the synthesized speech is written to *data.syn*:

excite < data.pitch | lspdf data.lsp > data.syn

### SEE ALSO

[lspcheck,](#page-129-0) [lpc2lsp](#page-122-0)

<span id="page-132-0"></span>

ltcdf – all-pole lattice digital filter for speech synthesis

## **SYNOPSIS**

```
ltcdf [ –m M ] [ –p P ] [ –i I ] [ –k ] rcfile [ infile ]
```
# DESCRIPTION

*ltcdf* derives an all-pole lattice digital filter from PARCOR coefficients in *rcfile* and uses it to filter an excitation sequence from *infile* (or standard input) and synthesize speech data, sending the result to standard output.

Both input and output files are in float format.

#### **OPTIONS**

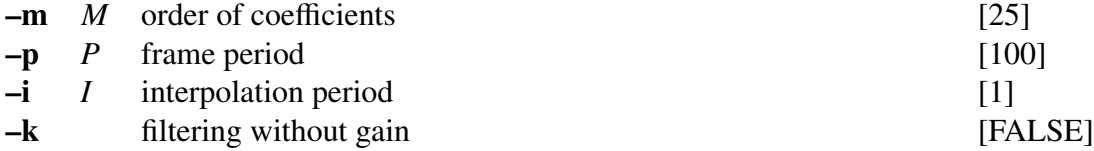

#### EXAMPLE

In the example below, excitation is generated from the pitch information given in *data.pitch* in float format. This excitation is passed through the lattice filter constructed from the LPC file *data.rc*, and the synthesized speech is written to *data.syn*:

excite < data.pitch | ltcdf data.k > data.syn

# SEE ALSO

[lpc](#page-119-0), [acorr,](#page-8-0) [levdur](#page-112-1), [lpc2par](#page-124-0), [par2lpc,](#page-174-0) [poledf](#page-180-0), [zerodf,](#page-241-0) [lspdf](#page-131-0)

mc2b – transform mel-cepstrum to MLSA digital filter coefficients

### **SYNOPSIS**

mc2b [ –a *A* ] [ –m *M* ] [ *infile* ]

# DESCRIPTION

*mc2b* calculates MLSA filter coefficients  $b(m)$  from mel-cepstral coefficients  $c<sub>\alpha</sub>(m)$  from *infile* (or standard input), sending the result to standard output.

Both input and output files are in float format.

The coefficients are given as follows:

$$
b(m) = \begin{cases} c_{\alpha}(M), & m = M \\ c_{\alpha}(m) - \alpha b(m+1), & 0 \le m < M \end{cases}
$$

These coefficients  $b(m)$  can be directly used in the implementation of a MLSA filter. *mc2b* implements the inverse transformation undertaken by the command [b2mc.](#page-14-0)

### **OPTIONS**

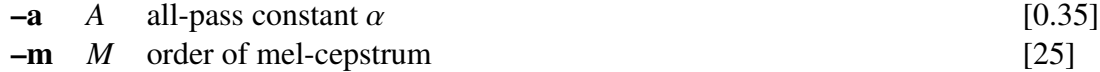

# EXAMPLE

In the example below, speech data is read in float format from *data.f*, a 12-th order mel-cepstral analysis is undertaken, these mel-cepstral coefficients are transformed into MLSA filter coefficients, and then the coefficients *b*(*m*) are written to *data.b*:

> frame < data.f | window | mcep -m 12 |\  $mc2b$  -m  $12 > data.b$

# SEE ALSO

[mlsadf,](#page-166-0) [mglsadf](#page-155-0), [b2mc,](#page-14-0) [mcep,](#page-134-0) [mgcep](#page-147-0), [amcep](#page-11-0)

<span id="page-134-0"></span>mcep – mel cepstral analysis[\[10](#page-242-1), [12](#page-242-2)]

#### SYNOPSIS

mcep [ –a *A* ] [ –m *M* ] [ –l *L* ] [ –q *Q* ] [ –i *I* ] [ –j *J* ] [ –d *D* ] [ –e *e* ] [ –E *E* ] [ –f *F* ] [ *infile* ]

#### DESCRIPTION

*mcep* uses mel-cepstral analysis to calculate mel-cepstral coefficients  $c_{\alpha}(m)$  from *L*length framed windowed data from *infile* (or standard input), sending the result to standard output.

Input and output data are in float format.

In the mel-cepstral analysis, the spectrum of the speech signal is modeled by *M*-th order mel-cepstral coefficients  $c_{\alpha}(m)$  as follows.

$$
H(z) = \exp \sum_{m=0}^{M} c_{\alpha}(m)\tilde{z}^{-m}
$$

The command "mcep" applies a cost function based on the unbiased log spectrum estimation method. The variable  $\tilde{z}^{-1}$  can be expressed as the following first order all-pass function

$$
\tilde{z}^{-1} = \frac{z^{-1} - \alpha}{1 - \alpha z^{-1}}.
$$

The phase characteristic is given by the variable  $\alpha$ . For a sampling rate of 16 kHz,  $\alpha$  is set to 0.42. For a sampling rate 10 kHz,  $\alpha$  is set to 0.35. For a sampling rate 8 kHz,  $\alpha$  is set to 0.31. By making these choices for  $\alpha$ , the mel-scale becomes a good approximation to the human sensitivity to the loudness of speech.

The Newton-Raphson method is used to minimize the cost function when evaluating mel-cepstral coefficients.

#### **OPTIONS**

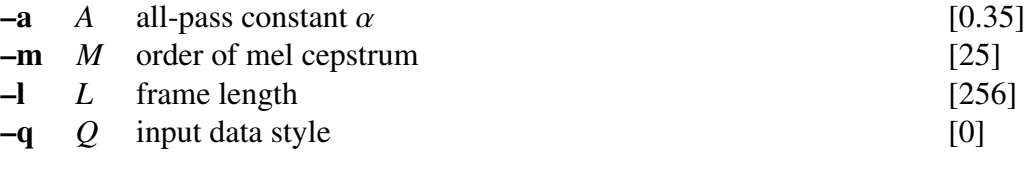

 $Q = 0$  windowed data sequence  $Q = 1$  20 × log |  $f(w)$ |  $Q = 2 \ln |f(w)|$  $Q = 3$  | $f(w)$ |  $Q = 4$   $|f(w)|^2$ 

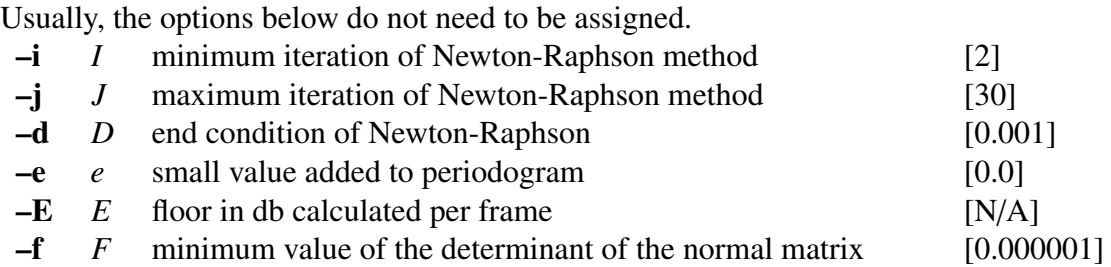

In the example below, speech data is read in float format from *data.f* and analyzed. Then, mel-cepstral coefficients are written to *data.mcep*:

> frame  $\langle$  data.f | window | mcep  $>$  data.mcep frame  $\langle$  data.f | window | fftr -A -H | mcep -q 3  $>$  data.mcep

Also, in the following example, the floor value is set as -30 dB per frame by using the -E option.

```
frame \langle data.f | window | mcep -E -30 > data.mcep
```
#### **NOTICE**

- •Value of *e* must be  $e \geq 0$ .
- •Value of *E* must be  $E < 0$ .

# SEE ALSO

[uels](#page-208-0), [gcep,](#page-73-0) [mgcep,](#page-147-0) [mlsadf](#page-166-0)

merge – data merge

# **SYNOPSIS**

# merge  $[-s S]$   $[-L_L]$   $[-n N_1]$   $[-L L_2]$   $[-N N_2]$ [ –o ] [ +*type* ] *file1* [ *infile* ]

# DESCRIPTION

*merge* merges, on a frame-by-frame basis, data from *file1* into the data from *infile* (or standard input), sending the result to standard output, as described below.

# **Insert mode**

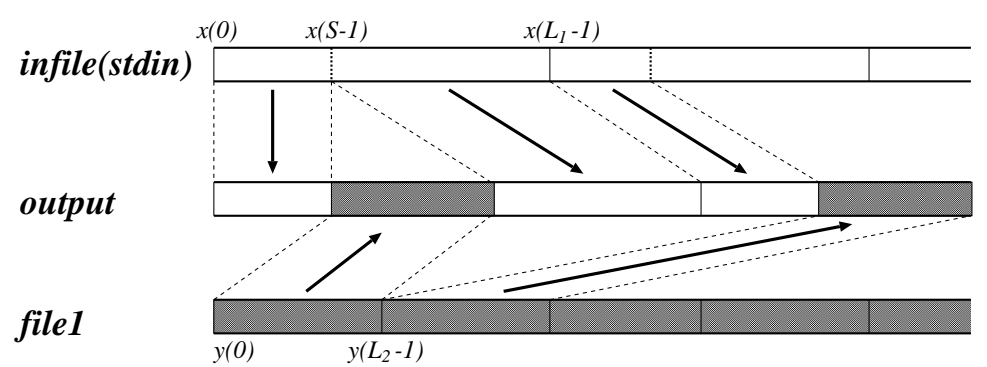

# **Overwrite mode**

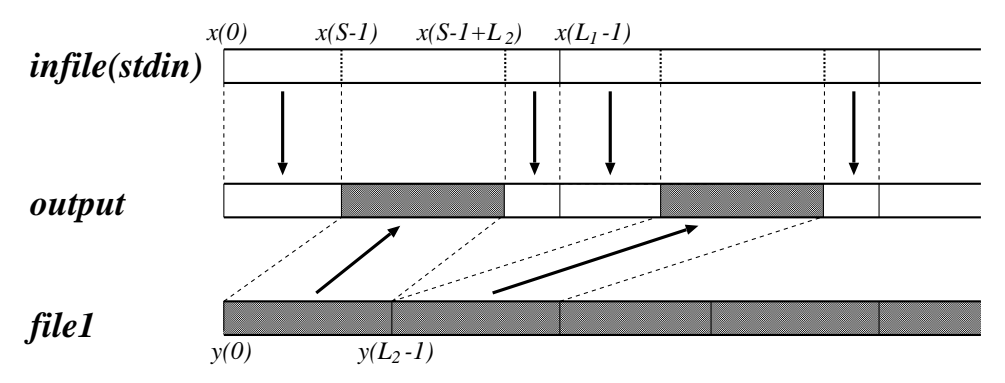

# OPTIONS

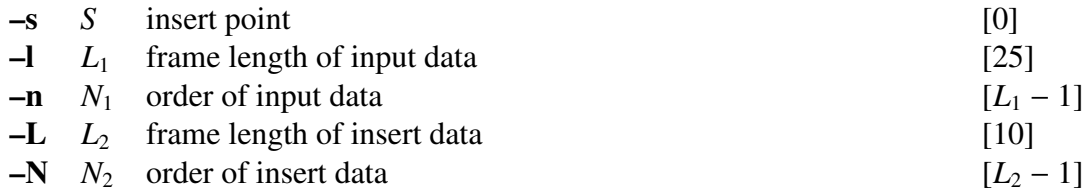

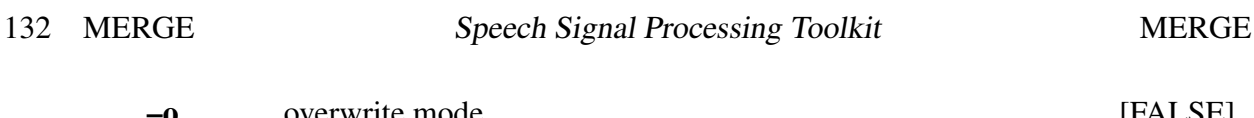

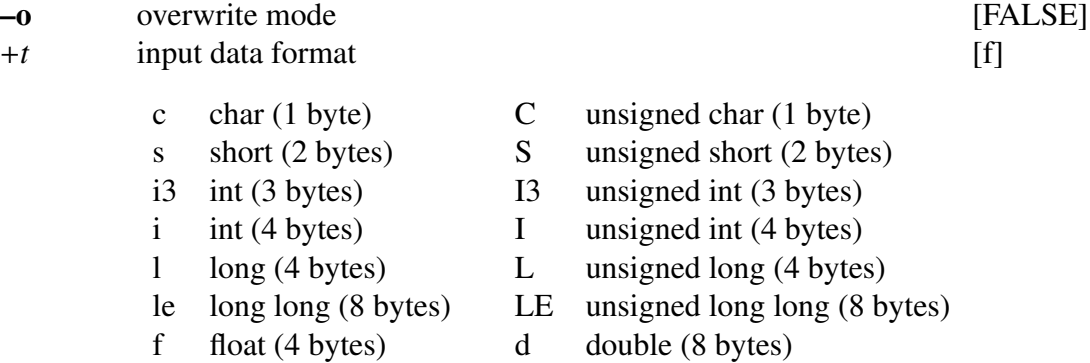

The following example inserts blocks of 2 samples from *data.f2* in short format into *data.f1*, also in short format. The frame length of the file *data.f1* is 3, and the blocks from *data.f2* will be inserted from the 3rd sample of every frame. The result is written to *data.merge*.

merge -s 2 -l 3 -L 2 +s data.f2 < data.f1 > data.merge

For example, if the *data.f1* file is given by

 $1, 1, 1, 2, 2, 2, \ldots$ 

, and the *data.f2* file is given by

 $2, 3, 5, 6, \ldots$ 

then the output *data.merge* will be

 $1, 1, 2, 3, 1, 2, 2, 5, 6, 2, \ldots$ 

The next example overwrites blocks of 2 samples from *data.f2* in long format into *data.f1*, also in long format, the frame length of the file *data.f1* is 4, and the blocks from *data.f2* will be inserted from the 2nd sample of every frame. The result is *data.merge*.

merge -s 2 -l 4 -L 2 +l -o data.f2 < data.f1 > data.merge

For example, if the *data.f1* file is given by

$$
1, 1, 1, 1, 2, 2, 2, 2, \ldots
$$

, and the *data.f2* file is given by

 $3, 4, 5, 6, \ldots$ 

then the output *data.merge* will be

 $1, 3, 4, 1, 2, 5, 6, 2, \ldots$ 

### SEE ALSO

mfcc – mel-frequency cepstral analysis

# **SYNOPSIS**

\n
$$
\text{mfcc} \quad \left[ -a \, A \right] \left[ -e \, E \right] \left[ -l \, L_1 \right] \left[ -L \, L_2 \right] \left[ -s \text{ or } -f \, F \right] \left[ -m \, M \right]
$$
\n

\n\n $\left[ -n \, N \right] \left[ -s \, S \right] \left[ -w \, W \right] \left[ -d \right] \left[ -E \right] \left[ -0 \right] \left[ \text{infile} \right]$ \n

# **DESCRIPTION**

*mfcc* uses mel-frequency cepstral analysis to calculate mel-frequency cepstrum from  $L_1$ length framed data from *infile* (or standard input), sending the result to standard output.Since *mfcc* can apply a window function to input data in the function, it is not necessary to use windowed data as input. The input time domain sequence of length  $L_1$  is of the form:

$$
x(0), x(1), \ldots, x(L_1-1)
$$

Also, note that the input and output data are in float format, and that the output data cannot be used for speech synthesis through the MLSA filter.

# OPTIONS

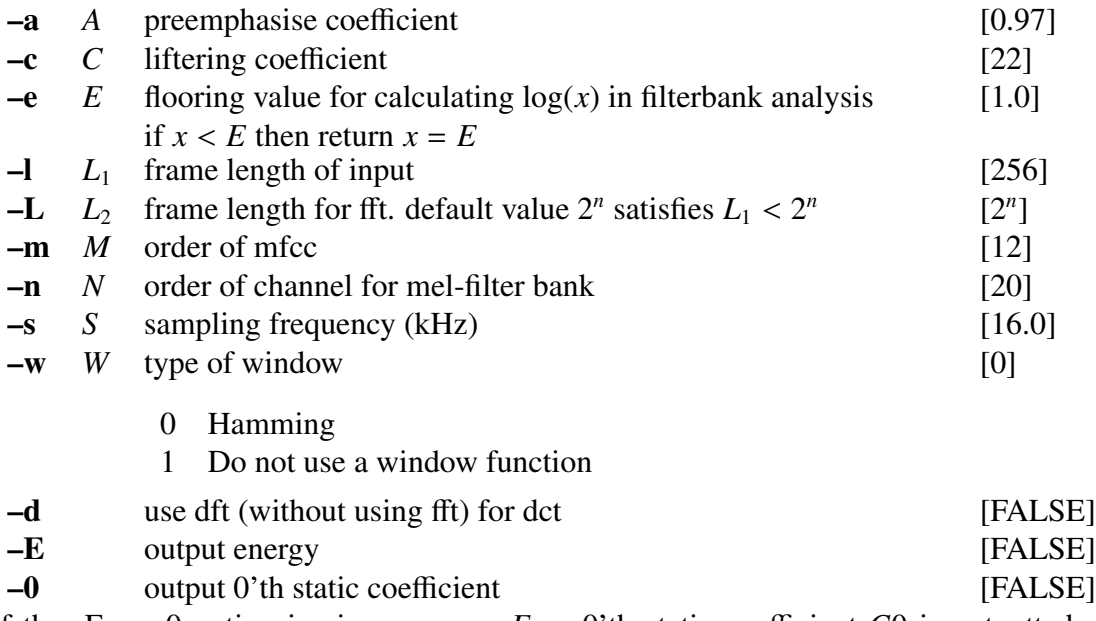

if the -E or -0 option is given, energy *E* or 0'th static coefficient *C*0 is outputted as follows.

*mc*(0), *mc*(1), . . . , *mc*(*m* − 1), *E*(*C*0)

Also, if both -E and -0 option are given, the output is as follows.

*mc*(0), *mc*(1), . . . , *mc*(*m* − 1),*C*0, *E*

In the example below, speech data in float format is read from *data.f*. Here, we specify the frame length, frame shift and sampling frequency as 40ms, 10ms and 16kHz, respectivelly. The 12 order mel-frequency cepstral coefficients, together with the energy component, are outputted to *data.mfc*.

> frame  $-1$  640  $-p$  160 data.f  $|\rangle$ mfcc  $-1$  640  $-m$  12  $-s$  16  $-E >$  data.mfc

Also, in case we want to calculate the coefficients the same way as in HTK, following the conditions:

```
SOURCEFORMAT = NOHEAD
SOURCEKIND = WAVEFORMSOURCERATE = 625 # Sampling rate (1 / 16000 * 10ˆ7)
TARGETKIND = MFCC D A E
TARGETRATE = 100000 # Frame shift (ns)
WINDOWSIZE = 400000 # Frame length (ns)
DELTAWINDOW = 1 # Delta widndow size
ACCWINDOW = 1 # Accelaration widthdown sizeENORMALISE = FALSE
```
We have to use the following command in SPTK. Below, because of the difference of the calcuration method of regression coefficients between SPTK and HTK, differencial coefficients are specified directly using -d option in *delta* command.

```
frame -1 640 -p 160 data.f |\n\|mfcc -l 640 -m 12 -s 16 -E > data.mfc
delta -m 12 -d -0.5 0 0.5 \cup-d 0.25 0 -0.5 0 0.25 data.mfc > data.mfc.diff
```
Here, because of the difference in the calculation method of regression coefficients between SPTK and HTK, differencial coefficients are specified directly using the –d option in *delta* dommand. The correspondence between the option of SPTK's command option and the HTK's configuration for extracting mel-frequency cepstrum is shown in Table [2](#page-140-0). Please, refer to the HTKBook for more information on extracting mel-frequency cepstrum with HTK.

#### SEE ALSO

[frame](#page-69-0), [gcep,](#page-73-0) [mcep](#page-134-0), [mgcep](#page-147-0), [spec](#page-200-0)

<span id="page-140-0"></span>Table 2: Configuration for extracting MFCC

| Settings                             | <b>SPTK</b>                   | <b>HTK</b>                 |
|--------------------------------------|-------------------------------|----------------------------|
| pre-emphasis coefficient             | -a (at <i>mfcc</i> command)   | <b>PREEMCOEF</b>           |
| liftering coefficient                | -c (at <i>mfcc</i> command)   | <b>CEPLIFTER</b>           |
| small value for calculating log()    | -e (at <i>mfcc</i> command)   | N/A                        |
| sampling rate                        | -s (at <i>mfcc</i> command)   | <b>SOURCERATE</b>          |
| frame shift                          | -p (at <i>frame</i> command)  | <b>TARGETRATE</b>          |
| frame length of input                | -1 (at <i>frame</i> command)  | WINDOWSIZE                 |
|                                      | $-1$ (at <i>mfcc</i> command) |                            |
| frame length for fft                 | -L (at $m\bar{f}cc$ command)  | N/A                        |
|                                      |                               | (automatically calculated) |
| order of cepstrum                    | -m (at <i>mfcc</i> command)   | <b>NUMCEPS</b>             |
| order of channel for mel-filter bank | -n (at <i>mfcc</i> command)   | <b>NUMCHANS</b>            |
| use hamming window                   | -w (at <i>mfcc</i> command)   | <b>USEHAMMING</b>          |
| use dft                              | -d (at <i>mfcc</i> command)   | N/A                        |
| output energy                        | -E (at $m\bar{f}cc$ command)  | <b>TARGETKIND</b>          |
| output 0'th static coefficient       | $-0$ (at <i>mfcc</i> command) | <b>TARGETKIND</b>          |
| delta window size                    | -r (at <i>delta</i> command)  | <b>DELTAWINDOW</b>         |
| acceleration window size             | -r (at <i>delta</i> command)  | <b>ACCWINDOW</b>           |
| Normalize log energy                 | N/A                           | <b>ENORMALISE</b>          |

<span id="page-141-0"></span>mgc2mgc – frequency and generalized cepstral transformation

#### SYNOPSIS

mgc2mgc [ –m *M*<sup>1</sup> ] [ –a *A*<sup>1</sup> ] [ –g *G*<sup>1</sup> ] [ –c *C*<sup>1</sup> ] [ –n ] [ –u ]  $[-M M_2]$   $[-A A_2]$   $[-G G_2]$   $[-C C_2]$   $[-N]$   $[-U]$   $[infile]$ 

#### DESCRIPTION

*mgc2mgc* transforms mel-generalized cepstral coefficients  $c_{\alpha_1,\gamma_1}(0), \ldots, c_{\alpha_1,\gamma_1}(M_1)$  from *infile* (or standard input) into a different set of mel-generalized cepstral coefficients  $c_{\alpha_2,\gamma_2}(0), \ldots, c_{\alpha_2,\gamma_2}(M_2)$  sending the result to standard output.

α characterizes the frequency-warping transform, while γ characterizes the generalized log magnitude transform.

Input and output data are in float format.

First, a frequency transformation ( $\alpha_1 \rightarrow \alpha_2$ ) is undertaken in the input mel-generalized cepstral coefficients  $c_{\alpha_1, \gamma_1}(m)$ , and  $c_{\alpha_2, \gamma_1}(m)$  is calculated as follows.

$$
\alpha = (\alpha_2 - \alpha_1)/(1 - \alpha_1 \alpha_2)
$$
\n
$$
c_{\alpha_2, \gamma_1}^{(i)}(m) = \begin{cases}\nc_{\alpha_1, \gamma_1}(-i) + \alpha c_{\alpha_2, \gamma_1}^{(i-1)}(0), & m = 0 \\
(1 - \alpha^2) c_{\alpha_2, \gamma_1}^{(i-1)}(0) + \alpha c_{\alpha_2, \gamma_1}^{(i-1)}(1), & m = 1 \\
c_{\alpha_2, \gamma_1}^{(i-1)}(m-1) + \alpha \left(c_{\alpha_2, \gamma_1}^{(i-1)}(m) - c_{\alpha_2, \gamma_1}^{(i)}(m-1)\right), & m = 2, \dots, M_2 \\
i = -M_1, \dots, -1, 0\n\end{cases}
$$

Then the gain is normalized and  $c'_{\alpha_2, \gamma_1}(m)$  is evaluated.

$$
K_{\alpha_2} = s_{\gamma_1}^{-1} \left( c_{\alpha_2, \gamma_1}^{(0)}(0) \right),
$$
  
\n
$$
c_{\alpha_2, \gamma_1}^{\prime}(m) = c_{\alpha_2, \gamma_1}^{(0)}(m) / \left( 1 + \gamma_1 c_{\alpha_2, \gamma_1}^{(0)}(0) \right), \qquad m = 1, 2, ..., M_2
$$

Afterwards,  $c'_{\alpha_2,\gamma_1}(m)$  is transformed into  $c'_{\alpha_2,\gamma_2}(m)$  through a generalized log transformation ( $\gamma_1 \rightarrow \gamma_2$ ).

$$
c'_{\alpha_2,\gamma_2}(m) = c'_{\alpha_2,\gamma_1}(m) + \sum_{k=1}^{m-1} \frac{k}{m} \left\{ \gamma_2 \, c_{\alpha_2,\gamma_1}(k) \, c'_{\alpha_2,\gamma_2}(m-k) - \gamma_1 \, c_{\alpha_2,\gamma_2}(k) \, c'_{\alpha_2,\gamma_1}(m-k) \right\},
$$
  
\n
$$
m = 1, 2, \ldots, M_2
$$

Finally, the gain is inversely normalized and  $c_{\alpha_2, \gamma_2}(m)$  is calculated.

$$
c_{\alpha_2,\gamma_2}(0) = s_{\gamma_2}(K_{\alpha_2}),
$$
  
\n
$$
c_{\alpha_2,\gamma_2}(m) = c'_{\alpha_2,\gamma_2}(m) \left(1 + \gamma_2 c_{\alpha_2,\gamma_2}(0)\right), \qquad m = 1, 2, ..., M_2
$$

In case we represent input and output with  $\gamma$ , if the coefficients  $c_{\alpha,\gamma}(m)$  are not normalized, then the following representation is assumed

$$
1+\gamma c_{\alpha,\gamma}(0),\gamma c_{\alpha,\gamma}(1),\ldots,\gamma c_{\alpha,\gamma}(M),
$$

if they are normalized, then the following representation is assumed

$$
K_{\alpha}, \gamma c'_{\alpha,\gamma}(1), \ldots, \gamma c'_{\alpha,\gamma}(M).
$$

# **OPTIONS**

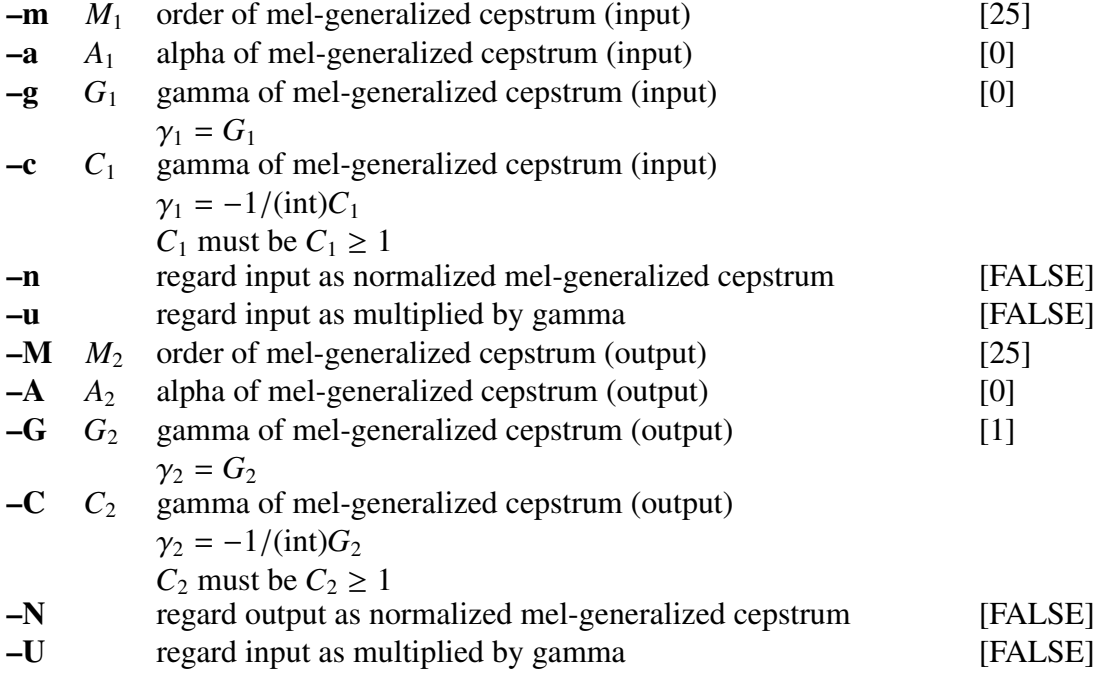

# **EXAMPLE**

In the example below, 12-th order LPC coefficients are read in float format from *data.lpc*, and 30-th order mel-cepstral coefficients are calculated and written to *data.mcep*:

> mgc2mgc -m 12 -a 0 -g -1 -M 30 -A 0.31 -G 0 < data.lpc > data.mcep

# **NOTICE**

Value of  $C_1$  and  $C_2$  must be  $C_1 \geq 1$ ,  $C_2 \geq 1$ .

### SEE ALSO

[uels](#page-208-0), [gcep,](#page-73-0) [mcep,](#page-134-0) [mgcep](#page-147-0), [gc2gc,](#page-71-0) [freqt](#page-70-1), [lpc2c](#page-120-0)

mgc2mgclsp – transform MGC to MGC-LSP

# **SYNOPSIS**

# mgc2mgclsp [ –a *A*] [ –g *G* ] [ –m *M* ] [ –o *O* ] [ –s *S* ] [ –k ] [ –L ] [ *infile* ]

### DESCRIPTION

*mgc2mgclsp* transforms mel-generalized cepstral coefficients  $c_{\alpha,\gamma}(0), \ldots, c_{\alpha,\gamma}(M)$  from *infile* (or standard input) into line spectral pair coefficients (MGC-LSPs) *K*, *l*(1), . . . , *l*(*M*) sending the result to standard output.

α characterizes the frequency-warping transform, while γ characterizes the generalized log magnitude transform and *K* is the gain.

*mgc2mgclsp* does not check for stability of the MGC-LSPs. One should use the command *lspcheck* to check the stability of the MGC-LSPs.

### **OPTIONS**

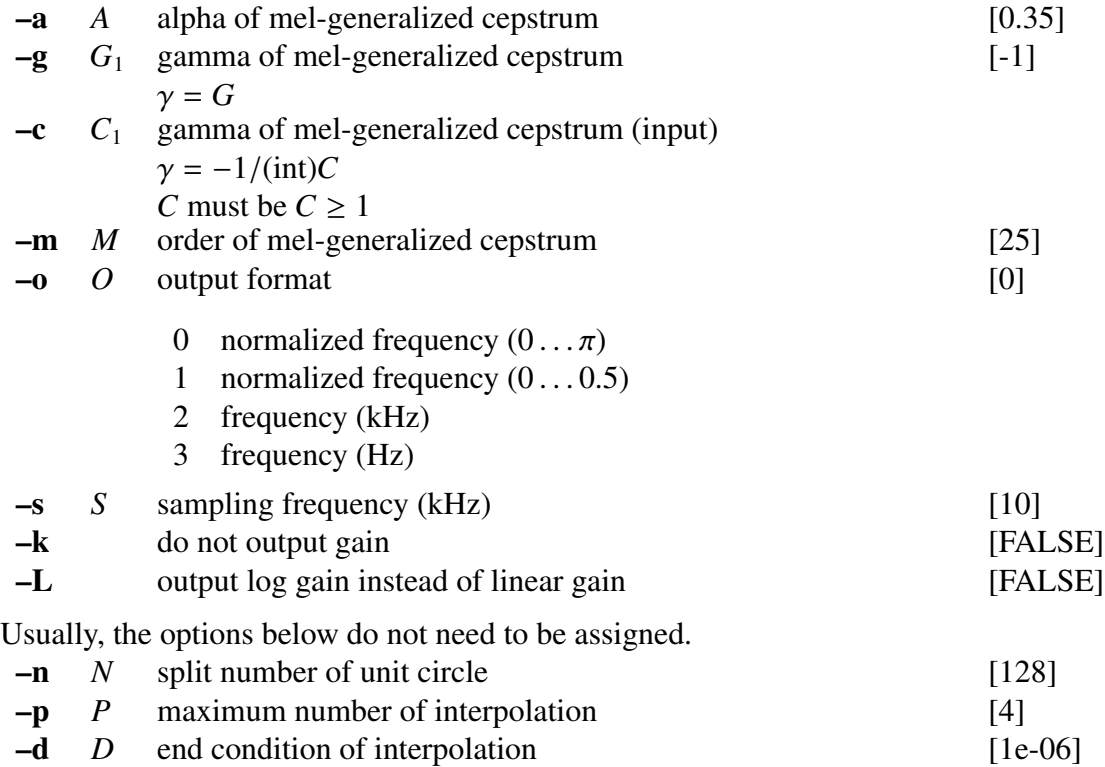

#### EXAMPLE

In the following example, speech data is read in float format from *data.f*, analyzed with  $\alpha = 0.35$ ,  $\gamma = -1$  and the MGC-LSP coefficients are evaluated and written to *data.mgclsp*:
frame  $\langle$  data.f | window | mgcep -a 0.35 -g -1 |\ mgc2mgclsp -a 0.35 -g -1 > data.mgclsp

Also, the stability of the MGC-LSPs can be checked by using the following:

frame < data.f | window | mgcep -a 0.35 -g -1 |\ mgc2mgclsp -a 0.35 -g -1 | lspcheck -r 0.01 > data.mgclsp

# SEE ALSO

[lpc](#page-119-0), [lsp2lpc,](#page-126-0) [lspcheck,](#page-129-0) [mgc2mgc,](#page-141-0) [mgcep](#page-147-0)

<span id="page-145-0"></span>mgc2sp – transform mel-generalized cepstrum to spectrum

#### **SYNOPSIS**

$$
mgc2sp \quad [-a A] [ -g G] [ -c C] [ -m M] [ -n] [ -u] [ -l L] [ -p ]
$$
  

$$
[-o O] [infile]
$$

## DESCRIPTION

*mgc2sp* calculates the log magnitude spectrum from mel-generalized cepstral coefficients *c*α,γ(*m*) from *infile* (or standard input), sending the result to standard output.

Input and output data are in float format.

The mel-generalized cepstral coefficients  $c_{\alpha,y}(m)$  are transformed into cepstral coefficients (refer to [mgc2mgc\)](#page-141-0) and then the log magnitude spectrum is calculated (refer to [spec](#page-200-0)).

When the input data is normalized by the gain, it can be expressed as follows.

$$
K_{\alpha} = s_{\gamma}^{-1} (c_{\alpha,\gamma}^{(0)}(0)),
$$
  
\n
$$
c'_{\alpha,\gamma}(m) = c_{\alpha,\gamma}^{(0)}(m) / (1 + \gamma c_{\alpha,\gamma}^{(0)}(0)), \qquad m = 1, 2, ..., M
$$

Supposing the input data is represented by  $\gamma$  for non-normalized coefficients  $c_{\alpha,\gamma}(m)$ , the following representation is assumed

 $1 + \gamma c_{\alpha,\gamma}(0), \gamma c_{\alpha,\gamma}(1), \ldots, \gamma c_{\alpha,\gamma}(M)$ 

and the following representation is assumed for normalized coefficients

$$
K_{\alpha}, \gamma c'_{\alpha,\gamma}(1), \ldots, \gamma c'_{\alpha,\gamma}(M)
$$

#### OPTIONS

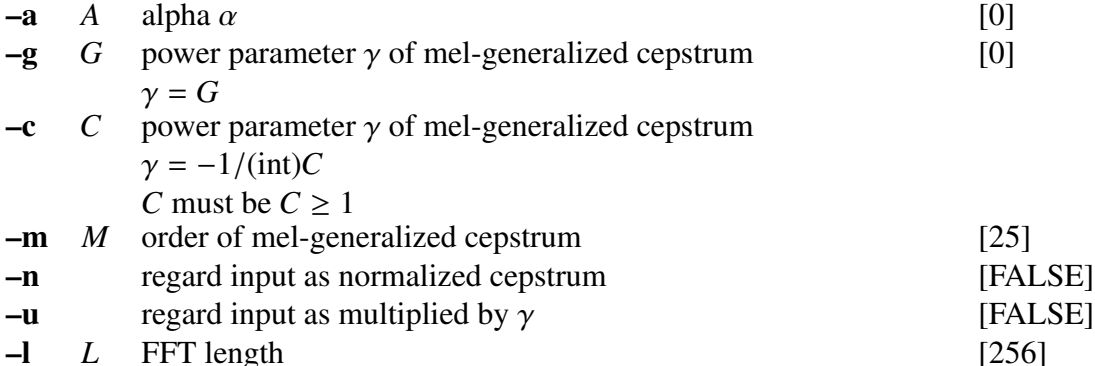

MGC2SP Speech Signal Processing Toolkit MGC2SP 141

–p output phase [FALSE] –o *O* output format if the –p option is assigned, scale of output spectrum can be assigned. [0]

> $Q = 0$  20  $\times$  log  $|H(z)|$  $O = 1$   $\ln |H(z)|$  $O = 2$  |*H*(*z*)|  $Q = 3$  |*H*(*z*)|<sup>2</sup>

if the –p option is not assigned, unit of output phase can be assigned.

 $Q = 0$  arg  $|H(z)| \div \pi$  [ $\pi$  *rad*.]  $Q = 1$  arg  $|H(z)|$  [*rad*.]  $O = 2$  arg  $|H(z)| \times 180 \div \pi$  [*deg.*]

# **EXAMPLE**

In the following example, mel-generalized cepstral coefficients in float format are read from *data.mgcep* ( $M = 12$ ,  $\alpha = 0.35$ ,  $\gamma = -0.5$ ) and the log magnitude spectrum is evaluated and plotted:

mgc2sp -m 12 -a  $0.35$  -c 2 < data.mgcep | glogsp | xgr

# NOTICE

The  $-\infty$  option number (the  $-\infty$  option is assigned) is different from the  $-\infty$  option of mcep and mgcep.

# SEE ALSO

[c2sp,](#page-24-0) [mgc2mgc,](#page-141-0) [gc2gc](#page-71-0), [freqt,](#page-70-0) [gnorm](#page-87-0), [lpc2c](#page-120-0)

<span id="page-147-0"></span>mgcep – mel-generalized cepstral analysis[[13,](#page-243-0) [14\]](#page-243-1)

#### **SYNOPSIS**

mgcep  $[-a A] [-g G] [-c C] [-m M] [-L] [-q O] [-o O]$  $[-i]$   $[ -j$   $J$   $[ -d$   $D$   $]$   $[-p$   $P$   $]$   $[-e$   $e$   $]$   $[-E$   $E$   $]$   $[-f$   $F$   $]$   $[$  *infile*  $]$ 

#### **DESCRIPTION**

*mgcep* uses mel-generalized cepstral analysis to calculate mel-generalized cepstral coefficients from *L*-length framed windowed input data from *infile* (or standard input), sending the result to standard output. There are several different output formats, controlled by the –o option.

Considering an input signal of length *L*, the time sequence is presented by

$$
x(0), x(1), \ldots, x(L-1)
$$

Input and output data are in float format.

In the mel-generalized cepstral analysis, the spectrum of the speech signal is modeled by *M*-th order mel-generalized cepstral coefficients  $c_{\alpha,\gamma}(m)$  as expressed below:

$$
H(z) = s_{\gamma}^{-1} \left( \sum_{m=0}^{M} c_{\alpha,\gamma}(m) z^{-m} \right)
$$
  
= 
$$
\begin{cases} \left( 1 + \gamma \sum_{m=1}^{M} c_{\alpha,\gamma}(m) \tilde{z}^{-m} \right)^{1/\gamma}, & -1 \le \gamma < 0 \\ \exp \sum_{m=1}^{M} c_{\alpha,\gamma}(m) \tilde{z}^{-m}, & \gamma = 0 \end{cases}
$$

For this command "mgcep", a cost function based on the unbiased estimation log spectrum method is applied. The variable  $\tilde{z}^{-1}$  can be expressed as the following first order all-pass function

$$
\tilde{z}^{-1} = \frac{z^{-1} - \alpha}{1 - \alpha z^{-1}}
$$

The phase characteristic is represented by the variable  $\alpha$ . For a sampling rate 10kHz,  $\alpha$ is made equal to 0.35. For a sampling rate 8kHz,  $\alpha$  is made equal to 0.31. By setting  $\alpha$ to these values, the mel-scale becomes a good approximation to the human sensitivity to the loudness of speech.

The Newton-Raphson method is used to minimize the cost function when evaluating mel-cepstral coefficients.

The mel-generalized cepstral analysis includes several other methods to analyze speech, depending on the values of  $\alpha$  and  $\gamma$  (refer to figure [1](#page-6-0)).

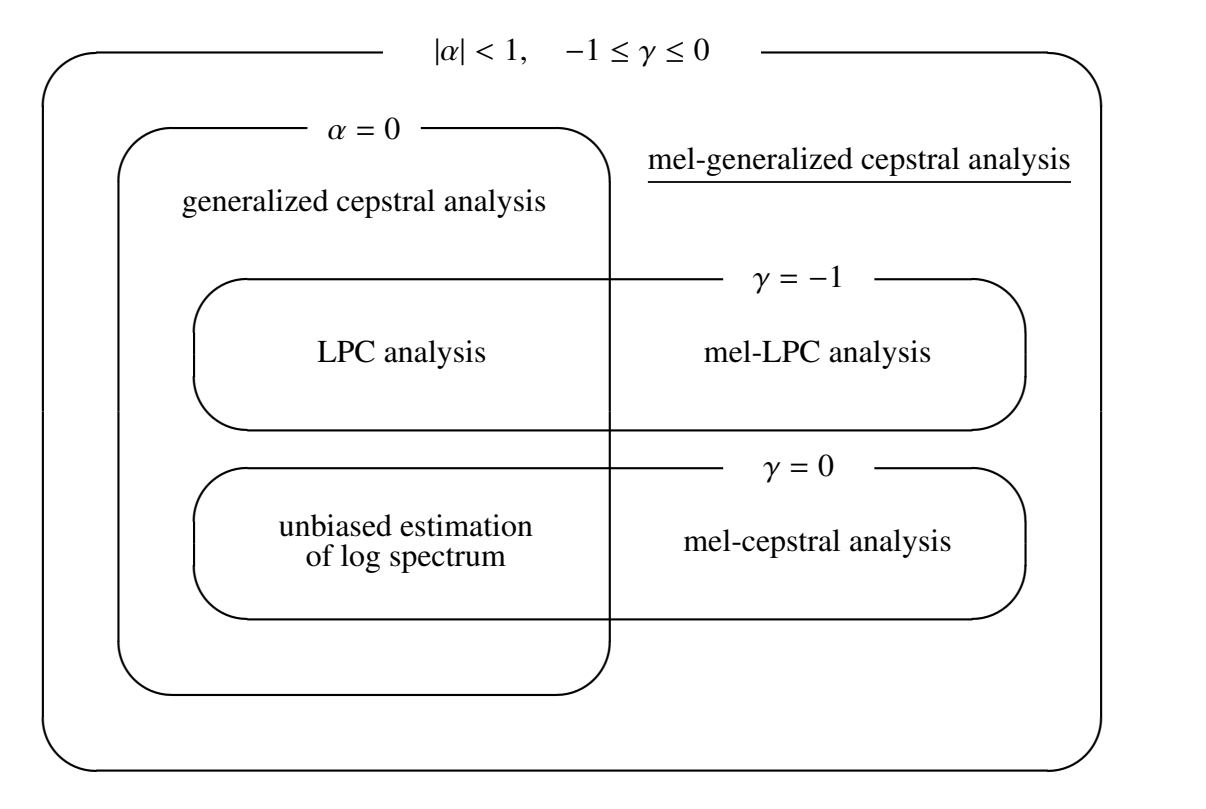

Figure 1: mel-generalized cepstral analysis and other method relations

# **OPTIONS**

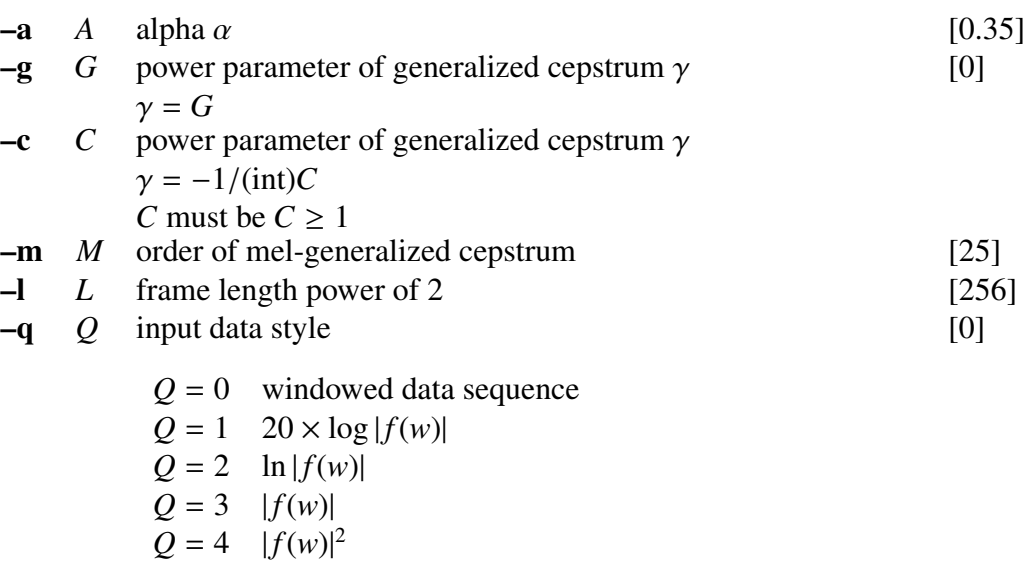

[0]

–o *O* output format

 $O = 0$  *c*<sub>α,γ</sub>(0), *c*<sub>α,γ</sub>(1), . . . , *c*<sub>α,γ</sub>(*M*)  $O = 1$  *b*<sub>γ</sub>(0), *b*<sub>γ</sub>(1), . . . , *b*<sub>γ</sub>(*M*)  $O = 2$   $K_{\alpha}, c'_{\alpha,\gamma}(1), \ldots, c'_{\alpha,\gamma}(M)$  $O = 3$  *K*, *b*<sub> $\gamma$ </sub>(1), . . . , *b*<sub> $\gamma$ </sub>(*M*)  $O = 4$  *K*<sub>α</sub>,  $\gamma c'_{\alpha,\gamma}(1), \ldots, \gamma c'_{\alpha,\gamma}(M)$  $O = 5$  *K*,  $\gamma b'_{\gamma}(1), \ldots, \gamma b'_{\gamma}(M)$ 

Usually, the options below do not need to be assigned.

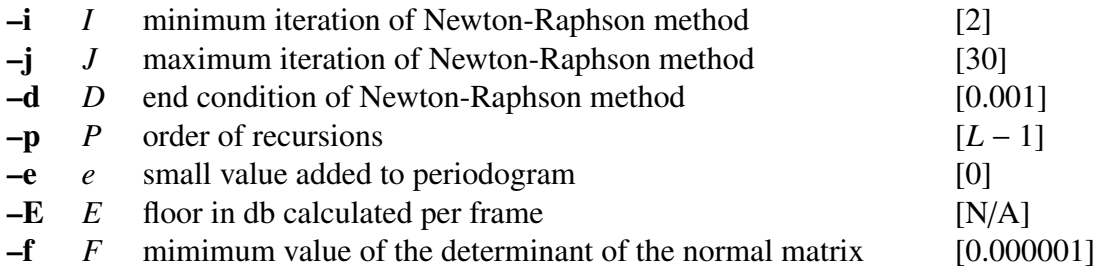

#### EXAMPLE

In the following example, speech data is read in float format from *data.f* and analyzed with  $\gamma = 0$ ,  $\alpha = 0$  (which correspond to UELS method for log spectrum estimation) and the resulting cepstral coefficients are written *data.cep*:

frame  $\langle$  data.f | window | mgcep  $>$  data.cep

In a similar way, mel-cepstral coefficients can be obtained by

frame  $\langle$  data.f | window | mgcep -a 0.35  $>$  data.mcep

And linear prediction coefficients can be obtained by

frame < data.f | window | mgcep -g -1 -o 5 > data.lpc

In this case, the linear prediction coefficients are represented as

$$
K, a(1), a(2), \ldots, a(M)
$$

In the following example, speech data in float format is read from *data.f*, and analyzed with  $\gamma = 0$ ,  $\alpha = 0$  (which correspond to UELS method for log spectrum estimation). The resulting cepstral coefficients are written to *data.cep*:

> frame  $\langle$  data.f | window |  $\langle$ fftr  $-A$  -H | mgcep -q  $3 > data.cep$

Also, in the following example, the floor value is set as -30 dB per frame by using the -E option.

frame  $\langle$  data.f | window | mgcep -E -30  $>$  data.mcep

# **NOTICE**

- •Value of *C* must be  $C \ge 1$ .
- •value of *e* must be  $e \geq 0$ .
- •value of *E* must be  $E < 0$ .

# SEE ALSO

[uels](#page-208-0), [gcep,](#page-73-0) [mcep,](#page-134-0) [freqt](#page-70-0), [gc2gc,](#page-71-0) [mgc2mgc,](#page-141-0) [gnorm,](#page-87-0) [mglsadf](#page-155-0)

,

# **NAME**

mgclsp2sp – transform MGC-LSP to spectrum

#### **SYNOPSIS**

mgclsp2sp [ –a *A* ] [ –g *G* ] [ –m *M* ] [ –l *L*] [ –q *Q* ] [ –s *S* ] [ –o *O*] [ –k ] [ –L ] [ *infile* ]

#### DESCRIPTION

*mgclsp2sp* calculates the spectrum from the line spectral pair coefficients (MGC-LSPs). The MGC-LSPs is input from *infile* (or standard input), and the result sends to standard output. Input and output data are in float format.

The MGC-LSPs input format is

$$
[\tilde{K}], l(1), \ldots, l(M).
$$

The spectrum can be obtained by

$$
|H(e^{-j\omega})| = \frac{\tilde{K}}{|A_p(e^{-j\omega})|}.
$$

When the generalized logarithmic function is defined by

$$
s_{\gamma}^{-1}(\hat{\omega}) = \begin{cases} (1 + \gamma \hat{\omega})^{1/\gamma} & 0 < |\gamma| \le 1 \\ \exp \hat{\omega} & \gamma = 0 \end{cases}
$$

When the order of MGC-LSP is even,  $| A_p(e^{-j\omega}) |$  is given as

$$
|A_p(e^{-j\tilde{\omega}})| = \left\{ 2^M \left\{ \cos^2 \frac{\tilde{\omega}}{2} \prod_{i=1,3,\cdots,M-1} (\cos \tilde{\omega} - \cos l(i))^2 + \sin^2 \frac{\tilde{\omega}}{2} \prod_{i=2,4,\cdots,M} (\cos \tilde{\omega} - \cos l(i))^2 \right\} \right\}^{-\frac{1}{2\gamma}}.
$$

,

When the order of MGC-LSP is odd,  $| A_p(e^{-j\omega}) |$  is given as

$$
|A_p(e^{-j\tilde{\omega}})| = \left\{ 2^{M-1} \left\{ \prod_{i=1,3,\cdots,M} (\cos \tilde{\omega} - \cos l(i))^2 + \sin^2 \tilde{\omega} \prod_{i=2,4,\cdots,M-1} (\cos \tilde{\omega} - \cos l(i))^2 \right\} \right\}^{-\frac{1}{2\gamma}}
$$

where  $\tilde{\omega}$  is obtained by

$$
\tilde{\omega} = \omega + 2 \tan^{-1}(\alpha \sin \omega / (1 - \alpha \cos \omega))
$$

and  $\omega$  is angular frequency.

Also, *mgclsp2sp* does not check the stability of the MGC-LSPs. It is necessary to use the *lspcheck* command for checking the stability of the input MGC-LSPs .

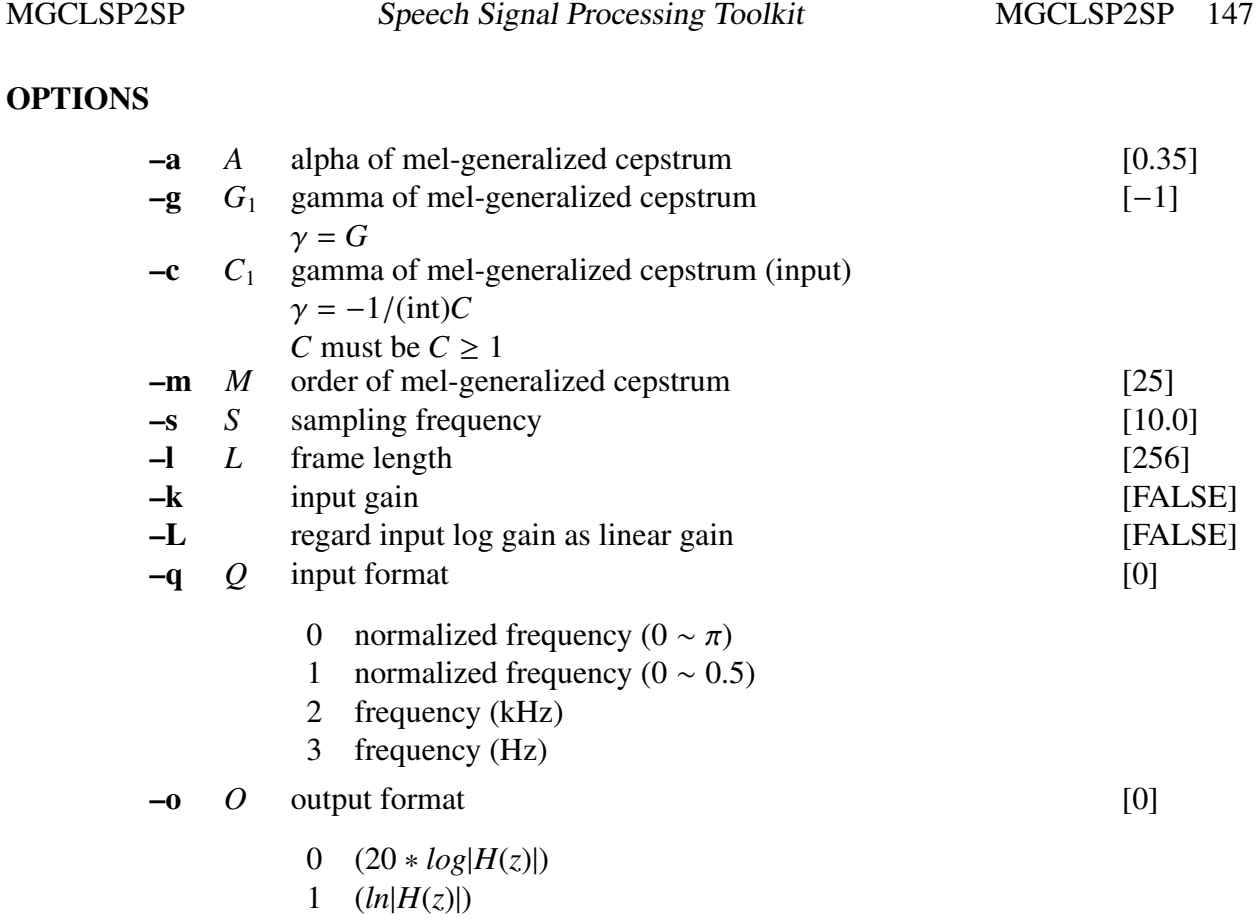

- 2  $(|H(z)|)$
- 3 ( $|H(z)|^2$ )

# EXAMPLE

In the following example, MGC-LSPs is read in float format from *data.mgclsp*, that is analyzed with  $\alpha = 0.35$ ,  $\gamma = -1$ . The spectrum are calculated and written to *data.sp*:

mgclsp2sp -a 0.35 -g -1 data.mgclsp > data.sp

### **NOTICE**

Value of  $\gamma$  must be  $-1 \leq \gamma < 0$ .

#### SEE ALSO

[lsp2lpc](#page-126-0), [lspcheck](#page-129-0), [mgc2mgclsp](#page-143-0)

mgclsp2mgc – transform MGC-LSP to MGC

#### **SYNOPSIS**

mgclsp2mgc [ –a *A* ] [ –g *G* ] [ –m *M* ] [ –q *Q* ] [ –s *S* ] [ –L ] [ *infile* ]

#### DESCRIPTION

*mgclsp2mgc* transforms *M*-th order line spectral pair coefficients (MGC-LSPs)

 $K, l(1), \ldots, l(M)$ 

read from *infile* (or standard input) into mel-generalized cepstrum coefficients

 $c_{\alpha,\gamma}(0), \ldots, c_{\alpha,\gamma}(M), a$ 

sending the result to standard output.

α characterizes the frequency-warping transform, while  $γ$  characterizes the generalized log magnitude transform and *K* represents the gain.

Also, *mgclsp2mgc* does not check the stability of the MGC-LSPs. If it is necessary to use the *lspcheck* command for checking the stability of the input MGC-LSPs and then generating the mel-generalized cepstrum coefficients.

# **OPTIONS**

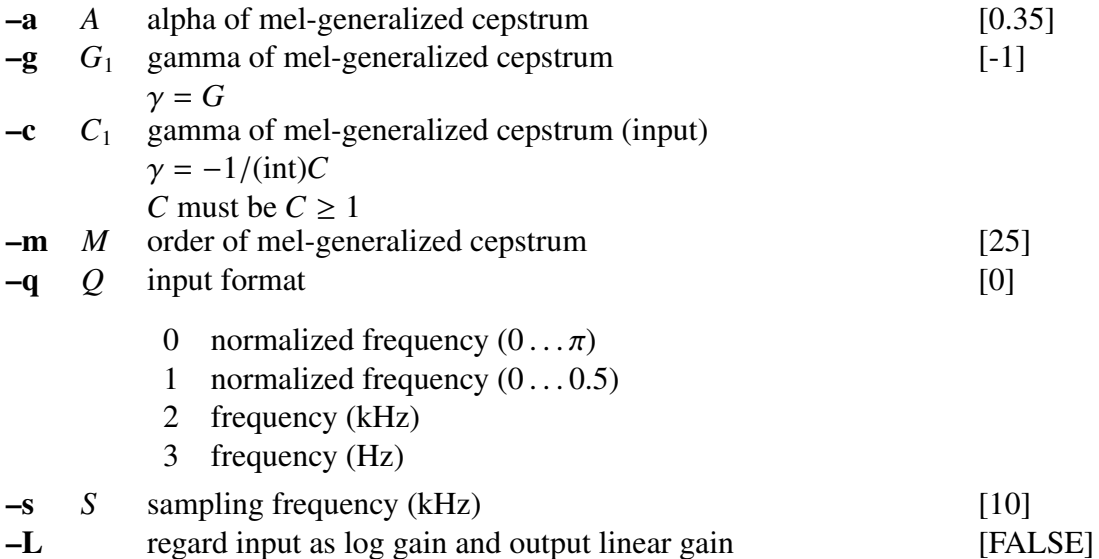

#### EXAMPLE

In the following example, *mgclsp2mgc* is read in float format from *data.mgclsp*, and analyzed with  $\alpha = 0.35$ ,  $\gamma = -1$ . The mel-generalized cepstrum coefficients are evaluated and written to *data.mgc*:

mgclsp2mgc -a  $0.35$  -g -1 data.mgclsp > data.mgc

Also, the stability of the MGC-LSPs can be checked by using the following command:

lspcheck -r 0.01 data.mgclsp | \ mgclsp2mgc -a  $0.35$  -g -1 > data.mgc

# SEE ALSO

[lpc](#page-119-0), [lsp2lpc,](#page-126-0) [lspcheck,](#page-129-0) [mgc2mgc,](#page-141-0) [mgcep](#page-147-0)

<span id="page-155-0"></span>mglsadf – MGLSA digital filter for speech synthesis[[21,](#page-243-2) [22\]](#page-243-3)

#### **SYNOPSIS**

# mglsadf [ –m *M* ] [ –a *A* ] [ –c *C* ] [ –p *P* ] [ –i *I* ] [ –v ] [ –t ] [ –k ] [ –P *Pa* ] *mgcfile* [ *infile* ]

#### DESCRIPTION

*mglsadf* derives a Mel-Generalized Log Spectral Approximation digital filter from melgeneralized cepstral coefficients  $c_{\alpha,\gamma}(m)$  in *mgcfile* and uses it to filter an excitation sequence from *infile* (or standard input) to synthesize speech data, sending the result to standard output.

Input and output data are in float format.

The transfer function  $H(z)$  related to the synthesis filter is obtained from the *M*-th order mel-generalized cepstral coefficients *c*α,γ(*m*) as expressed below:

$$
H(z) = s_{\gamma}^{-1} \left( \sum_{m=0}^{M} c_{\alpha,\gamma}(m)\overline{z}^{-m} \right)
$$
  
= 
$$
\begin{cases} \left( 1 + \gamma \sum_{m=0}^{M} c_{\alpha,\gamma}(m)\overline{z}^{-m} \right)^{1/\gamma}, & 0 < \gamma \le -1 \\ \exp \sum_{m=0}^{M} c_{\alpha,\gamma}(m)\overline{z}^{-m}, & \gamma = 0 \end{cases}
$$
 (1)

where

$$
\tilde{z}^{-1} = \frac{z^{-1} - \alpha}{1 - \alpha z^{-1}}
$$

The transfer function  $H(z)$  can be rewritten as

$$
H(z) = s_{\gamma}^{-1} \left( \sum_{m=0}^{M} b_{\gamma}'(m) \Phi_m(z) \right)
$$
  
=  $K \cdot D(z)$  (2)

where

$$
\Phi_m(z) = \begin{cases} 1, & m = 0 \\ \frac{(1 - \alpha^2)z^{-1}}{1 - \alpha z^{-1}} z^{-(m-1)}, & m \ge 1 \end{cases}
$$

and

$$
K = s_{\gamma}^{-1}(b_{\gamma}(0))
$$
  

$$
D(z) = s_{\gamma}^{-1}\left(\sum_{m=1}^{M} b_{\gamma}(m)\Phi_m(z)\right)
$$

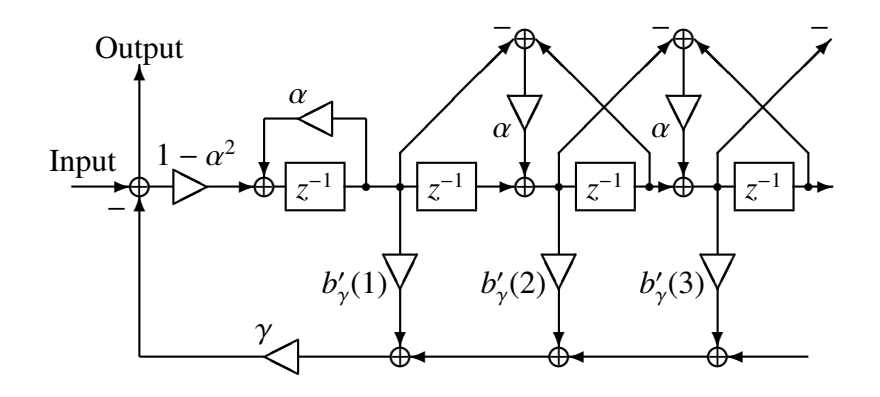

(a) Structure of filter 1/*B*(*z*)

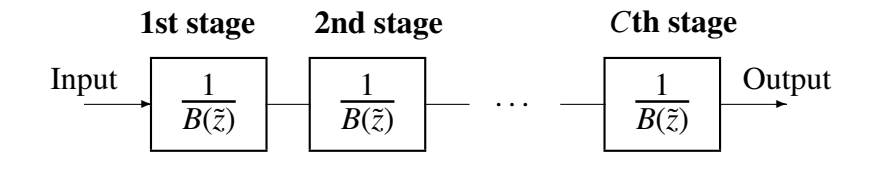

(b) *C* level cascaded filter 1/*B*(*z*)

Figure 1: Realization synthesis filter *D*(*z*)

Also, the coefficients  $b'_{\gamma}(m)$  are obtained from the coefficients  $c_{\alpha,\gamma}(m)$  by applying normalization (refer to [gnorm](#page-87-0)), and a linear transformation (refer to [mc2b](#page-133-0) and [b2mc](#page-14-0)). Here we consider only cases where the power parameter is represented by  $\gamma = -1/C$ , where *C* is a natural number. In this case the filter  $D(z)$  is constructed as shown in figure (b), where each filter of the *C* level cascaded filter is constructed as shown in figure (a), and can be expressed as

$$
\frac{1}{B(\tilde{z})} = \frac{1}{1 + \gamma \sum_{m=1}^{M} b'_{\gamma}(m) \Phi_m(z)}
$$

# **OPTIONS**

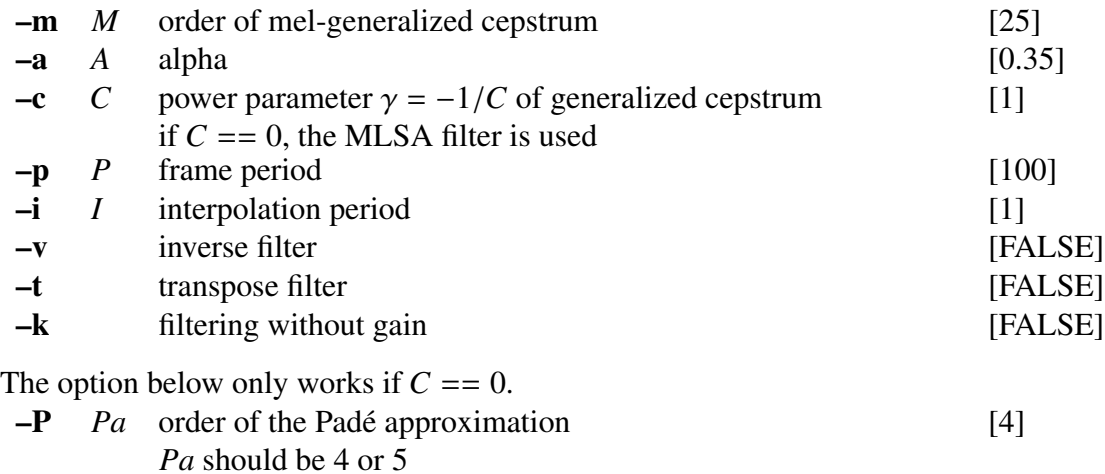

#### EXAMPLE

In the following example, the excitation is constructed from pitch data read in float format from *data.pitch*, and passed through an MGLSA filter built from the mel-generalized cepstrum in *data.mgcep*. The synthesized speech is then written to *data.syn*:

excite < data.pitch | mglsadf data.mgcep > data.syn

# **NOTICE**

If  $C = 0$ , MLSA filter is used, *Pa* should be 4 or 5.

# SEE ALSO

[mgcep](#page-147-0), [poledf,](#page-180-0) [zerodf](#page-241-0), [ltcdf,](#page-132-0) [lmadf,](#page-116-0) [mlsadf](#page-166-0), [glsadf](#page-77-0)

minmax – find minimum and maximum values

### **SYNOPSIS**

minmax [ –l *L* ] [ –n *N* ] [ –b *B* ] [ –o *O* ] [ –d ] [ *infile* ]

## DESCRIPTION

*minmax* determines the *B* (default 1) minimum and maximum values, on a frame-byframe basis, of the data from *infile* (or standard input), sending the result to standard output. If the frame length *L* is 1, each input number is considered to be both the minimum and maximum value for its length-1 frame.

The input format is float by default. If the –d option is not given, the output format will also be float, consisting of the minimum and maximum values. If the -d option is given, the output format will be ASCII, showing the positions within the frame where the minimum and maximum values occurred, as follows:

 $value: position_0, position_1, \ldots$ 

Also, when specifying  $-0$ ,  $-0$ ,  $-0$ , and  $-0$ ,  $2$ ,  $minmax$  output minimum and maximum values, only minimum values, and only maximum values, respectively.

#### **OPTIONS**

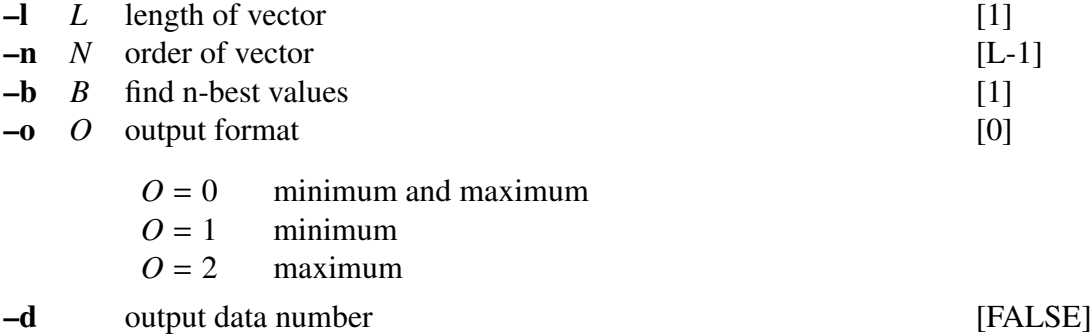

# EXAMPLE

If, for example, the input data in *data.f* in float format is given as

1, 1, 2, 3, 4, 5, 6, 7, 8, 9, 9, 10

then the output of the following command

minmax data.f  $-1$  6  $>$  data.m

is written to *data.m* as

# 1, 5, 6, 10

Also, if the following command is applied

minmax -n 2 -d data.f

then the result will be

1:0 2:2 3:0 5:2 6:0 8:2 9:0,1 10:2

mlpg – obtains parameter sequence from PDF sequence[\[23](#page-243-4)]

#### **SYNOPSIS**

$$
\begin{array}{ll}\n\textbf{mlpg} & \left[ -I \ L \ \right] \left[ -\textbf{m} \ M \ \right] \left[ -\textbf{d} \ (fn \ | \ d_0 \ [d_1 \dots]) \ \right] \left[ -\textbf{r} \ N_R \ W_1 \ [W_2] \ \right] \\
& \left[ -\textbf{i} \ I \ \right] \left[ -\textbf{s} \ S \ \right] \left[ \ \textit{infile} \ \right]\n\end{array}
$$

#### DESCRIPTION

*mlpg* calculates the maximum likelihood parameters from the means and diagonal covariances of Gaussian distributions from *infile* (or standard input), and sends the result to standard output. The input format is

$$
\ldots, \mu_t(0), \ldots, \mu_t(M), \mu_t^{(1)}(0), \ldots, \mu_t^{(1)}(M), \ldots, \mu_t^{(N)}(M), \sigma_t^2(0), \ldots, \sigma_t^2(M), \sigma^{(1)^2}(0), \ldots, \sigma^{(1)^2}_{t}(M), \ldots, \sigma^{(N)^2}_{t}(M), \ldots
$$

Input and output data are in float format.

The speech parameter vector  $o_t$  for every frame *t* is composed of the static feature vector *ct* , where

$$
\boldsymbol{c}_t = [c_t(0), c_t(1), \ldots, c_t(M)]^\top
$$

and the dynamic feature vector  $\Delta^{(1)}c_t, \ldots, \Delta^{(N)}c_t$ . Thus, the speech parameter vector can be expressed as:

$$
\boldsymbol{o}_t = [\boldsymbol{c}'_t, \Delta^{(1)} \boldsymbol{c}'_t, \ldots, \Delta^{(N)} \boldsymbol{c}'_t]^\top.
$$

The dynamic feature vector  $\Delta^{(n)} c_t$  is obtained from the static feature vector as follows.

$$
\Delta^{(n)}\boldsymbol{c}_t = \sum_{\tau=-L^{(n)}}^{L^{(n)}} w^{(n)}(\tau)\boldsymbol{c}_{t+\tau}
$$

where *n* represents the order of dynamic feature vector. (e.g.  $n = 2$  for  $\Delta^2$ ) The mlpg command reads the probability density functions sequence

$$
((\mu_1,\Sigma_1),(\mu_2,\Sigma_2),\ldots,(\mu_T,\Sigma_T)),
$$

where

$$
\boldsymbol{\mu}_t = \left[\boldsymbol{\mu}_t^{\prime(0)}, \boldsymbol{\mu}_t^{\prime(1)}, \dots, \boldsymbol{\mu}_t^{\prime(N)}\right]^\top
$$
  

$$
\boldsymbol{\Sigma}_t = \text{diag}\left[\boldsymbol{\Sigma}_t^{(0)}, \boldsymbol{\Sigma}_t^{(1)}, \dots, \boldsymbol{\Sigma}_t^{(1)}\right]
$$

and evaluates the maximum likelihood parameter sequence  $(o_1, o_2, \ldots, o_T)$ . The output is the static feature vector sequence  $c_t = (c_1, c_2, \ldots, c_T)$ . In the example above,  $\mu^{(0)}, \Sigma^{(0)}$  represent the static feature vector mean and covariance matrix, respectively, and  $\mu^{(n)}$ ,  $\Sigma^{(n)}$  represent the *n*-th order dynamic feature vector mean and covariance matrix, respectively.

# OPTIONS

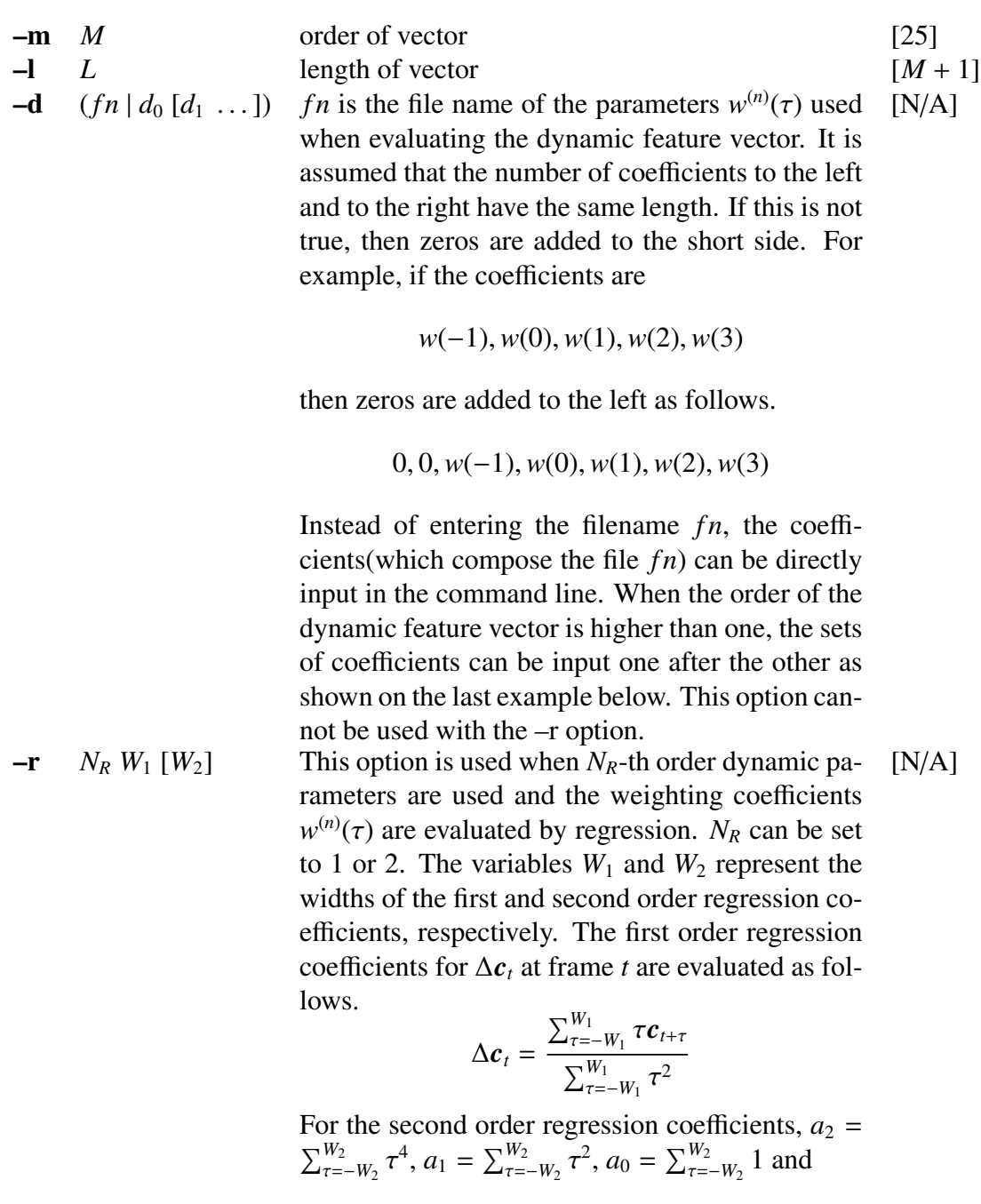

$$
\Delta^{2} \boldsymbol{c}_{t} = \frac{\sum_{\tau=-W_{2}}^{W_{2}} (a_{0} \tau^{2} - a_{1}) \boldsymbol{c}_{t+\tau}}{2(a_{2} a_{0} - a_{1}^{2})}
$$

This option can not be used with the –d option.

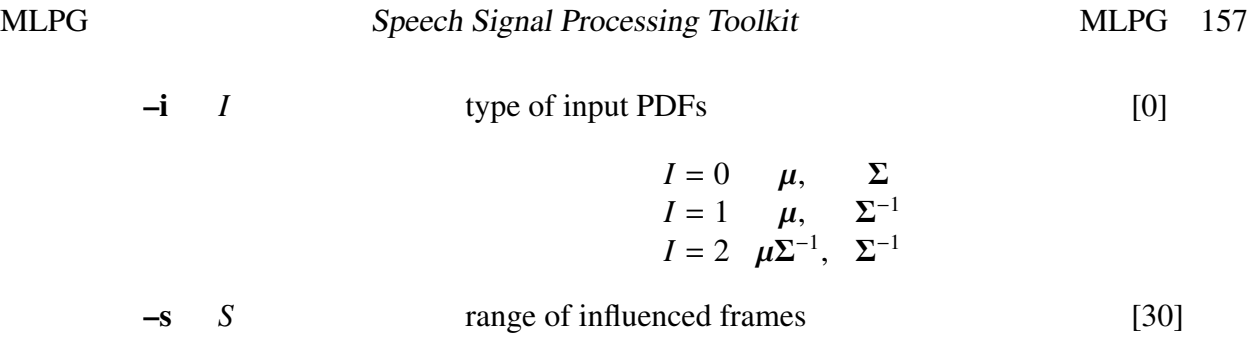

# EXAMPLE

In the example below, the number of parameters is 15, the width of the window for first or second order dynamic feature evaluation is 1, and the parameter sequence is evaluated from the probability density function:

mlpg  $-m$  15  $-r$  2 1 1 data.pdf  $>$  data.par

or

echo "-0.5 0 0.5" | x2x +af > delta echo "0.25 -0.5 0.25" | x2x +af > accel mlpg -m 15 -d delta -d accel data.pdf > data.par

# **NOTICE**

•Option –d may be repeated to use multiple delta parameters.

•Options –d and –r should not be defined simultaneously.

mlsacheck – check stability of MLSA filter

#### **SYNOPSIS**

# mlsacheck [ –m *M* ] [ –a *A* ] [ –c *C* ] [ –r ] [ –l *L*] [ –R ] [–P *Pa* ] [ *infile* ]

#### DESCRIPTION

*mlsacheck* tests the stability of the Mel Log Spectral Approximation (MLSA) digital filter of the mel-cepstrum coefficients in *infile* (or standard input). The result sends to standard output.

Both input and output are in float format.

As described in [mlsadf](#page-166-0), the transfer function  $H(z)$  is expressed as

$$
H(z) = \exp \sum_{m=0}^{M} b(m) \Phi_m(z)
$$

$$
= K \cdot D(z)
$$

where

$$
\varPhi_m(z) = \begin{cases} 1, & m = 0 \\ \frac{(1 - \alpha^2)z^{-1}}{1 - \alpha z^{-1}} z^{-(m-1)}, & m \ge 1 \end{cases}
$$

and

$$
\tilde{z}^{-1} = \frac{z^{-1} - \alpha}{1 - \alpha z^{-1}},
$$
  
\n
$$
K = \exp b(0),
$$
  
\n
$$
D(z) = \exp \sum_{m=1}^{M} b(m) \Phi_m(z).
$$

To construct the exponential transfer function  $H(z)$ , Padé approximation is used to approximate complex exponential function exp *w* by a following rational function:

$$
\exp w \simeq R_L(w) = \frac{1 + \sum_{l=1}^{L} A_{L,l} w^l}{1 + \sum_{l=1}^{L} A_{L,l}(-w)^l}
$$

Then  $D(z)$  is approximated by

$$
D(z) = \exp(F(z)) \simeq R_L(F(z))
$$

where

$$
F(z) = \sum_{m=0}^{M} b(m)\tilde{z}^{-m}.
$$

The stability of the MLSA synthesis filter is related to the accuracy of the approximation. When  $|F(e^{j\omega})| < r = 4.5$  and  $L = 4$  for  $R_L(w)$ , the log approximation error does not exceed 0.24 dB. The corresponding synthesis filter  $R_L(F(z)) \approx \exp(F(z)) = D(z)$  is stable when  $|F(e^{j\omega})| < r_{max} = 6.2$ . Also, the log approximation error does not exceed 0.2735 dB when  $r = 6.0$  and  $L = 5$ . The corresponding synthesis filter is stable when  $r_{max} = 7.65$ .

In spite of whether specifying –c option or not, *mlsacheck* tests the stability and sends an ASCII report of the number of unstable frame to standard error. When specifying  $-c$ option, *mlsacheck* modifies the filter coefficients if unstable frame is found. When specifying –r option, the stable condition can be selected as follows: When '–r 0', *mlsacheck* keeps the log approximation not exceeding 0.24 dB ( $Pa = 4$ ) or 0.2735 dB ( $Pa = 5$ ), where  $Pa$  is the order of Padé approximation. When  $\text{--}r$  1', *mlsacheck* keeps the MLSA filter stable although the accuracy of log approximation is lost.

The ways of check and modification is specified by the -c option. When the -c option is 1 or 4, MLSA filter coefficients are checked and modified without FFT. This method evaluates stability by summation MLSA filter coefficients.

#### **OPTIONS**

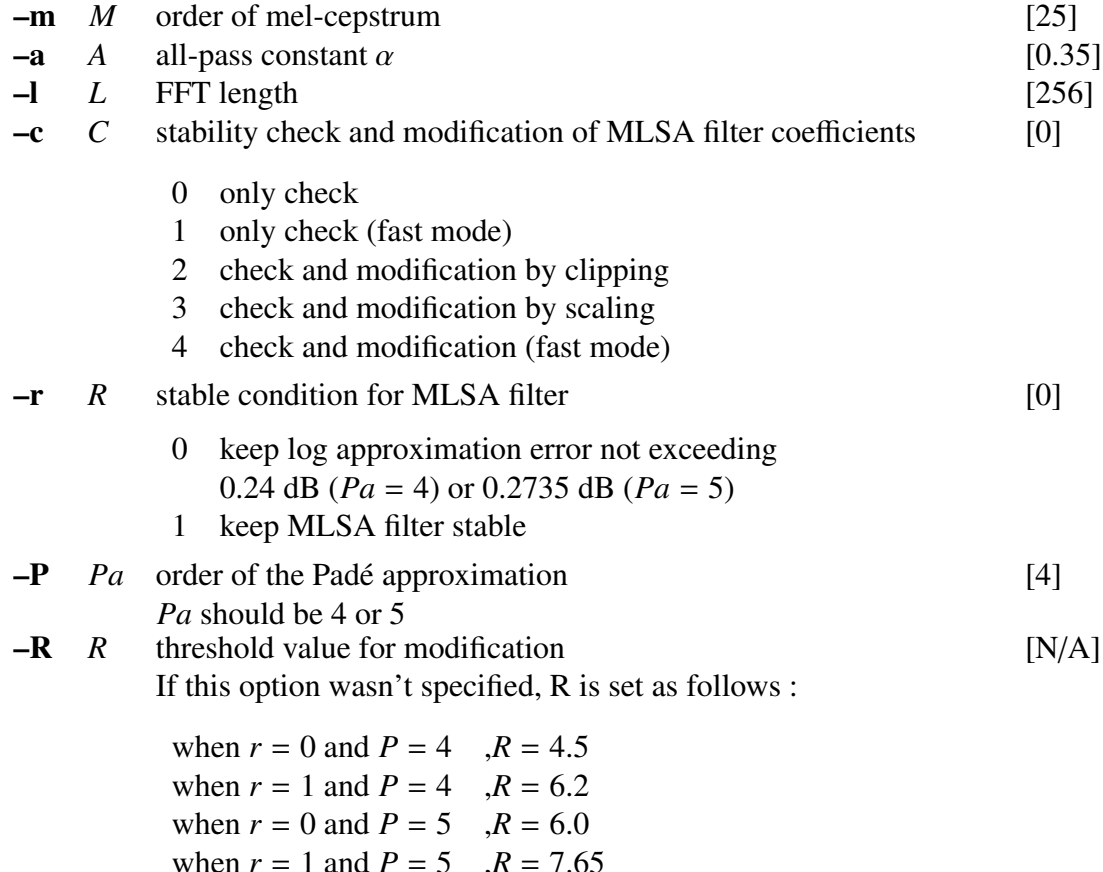

#### **EXAMPLE**

In the following example, 39-th order mel-cepstrum coefficients are read from *data.mcep* in float format, then the stability of MLSA filter is checked, and the results are written to *data.mlsachk*.

mlsacheck -a 0.48 -m 39 -c 0 data.mcep > data.mlsachk

Also, in the following example, the stability of MLSA filter of 49-th order mel-cepstrum coefficients read from *data.mcep* is checked under the condition that frequency warping is 0.55, Padé order is 5, and FFT length is 4096. In this example, the coefficients are modified in unstable frames by -r option.

> mlsacheck -m 49 -a 0.55 -P 5 -l 4096 -c 2 \ -r 1 data.mcep > data.mlsachk

#### **NOTICE**

 $Pa = 4$  or 5.

#### SEE ALSO

[mcep](#page-134-0), [amcep](#page-11-0), [poledf,](#page-180-0) [zerodf](#page-241-0), [ltcdf](#page-132-0), [lmadf](#page-116-0), [glsadf](#page-77-0), [mglsadf](#page-155-0)

<span id="page-166-0"></span>mlsadf – MLSA digital filter for speech synthesis[[12,](#page-242-0) [19,](#page-243-5) [20\]](#page-243-6)

#### **SYNOPSIS**

# mlsadf [ –m *M* ] [ –a *A* ] [ –p *P* ] [ –i *I* ] [ –b ] [–P *Pa* ] [ –v ] [–t] [ –k ] *mcfile* [ *infile* ]

#### DESCRIPTION

*mlsadf* derives a Mel Log Spectral Approximation digital filter from mel-cepstral coefficients  $c_{\alpha}(0), c_{\alpha}(1), \ldots, c_{\alpha}(M)$  in *mcfile* and uses it to filter an excitation sequence from *infile* (or standard input) and synthesize speech data, sending the result to standard output.

Input and output data are in float format.

The exponential transfer function  $H(z)$  related to the MLSA synthesis filter is obtained from the *M*-th order mel-cepstral coefficients  $c_{\alpha}(m)$  as follows.

$$
H(z) = \exp \sum_{m=0}^{M} c_{\alpha}(m)\tilde{z}^{-m}
$$

where

$$
\tilde{z}^{-1} = \frac{z^{-1} - \alpha}{1 - \alpha z^{-1}}.
$$

The highly accurate approximation method of the above transfer function is explained below. First, the transfer function  $H(z)$  is expressed as

$$
H(z) = \exp \sum_{m=0}^{M} b(m) \Phi_m(z)
$$

$$
= K \cdot D(z)
$$

where,

$$
\Phi_m(z) = \begin{cases} 1, & m = 0 \\ \frac{(1 - \alpha^2)z^{-1}}{1 - \alpha z^{-1}} \tilde{z}^{-(m-1)}, & m \ge 1 \end{cases}
$$

and

$$
K = \exp b(0)
$$
  

$$
D(z) = \exp \sum_{m=1}^{M} b(m) \Phi_m(z)
$$

Therefore, the coefficients  $b(m)$  can be obtained through a linear transformation of  $c_{\alpha}(m)$ (refer to [mc2b](#page-133-0) and [b2mc](#page-14-0)).

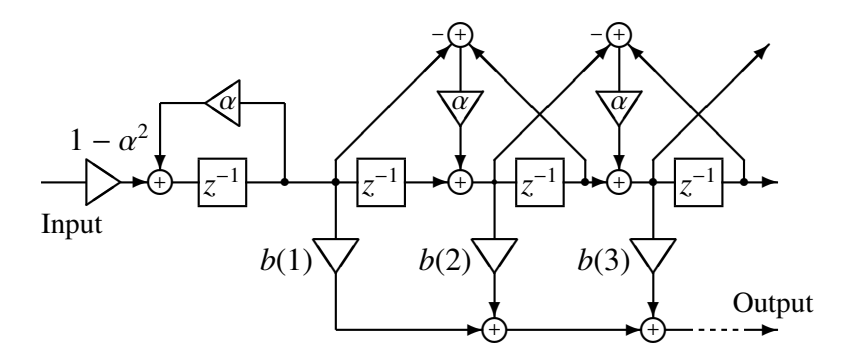

(a) Basic filter *F*(*z*)

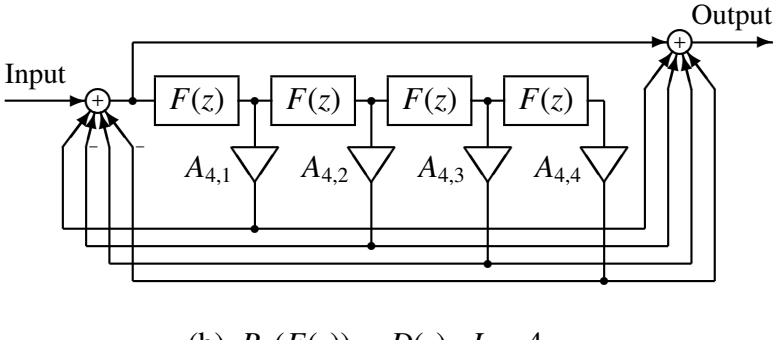

(b)  $R_L(F(z)) \simeq D(z) \quad L = 4$ 

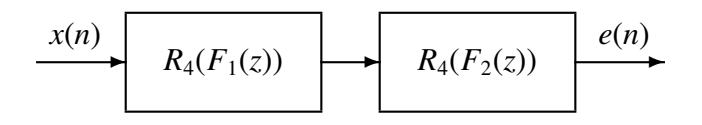

(c) Two-stage cascade structure  $R_4(F_1(z)) \cdot R_4(F_2(z)) \simeq D(z)$ 

Figure 1: Realization of exponential transfer function 1/*D*(*z*)

The filter  $D(z)$  can be constructed as shown in figure [1\(](#page-6-0)b), where basic filter (figure [1](#page-6-0)(a)) is the following IIR filter.

$$
F(z) = \sum_{m=1}^{M} b(m) \Phi_m(z)
$$

If we want to improve the accuracy of the approximation, we can decompose the basic filter as shown in figure  $1(c)$  $1(c)$ ,

$$
F(z) = F_1(z) + F_2(z)
$$

where

$$
F_1(z) = b(1)z^{-1}
$$
  

$$
F_2(z) = \sum_{m=2}^{M} b(m)\Phi_m(z)
$$

Also, the coefficients  $A_{4,l}$  in figure [1](#page-6-0)(b) have same value as the LMA filter (refer to [lmadf\)](#page-116-0).

## **OPTIONS**

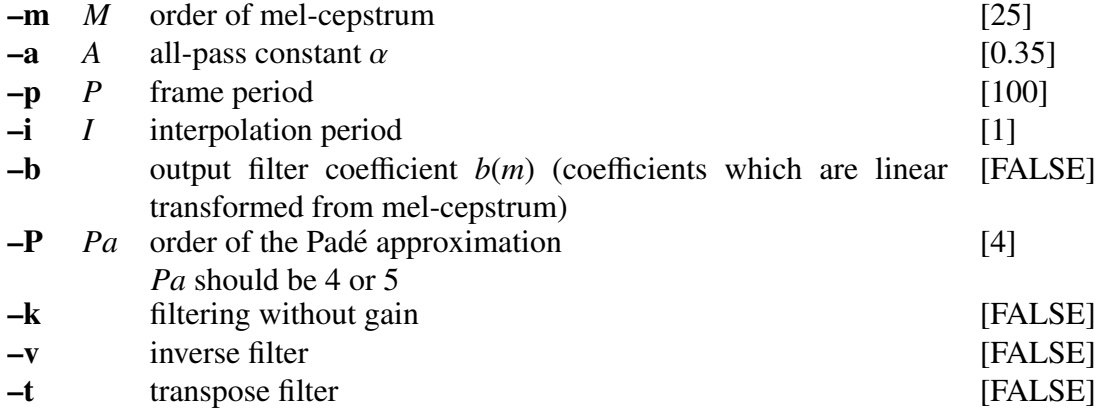

#### EXAMPLE

In the following example, the excitation is constructed from pitch data read in float format from *data.pitch*, passed through an MLSA filter built from the mel-cepstrum in *data.mcep*, and the synthesized speech is written to *data.syn*:

excite < data.pitch | mlsadf data.mcep > data.syn

## **NOTICE**

 $Pa = 4$  or 5.

# SEE ALSO

[mcep,](#page-134-0) [amcep,](#page-11-0) [poledf](#page-180-0), [zerodf,](#page-241-0) [ltcdf,](#page-132-0) [lmadf,](#page-116-0) [glsadf,](#page-77-0) [mglsadf](#page-155-0)

msvq – multi stage vector quantization

#### **SYNOPSIS**

msvq [ –l *L* ] [ –n *N* ][ –s *S cbfile* ] [ –q ] [ *infile* ]

#### DESCRIPTION

*msvq* encodes the data from *infile* (or standard input) using multi-stage vector quantization with codebooks specified by multiple –s options, sending the result to standard output.

Input data is in float format and output data is in int format.

## **OPTIONS**

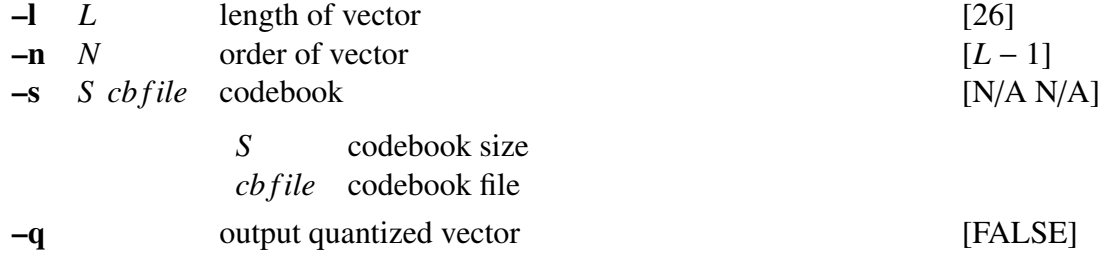

## EXAMPLE

In the example below, a two level vq is undertaken in input *data.f* file. the codebook sizes of *cbfile1* and *cbfile2* are 256 and the output is written to *data.vq*:

msvq -s 256 cbfile1 -s 256 cbfile2 < data.f > data.vq

# **NOTICE**

The –s option are specified number of stages.

## SEE ALSO

[imsvq](#page-105-0), [vq](#page-224-0), [ivq](#page-107-0), [lbg](#page-108-0)

nan – data check

# **SYNOPSIS**

nan [ infile ]

# DESCRIPTION

*nan* checks whether input data contains NaN (Not a Number) or Infinity, showing the positions where these values occurred.

# EXAMPLE

This example reads input data *data.f* in float format and checks it:

nan data.f

ndps2c – Negative Derivative of Phase Spectrum (NDPS) to cepstrum[[27\]](#page-244-0)

#### **SYNOPSIS**

ndps2c [ –l *L* ] [ –m *M* ] [ *infile* ]

#### DESCRIPTION

*ndps2c* calculates the minimum phase cepstrum from the Negative Derivative of Phase Spectrum (NDPS) in the *infile* (or standard input), sending the result to standard output. For example, if the input sequence is

$$
n(0), n(1), n(2), \ldots, n(L/2)
$$

then the cepstrum  $c(m)$  is calculated from

$$
n(k) = Re\left[\sum_{m=0}^{M} mc(m)e^{-j\frac{2\pi km}{N}}\right] \qquad (k = 0, \cdots, N-1).
$$

Both input and output files are is float format.

#### **OPTIONS**

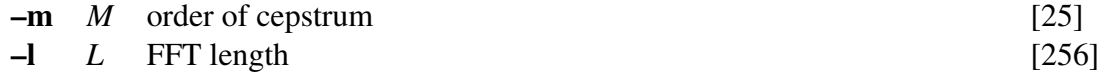

# EXAMPLE

The output file *data.c* contains the cepstrum in the range  $n = 0 \sim 30$  obtained from the NDPS file *data.ndps*, in float format:

ndps2c -l 2048 -m 30 data.ndps > data.cep

# SEE ALSO

[mgc2sp](#page-145-0), [c2ndps](#page-22-0)

norm0 – normalize coefficients

# **SYNOPSIS**

norm0 [ –m *M* ] [ *infile* ]

# DESCRIPTION

*norm0* normalizes vectors from *infile* (or standard input) by dividing vector components by the zero-order component, sending the result to standard output.

For the input sequence

 $x(0), x(1), \ldots, x(M)$ ,

the normalized output sequence is

 $1/x(0), x(1)/x(0), \ldots, x(M)/x(0).$ 

Input and output data are in float format.

# **OPTIONS**

 $-\mathbf{m}$  *M* order of input data [25]

#### EXAMPLE

Speech data is read from *data.f* in float format, the 15-th order autocorrelation coefficients are evaluated and normalized, and the results is written to *data.nacorr*:

> frame  $\langle$  data.f | window | acorr -m 15 |\ norm0 -m 15 > data.nacorr

# SEE ALSO

[linear](#page-114-0) intpl

nrand – generate normal distributed random value

# **SYNOPSIS**

nrand  $\left[\begin{array}{cc} -L & -s & S \end{array}\right]$   $\left[\begin{array}{cc} -m & M & -v & V \end{array}\right]$   $\left[\begin{array}{cc} -d & D & 0 \end{array}\right]$ 

#### DESCRIPTION

*nrand* generates a sequence of normally-distributed random values, sending the result to standard output.

Output data is in float format.

# **OPTIONS**

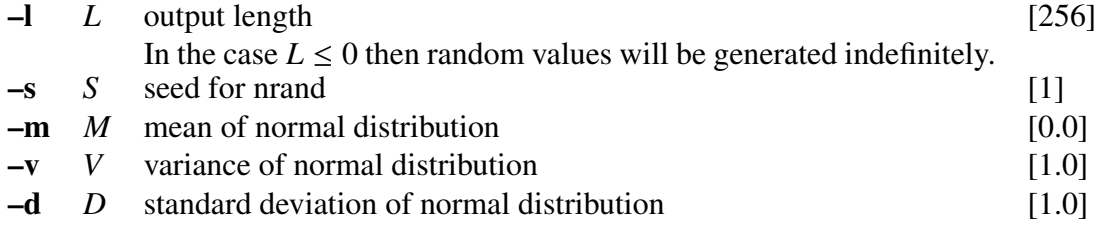

## EXAMPLE

Normal distributed random values of length 100 are generated and written to *data.rnd*:

nrand  $-1$  100  $-$ s 3  $>$  data.rnd

# **NOTICE**

If  $L < 0$ , generate infinite sequence.

par2lpc – transform PARCOR to LPC

#### **SYNOPSIS**

par2lpc [ –m *M* ] [ *infile* ]

# DESCRIPTION

*par2lpc* calculates linear prediction (LPC) coefficients from *M*-th order PARCOR coefficients from *infile* (or standard input), sending the result to standard output.

The PARCOR input format is

 $K, k(1), \ldots, k(M)$ ,

and the LPC output format is

 $K, a(1), \ldots, a(M).$ 

Input and output data are in float format.

The Durbin algorithm is used for the transformation of PARCOR coefficients into linear prediction coefficients as follows;

$$
a^{(m)}(m) = k(m)
$$
  
\n
$$
a^{(m)}(i) = a^{(m-1)}(i) + k(m)a^{(m-1)}(m - i), \qquad 1 \le i \le m
$$

where  $m = 1, 2, \ldots, p$ . The initial condition is

$$
a^{(M)}(m) = a(m), \qquad 1 \le m \le M.
$$

#### **OPTIONS**

 $-\mathbf{m}$  *M* order of LPC [25]

#### EXAMPLE

PARCOR coefficients are read in float format from *data.rc* and converted into the corresponding linear prediction coefficients. The output is written to *data.lpc*:

par2lpc < data.rc > data.lpc

#### SEE ALSO

[acorr](#page-8-0), [levdur,](#page-112-0) [lpc](#page-119-0), [lpc2par](#page-124-0)

<span id="page-175-0"></span>pca – principal component analysis

#### **SYNOPSIS**

pca  $[-L] [-n N] [-i I] [-e e] [-v] [-V f n] [ *infile* ]$ 

# DESCRIPTION

*pca* applies principal component analysis in the data from *infile* (or standard input) using the Jacobi method, and sends the result to standard output. *pca* can also calculate contribution ratio with the eigen values.

In *infile*, the input training data set consists of *L*-dimension vectors of the form:

 $x(0), x(1), x(2), x(3), \cdots$  where  $x(i) = (x_i(1), x_i(2), \cdots, x_i(L))$ 

Input and output data are in float format.

#### **OPTIONS**

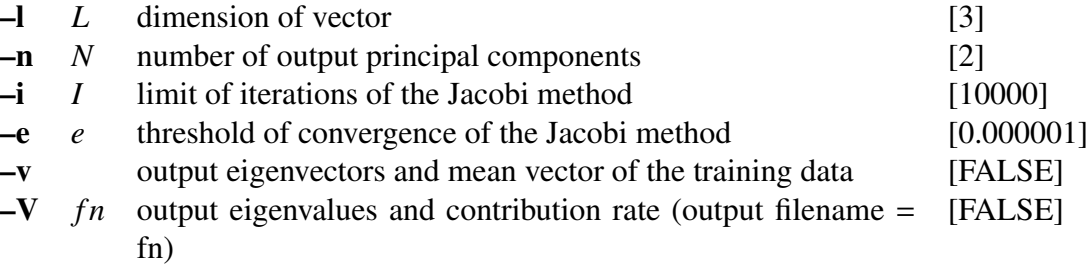

#### **EXAMPLE**

In the example below, the eigenvectors and the eigenvalues are calculated from *data.f* which contains three-dimensional training vectors. The mean vectors and eigenvectors are sent to *pca.dat*, and the eigenvalues are sent to *eigen.dat*.

pca data.f -n 2 -l 3 -v -V eigen.dat > pca.dat

Note that in the *pca.dat*, the mean vector is written in front of the eigenvectors. In the *eigen.dat*, the eigenvalues and their contribution ratio are bound by the same principal component and ordered according to the magnitude of the eigen values.

#### SEE ALSO

[pcas](#page-176-0)

<span id="page-176-0"></span>

pcas – calculate principal component scores

#### **SYNOPSIS**

pcas [ –l *L* ] [ –n *N*] *pcafile* [ *infile* ]

#### DESCRIPTION

*pcas* calculates principal component scores from the data in *infile* (or standard input) , and sends the result to standard output.

The input data set must be composed of an *L*-dimension, mean vector *m*and eigenvectors  $e(i)$  as in:

```
m, e(0), e(1), e(2), \cdotswhere m = (m(1), m(2), \cdots, m(L)) and e(i) = (e_i(1), e_i(2), \cdots, e_i(L))
```
Input and output data are in float format.

# **OPTIONS**

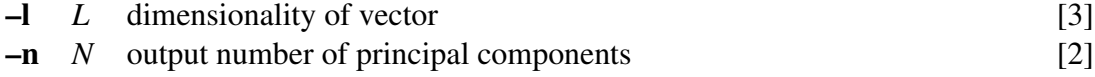

#### EXAMPLE

In the example below, the principal component scores are calculated from *test.dat* and sent to *score.dat*. Here, *pca.dat* is a file that contains the mean and eigenvectors.

pcas pca.dat -l 3 -n 2 < test.dat > score.dat

In *pca.dat*, the mean vector must be written before the eigenvectors.

#### SEE ALSO

[pca](#page-175-0)

phase – transform real sequence to phase

# **SYNOPSIS**

phase [ –l *L* ] [ –p *pfile* ] [ –z *zfile* ] [ –m *M* ] [ –n *N* ] [ *infile* ]

#### DESCRIPTION

*phase* calculates the phase of the spectrum of a real sequence from *infile* (or standard input), and sends the result to standard output. Assume that the input sequence is

$$
x(0), x(1), \ldots, x(L-1)
$$

and the FFT is

$$
X_k = X(e^{j\omega}) \bigg|_{\omega} = \frac{2\pi k}{L}
$$
  
= 
$$
\sum_{m=0}^{L-1} x(m)e^{-j\omega m} \bigg|_{\omega} = \frac{2\pi k}{L}, \qquad k = 0, 1, ..., L-1
$$

Then the output is given by

$$
Y_k = \arg X_k, \qquad k = 0, 1, \ldots, L/2
$$

In this case the phase is written in continuous form. The output data angular frequency varies from  $0 \sim \pi$ . Input and output data are in float format.

If the –p, –z options are assigned then the phase of the corresponding filter related to the assigned coefficients is calculated  $<sup>1</sup>$  $<sup>1</sup>$  $<sup>1</sup>$ .</sup>

#### **OPTIONS**

| $\mathbf{-}$  |       | frame length power of 2                                                                      | [256]  |
|---------------|-------|----------------------------------------------------------------------------------------------|--------|
| $-\mathbf{p}$ |       | <i>pfile</i> numerator coefficients file                                                     | [NULL] |
|               |       | The <i>pfile</i> should follow this structure in float format:<br>$K, a(1), \ldots, a(M)$    |        |
| $-\mathbf{z}$ | zfile | denominator coefficients file                                                                | [NULL] |
|               |       | The <i>zfile</i> should follow this structure in float format:<br>$b(0), b(1), \ldots, b(N)$ |        |
|               |       | The contents of <i>pfile</i> and <i>zfile</i> should be in a similar form                    |        |
|               |       | to that used in the $dfs$ command. When only the $-p$ option                                 |        |
|               |       | is assigned then the denominator is made equal to 1. When                                    |        |
|               |       | only the $-z$ option is assigned, the numerator and the gain $K$                             |        |
|               |       | are both set to 1. If neither $-p$ nor $-z$ are assigned, data is                            |        |
|               |       | read from the standard input.                                                                |        |

<span id="page-177-0"></span><sup>&</sup>lt;sup>1</sup> In this case the phase is not evaluated from the filter impulse response, but from the difference between the numerator and denominator phases

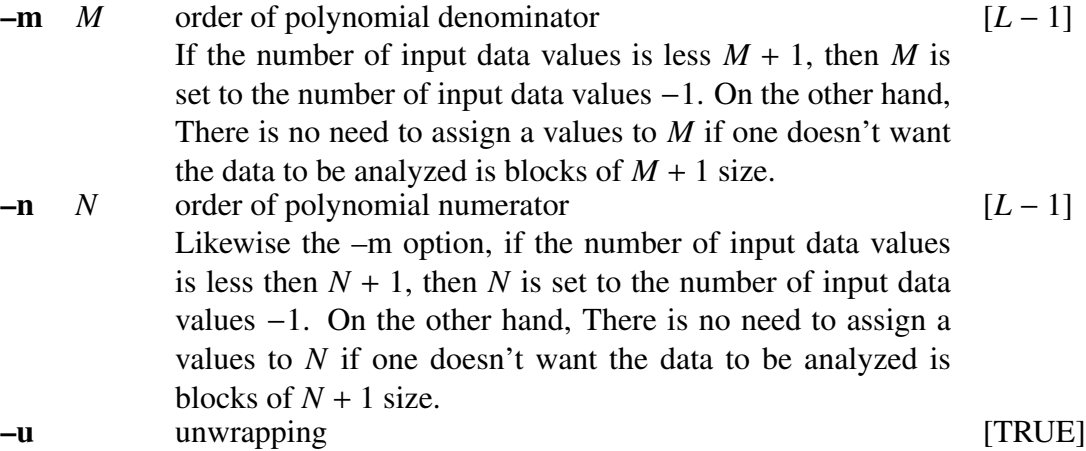

#### EXAMPLE

In the example below, the phase characteristic of a digital filter with coefficients assigned by the files *data.p, data.z* in float format can be displayed by:

phase -p data.p -z data.z | fdrw | xgr

If the filter defined by *data.p*, *data.z* is stable then the following command will give a similar result:

impulse | dfs -p data.p -z data.z | phase | fdrw | xgr

#### SEE ALSO

[spec](#page-200-0), [ff](#page-54-0)t, ff[tr,](#page-59-0) [dfs](#page-39-0)

#### **NOTICE**

If the sample interval between FFT points is large (the value assigned by the –l option is small), or if the phase characteristic includes steep angles (i.e. zeros and/or poles are close to the unit circle in the *z* domain), it might happen that the phase is not properly drawn in continuous form.

pitch – pitch extraction

#### **SYNOPSIS**

pitch [ –a *A* ] [ –s *S* ] [ –p *P* ] [ –T *T* ] [ –t *t* ] [ –L *Lo* ] [ –H *Hi* ] [ –o *O* ][ *infile* ]

# DESCRIPTION

*pitch* extracts the pitch values from *infile* (or standard input), sending the result to standard output. The RAPT [[24\]](#page-243-7) and SWIPE' [[25\]](#page-243-8) algorithm are adopted for pitch extraction. They can be specified by  $-a$  option. The output format (pitch, F0 or  $log(F0)$ ) can be specified by –o option.

Both input and output files are in float format.

# OPTIONS

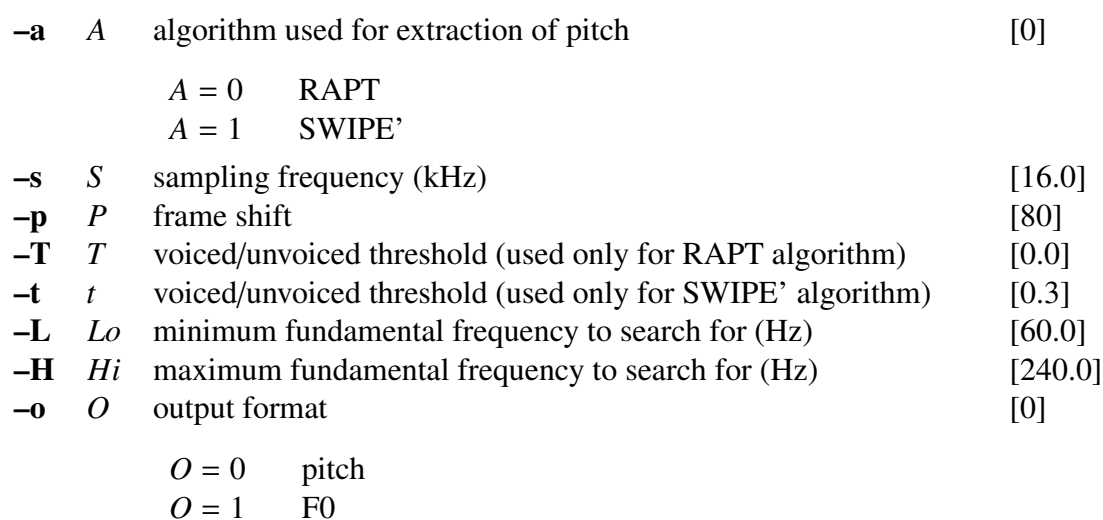

$$
O = 2 \qquad \log(\text{F0})
$$

#### EXAMPLE

In the example below, speech data in float format is read from *data.f* and the pitch data is extracted via SWIPE' algorithm under the condition that sampling frequency is 16kHz, the frame shift is 80 point, and the minimum and maximum fundamental frequency are 80 and 165 Hz, respectively. Then, the output is written to *data.pitch*:

pitch -a  $1$  -s  $16$  -p  $80$  -L  $80$  -H  $165$  data.f > data.pitch

# SEE ALSO

[excite](#page-48-0)
poledf – all pole digital filter for speech synthesis

### **SYNOPSIS**

poledf [ –m *M* ] [ –p *P* ] [ –i *I* ] [ –t ] [ –k ] *afile* [ *infile* ]

### DESCRIPTION

*poledf* derives an all pole standard form digital filter from the linear prediction (LPC) coefficients  $K$ ,  $a(1)$ , ...,  $a(M)$  in *afile* and uses it to filter an excitation sequence from *infile* (or standard input) to synthesize speech data, sending the result to standard output.

Input and output data are in float format.

The transfer function  $H(z)$  of an all pole standard form filter is

$$
H(z) = \frac{K}{1 + \sum_{m=1}^{M} a(m)z^{-m}}
$$

### **OPTIONS**

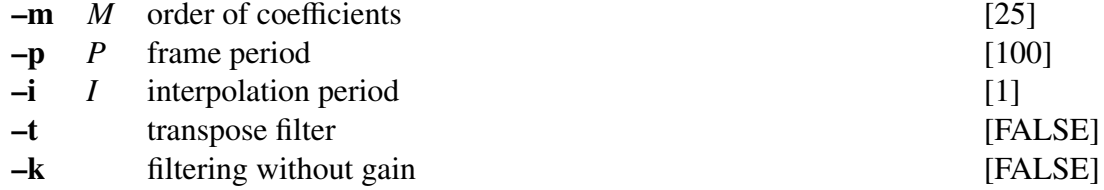

#### EXAMPLE

In the example below, the excitation is generated from the pitch information read from *data.pitch* in float format. It is then passed through the standard form synthesis filter built from the linear prediction coefficients file *data.lpc*, and the synthesized speech is output to *data.syn*:

```
excite < data.pitch | poledf data.lpc > data.syn
```
### SEE ALSO

[lpc](#page-119-0), [acorr,](#page-8-0) [ltcdf,](#page-132-0) [lmadf,](#page-116-0) [zerodf](#page-241-0)

psgr – XY-plotter simulator for EPSF

### **SYNOPSIS**

psgr [ –t *title* ] [ –s *S* ] [ –c *C* ] [ –x *X* ] [ –y *Y* ] [ –p P ] [ –r *R* ] [ –b ]  $[-T T ] [-B B ] [-L L ] [-R R ] [-P ] [in file ]$ 

#### DESCRIPTION

*psgr* converts FP5301 plotter commands from *infile* (or standard input) to PostScript (EPSF or PS), sending the result to standard output.

#### **OPTIONS**

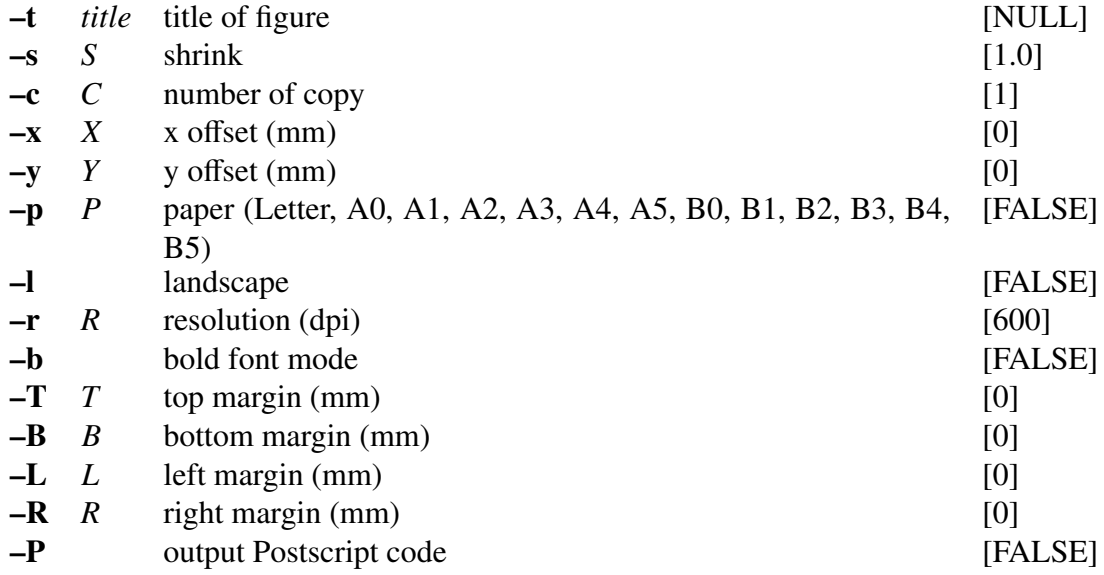

#### EXAMPLE

This example/command creates the figure file *data.fig* and sends it to a printer.

fig data.fig | psgr | lpr

### **NOTICE**

- •It may happen that a part of the Y axis label is not properly output. This problem can be solved by altering the margins.
- •When the size of the figure is modified, and included in a T<sub>E</sub>Xfile, it may not be displayed correctly. To solve this problem, please use T<sub>E</sub>Xoptions for including pictures and adjusting sizes.

# SEE ALSO

[fig](#page-62-0), [fdrw,](#page-52-0) [xgr](#page-238-0)

<span id="page-183-0"></span>ramp – generate ramp sequence

### **SYNOPSIS**

ramp [ –l *L* ] [ –n *N* ] [ –s *S* ] [ –e *E* ] [ –t *T* ]

### DESCRIPTION

*ramp* generates ramp sequences of length *L*, sending the result to standard output. The output is as follows.

$$
\underbrace{S, S + T, S + 2T, \dots, S + (L-1)T}_{L}
$$

Output format is in float format. In the case the last value is assigned the generated sequence is,

$$
\underbrace{S, S + T, S + 2T, \dots, E}_{(E-S)/T}
$$

If the  $-1$ ,  $-e$  and  $-n$  options are used at the same time, only the last option is taken into account.

# **OPTIONS**

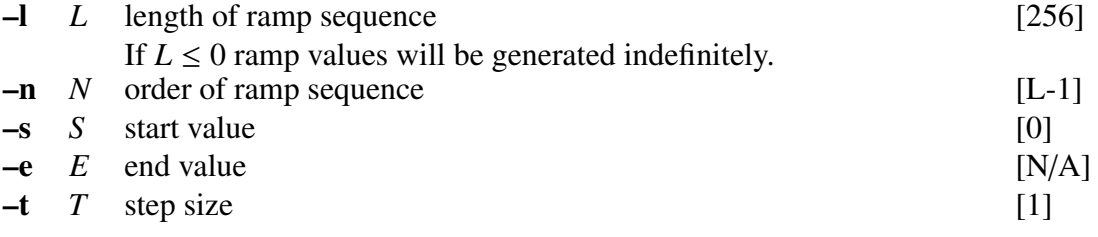

### EXAMPLE

The command below outputs the following sequence:

$$
y(n) = \exp(-n)
$$

ramp  $|$  sopr  $-m -1 -E |$  dmp  $+f$ 

### **NOTICE**

•If  $L < 0$ , generate infinite sequence.

•When -l and -n and -e are specified 2 or more, latter argument is adopted.

# SEE ALSO

[impulse,](#page-104-0) [step,](#page-203-0) [train,](#page-206-0) [sin](#page-191-0)

raw2wav – raw to wav (RIFF)

# **SYNOPSIS**

raw2wav [ –swab ][ –s *S* ] [ –d *D* ] [ –n ] [ –N ] [ +*type* ] [ *infile* ]

# DESCRIPTION

*raw2wav* converts file format from raw to wav.

### **OPTIONS**

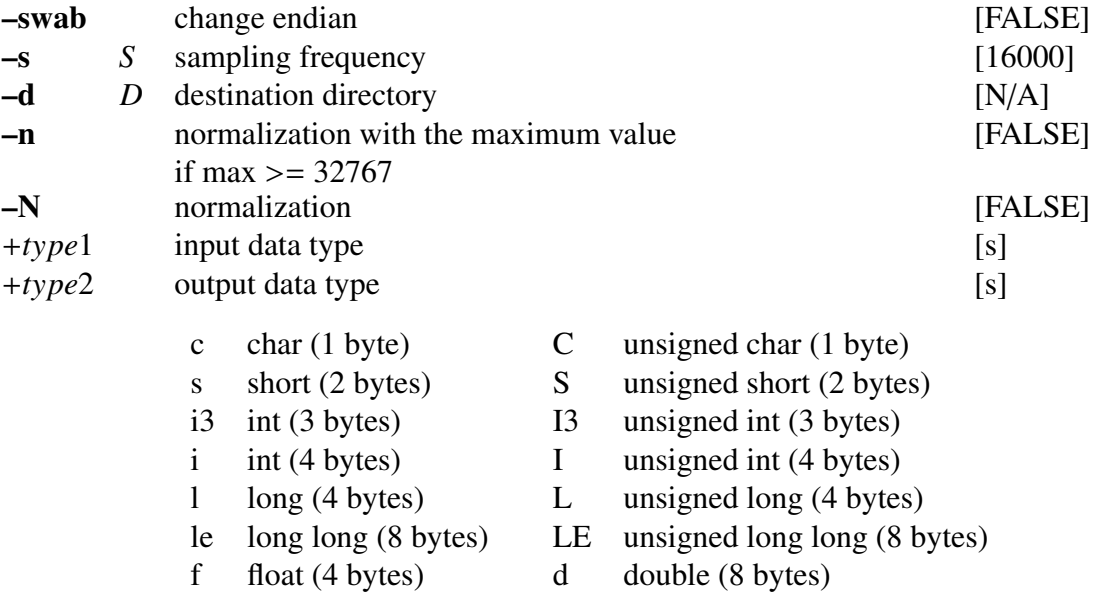

# EXAMPLE

In the following command, the file *file.raw*, in raw format is converted to the wav format file *data.wav* and saved to the same directory of the input file. Here, the –s option specifies the sampling frequency of the input file. One can also specify a different directory for the output file by using the –d option.

raw2wav -s 8000 data.raw

### SEE ALSO

[swab,](#page-204-0) [minmax](#page-158-0)

reverse – reverse the order of data in each block

### **SYNOPSIS**

reverse [ –l *L* ] [ –n *N* ] [ *infile* ]

# DESCRIPTION

*reverse* reverses the order of data within *L*-length blocks of input data from *infile* (or standard input), and sends the result to standard output. The default value for *L* is the entire file. If *L* is given but the file length is not a multiple of *L*, leftover values are discarded as shown in the example below.

### OPTIONS

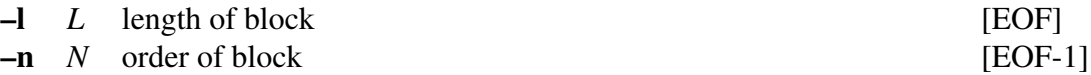

# EXAMPLE

Let's assume that the following data is read from *data.in* file in float format.

0.0, 1.0, 2.0 , 3.0, 4.0, 5.0 , 6.0, 7.0, 8.0 , 9.0

 $\overline{\phantom{a}}$ 

 $\overline{\phantom{a}}$ 

 $\sim$ 

The command

reverse  $-1$  3 data.in  $>$  data.out

 $\sim$ 

 $\overline{\phantom{a}}$ 

will write the following output to *data.out*.

2.0, 1.0, 0.0 , 5.0, 4.0, 3.0 , 8.0, 7.0, 6.0  $\overline{\phantom{a}}$ 

<span id="page-187-0"></span>rmse – calculation of root mean squared error

### **SYNOPSIS**

rmse [ –l *L* ] [ –n *N* ] [ –t *T* ] [ –magic *magic* ] [ –MAGIC *MAGIC* ] *file1* [ *infile* ]

### DESCRIPTION

*rmse* calculates RMSE (Root Mean Square Error) of input data sequences from *infile* (or standard input) and *file1*, sending the results to standard output.

If two files are given, the *L*-length time series

$$
x_1(0), x_1(1), \ldots, x_1(L-1), x_2(0), x_2(1), \ldots
$$

 $\sim$ 

| {z }

and

$$
y_1(0), y_1(1), \ldots, y_1(L-1), y_2(0), y_2(1), \ldots
$$

 $\overline{\phantom{a}}$   $\overline{\phantom{a}}$   $\overline{\$ are read, and the RMSE of these two series are calculated and output. The RMSE is given by:

RMSE<sub>j</sub> = 
$$
\sqrt{\sum_{m=0}^{L-1} (x_j(m) - y_j(m))^2/L}
$$

Input and output data are in float format.

# **OPTIONS**

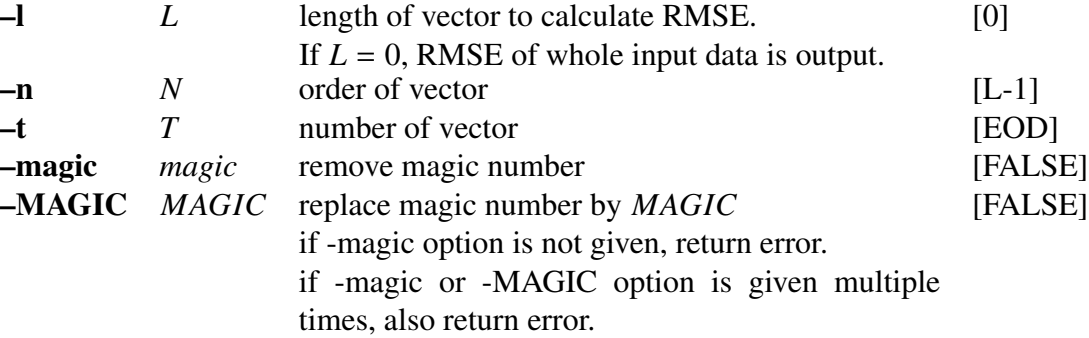

# EXAMPLE

This example calculates the RMSE of input data files *data.f1* and *data.f2*, and outputs its maximum and minimum values:

rmse -l 26 data.f1 data.f2 | minmax | dmp +f

# **NOTICE**

If *L* > 0, calculate rmse frame by frame.

# SEE ALSO

[histogram,](#page-96-0) [minmax](#page-158-0)

root pol – calculate roots of a polynomial equation

### **SYNOPSIS**

root pol [ –m *M* ] [ –n *N* ] [ –e *E* ] [ –i ] [ –s ] [ –r ] [ *infile* ]

### DESCRIPTION

*root pol* finds root values of a polynomial equation from *infile* (or standard input), and sends the result to standard output.

For a given input file, the coefficients

 $a_0, a_1, \ldots, a_n$ 

of an *n*-th order polynomial equation of the form:

$$
P(x) = a_0 x^n + a_1 x^{n-1} + \cdots + a_{n-1} x + a_n,
$$

are first read from the file and then the roots of the polynomial are calculated by the Durand-Kerner-Aberth method.

If roots of  $P(x)$  are  $z_i$ , the result is sent to standard output in complex form as

Re[*z*0], Im[*z*0] Re[*z*1], Im[*z*1] . . . Re[*zn*−1], Im[*zn*−1] |*z*0|, arg[*z*0] |*z*1|, arg[*z*1] . . .

or polar form as

```
|zn−1|, arg[zn−1]
```
Both input and output data are in float format.

# **OPTIONS**

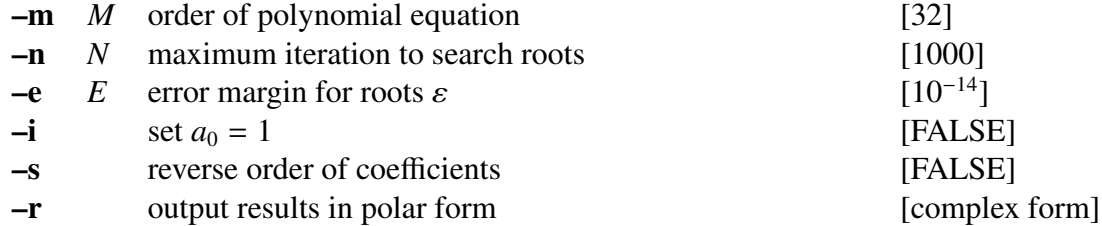

# EXAMPLE

The following command calculates roots of the polynomial equation specified in the file *data.z*. The results are output in polar form:

root\_pol -r < data.z | x2x +a 2

<span id="page-191-0"></span>sin – generate sinusoidal sequence

# **SYNOPSIS**

 $\sin \left[ -l L \right] [-p P] [-m M]$ 

### DESCRIPTION

*sin* generates a discrete sin wave sequence of period *P*, length *L* and magnitude *M* of the form,

$$
x(n) = M \cdot \sin\left(\frac{2\pi}{P} \cdot n\right),\,
$$

and sends the result to standard output.

Both input and output data are in float format.

### **OPTIONS**

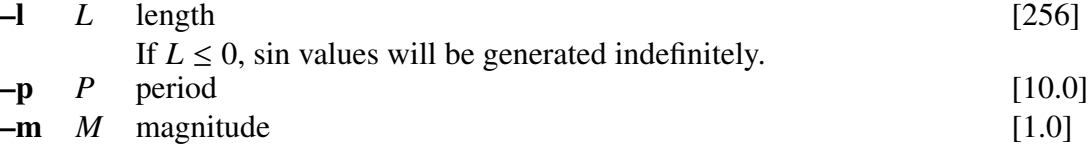

# EXAMPLE

In the following example, a sin wave sequence is parsed through a Blackman window and the results are displayed the results on the screen:

sin -p 12.3 | window | fdrw | xgr

# **NOTICE**

If  $L < 0$ , generate infinite sequence.

### SEE ALSO

[impulse](#page-104-0), [step](#page-203-0), [train](#page-206-0), [ramp](#page-183-0)

smcep – mel-cepstral analysis using 2nd order all-pass filter [[15,](#page-243-0) [16\]](#page-243-1)

### **SYNOPSIS**

\n
$$
\text{smcep} \quad\n \begin{bmatrix}\n -\mathbf{a} A \\
 -\mathbf{t} I\n \end{bmatrix}\n \begin{bmatrix}\n -\mathbf{t} T \\
 -\mathbf{r} T\n \end{bmatrix}\n \begin{bmatrix}\n -\mathbf{s} S \\
 -\mathbf{m} M\n \end{bmatrix}\n \begin{bmatrix}\n -\mathbf{l} L \\
 -\mathbf{l} T\n \end{bmatrix}\n \begin{bmatrix}\n -\mathbf{q} Q \\
 -\mathbf{r} H\n \end{bmatrix}\n \begin{bmatrix}\n -\mathbf{i} I \\
 -\mathbf{j} J\n \end{bmatrix}\n \begin{bmatrix}\n -\mathbf{d} D \\
 -\mathbf{e} e\n \end{bmatrix}\n \begin{bmatrix}\n -\mathbf{E} E \\
 -\mathbf{E} E\n \end{bmatrix}\n \begin{bmatrix}\n -\mathbf{f} F \\
 \mathbf{i} \text{mfile}\n \end{bmatrix}\n \end{bmatrix}
$$
\n

### DESCRIPTION

*smcep* calculates the mel-cepstral coefficients from *L*-length framed windowed input data from *infile* (or standard input), sending the result to standard output. The analysis uses a second-order all-pass function raised to the 1/2 power 1/2 :

$$
A(z) = \left(\frac{z^{-2} - 2\alpha \cos \theta z^{-1} + \alpha^2}{1 - 2\alpha \cos \theta z^{-1} + \alpha^2 z^{-2}}\right)^{\frac{1}{2}},
$$
  

$$
\tilde{z}^{-1} = \frac{z^{-1} - \alpha}{1 - \alpha z^{-1}}.
$$

Input and output data are in float format.

In the mel-cepstral analysis using a 2nd-order all pass function, the speech spectrum is modeled as *m*-th order cepstral coefficients *c*(*m*) as follows.

$$
H(z) = \exp \sum_{m=0}^{M} c(m) B_m(e^{j\omega})
$$

where

$$
\operatorname{Re}\left[B_{m}(e^{j\omega})\right] = \frac{A^{m}(e^{j\omega}) + A^{m}(e^{-j\omega})}{2}
$$

The Newton-Raphson method is applied to calculate the mel-cepstral coefficients through the minimization of the cost function.

# **OPTIONS**

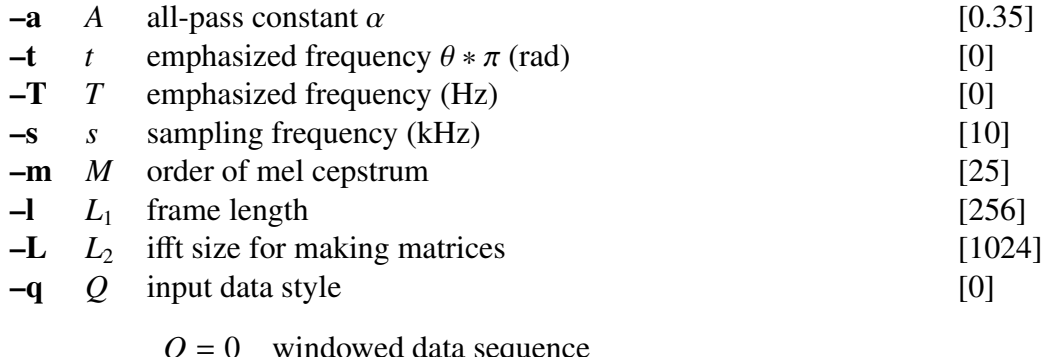

- *Q* = 0 windowed data sequence
- $Q = 1$  20  $\times$  log  $|f(w)|$  $Q = 2 \ln |f(w)|$
- $Q = 3$  | $f(w)$ |
- $Q = 4$   $|f(w)|^2$

Usually, the options below do not need to be assigned.

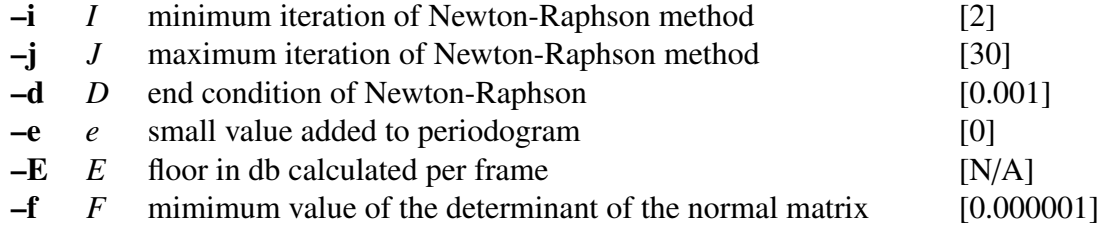

### EXAMPLE

In the example below, speech data is read in float format from *data.f*, analyzed, and resulting mel-cepstral coefficients are written to *data.mcep*:

frame < data.f | window | smcep > data.mcep

Also, in the following example, the floor value is set as -30 dB per frame by using the -E option.

frame  $\langle$  data.f | window | smcep -E -30  $>$  data.mcep

# **NOTICE**

- Value of *e* must be  $e \geq 0$ .
- Value of *E* must be  $E < 0$ .
- •Option –T is used with option –s.
- •Value of *T* must be  $T \ge 1000 \cdot s/2$ .

# SEE ALSO

[uels](#page-208-0), [gcep,](#page-73-0) [mcep,](#page-134-0) [mgcep](#page-147-0), [mlsadf](#page-166-0)

snr – evaluate SNR and segmental SNR

### **SYNOPSIS**

snr [ –l *L* ] [ –o *O* ] *file1* [ *infile* ]

### DESCRIPTION

*srn* calculates the SNR (Signal to Noise Ratio) and the SNR<sub>seg</sub> (segmental SNR) between corresponding *L*-length frames of *file1* and *infile* (or standard input), sending the result to standard output. The output format is specified by the –o option.

The SNR and SNR<sub>seg</sub> are calculated through the following equations.

$$
SNR = 10 \log \frac{\sum_{n} {x(n)}^2}{\sum_{n} {e(n)}^2} \quad \text{[dB]}
$$

$$
SNR_{seg} = \frac{1}{N_i} \sum_{i=1}^{N_i} SNR_i \quad \text{[dB]}
$$

where

$$
e(n) = x_1(n) - x_2(n)
$$

The number of frames is represented by  $N_i$ . For signals with small amplitudes, such as consonant sounds, the segmental SNR represents a better subjective measure than the SNR.

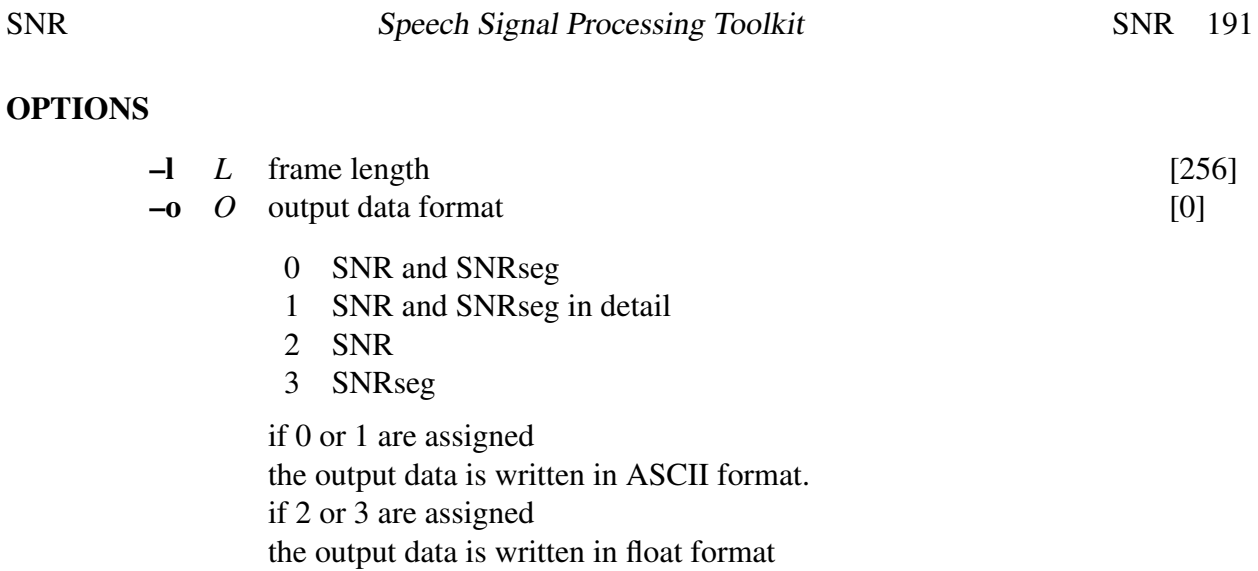

# EXAMPLE

The following command reads the input files *data.f1* and *data.f2*, evaluates the SNR and segmental SNR, and sends the results to the standard output:

snr data.f1 data.f2

# SEE ALSO

[histogram,](#page-96-0) [average](#page-13-0), [rmse](#page-187-0)

sopr – execute scalar operations

# **SYNOPSIS**

sopr [ –a *A* ] [ –s *S* ] [ –m *M* ] [ –d *D* ] [–f *F*] [–c C] [ –magic *magic* ] [ –MAGIC *MAGIC* ] [ –ABS ] [ –INV ] [ –P ] [ –R ] [ –SQRT ] [ –LN ] [ –LOG2 ] [ –LOG10 ] [ –LOGX *X* ] [ –EXP ] [ –POW2 ] [ –POW10 ] [ –POWX *X* ] [ –FIX ] [ –UNIT ] [ –CLIP ] [ –SIN ] [ –COS ] [ –TAN ] [ –ATAN ] [ –r m*n* ] [ –w m*n* ] [ *infile* ]

### DESCRIPTION

*sopr* performs a sequence of scalar operations on float data from *infile* (or standard input), sending the float output data to standard output.

The sequence of operations is specified by command line options and is performed in the given order.

### **OPTIONS**

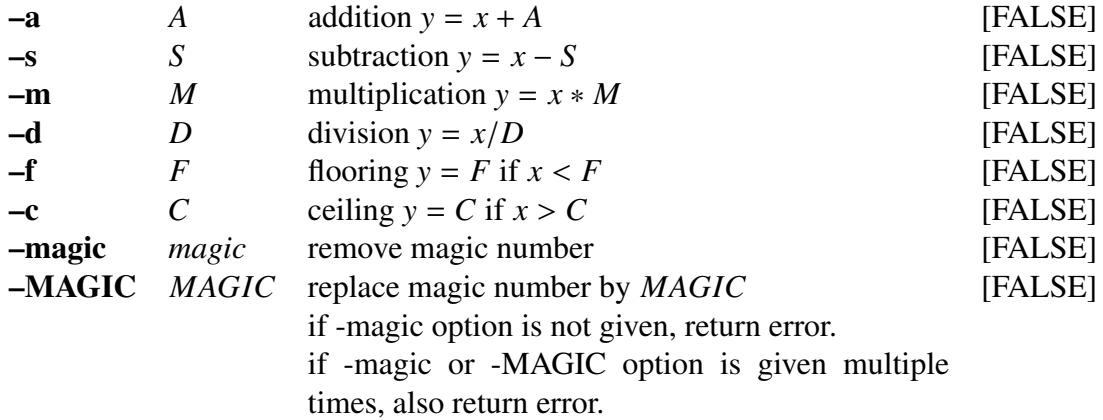

If the argument of the above operation option given is "*dB*", "*cent*", "*semitone*" or "*octave*" then the values  $20/\log_e 10$ ,  $1200/\log_e 2$ ,  $12/\log_e 2$  or  $1/\log_e 2$  are assigned, respectively. Likewise, if "*pi*" is written after the operation option, then its value will be used. Expression such as "*ln2*", "*exp10*", "*sqrt30*" can also be used as arguments.

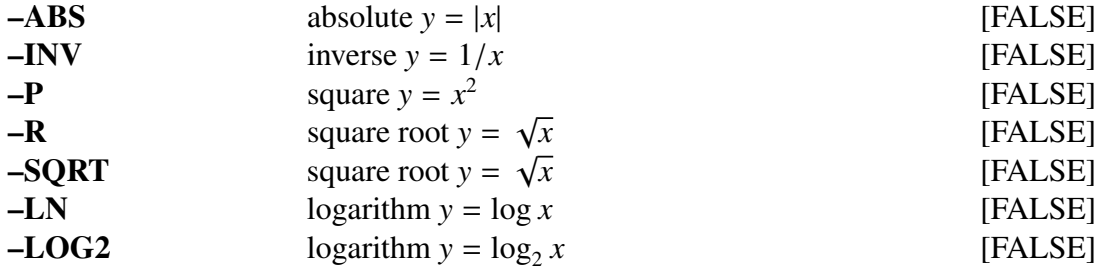

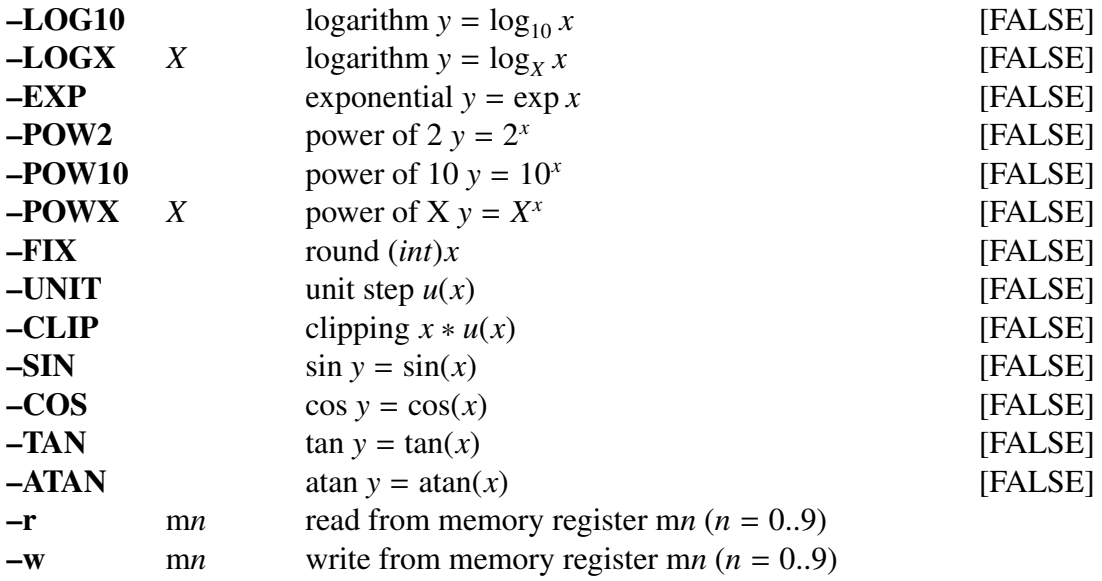

### **EXAMPLE**

In the following example, a ramp function  $(0, 1, 2, ...)$  is multiplied by  $2 (0, 2, 4, ...)$  and then 1 is added  $(1, 3, 5, \ldots)$ :

ramp  $|$  sopr  $-m$  2  $-a$  1  $|$  dmp  $+f$ 

The output file *data.avrg* contains the mean taken from data in files *data.f1* and *data.f2* read in float format:

vopr -a data.f1 data.f2 | sopr -d 2 > data.avrg

In the following examples, data is read in float format from *data.f*, and the results in dB are written to the output file:

> sopr data.f -LN -m dB | dmp +f sopr data.f -LOG10 -m 20 | dmp +f

In the following, the results in cent are written to the output file:

```
sopr data.f -LN -m cent | dmp +f
sopr data.f -LOG2 -m 1200 | dmp +f
```
The following example replace the number 0 by 1.0. While the -Magic option is not given, skip any operations at the magic number.

sopr data.f -magic  $0 - m$  4.0 -INV -MAGIC 1.0 | dmp +f

If we want to evaluate the following equation,

$$
y = (1 + 3x + 4x^2)/(1 + 2x + 5x^2)
$$

then memory registers can be used as follows.

sopr data.f -w  $m0 - m 5 - a 2 - m m0 - a 1 - w m1 \setminus$  $-r$  m $0$  -m  $4$  -a  $3$  -m m $0$  -a  $1$  -d m $1$  | dmp +f

In the example above, m0 and m1 are memory registers. Registers from m0 to m9 can be used. The –w option is used to write into a memory register, while the –r option is used to read from a register.

### SEE ALSO

[vopr,](#page-221-0) [vsum](#page-228-0)

spec – transform real sequence to log spectrum

# **SYNOPSIS**

spec [ –l *L* ] [ –m *M* ] [ –n *N* ] [ –z *zfile* ] [ –p *pfile* ] [ –e *e* ] [ –E *E* ] [ –o *O* ] [ *infile* ]

### DESCRIPTION

*spec* computes the log spectrum magnitude of framed windowed input data from *infile* (or standard input), and sends the result to standard output.

Alternatively, given the poles (–p *pfile* option) and zeroes (–z *zfile* option) of a digital filter, *spec* computes the frequency response of that filter.

The output format is specified by the –y option.

If the input sequence is given by

$$
x(0), x(1), \ldots, x(L-1)
$$

and the FFT algorithm is used to evaluate

$$
X_k = X(e^{j\omega})\Big|_{\omega} = \frac{2\pi k}{L}
$$
  
= 
$$
\sum_{m=0}^{L-1} x(m)e^{-j\omega m}\Big|_{\omega} = \frac{2\pi k}{L}, \qquad k = 0, 1, ..., L-1
$$

then if the –y option is applied, the output will be

 $Y_k = 20 \log_{10} |X_k|, \qquad k = 0, 1, \ldots, L/2$ 

The output data corresponds to angular frequencies varying from  $0 \sim \pi$ . Input and output data are in float format.

If the –p and –z options are assigned then the phase of the corresponding filter related to the assigned coefficients is calculated  $2$ .

### OPTIONS

|        | $-L$ FFT window length                                         | 256 |
|--------|----------------------------------------------------------------|-----|
|        | L must be power of 2                                           |     |
| $-m$ M | order of MA part                                               | 101 |
|        | In the case where the number of input data values is less then |     |
|        | $M + 1$ , then M is made equal to the number of input data     |     |
|        | values $-1$ . You don't need to assign a value to M in case    |     |
|        | there is no need to for the data to be analyzed in blocks of   |     |
|        | size $M + 1$ .                                                 |     |

<span id="page-200-0"></span> $2$  In this case the phase is not evaluated from the filter impulse response, the phase is evaluated from the difference between the numerator and denominator phases

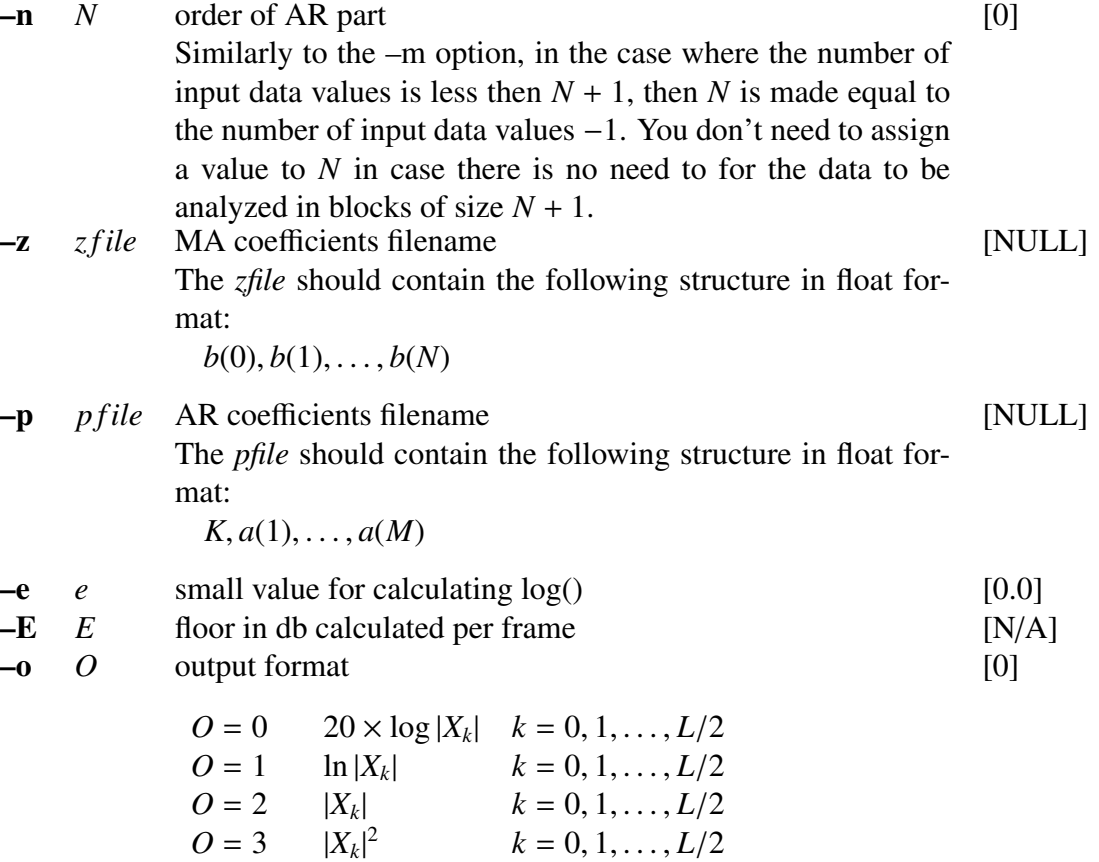

The contents of *pfile* and *zfile* should be in a similar form to that used in the *dfs* command. When only the  $-p$  option is assigned, the denominator is set to 1. When only the  $-z$ option is assigned, the numerator and the gain  $K$  are set to 1. If neither  $-p$  nor  $-z$  are assigned, data is read from the standard input.

### EXAMPLE

In the example below, a pulse train excitation is passed through digital filter and Blackman window. The log spectrum magnitude is, thus, evaluated and plotted on the screen:

train -p 50 | dfs -a 1 0.9 | window | spec | fdrw | xgr

This example evaluates the frequency response of a digital filter with coefficients specified in *data.p and data.z* in float format:

spec -p data.p -z data.z | fdrw | xgr

A similar result can be obtained with the following command, for a stable filter:

impulse | dfs -p data.p -z data.z | spec | fdrw | xgr

Also, in the following example, the floor value is set as -30 dB per frame by using the -E option.

spec -E -30 data.f | fdrw | xgr

# **NOTICE**

- •Value of *e* must be  $e \geq 0$ .
- •Value of *E* must be  $E < 0$ .

# SEE ALSO

[phase](#page-177-0), [ff](#page-54-0)t, ff[tr,](#page-59-0) [dfs](#page-39-0)

<span id="page-203-0"></span>

step – generate step sequence

# **SYNOPSIS**

step [ –l *L* ] [ –n *N* ] [ –v *V* ]

### DESCRIPTION

*step* generates a step sequence of length *L*, sending the result to standard output.

The output is in float format, as follows.

$$
\underbrace{V, V, V, \ldots, V}_{L}
$$

# **OPTIONS**

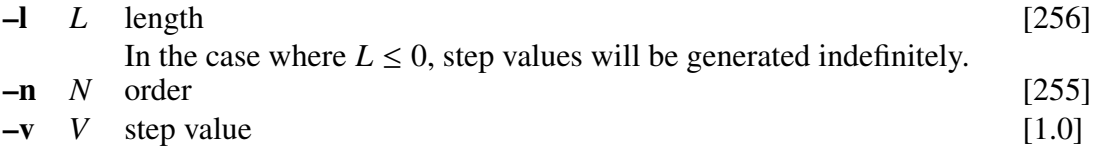

### EXAMPLE

In the following example, the unit step sequence is passed through a digital filter and sent to the standard output:

step | dfs -a  $1 - 0.8$  | dmp +f

# **NOTICE**

If  $L < 0$ , generate infinite sequence.

### SEE ALSO

[impulse](#page-104-0), [train,](#page-206-0) [ramp](#page-183-0), [sin](#page-191-0)

<span id="page-204-0"></span>swab – swap bytes

### **SYNOPSIS**

swab  $[-S S_1] [-S S_2] [-E E_1] [-e E_2] [-t \gamma p e] [infile]$ 

# DESCRIPTION

*swab* changes the byte order (from big-endian to little-endian or vice versa) of the input data from *infile* (or standard input), and sends the result to standard output.

The range of input data that is changed can be restricted with the –S, –E or –s, –e options. The +*type* option specifies the input and output data formats.

#### OPTIONS

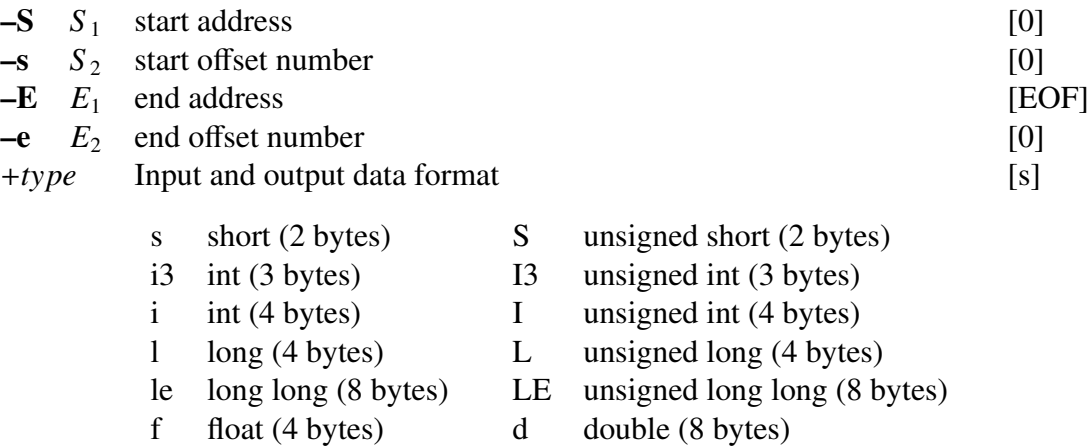

# EXAMPLE

In the example below, the byte order of the file *data.f* in float format is changed and written to *data.swab*:

swab +f data.f  $>$  data.swab

symmetrize – symmetrize the sequence of data

### **SYNOPSIS**

symmetrize [ –l *L* ] [ –o *o* ] [ *infile* ]

### DESCRIPTION

*symmetrize* symmetrizes the sequence of *L*/2-length of input data from *infile* (or standard input) and sends the result to standard output. The value of *L* must be even number. The output format is specified by the -o option. If the file length is not a multiple of *L*/2, leftover values are discarded as shown in the example below.

Input sequence  $x(0), x(1), \ldots, x(L/2-1)$ 

### **OPTIONS**

 $-L$  frame length [256] –o *o* output format  $o = 0$  *x*(0), *x*(1), ..., *x*(*L*/2 − 1), *x*(*L*/2 − 2), ..., *x*(2), *x*(1) *o* = 1 *x*(*L*/2 − 1), *x*(*L*/2 − 2), ..., *x*(1), *x*(0), *x*(1), ..., *x*(*L*/2 − 1) *o* = 2 *x*(*L*/2 − 1)/2, *x*(*L*/2 − 2), . . . , *x*(1), *x*(0), *x*(1), . . . , *x*(*L*/2 − 1)/2 [0]

### EXAMPLE

Let's assume that the following data is read from *data.in* file in float format.

$$
0.0, 1.0, 2.0, 3.0, 4.0
$$

 $\sim$ 

The command

symmetrize -l 8 -o 1 data.in > data.out

will write the following output to *data.out*.

3.0, 2.0, 1.0, 0.0, 1.0, 2.0, 3.0 | {z }

### **NOTICE**

- •value of *L* must be even number.
- •value of *L* must be  $L > 4$ .
- •value of *L* must be  $L \ge 6$  (if  $o == 0$ ).

<span id="page-206-0"></span>

train – generate pulse sequence

# **SYNOPSIS**

train  $[-L] [-p P]$ 

### DESCRIPTION

*train* generates a normalized pulse train sequence or a sequence with values  $\pm 1$ , and sends the result to standard output. Output data is in float format.

### **OPTIONS**

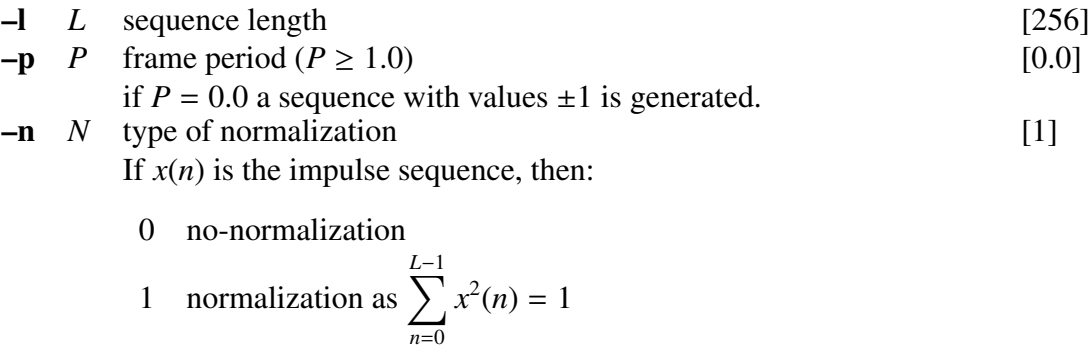

2 normalization as 
$$
\sum_{n=0}^{n-1} x(n) = 1
$$

# EXAMPLE

The following example displays the spectrum of the signal obtained from passing a train pulse sequence through a digital filter:

train | dfs -b 1 0.9 | window | spec | fdrw | xgr

# SEE ALSO

[impulse,](#page-104-0) [sin,](#page-191-0) [step,](#page-203-0) [ramp](#page-183-0)

transpose – transpose a matrix

# **SYNOPSIS**

transpose  $[-m m]$   $[-n n]$   $[infile]$ 

### DESCRIPTION

*transpose* assumes the input data from *infile* (or standard input) as  $m \times n$  matrix and transposes the matrix to  $n \times m$  matrix. Then, sends the result to standard output. You have to define the number of rows and columns and if the file length is not a multiple of  $m \times n$ , leftover values are discarded as shown in the example below.

Input sequence

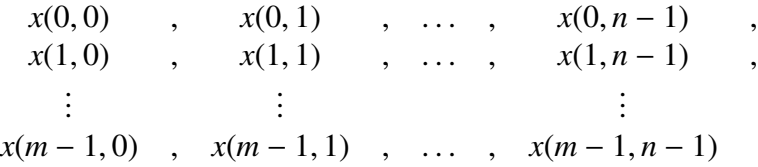

Output sequence

$$
x(0,0) , x(1,0) , ..., x(m-1,0) ,\n x(0,1) , x(1,1) , ..., x(m-1,1) ,\n \vdots ; \qquad \vdots\n x(0,n-1) , x(1,n-1) , ..., x(m-1,n-1)
$$

#### **OPTIONS**

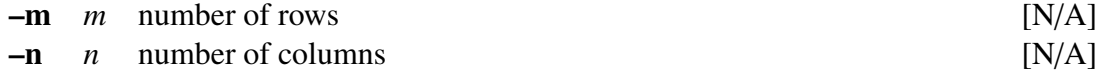

### EXAMPLE

Let's assume that the following data is read from *data.in* file in float format.

$$
0.0, 1.0, 2.0, 3.0, 4.0, 5.0, 6.0
$$

 $\overline{\phantom{a}}$ 

 $\overline{\phantom{a}}$ 

The command

```
transpose -m 2 -n 3 data.in > data.out
```
 $\overline{\phantom{a}}$ 

 $\overline{\phantom{a}}$ 

will write the following output to *data.out*.

0.0, 3.0 , 1.0, 4.0 , 2.0, 5.0  $\overline{\phantom{a}}$ 

<span id="page-208-0"></span>uels – unbiased estimation of log spectrum[\[2](#page-242-0), [3](#page-242-1)]

# **SYNOPSIS**

uels [ –m *M* ] [ –l *L* ] [ –q *Q* ] [ –i *I* ] [ –j *J* ] [ –d *D* ] [ –e *e* ] [ –E *E* ] [ *infile* ]

### DESCRIPTION

*uels* uses the unbiased estimation of log spectrum method to calculate cepstral coefficients *c*(*m*) from *L*-length framed windowed input data from infile (or standard input), sending the result to standard output.

Input and output data are in float format.

Until the proposition of the unbiased estimation of log spectrum method, the conventional methods had two main problems. The importance of smoothing the log spectrum was not clear and it could not be guaranteed that the bias of the estimated value would be sufficiently small.

The evaluation procedure to obtain the unbiased estimation log spectrum values is similar to other improved methods to calculate cepstral coefficients. The main difference is that in UELS method a non-linear smoothing is used to guarantee that the estimation will be unbiased.

### **OPTIONS**

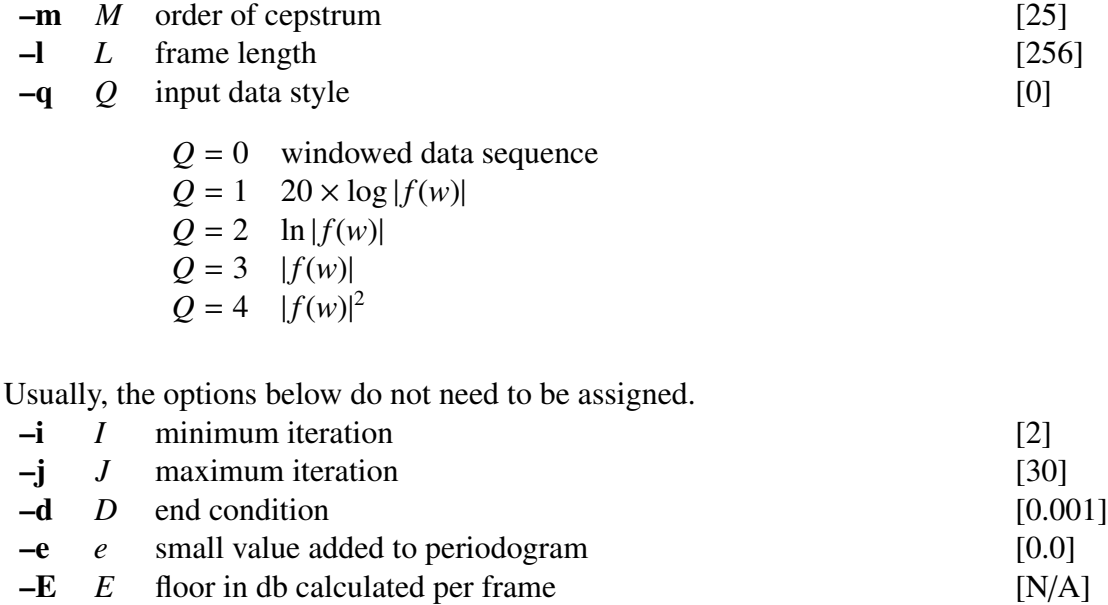

#### EXAMPLE

The example below reads data in float format, evaluates 15-th order log spectrum through UELS method, and sends spectrum coefficients to *data.cep*:

frame  $\langle$  data.f | window | uels -m 15  $>$  data.cep

Also, in the following example, the floor value is set as -30 dB per frame by using the -E option.

frame < data.f | window | uels -E -30 > data.cep

# **NOTICE**

•value of *e* must be  $e \geq 0$ .

•value of *E* must be  $E < 0$ .

# SEE ALSO

[gcep,](#page-73-0) [mcep,](#page-134-0) [mgcep](#page-147-0), [lmadf](#page-116-0)

ulaw –  $\mu$ -law compress/decompress

### **SYNOPSIS**

ulaw  $[-v \ V]$   $[-u \ U]$   $[-c]$   $[-d]$   $[$  *infile* ]

### DESCRIPTION

*ulaw* converts data between 8-bit  $\mu$ -law and 16-bit linear formats. The input data is infile (or standard input), and the output is sent to standard output.

If the input is  $x(n)$ , the output is  $y(n)$ , the largest value of input data is *V*, the compression coefficients vector is *U*, then the compression will be performed using made through the following equation.

$$
y(n) = sgn(x(n))V \frac{\log(1 + U^{\frac{|x(n)|}{V}})}{\log(1 + U)}
$$

Likewise, the decompression can be performed by applying the following:

$$
y(n) = sgn(x(n))V \frac{(1+u)^{|x(n)|/V} - 1}{U}
$$

### **OPTIONS**

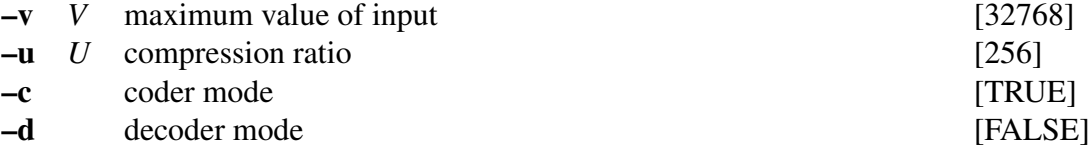

### EXAMPLE

In the following, 16-bit data read from *data.s* is compressed to 8-bit ulaw format, and output to *data.ulaw*

```
x2x +sf data.s | ulaw | sopr -d 256 | x2x +fc -r > data.ulaw
```
<span id="page-211-0"></span> $us - up-sampling$ 

# **SYNOPSIS**

us [ –s *S* ] [ –c *file* ] [ –u *U* ] [ –d *D* ] [ *infile* ]

### DESCRIPTION

*us* up-samples data from *infile* (or standard input), sending the result to standard output.

The format of input and output data is float. The following filter coefficients can be used.

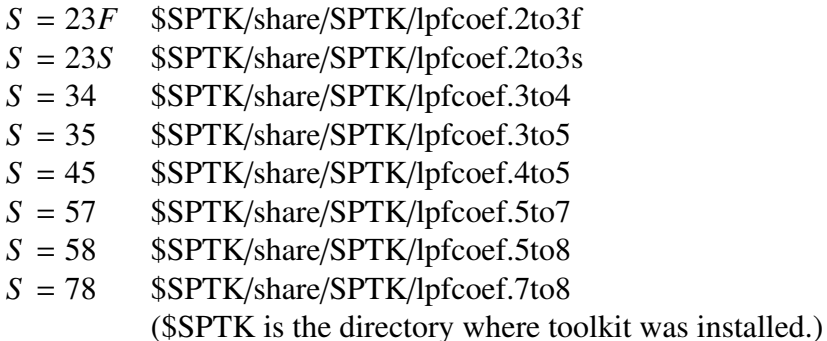

The ratio between up-sampling and down-sampling can be modified by the  $-u$  and  $-d$ options respectively. If you want to specify filter coefficients, –c should also be specified.

Filter coefficients are in ASCII format.

For up-sampling from 10 or 12 to 16kHz, the *[us16](#page-213-0)* command can be used. For up/downsampling between 8, 10, 12 or and 11.025, 22.05 or 44.1 kHz, the *[uscd](#page-214-0)* command can be used. The *[ds](#page-46-0)* command may also be used for down-sampling.

### **OPTIONS**

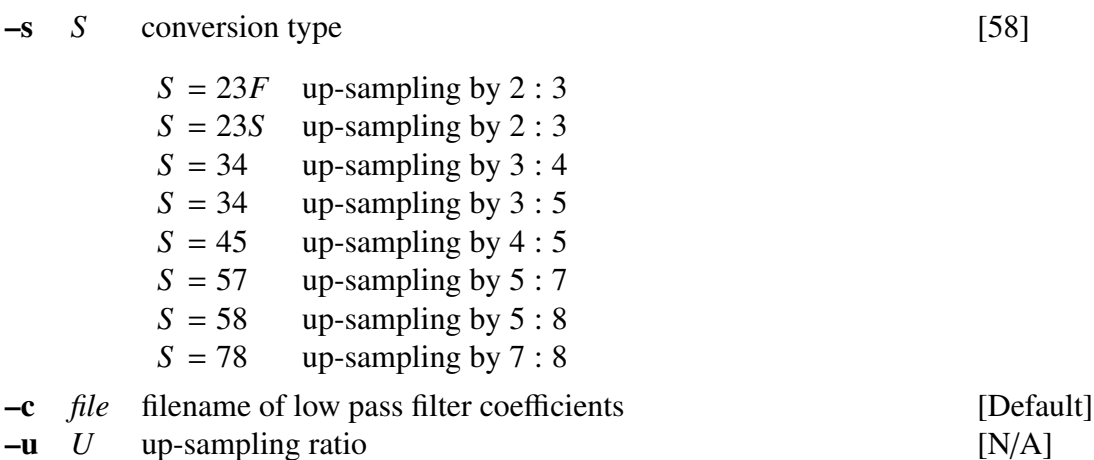

- 
- –d *D* down-sampling ratio [N/A]

[58]

# EXAMPLE

In this example, the speech data in the input file *data.16*, which was sampled at 16 kHz in short int format, is converted to an 44.1 kHz sampling rate:

> $x2x$  +sf data.16 | us -s 23F | us -s 23S | us -s 57 | \ us -c /usr/local/SPTK/lib/lpfcoef.5to7 -u 7 -d 8  $\vert \setminus$  $x2x$  +fs > data.44 44100  $3 \times 3 \times 7 \times 7 \times 100$

Note: 16000 =  $2 \times 2 \times 5 \times 8 \times 100$ 

### SEE ALSO

[ds](#page-46-0), [uscd](#page-214-0), [us16](#page-213-0)

<span id="page-213-0"></span>us16 – up-sampling from 10 or 12 kHz to 16 kHz

### **SYNOPSIS**

us16 [ –s *S* ] [ *infile* ] [ *outfile* ] us16  $[-s S]$  *infile1* ... [*infileN*] *outdir* 

### DESCRIPTION

*us16* upsamples data from 10 kHz or 12 kHz to 16 kHz. If the arguments *infile* and *outfile* are not given, standard input and standard output are used. If several input files are given, the last argument is considered as a directory name and multiple output files are created in that directory, with names similar to the input file names but with file extensions changed to ".16".

### **OPTIONS**

$$
-s \quad S \quad input sampling frequency 10-12 kHz \tag{10}
$$

### EXAMPLE

In the example below, speech data sampled at 10 kHz is read from *data.10*, upsampled to 16 kHz, and the results are written to data.16:

us16 -s 10 < data.10 > data.16

### SEE ALSO

[ds,](#page-46-0) [us](#page-211-0), [uscd](#page-214-0)

<span id="page-214-0"></span>

uscd – up/down-sampling from 8, 10, 12, or 16 kHz to 11.025, 22.05, or 44.1 kHz

### **SYNOPSIS**

uscd [ –s *S S* ] [ *infile* ] [ *outfile* ] uscd [ –s *S S* ] *infile1* . . . [ *infileN*] *outdir*

### **DESCRIPTION**

*uscd* converts the sample rate from one of 8, 10, 12, or 16 kHz to one of 11.025, 22.04, or 44.1 kHz. If *infile* and *outfile* arguments are not given, standard input and output are used. If the last argument given names a directory, each of the preceding argument files is re-sampled. The results are stored in multiple files in that directory, with base names the same as the input file base names, but with extensions indicating the new sample rate.

# **OPTIONS**

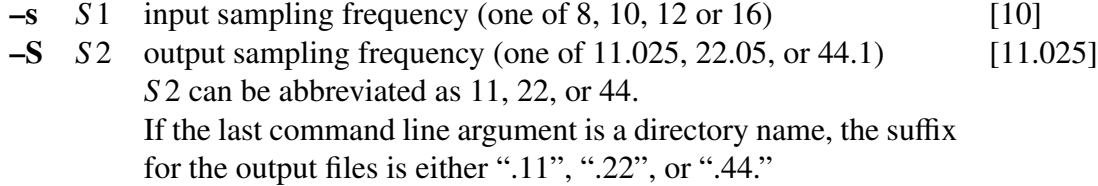

### EXAMPLE

In the example below, speech data sampled at 16 kHz is read from *data.16*, upsampled to 22.05 kHz, and the results are written to data.22:

uscd -s 16 22.05 < data.16 > data.22

### SEE ALSO

[ds](#page-46-0), [us](#page-211-0), us $16$ 

vc – GMM-based voice conversion[[26\]](#page-243-2)

### **SYNOPSIS**

vc  $\left[ -L \right] L_1 \left[ -n N_1 \right] \left[ -L L_2 \right] \left[ -N N_2 \right] \left[ -m M \right] \left[ -d \left( f n \right] d_0 \left[ d_1 ... \right] \right]$  $[-r \, N_R \, W_1 \, W_2] ] [-g \, g \, v \, file ] [-e \, e \, g \, mm \, file [in \, the \, line]$ 

### DESCRIPTION

*vc* carries out a GMM-based non-linear parameter conversion based on the maximumlikelihood estimation of a parameter trajectory [\[26](#page-243-2)]. Furthermore, *vc* supports a parameter conversion considering Global Variance (GV) of the target feature vectors. *vc* converts the source static feature vector sequence from *infile* (or standard input) into the target static feature vector sequence, and sends the results to standard output. The *gmmfile* must be specified to carry out the conversion and it must have the same file format as the one generated by the *gmm* command (cross or full covariance).

Both input and output are in float format.

Let vectors x and y be time sequence of the *D*-dimensional source and target feature vectors, respectively. They can be written as

$$
\mathbf{x} = [\mathbf{x}_1^\top, \mathbf{x}_2^\top, \dots, \mathbf{x}_t^\top, \dots, \mathbf{x}_T^\top, ]^\top, \n\mathbf{y} = [\mathbf{y}_1^\top, \mathbf{y}_2^\top, \dots, \mathbf{y}_t^\top, \dots, \mathbf{y}_T^\top, ]^\top.
$$

where the notation <sup>⊤</sup> denotes transposition of the vector. Furthermore, 2*D*-dimensional source and target feature vectors are defined as  $X_t = [x_t^\top, \Delta x_t^\top]^\top$  and  $Y_t = [y_t^\top, \Delta y_t^\top]^\top$ consisting of *D*-dimensional static and dynamic features at frame *t*. Their time sequence are written as

$$
X = \begin{bmatrix} X_1^\top, X_2^\top, \dots, X_t^\top, \dots, X_T^\top, \end{bmatrix}^\top,
$$
  
\n
$$
Y = \begin{bmatrix} Y_1^\top, Y_2^\top, \dots, Y_t^\top, \dots, Y_T^\top, \end{bmatrix}^\top.
$$

The dynamic features are often calculated as regression coefficients from their neighboring static features, i.e.,

$$
\Delta x_t = \sum_{\tau=-L_{-}^{(1)}}^{L_{+}^{(1)}} w^{(1)}(\tau) x_{t+\tau}
$$

where  $\{w^{(1)}(\tau)\}_{\tau=-L^{(1)}_-,...,L^{(1)}_+}$  are window coefficients to calculate the first order dynamic feature. The relationship between a sequence of the static feature vectors *y* and that of the static and dynamic feature vectors *Y* can be arranged in a matrix form as

$$
Y = W y
$$
*W* is a  $2DT \times DT$  window matrix and the elements of *W* are given as follows:

$$
W = \begin{bmatrix} W_1 & \dots & W_t & \dots & W_T \end{bmatrix}^\top \otimes I_{M \times M},
$$
  
\n
$$
W_t = \begin{bmatrix} w_t^{(0)}, w_t^{(1)} \end{bmatrix},
$$
  
\n
$$
w_t^{(d)} = \begin{bmatrix} 0, \dots, 0, w^{(d)}(-L_-^{(d)}), \dots, w^{(d)}(0), \dots, w^{(d)}(L_+^{(d)}), \underbrace{0, \dots, 0}_{T-(t+L_+^{(d)})} \end{bmatrix}^\top, d = 0, 1
$$

where  $L_{-}^{(0)} = L_{+}^{(0)} = 0$ ,  $w_{-}^{(0)} = 1$ , and ⊗ denotes the Kronecker product for matrices. Delta-delta features can also be used straightforwardly.

The GMM  $\lambda^{(Z)}$  of the joint p.d.f.  $P(Z_t | \lambda^{(Z)})$  is trained in advance using joint vectors  $\mathbf{Z}_t = \begin{bmatrix} X_t^\top \end{bmatrix}$  $_t^{\top}, Y_t]^{\top}$ :

$$
P(\mathbf{Z}_{t} | \lambda^{(Z)}) = \sum_{m=1}^{M} w_m \mathcal{N}(\mathbf{Z}_{t}; \boldsymbol{\mu}_{m}^{(Z)}, \boldsymbol{\Sigma}_{m}^{(X)}),
$$

where the weight of the *m*-th mixture weight is  $w_m$ , the normal distribution with  $\mu$  and  $Σ$  is denoted as  $N(·; μ, Σ)$  and the number of mixture component is *M*. The mean vector  $\mu_m^{(Z)}$  and the covariance matrix  $\Sigma_m^{(X)}$  of the *m*-th mixture component can be written as

$$
\mu_m^{(Z)} = \begin{bmatrix} \mu_m^{(X)} \\ \mu_m^{(Y)} \end{bmatrix}, \quad \Sigma_m^{(Z)} = \begin{bmatrix} \Sigma_m^{(XX)} & \Sigma_m^{(XY)} \\ \Sigma_m^{(YX)} & \Sigma_m^{(YY)} \end{bmatrix},
$$

where  $\mu_m^{(X)}$  and  $\mu_m^{(Y)}$  are the mean vector of the *m*-th mixture component for the source and that for target, respectively. The matrices  $\Sigma_m^{(XX)}$  and  $\Sigma_m^{(YY)}$  are the covariance matrix of the *m*-th mixture component for the source and that for target, respectively. The matrices  $\Sigma_m^{(XY)}$  and  $\Sigma_m^{(YX)}$  are the cross-covariance matrix of the *m*-th mixture component for the source and that for target, respectively.

A time sequence of the converted feature vectors can be determined based on maximization of the likelihood function:

$$
\hat{y} = \underset{y}{\operatorname{argmax}} P(Y | X, \lambda^{(Z)})
$$
\n
$$
= \underset{y}{\operatorname{argmax}} \sum_{\text{all } m} P(m | X, \lambda^{(Z)}) P(Y | X, m, \lambda^{(Z)})
$$
\n
$$
\approx \underset{y}{\operatorname{argmax}} P(\hat{m} | X, \lambda^{(Z)}) P(Y | X, \hat{m}, \lambda^{(Z)})
$$
\n
$$
= \underset{y}{\operatorname{argmax}} \prod_{t=1}^{T} P(\hat{m}_t | X_t, \lambda^{(Z)}) P(Y_t | X, \hat{m}_t, \lambda^{(Z)}),
$$

where  $m = \{m_1, m_2, \ldots, m_t, \ldots, m_T\}$  is a mixture component sequence,  $\hat{m}$  is the sumoptimum mixture component sequence determined by

$$
\hat{\boldsymbol{m}} = \arg \max P\left(\boldsymbol{m} \mid X, \lambda^{(Z)}\right).
$$

The *m*-th mixture component weight  $P(m | X_t, \lambda^{(Z)})$  and the *m*-th conditional probability distribution  $P(Y_t | X, m, \lambda^{(Z)})$  at frame *t* are given by

$$
P\left(m \mid X_{t}, \lambda^{(Z)}\right) = \frac{w_{m} \mathcal{N}\left(X_{t}; \mu_{m}^{(X)}, \Sigma_{m}^{(XX)}\right)}{\sum_{n=1}^{M} w_{n} \mathcal{N}\left(X_{t}; \mu_{n}^{(X)}, \Sigma_{n}^{(XX)}\right)},
$$

$$
P\left(Y_{t} \mid X, m, \lambda^{(Z)}\right) = \mathcal{N}\left(Y_{t}; \mathbf{E}_{m,t}^{(Y)}, \mathbf{D}_{m}^{(Y)}\right),
$$

where

$$
E_{m,t}^{(Y)} = \mu_m^{(Y)} + \Sigma_m^{(YX)} \Sigma_m^{(XX)}^{-1} (X_t - \mu_m^{(X)}),
$$
  

$$
D_m^{(Y)} = \Sigma_m^{(YY)} + \Sigma_m^{(YX)} \Sigma_m^{(XX)}^{-1} \Sigma_m^{(XY)}.
$$

The converted static feature vector sequence  $\hat{y}$  under the constraint of  $Y = Wy$  is given by

$$
\hat{\mathbf{y}} = \left(\boldsymbol{W}^\top \boldsymbol{D}_{\hat{m}}^{(Y)^{-1}} \boldsymbol{W}\right)^{-1} \boldsymbol{W}^\top \boldsymbol{D}_{\hat{m}}^{(Y)^{-1}} \boldsymbol{E}_{\hat{m}}^{(Y)},
$$

where

$$
E_{\hat{m}}^{(Y)} = \begin{bmatrix} E_{\hat{m}_1,1}^{(Y)\top} & E_{\hat{m}_2,2}^{(Y)\top} & \dots & E_{\hat{m}_t,t}^{(Y)\top} & \dots & E_{\hat{m}_T,T}^{(Y)\top} \end{bmatrix}^{\top},
$$
\n
$$
D_{\hat{m}}^{(Y)} = \begin{bmatrix} D_{\hat{m}_1}^{(Y)} & & & & \\ & D_{\hat{m}_2}^{(Y)} & & & \\ & & \ddots & & \\ & & & D_{\hat{m}_t}^{(Y)} \end{bmatrix}.
$$
\n
$$
D_{\hat{m}_T}^{(Y)} = \begin{bmatrix} D_{\hat{m}_1}^{(Y)} & & & \\ & & \ddots & \\ & & & \ddots & \\ & & & & D_{\hat{m}_T}^{(Y)} \end{bmatrix}.
$$

To cope with the over-smoothing problem of the converted features, *vc* can also carry out the conversion considering GV. The GV  $v(y)$  of the target static feature vectors  $y$  is defined as

$$
\mathbf{v}(\mathbf{y}) = [v(1), v(2), \dots, v(d), \dots, v(D)]^{\top}
$$

$$
v(d) = \frac{1}{T} \sum_{t=1}^{T} (y_t(d) - \overline{y}(d))^2
$$

$$
\overline{y}(d) = \frac{1}{T} \sum_{t=1}^{T} y_t(d)
$$

where  $y_t(d)$  is the *d*-th component of  $y_t$ . The GV  $v(y)$  is assumed to be normally distributed with mean vector  $\mu^{(v)}$  and the covariance matrix  $\Sigma^{(vv)}$ :

$$
P(\mathbf{v}(\mathbf{y}) | \lambda^{(\mathbf{V})}) = \mathcal{N}(\mathbf{v}(\mathbf{y}); \mu^{(\mathbf{v})}, \Sigma^{(\mathbf{v}\mathbf{v})}),
$$

$$
\lambda^{(\mathbf{V})} = {\mu^{(\mathbf{v})}, \Sigma^{(\mathbf{v}\mathbf{v})}}.
$$

A time sequence of the converted feature vectors considering GV can be determined as follows:

$$
\hat{y} = \underset{y}{\operatorname{argmax}} P(Y | X, \lambda^{(Z)}, \lambda^{(V)})
$$
\n
$$
= \underset{y}{\operatorname{argmax}} P(Y | X, \lambda^{(Z)})^{\omega} P(\nu(y) | \lambda^{(V)})
$$
\n
$$
\approx \underset{y}{\operatorname{argmax}} \left\{ P(\hat{\boldsymbol{m}} | X, \lambda^{(Z)}) P(Y | X, \hat{\boldsymbol{m}}, \lambda^{(Z)}) \right\}^{\omega} P(\nu(y) | \lambda^{(V)})
$$

where  $\omega$  is the weight for controlling the balance between the two likelihoods. The approximated log-likelihood function can be introduced as

$$
\mathcal{L} = \log \left[ \left\{ P\left(\hat{\boldsymbol{m}} \mid X, \lambda^{(Z)}\right) P\left(Y \mid X, \hat{\boldsymbol{m}}, \lambda^{(Z)}\right) \right\}^{\omega} P\left(\boldsymbol{\nu}(\mathbf{y}) \mid \lambda^{(\mathbf{V})}\right) \right].
$$

The converted parameter trajectory can be updated iteratively using the first derivative of  $\mathcal L$  given by

$$
\frac{\partial \mathcal{L}}{\partial y} = \omega \left( -\boldsymbol{W}^{\top} \boldsymbol{D}_{\hat{\boldsymbol{m}}}^{(Y)}{}^{-1} \boldsymbol{W} \boldsymbol{y} + \boldsymbol{W}^{\top} \boldsymbol{D}_{\hat{\boldsymbol{m}}}^{(Y)}{}^{-1} \boldsymbol{E}_{\hat{\boldsymbol{m}}}^{(Y)} \right) + \left[ \boldsymbol{v}_{1}^{\prime \top}, \boldsymbol{v}_{2}^{\prime \top}, \dots, \boldsymbol{v}_{t}^{\prime \top}, \dots, \boldsymbol{v}_{T}^{\prime \top} \right]^{\top},
$$
\n
$$
\boldsymbol{v}_{t}^{\prime} = \left[ \boldsymbol{v}_{t}^{\prime}(1), \boldsymbol{v}_{t}^{\prime}(2), \dots, \boldsymbol{v}_{t}^{\prime}(d), \dots, \boldsymbol{v}_{t}^{\prime}(D) \right]^{\top},
$$
\n
$$
\boldsymbol{v}_{t}^{\prime}(d) = -\frac{2}{T} \boldsymbol{c}_{\boldsymbol{v}}^{(d)^{\top}} \left( \boldsymbol{v}(\hat{\boldsymbol{y}}) - \boldsymbol{\mu}_{\boldsymbol{v}} \right) \left( \hat{\boldsymbol{y}}_{t}(d) - \overline{\hat{\boldsymbol{y}}}(d) \right),
$$

where  $c_v^{(d)}$  $\bar{f}$  is the *d*-th column vector of  $\Sigma^{(\nu\nu)}$ <sup>-1</sup>.

#### **OPTIONS**

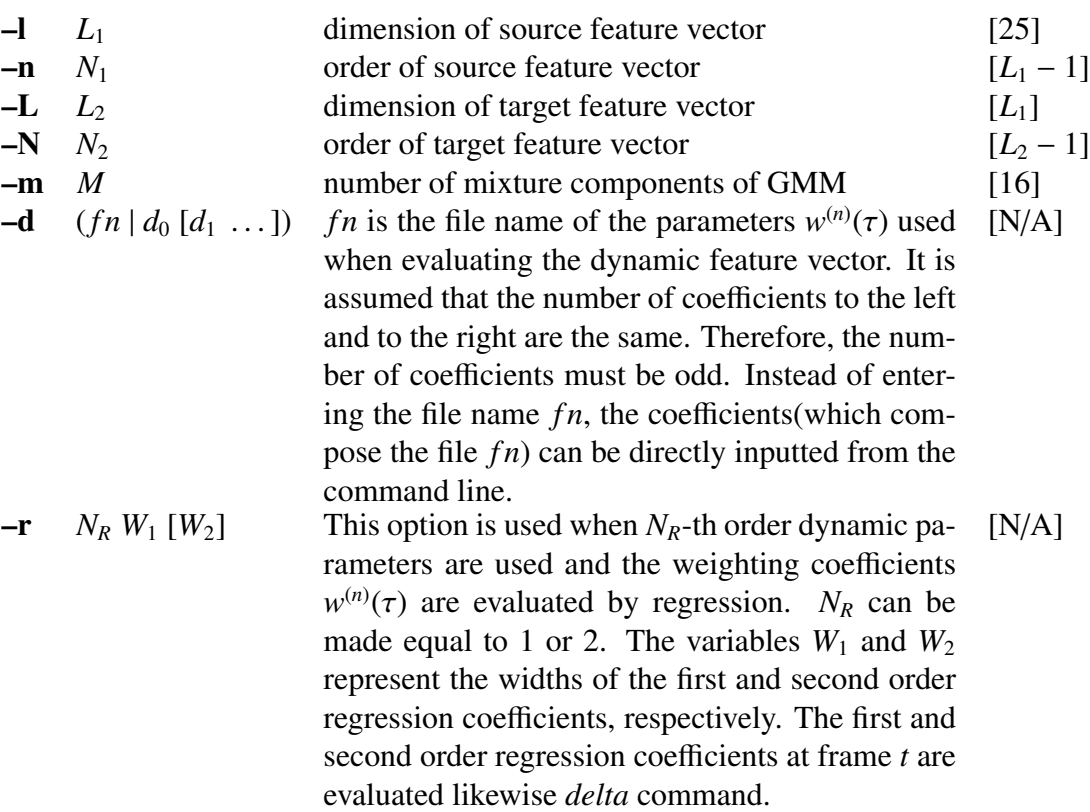

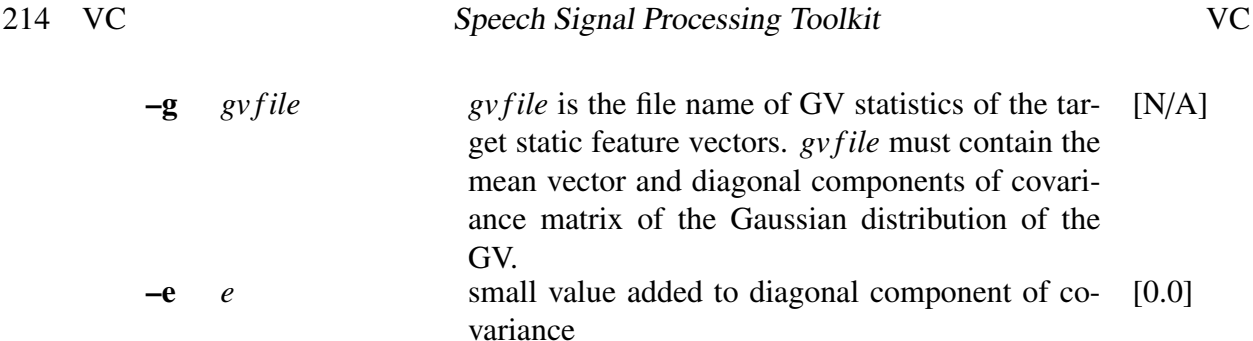

#### EXAMPLE

In the following example, the source and target features (24-th order Mel-cepstrum coefficients) and dynamic features are extracted from the file *source.raw* and the file *target.raw* of raw (short) format. These extracted features are automatically aligned and concatenated by *dtw* command, which can carry out dynamic time warping. The GMM of the joint features is trained and its parameters are saved as *source target.gmm*.

```
x2x +sf < source.raw | frame -1 400 -p 80 | \
    window -1 400 -L 1024 -w 0 \wedgemcep -1 1024 -m 24 -a 0.42 | \
    delta -m 24 -r 1 1 > source.mcep.delta
x2x +sf < target.raw | frame -1 400 -p 80 | \
    window -1 400 -L 1024 -w 0 | \
    mcep -1 1024 -m 24 -a 0.42 | \
    delta -m 24 -r 1 1 > target.mcep.delta
dtw -1 50 -p 5 -n 2 target.mcep.delta < source.mcep.delta |\ \ranglegmm -1 100 -m 2 -f > source_target.gmm
```
Using the *source target.gmm* and the source features extracted from the file *source test.raw*, under the same analysis condition above, the GMM-based spectral parameter conversion can be performed by *vc* command and the converted target static features are saved as *target test.mcep*.

```
x2x +sf < source_test.raw | frame -1 400 -p 80 | \
    window -1 400 -L 1024 -w 0 \rightarrowmcep -1 1024 -m 24 -a 0.42 | \
    vc -1 25 -m 2 -r 1 1 source_target.gmm \
    > target_test.mcep
```
Finally, using the *target test.mcep*, the waveform can be synthesized as *target test.raw*.

```
excite -p 80 target.pitch |\ \ranglemlsadf -m 24 -p 80 -a 0.42 -P 5 target_test.mcep |\ \ \ranglex2x +fs -o > target_test.raw
```
The *target.pitch* must be prepared in advance. Usually, the target  $F_0$  can be obtained by a linear transform in a log-domain, from a log-scaled  $F_0$  of the source speaker [\[26](#page-243-0)].

This transform can be realized by using *pitch*, *sopr* and *vstat* command. In this example, especially, it can be obtained from *source test.raw*.

## **NOTICE**

When using  $-d$  option to specify filename of delta coefficients, the number of coefficients must be odd.

## SEE ALSO

[delta](#page-34-0), [dtw,](#page-43-0) [gmm,](#page-79-0) [pitch](#page-179-0), [sopr,](#page-197-0) [vstat](#page-225-0)

<span id="page-221-0"></span>vopr – execute vector operations

#### **SYNOPSIS**

vopr [ –l *L* ] [ –n *N* ] [ –i ] [ –a ] [ –s ] [ –m ] [ –d ] [ –ATAN2 ] [ –AM ] [ –GM ] [ –gt ] [–ge ] [ –lt ] [–le] [ –eq ] [ –ne ] [ *file1* ] [ *infile* ]

### DESCRIPTION

This command performs vector operations in input files. In other words

*file1* first vector file (if it is not assigned then stdin)

*infile* second vector file (if it is not assigned then stdin)

the first file gives the operation vectors a and the second file gives the operation vectors b. The assigned operation is undertaken and the results are sent to the standard output.

Input and output data are in float format.

The undertaken action depends on the number of assigned files as well as the vector lengths as exemplified in the following.

If two files are assigned (when only one file is assigned, it is assumed that it corresponds to *infile*) then, depending on the vector sizes, the following actions are taken.

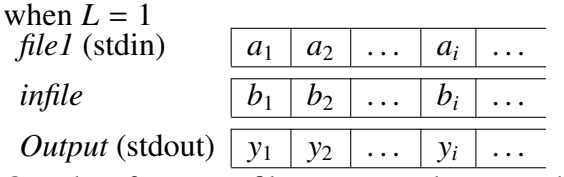

One data from one file corresponds to one data on the other file.

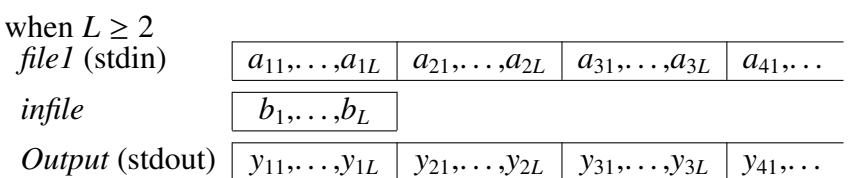

In this case, the operation vector is read only once from *infile*, and the operations are recursively performed.

When the information related to **a** and **b** is contained in a single file, (if only one file is assigned, or if no file assignment is made), the –i option should be used and the action does not depend on the vector length.

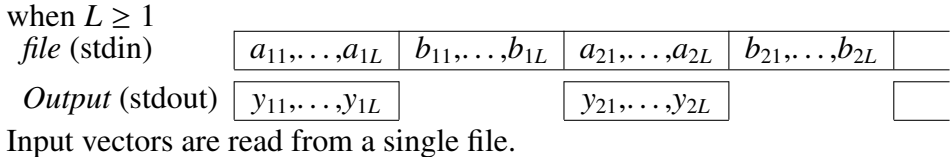

#### **OPTIONS**

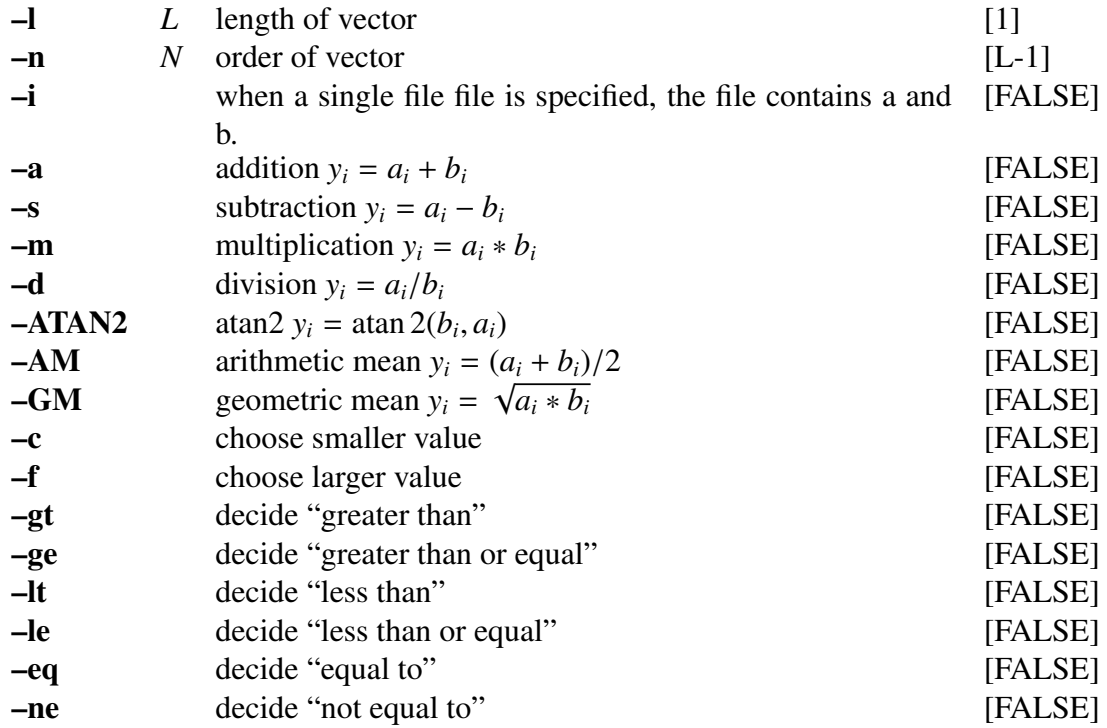

#### EXAMPLE

The output file *data.c* contains addition of vectors in float format read from *data.a* and *data.b*:

vopr -a data.a data.b > data.c

In the following example, a sin wave is passed through a window with length 256 and coefficients given from *data.w*:

sin -p 30 -l 1000 | vopr data.w -l 256 -m | fdrw | xgr

Similar results as from the above example can be obtained using the following: Here, it is considered that the contents of *data.w* correspond to a Blackman window:

sin -p 30 -l 1000 | window | fdrw | xgr

For other examples, suppose *data.a* contains

1, 2, 3, 4, 5, 6, 7

in float format and *data.b* contains

3, 2, 1, 0, 5, 6, 7

in float format. In the following example, smaller scalar values can be taken from *data.a* and *data.b*, and the result is sent to *data.c* in float format.

vopr -c data.b < data.a > data.c

The output file *data.c* contains

1, 2, 1, 0, 5, 6, 7.

When executing following command line,

vopr -ge data.b < data.a > data.c

the output file *data.c* contains:

0.0, 1.0, 1.0, 1.0, 1.0, 1.0, 1.0

On the other hand, when executing following command line,

```
vopr -gt data.b < data.a > data.c
```
the output file *data.c* contains:

0.0, 0.0, 1.0, 1.0, 0.0, 0.0, 0.0

Moreover, when executing following command line,

vopr -eq data.b < data.a > data.c

the output file *data.c* contains:

0.0, 1.0, 0.0, 0.0, 1.0, 1.0, 1.0

#### **NOTICE**

When both  $-1$  and  $-n$  are specified, latter argument is adopted.

## SEE ALSO

[sopr,](#page-197-0) [vsum](#page-228-0)

<span id="page-224-0"></span>vq – vector quantization

#### **SYNOPSIS**

vq [ –l *L* ] [ –n *N* ] [ –q ] *cbfile* [*infile*]

#### DESCRIPTION

*vq* uses vector quantization to compress vectors from *infile* (or standard input) according to the codebook *cbfile*, sending either codebook indexes or quantized vectors to standard output.

For each length *L* input vector

$$
x(0), x(1), \ldots, x(L-1),
$$

 $vq$  finds the codebook vector  $c_i$  that minimizes the Euclidean distance

$$
d_i = \sum_{m=0}^{L-1} (x(m) - c_i(m))^2.
$$

Input data is in float format. If the –q option is given, the output is the code vector  $[c_i(0), c_i(1), \cdots, c_i(L-1)]$  in float format. If the –q option is not given, the output is the codebook index *i* in int format.

#### **OPTIONS**

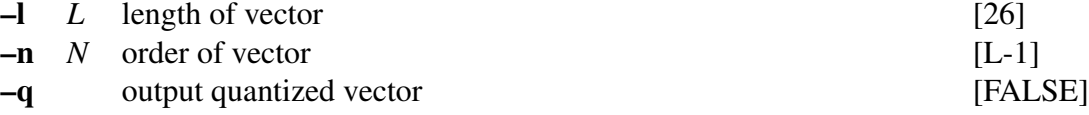

#### EXAMPLE

In this example, a sequence of vectors of length 26 is read from *data.f* in float format. Each vector is quantized using the codebook *cbfile*, and results are written to *data.vq*:

vq -q cbfile  $\langle$  data.f  $\rangle$  data.vq

#### SEE ALSO

[ivq,](#page-107-0) [msvq,](#page-169-0) [imsvq,](#page-105-0) [lbg](#page-108-0)

<span id="page-225-1"></span><span id="page-225-0"></span>vstat – vector statistics calculation

#### **SYNOPSIS**

vstat [ –l *L* ] [ –n *N* ] [ –t *T* ] [ –c *C* ] [ –d ] [ –o *O* ] [ *infile* ]

#### DESCRIPTION

*vstat* calculates the mean and covariance of groups of vectors from *infile* (or standard input), sending the result to standard output.

For each group of *T* input vectors of length *L*, *vstat* calculates the mean vector of length *L* and the  $L \times L$  covariance matrix. In other words, if the input data is:

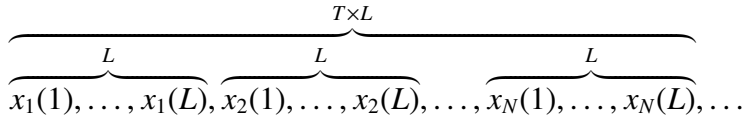

then the output will be given by:

$$
\overbrace{\mu(1), \ldots, \mu(L)}^{L}, \overbrace{\sigma(11), \ldots, \sigma(1L)}^{L \times L}, \ldots, \overbrace{\sigma(L1), \ldots, \sigma(LL)}^{L}, \ldots
$$

and the values of  $\mu$ ,  $\Sigma$  can be obtained through the following:

$$
\mu = \frac{1}{N} \sum_{k=1}^{N} x
$$

$$
\Sigma = \frac{1}{N} \sum_{k=1}^{N} x x^{2} - \mu \mu^{2}
$$

If the –d option is given, the length *L* diagonal of the covariance matrix is outputted instead of the entire  $L \times L$  matrix.

If the –o 3 option is specified, *vstat* also calculates the confidence interval of the mean via Student's t-distribution for each dimension, i.e. for each dimension, the confidence interval can be estimated at the confidence level  $\alpha$  (%) satisfying the following condition:

$$
t(\alpha,\phi) \ge \left| \frac{\mu(i) - m(i)}{\sqrt{\sigma(i)^2/L}} \right|, \quad i = 1, 2, \dots, L
$$

where  $t(\alpha, \phi)$  is the upper 0.5(100 –  $\alpha$ )-th percentile of the t-distribution with  $\phi$  degrees of freedom,  $m(i)$  is the population mean,  $\sigma(\hat{i})^2$  is the unbiased variance. The confidence

level  $\alpha$  can be specified by the –c option. The upper and lower bounds  $u(i)$  and  $l(i)$  can be written as

$$
u(i) = \mu(i) + t(\alpha, L - 1) \sqrt{\frac{\sigma(i)^2}{L}},
$$
  

$$
l(i) = \mu(i) - t(\alpha, L - 1) \sqrt{\frac{\sigma(i)^2}{L}}.
$$

The order of the output is as follows.

$$
\overbrace{\mu(1),\ldots,\mu(L)}^{L},\overbrace{\mu(1),\ldots,\mu(L)}^{L},\overbrace{\mu(1),\ldots,\mu(L)}^{L}
$$

If the –o 4 option is specified, *vstat* outputs the median of input vectors of length *L*. If the number of vectors is even number, *vstat* outputs the arithmetic mean of two vectors of center.

Also, input and output data are in float format.

### **OPTIONS**

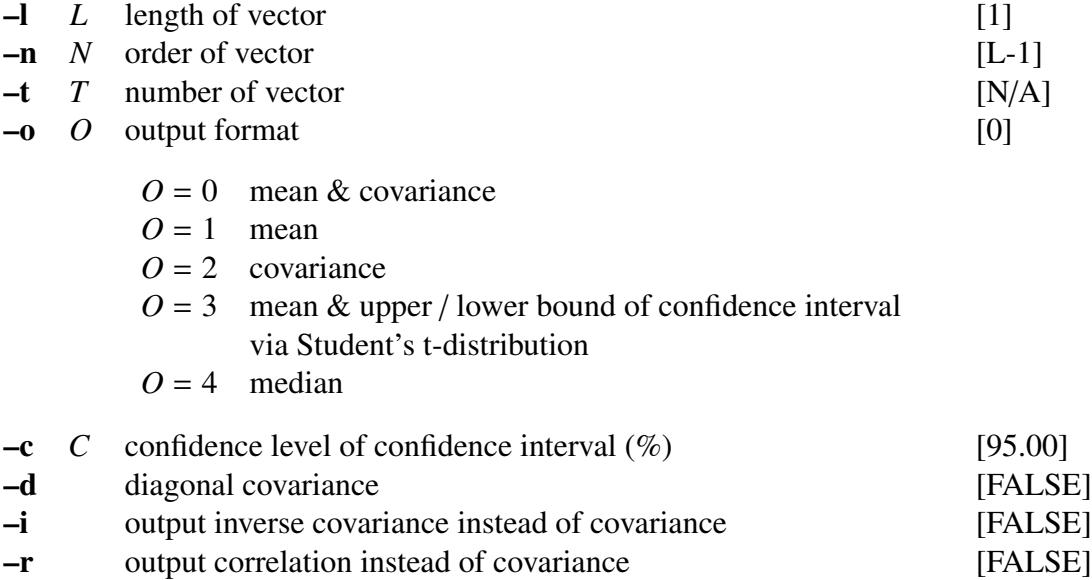

#### EXAMPLE

The output file *data.stat* contains the mean and covariance matrix taken from the whole data in *data.f* read in float format.

vstat data.f  $>$  data.stat

In the example below, the mean of 15-th order coefficients vector is taken for every group of 3 frames and sent to *data.av*:

vstat  $-1$  15  $-t$  3  $-0$  1 data.f > data.av

The output file *data.stat* contains the mean and upper / lower bound of the confidence interval (90%) calculated via Student's t-distribution.

vstat -C  $90.0$  -o 3 data.f > data.stat

## **NOTICE**

If –d is specified, off-diagonal elements are suppressed.

## SEE ALSO

[average,](#page-13-0) [vsum](#page-228-0)

<span id="page-228-1"></span><span id="page-228-0"></span>vsum – summation of vector

#### SYNOPSIS

vsum [ –l *L* ] [ –n *N* ] [ –t *T* ] [ *infile* ]

#### DESCRIPTION

*vsum* calculates the vector sum of groups of *T* input vectors of length *L* or *N* from *infile* (or standard input), sending the result to standard output. That is, if the input data is given by *T*·*L*

$$
\overbrace{a_1(1),\ldots,a_1(L),a_2(1),\ldots,a_2(L),\ldots,a_T(1),\ldots,a_T(L),\ldots,a_T(L),\ldots,a_T(L),\ldots,a_T(L),a_T(L),\ldots,a_T(L),a_T(L),\ldots,a_T(L),a_T(L),\ldots,a_T(L),a_T(L),\ldots,a_T(L),a_T(L),\ldots,a_T(L),a_T(L),\ldots,a_T(L),a_T(L),\ldots,a_T(L),\ldots,a_T(L
$$

then the output is

$$
\overbrace{\scriptstyle s(1),\ldots,s(L)}^{\scriptscriptstyle L},\ldots
$$

,where  $s(n)$  can be written as

$$
s(n) = \sum_{k=1}^{T} a_k(n)
$$

Input and output data are in float format.

## OPTIONS

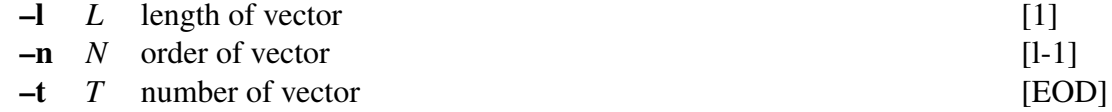

### EXAMPLE

The output file *data.sum* contains the summation of the whole data in file *data.f* read in float format:

vsum data.f  $>$  data.sum

In this example, the norm of 10-th order vectors are evaluated and written to *data.n*:

sopr data.f -P | vsum -t 10 | sopr -R > data.n

In the next example, 15-th order coefficients vectors are read from *data.f*, the average for every 3 frames is evaluated, and output to *data.av*:

vsum -l 15 -t 3 data.f | sopr -d 3 > data.av

# SEE ALSO

[sopr](#page-197-0)

<span id="page-230-0"></span>wav2raw – wav (RIFF) to raw

## **SYNOPSIS**

wav2raw [ –swab ] [ –d *D* ] [ –n ] [ –N ] [ –L ] [ –R ] [ +*type* ] [ *infile* ]

#### DESCRIPTION

*wav2raw* converts file format from wav to raw.

#### OPTIONS

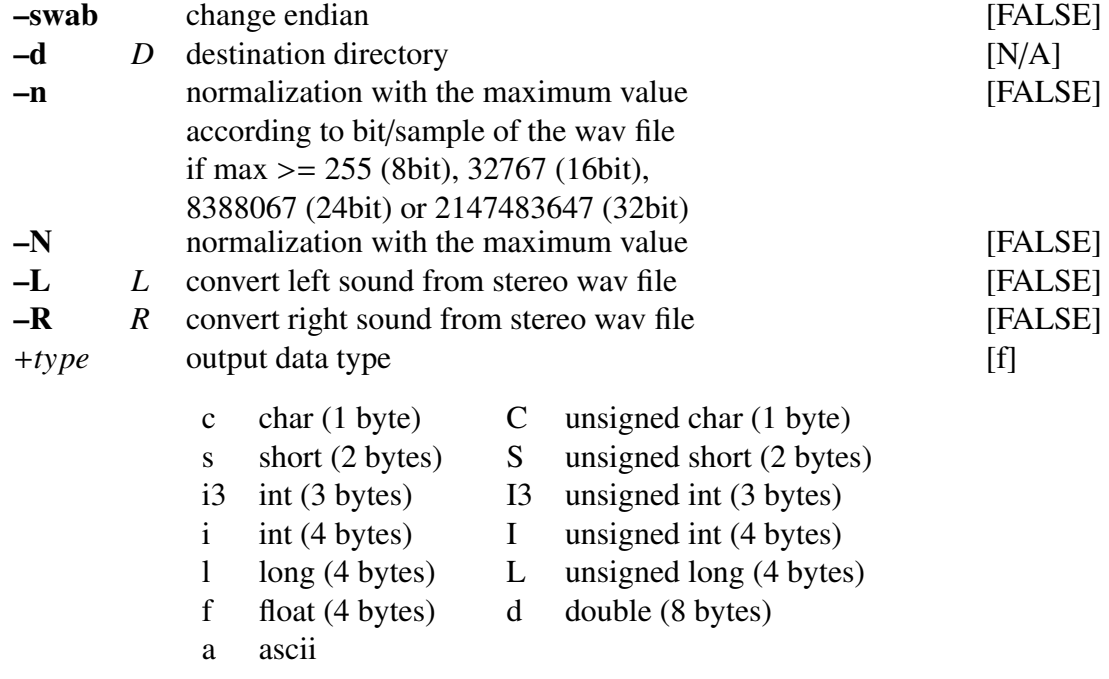

## EXAMPLE

In the following example, the file *data.wav* is converted to *data.raw* and normalized with the maximum value. The output will be saved in the same directory as *data.wav* unless the *-d* option is given:

wav2raw -N data.wav

#### SEE ALSO

[raw2wav](#page-185-0), [swab](#page-204-0)

<span id="page-231-1"></span><span id="page-231-0"></span>

wavioin – join two monaural WAV files

#### **SYNOPSIS**

wavjoin  $\left[ -i I \right] \left[ -0 O \right]$ 

#### DESCRIPTION

*wavjoin* makes a stereo WAV file by joining two monaural WAV files.

#### **OPTIONS**

–i *I* Input WAV files or directories

–o *O* Output WAV file or directory

#### EXAMPLE

In the following command, *wavjoin* joins the monaural WAV files *file0.wav* and *file1.wav* and outputs the stereo WAV file *file0 file1.wav*.

wavjoin -i file0.wav file1.wav -o file0\_file1.wav

If input directories are specified, *wavjoin* joins all the WAV files that have common names between the directories.

wavjoin -i input\_directory0 input\_directory1 -o output\_directory

#### **NOTICE**

*wavjoin* does not distinguish between small and capital letters of the file extension. The first input WAV file or directory is related to channel 0, and the other is related to channel 1.

#### SEE ALSO

[raw2wav](#page-185-0), [wavsplit](#page-232-0)

<span id="page-232-1"></span><span id="page-232-0"></span>

wavsplit – split a stereo WAV file

### **SYNOPSIS**

wavsplit  $[-i]$   $\parallel$   $-0$   $\cup$   $\parallel$ 

#### DESCRIPTION

*wavsplit* splits a stereo WAV file into two monaural WAV files.

#### **OPTIONS**

–i *I* Input WAV file or directory

–o *O* Output WAV files or directories

#### EXAMPLE

In the following command, the stereo wav file *file.wav* is split into two monaural WAV files *file channel0.wav* and *file channel1.wav*.

wavsplit -i file.wav -o file\_channel0.wav file\_channel1.wav

If an input directory is specified, *wavsplit* splits all the WAV files in the directory. When the two output directories are given as follows, *wavsplit* outputs the monaural wav files separately for each channel. The output file names are the same as the input one.

wavsplit -i input\_directory -o output\_directory0 output\_directory1

If an output directory is specified, *wavsplit* suffixes a channel number to the output file name. For example, *file.wav* in *input directory* is split into two WAV files *file 0.wav* and *file 1.wav* in *output directory*

wavsplit -i input\_directory -o output\_directory

#### NOTICE

*wavsplit* does not distinguish between small and capital letters of the file extension. The first output WAV file or directory is related to channel 0, and the other is related to channel 1.

#### SEE ALSO

[raw2wav](#page-185-0), [wavjoin](#page-231-0)

<span id="page-233-0"></span>window – data windowing

## **SYNOPSIS**

window  $[-L_1] [-L_2] [-n] N] [-w] W] [infile]$ 

## DESCRIPTION

*window* multiplies, on an element-by-element basis, length *L* input vectors from *infile* (or standard input) by a specified windowing function, sending the result to standard output. For the input data

$$
x(0), x(1), \ldots, x(L_1-1)
$$

and the windowing function

$$
w(0), w(1), \ldots, w(L_1-1),
$$

the output is calculated as follows:

$$
x(0) \cdot w(0), x(1) \cdot w(1), \ldots, x(L_1 - 1) \cdot w(L_1 - 1).
$$

If  $L_2$  is greater then  $L_1$ , then 0s are added to the output as follows.

$$
\underbrace{x(0) \cdot w(0), x(1) \cdot w(1), \dots, x(L_1-1) \cdot w(L_1-1), 0, \dots, 0}_{L_2}
$$

Input and output data are in float format.

## **OPTIONS**

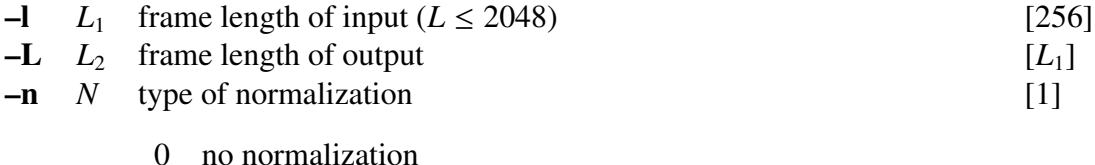

1 normalization as 
$$
\sum_{n=0}^{L-1} w^2(n) = 1
$$
  
2 normalization as 
$$
\sum_{n=0}^{L-1} w(n) = 1
$$

–w *W* type of window

0 Blackman

- 1 Hamming
- 2 Hanning
- 3 Bartlett
- 4 trapezoid
- 5 rectangular

[0]

#### **EXAMPLE**

This example prints in the screen a sin wave function with period 20 after windowing it with a Blackman window:

sin -p 20 | window | fdrw | xgr

This example passes the excitation generated through a train pulse by a digital filter, applies a Blackman windowing function to it, evaluates the log magnitude spectrum through 512 points FFT, and plots the results on the screen:

> train -p 50 | dfs -a 1 0.9 | window -l 50 -L 512 |\ spec -l 512 | fdrw | xgr

## SEE ALSO

ff[tr](#page-59-0), [spec](#page-200-0)

<span id="page-235-0"></span>x2x – data type transformation

# **SYNOPSIS**

x2x [ +*type*1 ] [ +*type*2 ] [ % *f ormat* ] [ +a*N* ] [ –r ]

## DESCRIPTION

*x2x* converts data from standard input to a different data type, sending the result to standard output.

The input and output data type are specified by command line options as described below.

## **OPTIONS**

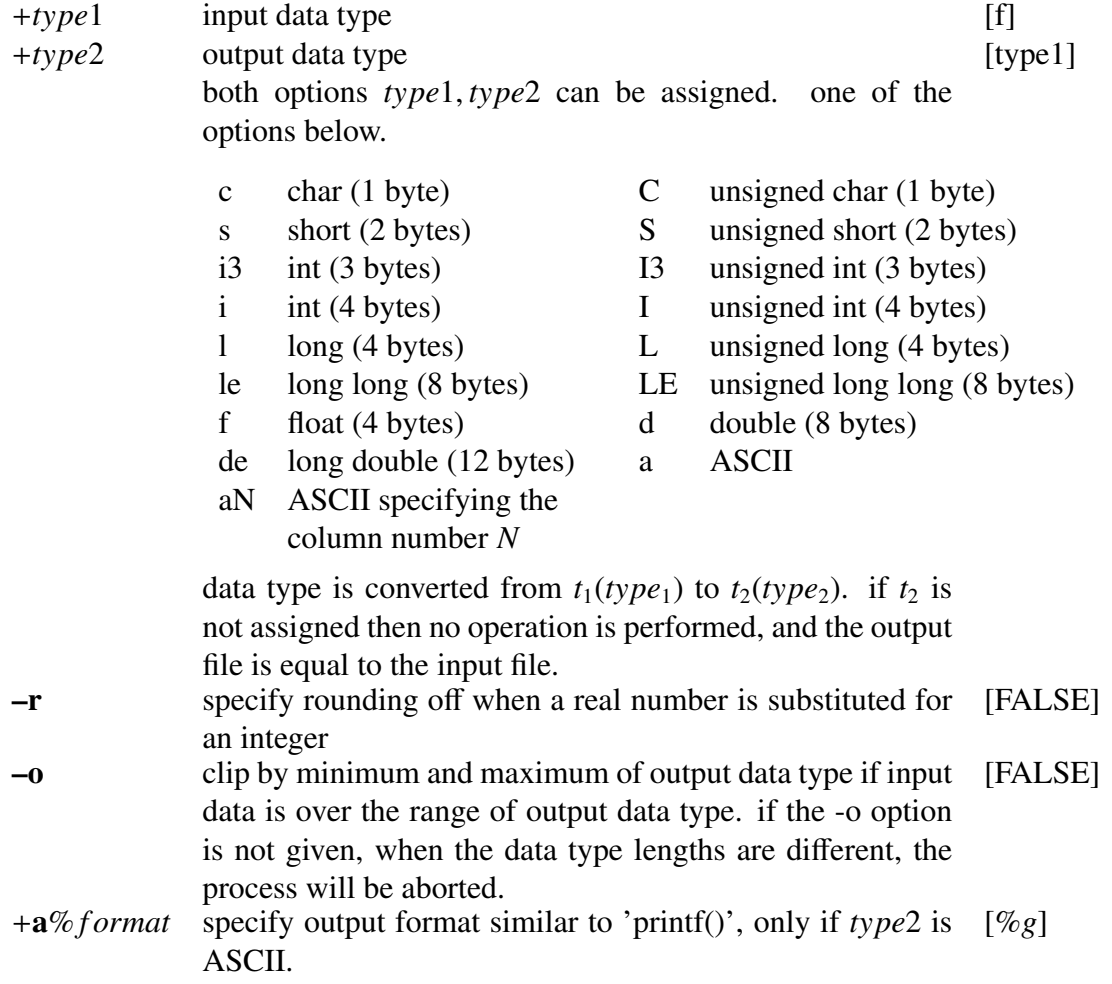

#### EXAMPLE

The following example converts data in ASCII format read from *data.asc* into float format, and writes the output to *data.f*:

 $x2x + af < data.asc > data.f$ 

This example reads data in float format from *data.f*, converts it to ASCII format, and sends the output to the screen:

 $x2x + fa <$  data.f

For example, if the contents of *data.f* in float format are

```
1, 2, 3, 4, 5, 6, 7
```
then the following output is printed to the screen.

If for the same data in the example above, the number of columns is assigned:

 $x2x + fa3 < data.f$ 

the output will be:

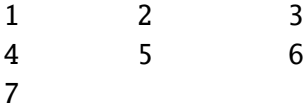

The output uses the printf command %e format:

 $x2x + fa%9.4e <$  data.f

In this example the total number of characters for each number is 11, and the number of decimal points assigned to 4.

> 1.0000e+000 2.0000e+000 . . . 7.0000e+000

By using -r option, the result can be rounded off. For example, suppose that the contents of *data.f* in float format are

1.2, 2.3, 3.4, 4.5, 5.6, 6.7, 7.8.

By the following command line without -r option,

$$
x2x + fs < data.f
$$

the result will be

1, 2, 3, 4, 5, 6, 7.

This shows that the decimal points in *data.f* is suppressed. On the other hand, without -r option,

 $x2x$  +fs  $-r <$  data.f

the result will be

1, 2, 3, 5, 6, 7, 8.

This shows that each data in *data.f* are rounded off.

In the following example, the result can be clipped by -o option.

echo '126 127 128 -127 -128 -129' > data.ascii x2x +ac -o < data.ascii

The result will be:

126, 127, 127, −127, −128, −128,

where 128 and -129 in *data.ascii* are clipped by the maximum and minimum of char type, that is, 127 and -128, respectively.

#### SEE ALSO

[dmp](#page-41-0)

<span id="page-238-0"></span>xgr – XY-plotter simulator for X-window system

### **SYNOPSIS**

xgr [ –s *S* ] [ –l ] [ –rv ] [ –m ] [ –bg *BG* ] [ –hl *HL* ] [ –bd *BD* ] [ –ms *MS* ] [ –g *G* ] [ –d *D* ] [ –t *T* ] [ *infile* ]

#### DESCRIPTION

*xgr* plots a graph from a sequence of FP5301 plotter commands, displaying the output on the screen in a new X window.

When the X window is created, the keyboard focus is initially assigned to that new window, which responds to a limited set of user interactions:

- •Changing the window size truncates or expands the area in which the graph is displayed, but the graph remains the same size (i.e. it is not rescaled to fit the new window size).
- •If the graph is larger than the window, the position within the window can be changed with "vi" cursor movement commands:
	- h: left scroll j: down scroll k: up scroll l: right scroll
- •To delete the window, type one of the following: "q","Ctrl-c","Ctrl-d"

## **OPTIONS**

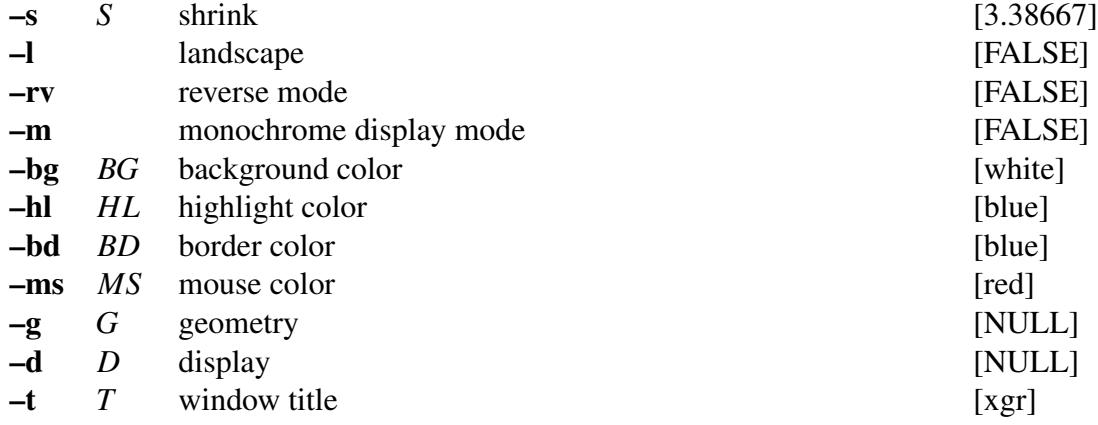

#### EXAMPLE

The following example uses [fdrw](#page-52-0) to draw a graph based on data read from *data.f*, and sends the output to a X-Window environment:

fdrw < data.f |  $xgr$ 

## **NOTICE**

- •If the display server does not contain backing store function, then the hidden part of virtual screen is erased.
- •To reduce the waiting time to display graphs, an image of virtual screen is copied to the memory. If the size assigned by the –g option is too small or if during the time the graph is being plotted another window is put above the virtual screen, a part of the virtual screen needs to be erased. The –s option is suggested whenever the size of the virtual screen should be reduced.

#### SEE ALSO

[fig,](#page-62-0) [fdrw](#page-52-0)

<span id="page-240-0"></span>zcross – zero cross

## **SYNOPSIS**

zcross [ –l *L* ] [ –n ] [ *infile* ]

## DESCRIPTION

*zcross* determines the number of zero crossings within each length *L* input vector, sending the result to standard output as one float number for each input vector.

Input and output data are in float format.

## **OPTIONS**

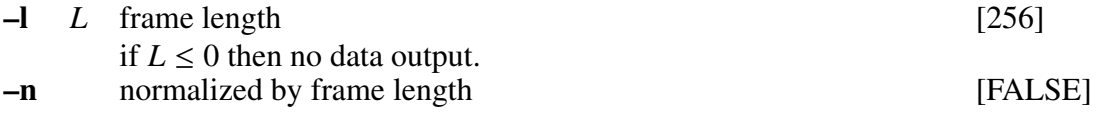

#### EXAMPLE

Data in float format is read from *data.f*, a zero crossing rate is computed, and the results are written to *data.zc*:

zcross  $\langle$  data.f  $\rangle$  data.zc

#### SEE ALSO

[frame,](#page-69-0) [spec](#page-200-0)

<span id="page-241-0"></span>zerodf – all zero digital filter for speech synthesis

#### **SYNOPSIS**

zerodf [ –m *M* ] [ –p *P* ] [ –i *I* ] [ –t ] [ –k ] *bfile* [ *infile* ]

#### DESCRIPTION

*zerodf* derives a standard-form FIR (all-zero) digital filter from the coefficients  $b(0), b(1), \ldots, b(M)$  in *bfile* and uses it to filter an excitation sequence from *infile* (or standard input) to synthesize speech data, sending the result to standard output.

Input and output data are in float format.

The transfer function  $H(z)$  of an FIR filter in standard form is

$$
H(z) = \sum_{m=0}^{M} b(m)z^{-m}
$$

#### **OPTIONS**

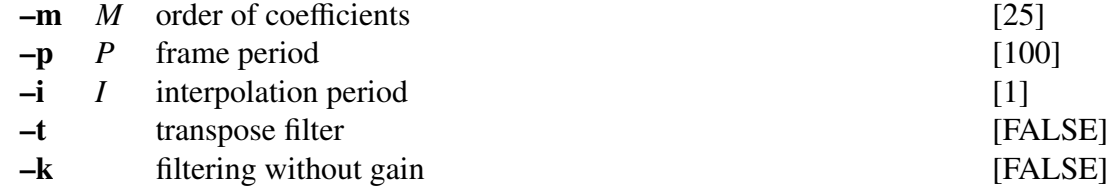

#### EXAMPLE

In the following example, Excitation is generated from pitch information read in float format from *data.pitch*. It is then passed through a FIR filter with coefficients read from *data.b*, and the synthesized speech is written to *data.syn*:

excite < data.pitch | zerodf data.b > data.syn

#### SEE ALSO

[poledf,](#page-180-0) [lmadf](#page-116-0)

# REFERENCES

- [1] S. Imai and Y. Abe, "Spectral envelope extraction by improved cepstral method," Journal of IEICE, Vol.J62-A, No.4, pp.217–223, Apr. 1987. (in Japanese)
- [2] S. Imai and C. Furuichi, "Unbiased estimation of log spectrum," Journal of IEICE, Vol.J70-A, No.3, pp.471–480, Mar. 1987. (in Japanese)
- [3] S. Imai and C. Furuichi, "Unbiased estimator of log spectrum and its application to speech signal processing," Signal Processing IV: Theory and Applications, Vol.1, pp.203–206, Elsevier, North-Holland, 1988.
- [4] K. Tokuda, T. Kobayashi, S. Shiomoto, and S. Imai, "Adaptive cepstral analysis Adaptive filtering based on cepstral representation —," Journal of IEICE, Vol.J73-A, No.7, pp.1207– 1215, July 1990. (in Japanese)
- [5] K. Tokuda, T. Kobayashi, and S. Imai, "Adaptive cepstral analysis of speech," IEEE Trans. Speech and Audio Process., Vol.3, No.6, pp.481–488, Nov. 1995.
- [6] K. Tokuda, T. Kobayashi, R. Yamamoto, and S. Imai, "Spectral estimation of speech based on generalized cepstral representation," Journal of IEICE, Vol.J72-A, No.3, pp.457–465, Mar. 1989. (in Japanese)
- [7] T. Kobayashi and S. Imai, "Spectral analysis using generalized cepstrum," IEEE Trans. Acoust., Speech, Signal Process., Vol.ASSP-32, No.5, pp.1087–1089, Oct. 1984.
- [8] K. Tokuda, T. Kobayashi, and S. Imai, "Generalized cepstral analysis of speech a unified approach to LPC and cepstral method," Proc. ICSLP-90, pp.37–40, Nov. 1990.
- [9] T. Fukada, K. Tokuda, T. Kobayashi, and S. Imai, "A study on adaptive generalized cepstral analysis," IEICE Spring National Convention, A-150, p.150, Mar. 1990. (in Japanese)
- [10] K. Tokuda, T. Kobayashi, T. Fukada, H. Saito, and S. Imai, "Spectral estimation of speech based on mel-cepstral representation," Journal of IEICE, Vol.J74-A, No.8, pp.1240–1248, Aug. 1991. (in Japanese)
- [11] K. Tokuda, T. Kobayashi, T. Fukada, and S. Imai, "Adaptive mel-cepstral analysis of speech," Journal of IEICE, Vol.J74-A, No.8, pp.1249–1256, Aug. 1991. (in Japanese)
- [12] T. Fukada, K. Tokuda, T. Kobayashi, and S. Imai, "An adaptive algorithm for mel-cepstral analysis of speech," Proc. ICASSP-92, pp.137–140, Mar. 1992.
- [13] K. Tokuda, T. Kobayashi, K. Chiba, and S. Imai, "Spectral estimation of speech by melgeneralized cepstral analysis," Journal of IEICE, Vol.J75-A, No.7, pp.1124–1134, July 1992. (in Japanese)
- [14] K. Tokuda, T. Kobayashi, T. Masuko, and S. Imai, "Mel-generalized cepstral analysis a unified approach to speech spectral estimation," Proc. ICSLP-94, pp.1043–1046, Sep. 1994.
- [15] T. Wakako, K. Tokuda, T. Masuko, T. Kobayashi, and T. Kitamura, "Speech spectral estimation based on expansion of log spectrum by arbitrary basis functions,", Journal of IEICE, Vol.J82-D-II, No.12, pp.2203–2211, Dec. 1999. (in Japanese)
- [16] C. Miyajima C, H. Watanabe, K. Tokuda, T. Kitamura, and S. Katagiri, "A new approach to designing a feature extractor in speaker identification based on discriminative feature extraction," Speech Communication, Vol.35, No.3, pp.203–218, Oct. 2001.
- [17] S. Imai, "Log magnitude approximation (LMA) filter," Journal of IEICE, Vol.J63-A, No.12, pp.886–893, Dec. 1987. (in Japanese)
- [18] T. Chiba, K. Tokuda, T. Kobayashi, and S. Imai, "Speech synthesis based on mel-generalized cepstral representation," IEICE Spring National Convention, A-243, p.243, Mar. 1988. (in Japanese)
- [19] S. Imai, "Cepstral analysis synthesis on the mel frequency scale," Proc. ICASSP-83, pp.93– 96, Apr. 1983.
- [20] S. Imai, K. Sumita, and C. Furuichi, "Mel log spectrum approximation (MLSA) filter for speech synthesis," Journal of IEICE, Vol.J66-A, No.2, pp.122–129, Feb. 1983. (in Japanese)
- [21] T. Kobayashi, S. Imai, and Y. Fukuda, "Mel generalized-log spectrum approximation (MGLSA) filter," Journal of IEICE, Vol.J68-A, No.6, pp.610–611, June 1985. (in Japanese)
- [22] K. Koishida, G. Hirabayashi, K. Tokuda, and T. Kobayashi, "A 16kbit/s wideband CELPbased speech coder using mel-generalized cepstral analysis," IEICE Trans. Inf. and Syst., vol.E83-D, no.4, pp.876–883, Apr. 2000.
- [23] K. Tokuda, T. Masuko, T. Yamada, T. Kobayashi, and S. Imai, "An algorithm for speech parameter generation from continuous mixture HMMs with dynamic features," Proc. EUROSPEECH-95, pp.757–760, Sep. 1995.
- [24] D. Talkin, "A Robust Algorithm for Pitch Tracking (RAPT)," in Speech Coding & Synthesis, W. B. Kleijn and K. K. Pailwal (Eds.), Elsevier, pp.495–518, 1995.
- [25] A. Camacho, "SWIPE: A Sawtooth Waveform Inspired Pitch Estimator for Speech And Music," Ph.D. Thesis, University of Florida, 116p., 2007.
- <span id="page-243-0"></span>[26] T. Toda, Alan W. Black, and K. Tokuda, "Voice Conversion Based on Maximum-Likelihood Estimation of Spectral Parameter Trajectory," IEEE Trans. Audio, Speech, Language Process., Vol.15, No. 8, pp.2222–2235, Nov. 2007.
- [27] B. Yegnanarayana, "Speech Analysis by Pole-Zero Decomposition of Short-Time Spectra," Signal Processing, Vol.3, pp.5-17, Jan. 1981.
- [28] J-L. Gauvain and C-H.Lee, "Maximum a posteriori estimation for multivariate Gaussian mixture observations of Markov chains," IEEE Trans. Speech and Audio Processing, vol.2, pp.291–298,1994.

# REFERENCES

# Block diagram of SPTK commands

Mitch Bradley kindly provided us the following diagram to help users understand and remember the relationships between the SPTK commands and data representations.

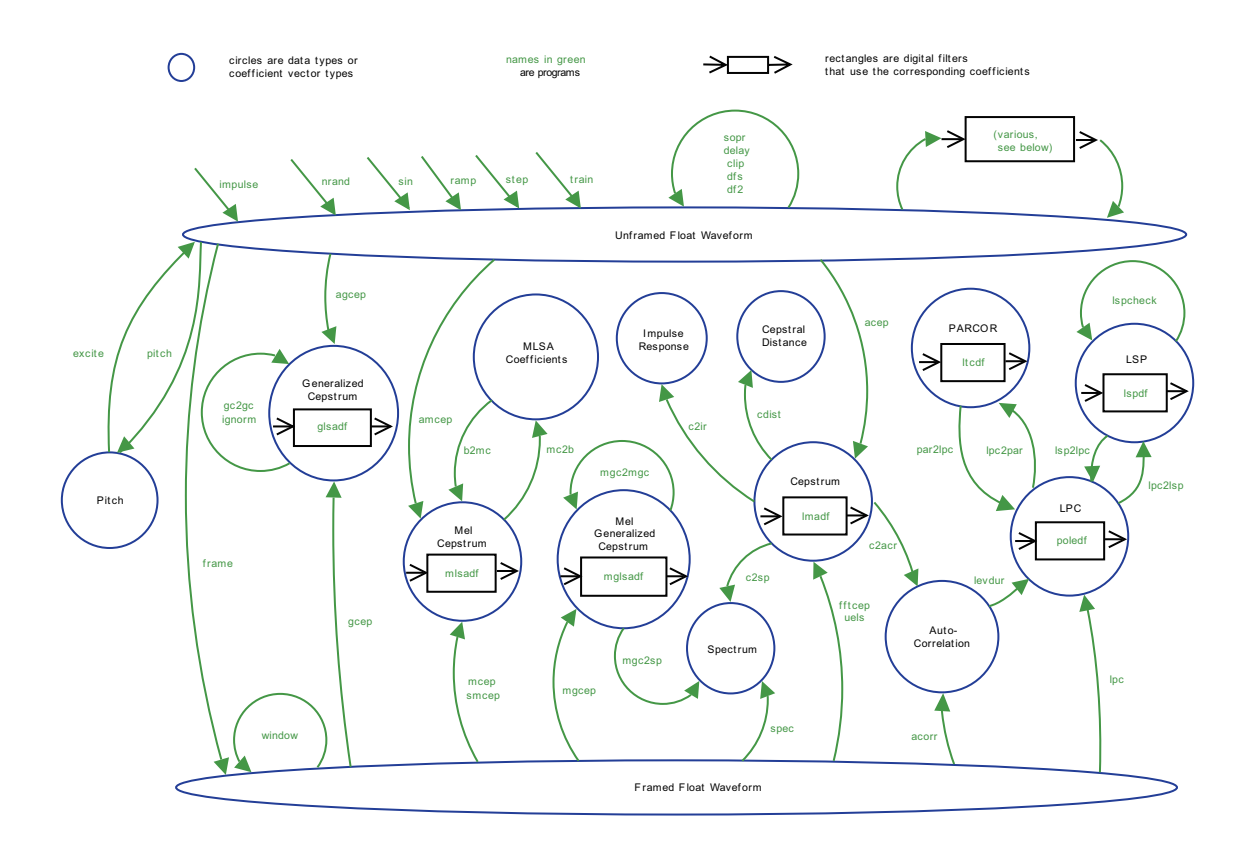

# REFERENCES

# INDEX of TOPICS

data operation bcp, [10](#page-15-0) bcut, [12](#page-17-0) dmp, [36](#page-41-1) fd, [45](#page-50-0) merge, [131](#page-136-0) minmax, [153](#page-158-0) raw2wav, [180](#page-185-1) reverse, [181](#page-186-0) swab, [199](#page-204-1) symmetrize, [200](#page-205-0) transpose, [202](#page-207-0) wav2raw, [225](#page-230-0) wavjoin, [226](#page-231-1) wavsplit, [227](#page-232-1) x2x, [230](#page-235-0) number operation sopr, [192](#page-197-1) vopr, [216](#page-221-0) data processing average, [8](#page-13-1) cdist, [20](#page-25-0) clip, [22](#page-27-0) delta, [29](#page-34-1) histogram, [91](#page-96-0) linear\_intpl, [109](#page-114-0) nan, [165](#page-170-0) pca, [170](#page-175-0) pcas, [171](#page-176-0) rmse, [182](#page-187-0) snr, [190](#page-195-0) vstat, [220](#page-225-1) vsum, [223](#page-228-1) sampling rate transformation ds, [41](#page-46-0)

us, [206](#page-211-0) us16, [208](#page-213-0) uscd, [209](#page-214-0) DA transformation da, [23](#page-28-0) plotting graphs fdrw, [47](#page-52-1) fig, [57](#page-62-1) glogsp, [70](#page-75-0) grlogsp, [83](#page-88-0) gseries, [87](#page-92-0) gwave, [89](#page-94-0) psgr, [176](#page-181-0) xgr, [233](#page-238-0) signal generation excite, [43](#page-48-0) nrand, [168](#page-173-0) ramp, [178](#page-183-0) sin, [186](#page-191-0) step, [198](#page-203-0) train, [201](#page-206-0) digital filter df2, [33](#page-38-0) dfs, [34](#page-39-0) signal processing acorr, [3](#page-8-0) dct, [25](#page-30-0) decimate, [27](#page-32-0) delay, [28](#page-33-0) fft, [49](#page-54-0) fft2, [50](#page-55-0) fftcep, [53](#page-58-0) fftr, [54](#page-59-1)

fftr2, [55](#page-60-0)

frame, [64](#page-69-1) freqt, [65](#page-70-0) grpdelay, [86](#page-91-0) idct, [92](#page-97-0) ifft, [94](#page-99-0) ifft2, [95](#page-100-0) ifftr, [97](#page-102-0) ignorm, [98](#page-103-0) impulse, [99](#page-104-0) interpolate, [101](#page-106-0) levdur, [107](#page-112-0) lpc, [114](#page-119-0) norm0, [167](#page-172-0) phase, [172](#page-177-0) pitch, [174](#page-179-1) root\_pol, [184](#page-189-0) spec, [195](#page-200-1) ulaw, [205](#page-210-0) window, [228](#page-233-0) zcross, [235](#page-240-0) speech analysis and synthesis excite, [43](#page-48-0) frame, [64](#page-69-1) pitch, [174](#page-179-1) window, [228](#page-233-0) speech analysis acep, [1](#page-0-0) agcep, [4](#page-9-0) amcep, [6](#page-11-0) gcep, [68](#page-73-0) mcep, [129](#page-134-0) mfcc, [133](#page-138-0) mgcep, [142](#page-147-0) smcep, [187](#page-192-0) uels, [203](#page-208-0) speech parameter transformation b2mc, [9](#page-14-0) c2acr, [15](#page-20-0) c2ir, [16](#page-21-0) c2ndps, [17](#page-22-0) c2sp, [19](#page-24-0) freqt, [65](#page-70-0) gc2gc, [66](#page-71-0)

gnorm, [82](#page-87-0) lpc2c, [115](#page-120-0) lpc2lsp, [117](#page-122-0) lpc2par, [119](#page-124-0) lsp2lpc, [121](#page-126-0) lsp2sp, [122](#page-127-0) lspcheck, [124](#page-129-0) mc2b, [128](#page-133-0) mgc2mgc, [136](#page-141-0) mgc2mgclsp, [138](#page-143-0) mgc2sp, [140](#page-145-0) mgclsp2mgc, [148](#page-153-0) mgclsp2sp, [146](#page-151-0) mlsacheck, [158](#page-163-0) ndps2c, [166](#page-171-0) par2lpc, [169](#page-174-0) filters for speech synthesis glsadf, [72](#page-77-0) lmadf, [111](#page-116-1) lspdf, [126](#page-131-0) ltcdf, [127](#page-132-0) mglsadf, [150](#page-155-0) mlsadf, [161](#page-166-0) poledf, [175](#page-180-1) zerodf, [236](#page-241-0) vector quantization extract, [44](#page-49-0) imsvq, [100](#page-105-1) ivq, [102](#page-107-1) lbg, [103](#page-108-1) msvq, [164](#page-169-1) vq, [219](#page-224-0) parameter generation mlpg, [155](#page-160-0) others bell, [14](#page-19-0) echo2, [42](#page-47-0) dynamic time warping dtw, [38](#page-43-1) model training gmm, [74](#page-79-1)

# INDEX OF TOPICS 245

probability calculation gmmp, [80](#page-85-0) voice conversion vc, [210](#page-215-0)